KONKURS 7 PYTAN - wygraj płytę główną 486 MAGAZYN KOMPUTEROWY

#### OK ZAŁOŻENIA 1985 Nr <sup>3</sup> (1 03) / 94 CENA 18000 zł

 $\Box$ 

QR Tekst dla Windows

Kolorowy Notebook

Excel po polsku

ScanMaker 35T

Compton's lnteractive Encyclopedia

®

TESTY:

 $\mathbf{H}$ 

Fabryka

światła

<sup>i</sup> magii

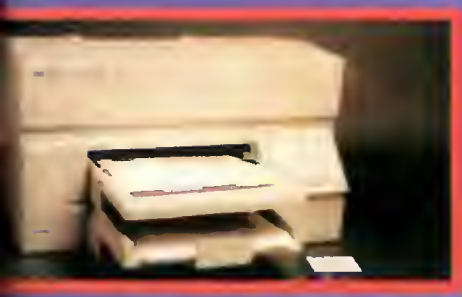

DeskJet 1200 C

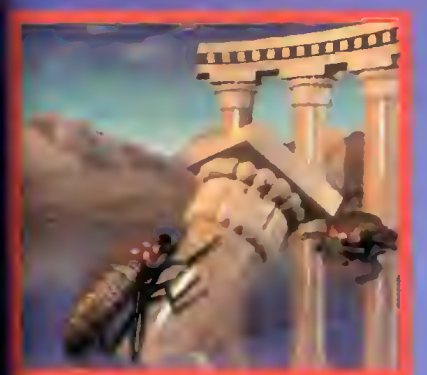

Fabryka światła i magii

Raport z<br>Iaboratorium

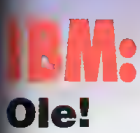

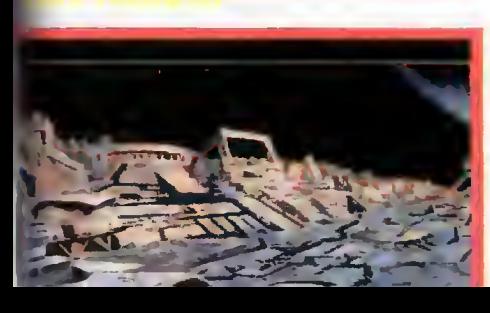

# CO JEST GRANE:

F.

Rex Nebular International Tennis Race into Space

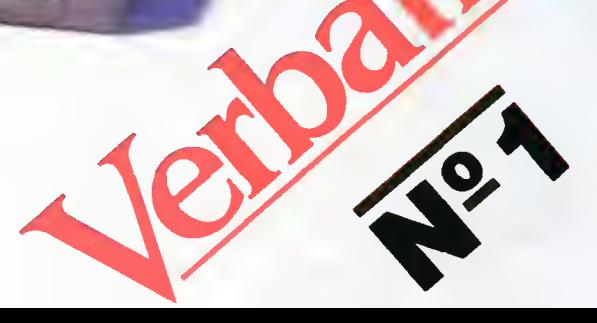

 $\overline{1}$ 

#### **Dextra**

#### Super skanery:

- nowoczesna linia
- nowoczesne rozwiązania
- · nowoczesna technologia
- nagroda BYTE 93

# Polaroid<sup>®</sup>

DE**XTRA** 

BISE

### filtr CP Universal to:

- najlepsze na świecie parametry optyczne
- najlepsza na świecie warstwa antyrefleksyjna
- doskonałe parametry antyradiacyjne:
- kilkukrotnie lepsze od najostrzejszych światowych norm
- czternastokrotnie skuteczniejsze <sup>w</sup> ochronie oczu od każdego filtru bez polaryzatora kołowego

gwarantowane 50-cio letnią tradycją firmy Polaroid i atestem CIOP-u

# Dysan Assanton

### Dysan 100 to:

- pełna gwarancja nośnika
- plastikowe pudełko za darmo
- formatowane dyskietki
- dodatkowe powlekanie tlenkiem żelaza
- przedłużona żywotność dyskietki

#### Ceń swoje dane, używaj sprawdzonych nośników

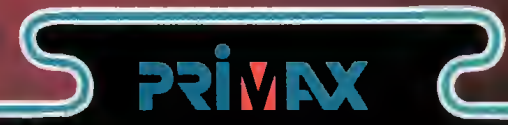

### Primox-

- skanery mobilne- absolutna nowość - nagroda BYTE 93 (wybrany z ponad 2000 produktów)
- rozdzielczość <sup>i</sup> odwzorowanie obrazu takie jak przy skanerze stacjonarnym łatwy w obsłudze z oprogramowaniem prowadzającym tekst do komputera w trybie ickstowym, z możliwością nouki polskech fontów.

Nie zwlekaj na najwyższą jakość

Przedsiębiorstwo Handlowe "Ab" 53-611 WROCŁAW ul. Strzegomska 6 TEL. /071/558-492, 558-017 wew. 56, 57 fax /071/551-115

## Komputerowe zło

#### MAGAZYN KOMPUTEROWY

Bojtok

Rok dziesiąty, numer 3(103) Marzec 1994 Nakład: 81000 egz. PL ISSN 0860-1674 Nr indeksu 353965

Adres redakcji: ul. Wspólna 61,00-687 Warszawa, tel./fax: (02)-621-12 05 (godz. 9<sup>o</sup>-16<sup>oo</sup>)

> Redagują: Jarosław Młodzki (red. nacz.), Robert Magdziak (sekr.), Jarosław Marczyk Łukasz Czekajewskl, Piotr Gawrysiak, Marcin Lis, Michał Szokoło, Jacek Trojański, Aleksy Uchański, Krzysztof Włodarski.

> > Stale współpracują: Marcin Frelek Tomasz Grochowski, Wojciech Jabłoński, Dariusz Michalski, Piotr Perka, Maciej Pietraś.

Redakcja nie zwraca materiałów nie zamówionych oraz zastrzega sobie prawo do adiustacji, doboru tytułów i dokonywania skrótów nadesłanych materiałów.

Oprać, graficzne: Wanda Roszkowska Skład <sup>i</sup> łamanie: Studio DTP Wydawnictwa Wojciech Jabłoński Robert Walczyński Zdjęcia: Jerzy Stokowski

Druk: Przedsiębiorstwo Poligraficzno-Wydawnicze "Gryf" S.A. ul. Sienkiewicza 51,06-400 Ciechanów

Wydawca: Wydawnictwo Bajtek® ul. Rapperswilska 12, 03-956 Warszawa, tel./fax: (02)-617-50 70

Prenumerata: Dział Prenumeraty Wydawnictwa Alicja Baczyńska (godz. ©"-IT00). Dział wysyła także numery archiwalne <sup>i</sup> dyskietki shareware'owe.

Reklama: Dział Rekiamy Wydawnictwa Beata Misterak (godz. 9<sup>00</sup>-16<sup>00</sup>) Reklamy przyjmuje również Agencja Reklamowa Szybowski, ui. Borowego 6/3, Warszawa, teł. (02)-665-39 94, fax: (02)-625-0749

Wydawnictwo nie ponosi odpowiedzialności za treść opublikowanych ogłoszeń <sup>i</sup> zastrzega sobie prawo odmowy ich przyjęcia, jeśli ich treść lub forma są sprzeczne z linią programową bądź charakterem pisma (art. 36 pkt 4 Prawa Prasowego) lub niezgodne z interesem Wydawcy.

> Bajtek BBS - Michał Szokoło (Sysop) tel. (02) 628 45 94 (godz, 19<sup>00</sup> - 9<sup>00</sup>)

Bajtek® jest znakiem towarowym pod ochroną <sup>i</sup> używanie go przez kogokolwiek, na terenie całego kraju zarówno w znaczeniu słownym, jak i graficznym ceiem oznaczenia swojego towaru iub firmy jest bezprawne.

Wszelkie artykuły przeglądowe, czy też popularnonaukowe, jakie od czasu do czasu spotykam w prasie, praktycznie zawsze podkreślają wszystkie pozytywne elementy komputeryzacji, dyskretnie przemilczając te drugie. Nawet, jeśli ich autorzy starają się być obiektywni <sup>i</sup> zauważają cechy negatywne, to dla czytelnika są one niewidoczne, poprzez swoiste zalanie ich litanią możliwych usprawnień, ulepszeń itp. itd.

Ponieważ uważam, że zawsze warto dysponować pełnym obrazem omawianego zjawiska, postanowiłem dziś, na tym niewielkim kawałku miejsca, wspomnieć wyłącznie o ogólnie rozumianym komputerowym złu. Doświadczenie nauczyło mnie bowiem, że Polacy uwielbiają popadać <sup>w</sup> skrajności, <sup>a</sup> <sup>w</sup> komputeryzacji szybko można osiągnąć granice absurdu. Mam zatem nadzieję, że fakty które przytoczę za chwilę wywołają choć odrobinę refleksji.

To, że się komputeryzujemy wiedzą <sup>z</sup> pewnością wszyscy, wielu <sup>z</sup> nas zetknęło się również niejednokrotnie ze zwykłą nachalnością, wyrażającą się na przykład przez zmuszanie pracowników do robienia wszystkiego, co jest tylko możliwe na komputerze. Zło <sup>w</sup> takim przypadku zaczyna się <sup>w</sup> miejscu, gdzie do dodania kil ku liczb włączany jest komputer <sup>i</sup> uruchamiane są Windows (bo tam jest kalkula tor), a kończy na stresach pracowników, walczących zamiast z merytoryką problemu <sup>z</sup> kiepskim oprogramowaniem, nie do końca nawet biurowym.

Skoro jesteśmy przy oprogramowaniu, to nie sposób pominąć kolejnych czterech elementów komputerowego zła, szczególnie, że ich znaczenie w chwili pełnego wejścia <sup>w</sup> życie ustawy <sup>o</sup> ochronie praw producentów oprogramowania znacznie wzrośnie. Zarzuty są poważne: zbyt duża awaryjność, bałagan standaryzacyjny <sup>i</sup> niekompatybilność, <sup>a</sup> także szybka dezaktualizacja <sup>i</sup> zbyt wysokie ce ny. Amator komputeryzacji jest skazany na łaskę i widzimisę producentów programów, którzy w pogoni za szybkim zyskiem, maksymalnie ograniczają koszty związane przykładowo <sup>z</sup> diagnostyką błędów lub obsługą posprzedażną. Tempo kilkumiesięczne wypuszczania na rynek nowych wersji, to kolejne zło, zmuszające użytkownika do szybkiego zgłębiania wielotomowej dokumentacji.

Zaawansowane produkty, jak na przykład programy DTP, udostępniają zwykłym śmiertelnikom możliwości, jakimi do niedawna dysponowały jedynie instytucje profesjonalne. Bardzo często pozwala to amatorom zajmować się poważnymi zagadnieniami, o których nie mają oni pojęcia i ich działania psują jedynie opinię fachowcom.

Zło, <sup>o</sup> którym mowa nie ominęło także kryminalistyki, komputery stały się pos łusznymi narzędziami <sup>w</sup> rękach przestępców <sup>i</sup> malwersantów. Liczba oszustw i wielkość nadużyć jakie zostały popełnione, już dziś jest duża i z pewnością będzie dalej się powiększać. Przy okazji nie zapomnę obalić argumentu, jakim bardzo często posługiwano się dawniej, że jakoby komputery wyeliminują ogromne ilości papieru zużywanego do archiwizacji danych <sup>i</sup> nie tylko. Wciąż zbyt duża awaryjność maszyn, nie pozwala im zaufać <sup>w</sup> dostatecznym stopniu <sup>i</sup> większość instytucji zmuszona jest przechowywać, a co gorsze dalej tworzyć, grube tomy wydruków. Zło znalazło również sposób na upartych, tych którzy postanowili jed nak wyeliminować papier — urządzenia zapewniające dostateczną ochronę są wielokrotnie, <sup>w</sup> stosunku do zwykłych, droższe.

Komputery niszczą również zdrowie i to od najmłodszych lat, gdyż granica wieku w jakim człowiek po raz pierwszy ma kontakt z komputerem stale (ale na szczęście powoli) przesuwa się w dół. Długie godziny spędzone na grach, szczególnie przed kiepskiej jakości kolorowym monitorem, z pewnością bardziej niszczą wzrok niż dawniejsze czytanie książek po kryjomu, przy latarce. <sup>A</sup> to przecież dopiero początek, komputer będzie <sup>w</sup> szkole, na studiach, <sup>i</sup> później przez wiele lat <sup>w</sup> pracy. Oprócz oczu, od ciągłego przesiadywania niszczy się kręgosłup, wiotczeją słabo używane mięśnie, <sup>a</sup> od hałasu pracujących wentylatorów przytępia się słuch...

Przykłady można by mnożyć jeszcze długo, każdy <sup>z</sup> Czytelników <sup>z</sup> pewnością mógłby coś "dorzucić" z własnego podwórka, ale nie o to chodzi. Wystarczy, że każdy <sup>z</sup> nas będzie potrafił zauważyć zagrożenie lub istniejący absurd <sup>i</sup> <sup>w</sup> miarę swych możliwości próbował im przeciwdziałać. Pamiętajmy, że nawet mimo tych znaczących niedogodności, komputery są urządzeniami niezwykle użytecznymi, już dziś nie można wyobrazić sobie bez nich życia.

Robert Margoliak

 $\sigma$ a  $\overline{\phantom{a}}$ щ  $\mathbf \Phi$  $\ddot{\phantom{1}}$  $\mathbf{\hat{c}}$  $\overline{\phantom{0}}$  $\boldsymbol{\omega}$ 

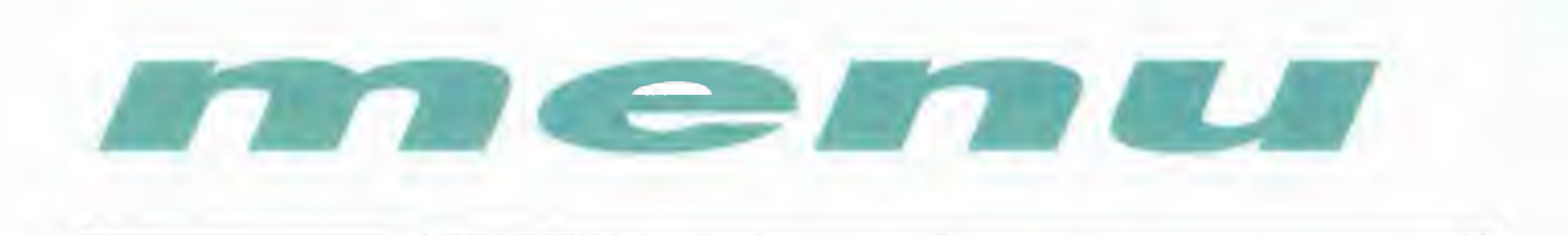

#### MIKROMAGAZYN

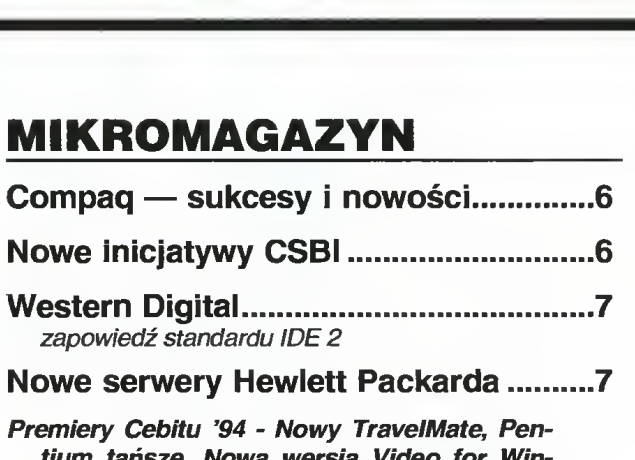

tium tańsze, Nowa wersja Video for Windows, Visuai C++ już <sup>w</sup> wersji 1.5, Nowe komputery firmy Wyse, Nowości ABC Da ta, Wojna OS/2 kontra Windows NT, Pecet na Macintoshu, Visio ma już konkurenta. Stacje CD-ROM coraz szybsze. Następny CD ROM Microsoftu, IBM na igrzyskach w Liliehamer, Kolorowa drukarka igłowa Seikoshy, DHI niezadowolone z Komputer Expo. 7 Kolorowa podróż.17

Wywiad <sup>z</sup> prezesem JTT.......14

### TESTY

Pierwszy notebook z kolorowym ekranem w Bajtku. Jest nim młodszy brat testowanego rok temu modelu Texas Instrument TravelMate 2000.

DeskJet 1200C.18 Kolejny model atramentowej drukarki kolorowej firmy Hewlett Packard można określić jako daleko idące ulepszenie popularnego modelu 550C. Solidna konstrukcja, pojemne kasety z atramentem i wbudowany interpreter języka PostScript Level II czynią z niej uniwersalne i wydajne urządzenie dla pracowni graficznych lub biur.

Laserowy kombajn....20 Przyzwyczailiśmy się, że dostępne na rynku drukarki laserowe mogą drukować na papierze w formacie co najwyżej A4. Dataproducts LZR <sup>1560</sup> potrafi druko wać w formacie A3 i robi to szybko.

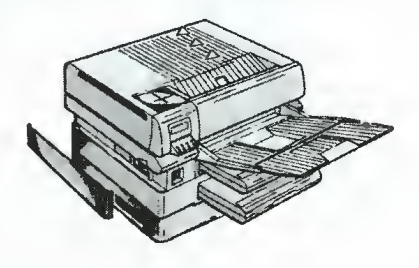

ScanMaker.......21

To niewielkie urządzenie umożliwia skanowanie slaj dów. <sup>W</sup> odróżnieniu od zwykłych skanerów, tu mamy do czynienia z rozdzielczościami rzędu <sup>1600</sup> dpi, niewielkimi obszarami i specjalnym systemem oświetlenia.

Jeden zwielu......22 Oferta napędów CD-ROM dostępnych na rynku stale rośnie. Opisany dziś model przeznaczony jest dla mniej zasobnych użytkowników, lokuje się bowiem w klasie populamej.

#### Compton's Interactive Encyclopedia..24

Jeśli już masz na-<br>ped CD-ROM, CD-ROM, kup wydaną niedawno multimedialną encyklopedię. Kilkadziesiąt<br>tysięcy haseł, mnóstwo zdjęć,<br>rysunków, sekrysunków, wencji audiowizualnych, <sup>a</sup> także atlas świata i an-<br>gielski słownik słownik Webstera będzie uzasadnieniem Twoich zakupów.

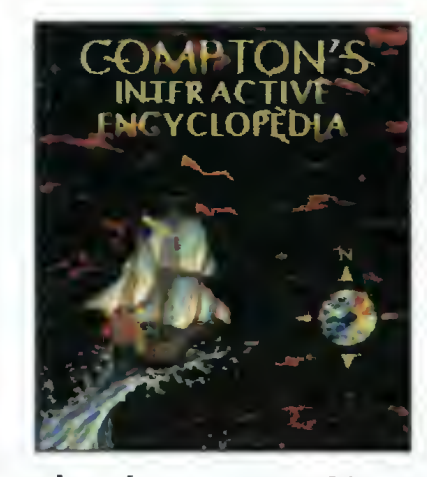

- Excel znacz przewyższać............................26 Gwiazdkowy prezent firmy Microsoft. Polska wersja światowego przeboju w dziedzinie arkuszy kakulacyjnych.
- Arkusz <sup>w</sup> kieszeni....29 Kolejny program nie tylko dla księgowych. Wersja dla opisywanego półtora roku temu komputera kieszon kowego Psion Senes 3.
- <sup>I</sup> Polacy nie gęsi.30 Korzystać ze środowiska MS Windows łatwo, pisać programy - trudno. Polska wersja popularnego edytora pod Windows — owoc pracy naszych programistów z firmy Maikom.
- Polska Korrida....32 Nie musisz jechać na walkę byków do Hiszpanii. Piszemy o polskim programie do korekty ortograficznej tekstów tworzonych w edytorze.
- TAG, TIG Ciąg Dalszy Nastąpił....^ 34 Polski popularny program do składu to kolejny produkt firmy Infoservice. Podobnie jak edytor TAG, baza danych TIG - następny program na miarę Twoich potrzeb.

#### PC SHAWEWARE

#### Perfidny sabotaż,.....36 Kolejny, czternasty już zestaw składa się aż <sup>z</sup> trzech dyskietek, a tytułowy sabotaż polega na dołączeniu pewnej gry, która na długi okres sparaliżowała funkcjonowanie części zespołu redakcyjnego. Puszka Pandory ot-

 $\overline{a}$ Q) S ×  $\Phi$  $\alpha$  $\boldsymbol{\varpi}$ 

# MARZEC 1994

warta przez najaktywnieszego gracza, sfrustrowanego zakazem uprawiania gier w redakcji.

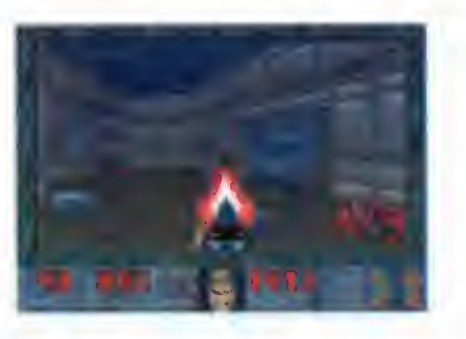

#### IBM

OLE!.40 To znowu nic z Hiszpanii. O pewnej technice współpracy programów w środowisku Windows. Odpowiedź na pytanie, jak poprawić — tylko w jednym miejscu — arkusz wstawiony do wielu plików z tekstem.

### AMIGA

#### Fabryka światła i magii ........................42

O tym, co mógłbyś zrobić ze swoją Amigą, gdybyś był artystą ...i dysponował odpowiednim programem.

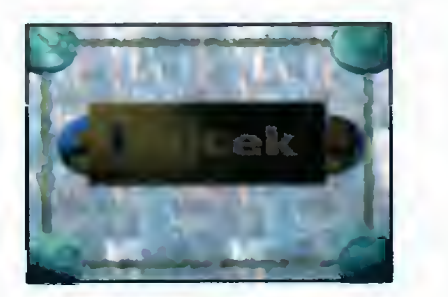

### CO JEST GRANE?

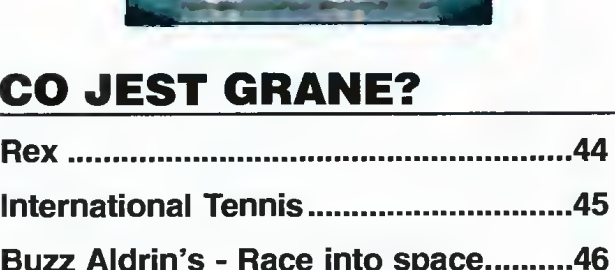

### 8 BITÓW

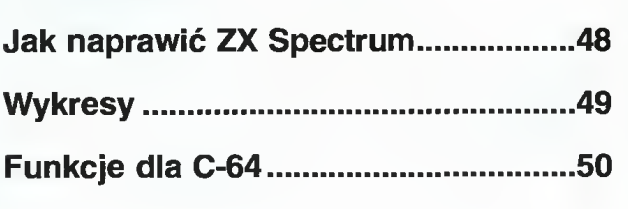

# BLIŻEJ RYNKU

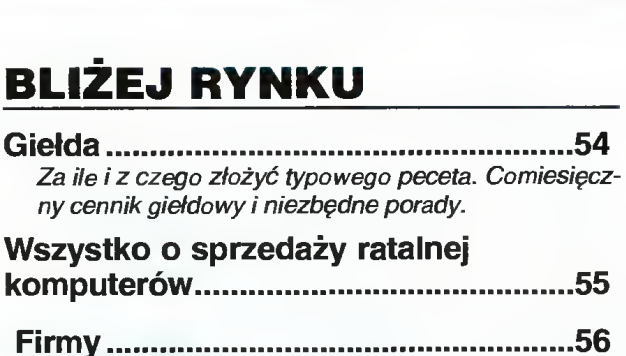

#### Wszystko <sup>o</sup> sprzedaży ratalnej

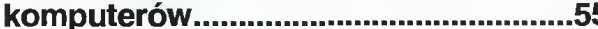

Firmy. <sup>56</sup> Kupujesz sprzęt i zastanawiasz się, co i za ile wybrać. Znajdziesz przegląd cen i prostą receptę, jak samemu policzyć, ile zapłacisz za potrzebny Ci komputer.

#### DLC - raport z laboratorium..............59

Odpowiedź na pytanie co zrobić, jeśli nie masz 9 milionów złotych, a chcesz za trzy razy mniejszą su mę pracować na komputerze klasv 486.

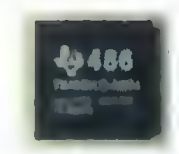

- Konkurs 7 pyta ń Jeśli zaczynasz sk ł adać lub rozbudowywać peceta, wé typowego pece<br>niezbędne porad<br>**edaży ratalnomiczy ratalnomiczne**<br>astanawiasz się,<br>gląd cen i prostą<br>rapłacisz za potrz<br>l**aboratorium**<br>nie co zrobić,<br>ionów złotych,<br>y mniejszą su-<br>mputerze kla-<br>dadać lub rozbudo<br>adać lub zainteresuje Cię szansa wygrania płyty głównej z procesorem 466 DLC. Wystarczy odpowiedzieć na tytułowe siedem pytań dotyczących zawartości nu meru. Kupię Sprzedam Zamienię.65
- BBS <sup>i</sup> listy.62 Zajrzyj, jeśli chcesz wiedzieć, co ma do powiedzenia Sysop najpopularniejszego BBS-u i co piszą inni.
- Okazja do lektury lub bezpłatnego ogłoszenia drob nego.

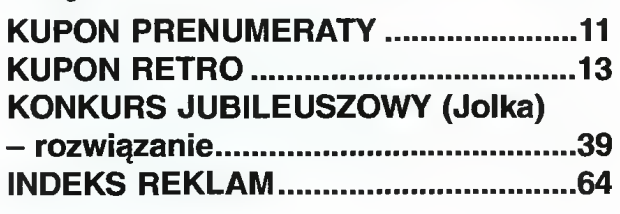

#### Pentium pod strzechy...

...może trochę później, na razie <sup>w</sup> redakcji Bajtka pierwszy komputer z najszybszym procesorem Intela anno domini 1994.

#### Lotus 1-2-3 w. 4.01 PL

#### dla Windows

2 >•

HU lii

ASTEP<br>MERZEI

z<br>Z<br>3<br>3  $\overline{\bf{z}}$ 

w marcowym numerze mogłeś przeczytać o Excelu, teraz czas na głównego konkurenta nie tylko w dziedzinie arkuszy.

#### Parada procesorów

ciąg dalszy przygód z uniwersalną płytą główną.

Intel poinformował, że <sup>20</sup> grudnia <sup>1993</sup> ukończona została specyfikacja lOOBase T, będąca jednym z istotnych elementów nowej technologii sieciowej wprowadzanej przez porozumienie szybkiego Ethernet-u (Fast Ethernet Alliance).

Polska firma PolsSPARK (dawniej PC ARK i Hetman), wprowadza do swej oferty kolejne modele profesjonalnych stacji roboczych. Komputery HETMAN 10 wyposażone są <sup>w</sup> procesor Super-SPARK taktowany zegarem 40, 50, iub <sup>60</sup> MHz (w zależności od wersji) <sup>i</sup> są w pełni kompatybilne z komputerami SUN Microsystems. Dzięki możliwości rozbudowy do czterech procesorów mogą się one stać szybkimi stacjami roboczymi o wydajności do 135,5 miliona operacji na sekundę (na je den procesor). Pierwszym odbiorcą nowych komputerów jest m.in. Wojskowa Akademia Techniczna, która zakupiła Hetmana do zastosowań graficznych.

<sup>W</sup> dniach 22-26 maja odbędą się <sup>w</sup> praskim (Czechy) Pałacu Kultury międzynarodowe targi tele komunikacji ComNet'94. W minionym roku targi te odwiedziło ponad osiem milionów zwiedzających, a uczestniczyło w niej 85 firm (między innymi AT&T, Siemens <sup>i</sup> No kia). Rynek telekomunikacyjny uważany jest za najbardziej obiecujący i dynamiczny w krajach Europy Wschodniej. Według prognoz Międzynarodowej unii Telekomunikacyjnej <sup>w</sup> ciągu najbliższych <sup>10</sup> lat <sup>w</sup> łączność zainwestuje się w tym rejonie do 30 miliardów do larów.

Firma Microsoft oglosila 14 grudnia 1993, że dostępne są już SQL Bridge for Windows NT i DataBase Transfer Utility. Oba produkty ułatwiają integrację platform kiient/serwer firmy Microsoft w niejednorodnym środowisku obliczeniowym (NT, Unix, NetWare).

Powstają wciąż nowe aplikacje specjalnie przystosowane do pracy na komputerach Alpha AXP pod kontrolą systemu Windows NT. Na wystawie Database World & Client-Server World w Chicago(7/12/94), zaprezentowano podstawowe produkty do zarządzania rozproszonymi bazami danych, pracujące w tym systemie: m.in. Microsoft SQL Server <sup>i</sup> Open Data Services. Daje to systemowi NT możliwości spotykane dotąd jedy nie w środowiskach Unixowych.

Dostępny jest już Microsoft SNA Server dla systemu operacyjnego Windows NT Advanced Server. Sluży on do połączenia aplikacji PC <sup>z</sup> aplikacjami dużych komputerów, takich jak IBM AS/400 <sup>i</sup> integrowanie danych z tych systemów w środowisku klient/serwer.

## COMPAO - SUKCESY <sup>I</sup> NOWOŚCI

czesnym popołudniem, 7 lutego firma Compaq zaprezentowała dziennika rzom swój najnowszy produkt — subnotebook Contura Aero. Przedstawiciele polskiej prasy mieli okazję jako pierwsi, nawet przed swymi amerykańskimi kolegami, obejrzeć jeden z najmniejszych, pełnowartościowych komputerów PC. Contura Aero, to niewielka (191x38x260 mm), lekka (1,6 kg) maszyna klasy 486SX (25 lub 33 MHz) wy posażona w 4 MB RAM (8, 12 MB), 8-calowy, monochromatyczny, podświetlany ekran LCD VGA, trackball, twardy dysk 84 MB (170, 250 MB) <sup>i</sup> port PCMCIA II. Według przewidywań producenta może stać się najpopularniejszym sub-notebookiem

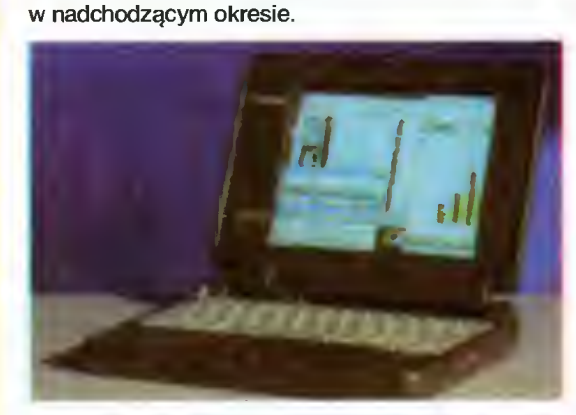

Compaq Contura Aero

<sup>Z</sup> pewnością <sup>w</sup> osiągnięciu tego celu pomoże wy jątkowo przystępna cena, kształtująca się na poziomie 1500\$ (z wyświetlaczem kolorowym 2500\$) <sup>i</sup> świetne parametry. Bogate wyposażenie dostępne

<sup>w</sup> postaci kart PCMCIA umożliwi dostosowanie komputera do indywidualnych potrzeb użytkownika. Firma Compaq dysponuje już ponad <sup>140</sup> różnymi, samokonfigurującymi się kartami typu Plug & Play, które można wymieniać podczas pracy systemu. Jedna z nich pozwala m.in. na podłączenie "karcianego" modemu do telefonu komórkowego. Można więc zadzwonić do ulubionego BBS-u nawet błądząc po amazońskiej dżungli. Standardowe akumulatory Duracell mogą być wymienione na nowocześniejsze, niklowo-wodorkowe (NiMH) przedłużając czas działania z 2,5-4 h do 4-6 h.

Compaq zadbał także o odpowiednie oprogramowanie. Razem z komputerem dostarczany jest system MS-DOS 6, MS-Windows 3.1, Lotus Organizer <sup>i</sup> służący do wymiany danych ze światem program WinLink Transfer. Contura Aero jest zgodny z normą ekologiczną Energy Star. rzedstawiciele Compaqa, w tym dyrektor generalny polskiego oddziału p. Ewa Gajewska-Blaisdell, zadbali by prezentacja upłynęła w odpowiedniej atmosferze. W salach warszawskiego Zamku Ostrogskich panował nieledwie kameralny nastrój. Spotkanie uświetniła fortepianowym koncertem p. Maria Korecka-Soszkowska. Compaq nie bez dumy poinformował o niemal dwukrotnym wzroście obrotów, zdobyciu pozycji lidera na rynku komputerów przenośnych (11% udziału), a także <sup>o</sup> sponsorowaniu m. in. Teatru Wielkiego <sup>i</sup> Towarzystwa im. Fryderyka Szopena. Pozostaje tylko liczyć, że za takim przykładem pójdą inni...

#### Krzysztof WŁODARSKI

P.S. Redakcja postara się jak najszybciej przedstawić czytelnikom pełny test nowego Compaqa

# NOWE INICJATYWY CSBI

tional Ltd. (CSBI), angielsko-polska spółka joint-venture nie uczestniczyła w targach Expo '94. Wynajęła natomiast ok. <sup>300</sup> m2 po wierzchni warszawskiego hotelu "Holiday Inn" <sup>i</sup> tam, wespół ze swymi handlowymi partnerami, zorganizowała własną wystawę połączoną z seminariami i konferencjami. Uniknięto w ten sposób tłoku <sup>i</sup> wysokich wydatków, na które tak narzekali tar gowi wystawcy. 26 stycznia, na konferencji prasowej CSBI poinformowała o podpisaniu umowy <sup>o</sup> bliskiej współpracy <sup>z</sup> Sun Microsystems, a także o swoich projektach informatycznych realizowanych w Polsce.

Należą do nich m. in:

- wdrożenie, razem <sup>z</sup> firmą Syntax, Polskiej Uni wersalnej Karty Płatniczej "Piast" opartej o technologię SmartCard (karta procesorowa). Daje ona znacznie więcej możliwości <sup>i</sup> zapewnia większe bezpieczeństwo niż jej magnetyczny odpowiednik. Intencją CSBI jest przeskoczenie etapu kart magnetycznych i wprowadzenie do Polski od razu najnowszej technologii. Nie jest to postawa pozbawiona słuszności, zwłaszcza jeśli mamy zamiar dogonić Zachód,

- realizacja projektu Minitel na terenie Polski we współpracy z francuską firmą Meta Intl., czyli stworzenie sieci usług informatyczno-telekomunikacyjnych (banki danych, informacja, składanie zamówień itp.) <sup>z</sup> wykorzystaniem specjalnych terminali podłączonych do sieci telefonicznej,

- wprowadzenie profesjonalnych systemów ban kowych i programów zarządzania lokatami kapitałowymi,

- rozszerzanie już istniejącej sieci dystrybutorów produktów Sun Microsystems. Ponadto przedstawiciel CSBI poinformował <sup>o</sup> postępach <sup>w</sup> instalowaniu systemu bankowego Bankier (ponad 150 instalacji w polskich oddziałach banków) i poskarżył się trochę na panującą biurokrację oraz trudności <sup>w</sup> kon taktach z monopolistami takimi jak TPSA.

Obecny także przedstawiciel Sun Microsystems zaprezentował firmę od jak najlepszej strony podkreślając wysokie parametry <sup>i</sup> niezawodność jej pro duktów. Na poparcie tej opinii zaprezentował film video <sup>o</sup> jednym <sup>z</sup> niemieckich lotnisk wyposażonym <sup>w</sup> sieć komputerów Sun — trzeba przyznać, że <sup>15</sup> stojących rzędem serwerów robi duże wrażenie.

### NOWY STANDARD IDE 2

warszawskim hotelu "Marriott", 24 stycznia br., została zorganizowana wspólna konferencja firm Standard Microsystems Corporation (SMC) <sup>i</sup> Western Digital, które przedstawiły swoje najnowsze osiągnięcia, produkty, a także plany na przyszłość.

Amerykańska korporacja SMC jest jednym <sup>z</sup> naj większych dostawców rozwiązań sieciowych na świecie. Dotychczas zainstalowała już ponad 6 milionów węzłów. Zaprezentowane nowości to dające się łatwo rozbudowywać, odporne na błędy huby Elitę 3812TP przeznaczone dla małych <sup>i</sup> średnich firm oraz huby przełączające Elitę Switching Hub (ES/1), łączące sieci w technologiach Ethernet, Token Ring i FDDI. ES/1 dzieli sieć na mniejsze segmenty współpracujące <sup>z</sup> pełną szybkością. Umożli wia też równoczesną transmisję w wielu segmentach zmniejszając obciążenie sieci <sup>i</sup> zwiększając wydajność bez kosztownych inwestycji w szybsze karty. Ponadto SMC pokazał dwa nowe adaptery sieciowe Ethernet.

Pierwszy z nich, Tiger EtherCard, przeznaczony do komputerów stacjonarnych, charakteryzuje się niską cena, wysoką niezawodnością (MTBF wynosi... 400 lat!) i dużą szybkością, osiąganą dzięki wykorzystaniu techniki SimulTasking. Technika ta, <sup>w</sup> skrócie, polega na rozpoczęciu przesyłania do komputera zawartości paczki danych, zanim zostanie ona całkowicie odebrana przez adapter. Tiger EtherCard jest zgodny ze specyfikacjami IEEE 802.3, 10BaseT i 10Base2. Na karcie jest też miejsce na pamięć ROM <sup>z</sup> programem autostartu dla stacji bezdyskowych.

Drugi adapter to "przenośna" wersja standardowej karty sieciowej. EtherNote ElitęPort podłączony do portu drukarki, umożliwia normalną pracę <sup>w</sup> sieci na komputerach przenośnych. Posiada dwa wyjścia: RJ-45 (skrętka) <sup>i</sup> BNC (kabel koncentryczny). Jest mały, lekki <sup>i</sup> wyposażony <sup>w</sup> wiele sterowników pozwalających na pracę <sup>w</sup> dowolnej sieci. Ma być tańszą alternatywą (299\$) dla konkurencyjnego Xircoma (399\$).

Drugi z organizatorów, Western Digital, pochwalił się swoimi osiągnięciami z dziedziny dysków twardych <sup>i</sup> kart graficznych. Rosnące zainteresowanie komputerami przenośnymi <sup>i</sup> standardem PCMCIA, spowodowało pojawienie się miniaturowych dysków <sup>o</sup> średnicy 1,8 cala, mieszczących się na kartach <sup>i</sup> mających konkurować z pamięcią FLASH. Propozycja WD, to dysk o pojemności 42 MB, a w przyszłości <sup>100</sup> <sup>i</sup> więcej MB. Według przedstawicieli firmy, możliwości technologii magnetycznych są <sup>o</sup> wiele większe niż elektrycznych. Gęstość upakowania elementów na krzemowych płytkach osiąga już maksymalne, dopuszczalne wartości, natomiast twarde dyski wciąż mają ogromne perspektywy rozwoju. Sporą rewelacją może okazać się tzw. Enhanced IDE Interface, czyli rozszerzenie zwykłego sterownika IDE (AT-BUS) zaprojektowane przez WD. Dotychczas, sterownik IDE pozwalał na przyłączenie co najwyżej dwóch twardych dysków po <sup>528</sup> MB pojemności każdy. Szybkość transferu nie była zachwycająca: 2-3 MB/s. Teraz jednak, dzięki no wemu sterownikowi, wzrasta ona do 11-13 MB/s. Ponadto można jednocześnie podłączyć 4 urządzenia IDE. Celowo pisze "urządzenia", gdyż mogą to być zarówno standardowe twarde dyski, jak i napędy CD-ROM lub streamery. Maksymalna pojem ność pojedyńczego urządzenia wynosi aż 8,4 GB! Dzięki swym zaletom, nowy kontroler IDE może więc stanowić sporą konkurencję dla droższego systemu SCSI.

Western Digital jest znany ze swoich doskonałych, bardzo szybkich kart video Paradise. Na konferencji można było podziwiać (niestety tylko "na sucho" - z dokumentacji) nowe modele o wydajności rzędu <sup>18</sup> min pikseli na sekundę: Paradise Accel Pro <sup>i</sup> Accelerator/Port O' Cali. Zwłaszcza ta ostatnia wydaje się być bardzo ciekawą propozycją dla "pozapychanych" kartami komputerów. Port O' Cali, oprócz świetnego sterownika graficznego SVGA, zawiera standardowe porty l/O <sup>i</sup> IDE (AT-BUS) dla dysku twardego. Całość zajmuje tylko jedno gniazdo VESA Local Bus w pełni wykorzystując jego możliwości. W standardowym wykonaniu potrzebne byłyby aż trzy!

Krzysztof WŁODARSKI

### NOWE SERWERY

Hewlett Packard jest firmą tworzącą przeróżne produkty, jednak większości ludzi kojarzy się ona z drukarkami i komputerami pracującymi w systemie UNIX. HP rozwija te drugie bardzo intensywnie, a ostatnim tego przejawem jest inicjatywa En terprise Desktop. Według przedstawicieli polskie go oddziału HP, jest to "najwszechstronniejszy program rozwiązywania skomplikowanych, codziennych problemów na jakie natrafią końcowi użytkownicy".

Rzecz jasna tego rodzaju stwierdzenia, to czystej wody demagogia. Na szczęście jednak - na konferencji prasowej 20 stycznia - zaprezentowano również rzeczy bardziej konkretne. Najważniejszą z nich jest główny komputer nowej serii: stacja robocza HP9000 model 712. Jest ona zadziwiająco tania (od 4794 USD). Wyposażona jest w nowy procesor HP PA-7100LC, możliwości multimedialne, w tym odtwarzanie filmów MPEG bez potrzeby jakiegokolwiek wsparcia sprzętowego. Kompatybilność z PC zapewnia jego emulator firmy Insignia oraz system WABI, umożliwiający uruchomienie ap likacji Windows bezpośrednio w systemie UNIX.

Inne nowości HP są już dużo mniej interesujące dla przeciętnego odbiorcy: pokazano bowiem nowe serwery, <sup>X</sup> terminale (Entria), jak też nowe wersje oprogramowania CAD wspomagającego projektowanie elementów z blachy.

Po zakończeniu prelekcji dziennikarze szturmem ruszyli do sali kolumnowej, gdzie mogli wypróbować nowe stacie HP.

Szczególnie duże wrażenie robiła szybkość działania nowych komputerów. Aplikacje Windows działały na nim szybciej niż na niejednym komputerze 486.

Microsoft <sup>i</sup> Digital łączą swe wysiłki w celu stworzenia wspólnego modelu obiektowego — czyli Common Object Model. Architektura ta umożliwi współpracę dwóch czołowych technik obiektowych Object Linking and Embeding (OLE znanego z Windows) <sup>i</sup> ObjectBroker produkcji Digital. Będzie to szczególnie użyteczne w zastosowaniach klient/serwer <sup>w</sup> dużych przedsiębiorstwach.

Zakończony został pierwszy etap (to znaczy przysyłanie prac) ogólnopolskiego konkursu grafiki komputerowej Young Electronic Arts 93. Jury konkursu obradowało w Niemczech, w dniach 17-20 lutego. Uroczystości związane z za kończeniem konkursu <sup>i</sup> wystawa prac planowana jest na majowe targi INFOSYSTEM w Poznaniu.

Redakcja niemieckiego czasopisma Chip przeprowadziła testy drukarek laserowych, w tym rów nież modeli firmy Epson. Jak poinformowała ta firma, jej drukarki zostały pozytywnie ocenione, głównie dzięki dobrej jakości druku (technologia piezoelektryczna w drukarkach Stylus) <sup>i</sup> wysokiej energoszczędności. Wyróżniono również stylistykę obudów i ergonomiczną obsługę.

Pod koniec grudnia 1993 roku polska firma ABC Data ogłosiła swoje wyniki finansowe. Pierwsze półrocze firma zamknęła obrotami przekraczającymi 150 mld zł, co dało jej 13 pozycję na polskim rynku. Pomimo wakacji dobry okazał się również <sup>3</sup> kwartał, <sup>w</sup> którym sprzedaż nieco przekroczyła <sup>80</sup> mld zł. Rezultaty te najprawdopodobniej usytuują firmę <sup>w</sup> pierwszej dziesiątce firm komputerowych w kraju.

ABC Data poinformowała, iż zajęła pierwsze miejsce w klasyfikacji Compaąa, pod względem wielkości sprzedaży wśród wszystkich dystrybutorów w Europie Wschodniej w październiku 1993. Sukces ten byl dużym zaskoczeniem dla ABC Data, jak również dla europejskich struktur Compaqa, jako że październik był pier wszym miesiącem w którym rozpoczęto dystrybucję komputerów Compaq przez ABC Data. Obie fir my współpracują ze sobą od stycznia 1993, lecz do października ABC Data prowadziła jedynie sprzedaż drukarek sieciowych Compaqa — Pagemarą.

W styczniu 1994 ABC Data podpisała <sup>z</sup> firmą Microsoft umowę dystrybucyjną, na mocy której ofe rować będzie wszystkie jej produk ty. Jest to pierwszy przykład rozszerzenia oferty handlowej ABC Data o oprogramowanie, jak do tej pory zajmowała się ona bowiem jedynie dystrybucją sprzętu. Koncep cja rozwoju ABC Data przewiduje

co -

kolejne umowy z największymi firmami tworzącymi oprogramowanie <sup>i</sup> zakłada ich zawarcie na początku 1994 roku.

<sup>W</sup> dniu 1/01/94 odbył się ślub szefa Microsoftu Bila Gatesa z Melindą French. Prywatna ceremonia zgromadziła członków rodzin <sup>i</sup> najbliższych przyjaciół pań stwa młodych. Skromny ślub odbył się w tradycyjnym stylu przy udziale duchownego katolickiego. Pan na młoda ubrana była w tradycyjną białą suknię ślubną, pan młody w smoking.

W 1993 roku IBM zajął pierwsze miejsce pod wzgiędem liczby patentów przyznanych przez rząd Stanów Zjednoczonych. Firma ta znalazła się na czele listy po raz pierwszy od 1985 roku, wyprzedzając Toshibę, Canona <sup>i</sup> Kodaka. IBM otrzymał patenty głównie w dziedzinie przetwarzania informacji. duża ich część poświęcona była oprogramowaniu.

IBM otworzył <sup>w</sup> Poznaniu już czwarty swój polski oddział. Jego adres: ul. Św. Marcina 52/56 Poznań, tel. (061) 558570

System operacyjny OS/2 2.1 został nagrodzony przez brytyjski miesięcznik PC Magazine w kategorii najlepszych systemów operacyjnych dla komputerów biurkowych. Wcześniej system OS/2 otrzymał nagrodę PC Computing na targach COMDEX w listopadzie ubiegłego roku, "bijąc" tym samym Windows NT <sup>i</sup> Novell DOS 7.0.

W czasie amerykańskich targów COMDEX firma Microsoft ot rzymała ponad 30 nagród dla swych produktów od różnych czasopism, firm i niezależnych organizacji. Nagrody otrzymały między innymi: OLE 2.0, CD-ROM Encarta, Access for Windows <sup>i</sup> Microsoft Mouse.

Polskie komputery HETMAN, produkcji firmy PoISPARK posłużą do obsługi trzeciego juz Centrum Zarządzania Siecią Łączności Satelitarnej. Komputery HETMAN 2 wchodzą w skład systemu SKY STAR PLUS, oferowanego przez amerykańską firmę GTE SPACE-NET.

Firma Microsoft oznajmiła, iż we wrześniu 1993 roku sprzedano milionową kopię bazy danych Access. Firma ocenia, że liczba sprzedanych kopii tego programu, równa się liczbie wszystkich innych systemów zarządzania bazami da nych sprzedanych w tym czasie.

'sj-

W listopadzie 1993 liczba sprzedanych kopii Microsoft Windows przekroczyła 40 min sztuk. Jednym <sup>z</sup> ważnych czynników wzrostu sprzedaży, jest system Windows for Workgroups, zawierający zintegrowane możliwości sieciowe. Sprzedano go ponad <sup>1</sup> min

### PREMIERY CEBIT '94 - Travelmate 4000e win DX2/50 MHz

Firma Texas Instruments obawiając się, że ich notebook TravelMate 4000E WinSX/25 MHz (test w numerze) nie usatysfakcjonuje najwybredniejszych (i najbogatszych), podrasowała go do procesora Intel 486DX2/50 MHz. Wyświetlacz z pasywną matrycą został zastąpiony modelem z matrycą ak tywną TFT o przekątnej 8,4". Pamięć wideo rozszerzono do pełnego megabajta. Twardy dysk ma już pojemność <sup>200</sup> MB. Nie zmieniła się tylko wielkość standardowej pamięci RAM — <sup>4</sup> MB rozszerzalne do <sup>20</sup> MB <sup>i</sup> pamięci podręcznej — <sup>8</sup> KB.

Pozostałe komponenty systemu są identyczne jak w modelu WinSX: stacja dysków 3,5"/1,44 MB, trackball, porty we-wy. Jako wyposażenie dodatkowe można zainstalować złącze PCMCIA, faxmodem, Docking System. Ze względu na większy wyświet lacz <sup>i</sup> twardy dysk wzrosła nieco waga całości do 2,9 kg bez zmiany rozmiarów. Premiera notebooka bedzie miała miejsce dopiero na targach CeBIT '94, nie jest więc jeszcze znana jego dokładna cena. Należy<br>jednak przypuszczać, że okaże się dosyć wysoka.

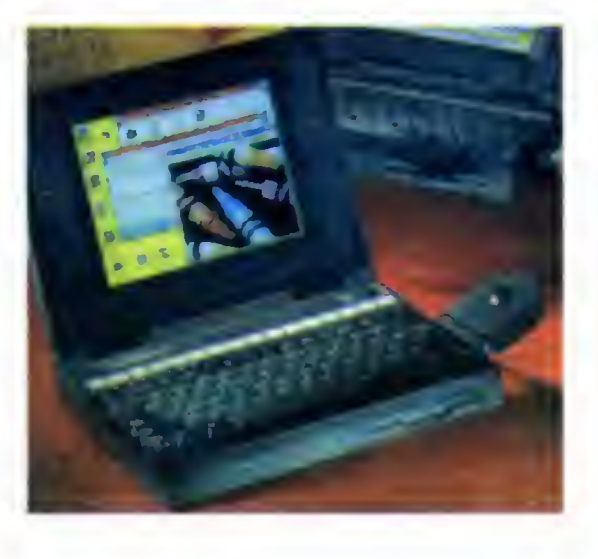

Dystrybutor: BAZA Sp. z o. o., tel. (02) 642-1914

#### PENTIUM TAŃSZE

Intel zamierza znacznie obniżyć koszty procesorów Pentium w 1994 roku <sup>i</sup> tym samym wprowadzić komputery weń wyposażone na rynek masowy. Obniżka kosztów produkcji będzie możliwa dzięki nie dawnym inwestycjom Intela w nowe linie technologiczne. Przedstawiciele Intela twierdzą, iż <sup>w</sup> tej chwili jest już ponad 3000 wytwórców produkujacych komputery <sup>z</sup> Pentium, firma sprzedała już kilka tysięcy chipów. <sup>W</sup> <sup>1994</sup> roku firma ma zamiar sprzedać kilka milionów procesorów (produkowanych w pięciu fabrykach). Jeżeli sprzedaż rzeczywiście osiągnie takie rozmiary, to stanie się możliwa znacząca redukcja cen. Warto zauważyć, iż w ciągu ostatnich sześciu miesięcy, sprzedano więcej procesorów Pentium niż jakiegokolwiek procesora RISC <sup>w</sup> ciągu całego roku. Już teraz Intel obniżył ceny hurtowe Pentium o 14 procent do wysokości 750\$ za wersję <sup>66</sup> MHz <sup>i</sup> 675\$ za wersję taktowaną zegarem <sup>60</sup> MHz. Planowane są również atrakcyjne obniżki cen procesorów 486DX.

#### NOWA WERSJA VIDE0 FOR WINDOWS

Od początku grudnia Microsoft dostarcza twórcom oprogramowania wersję 1.1 pakietu Video for Windows. Nowa wersja daje dużo lepszą jakość ob razu niż poprzednia. Niektóre inne jej cechy, to no we programy kompresji <sup>i</sup> dekompresji, narzędzia do konwersji Macintoshowych filmów Quick Time na format Video for Windows oraz możliwość umieszczenia w jednym pliku wielu strumieni informacyjnych (na przykład komentarzy dźwiękowych <sup>w</sup> kilku językach). Wprowadzono również mechanizmy kompresji dźwięku.

Video for Windows dają szybkość wyświetlania rzędu <sup>30</sup> ramek na sekundę przy rozdzielczości 320x240. Postaramy się <sup>w</sup> najbliższych numerach zająć bliżej tym produktem Microsoftu <sup>i</sup> aplikacjami go wykorzystującymi (w szczególności świetnym zestawem Intel Indeo 3.1).

#### VISUAL C++JUŻ <sup>W</sup> WERSJ11.5

Czternastego grudnia ubiegłego roku firma Microsoft rozpoczęła sprzedaż Visual C++ <sup>w</sup> wersji 1.5. Jest to już czwarta edycja narzędzi programowania z serii Visual — pierwsza było Visual  $C_{++}$  1.0 w lutym, potem wersja 32-bitowa, oraz japońska wersja językowa (w listopadzie). Visual C++ 1.5, zawiera znacznie ulepszone biblioteki Foundation Class, wraz z nowymi "kreatorami" (wizards). Możliwe staje się łatwe wykorzystanie OLE 2.0, jak też dostęp do różnych baz danych dzięki ODBC. Visual C++ działa <sup>w</sup> Windows, jak też <sup>i</sup> Windows NT. Od czasu pojawienia się na rynku Visual C++ zebrało wiele prestiżowych nagród, przyznanych między innymi przez redakcje pism Compute, PC Magazine <sup>i</sup> PC/Computing.

#### NOWE KOMPUTERY FIRMY WYSE

Firma Wyse wprowadziła nową rodzinę komputerów PC, nazwaną 486GSI. Wyposażone są <sup>w</sup> karty graficzne Local Bus i możliwość wymiany procesorów (od 25 MHz 486SX do Pentium). Niektóre mo dele z tej serii spełniają wymagania Agencji Ochrony Środowiska USA <sup>i</sup> posiadają odznakę Energy Star. Płyty główne tych komputerów posiadają specjalne podstawki dla procesora wyposażone w dźwignię zwalniającą - co powoduje, iż do wymiany procesora nie jest potrzebny nawet śrubok ręt. Ceny są umiarkowane jak na sprzęt tej jakości — model podstawowy (25 MHz 486SX) z myszką, MS Windows <sup>i</sup> MS DOS kosztuje 3445 DM (08/02/94).

#### NOWOŚCI ABC DATA

ABC Data wprowadziła do swojej oferty rynkowej nową rodzinę komputerów COMPAOA — Presario. Nowe komputery zostały zaprojektowane specjalnie dla początkujących, ale wymagających użytkowników. Są to komputery wyposażone <sup>w</sup> procesory

486. Ich ceny są konkurencyjne nie tylko w stosunku do innych komputerów markowych, ale także i do polskich "składaków". Presario 425 model 100 (486SX/25 MHz, HDD 100 MB, 4 MB RAM) kosztu je 33,2 min zl bez podatku VAT.

Firma ABC Data nie dość, że wprowadza coraz to nowe modele drukarek, to jeszcze ciągle obniża ich ceny. Ostatnia obniżka (z 30/12/93) objęła mo dele: LC-20, LC-100, LC24-100 <sup>i</sup> SJ-48. Ceny spadły średnio o 15 procent, drukarka SJ-48 staniała z 6650000 zł do 5750000 zł. Jednocześnie ABC Data poinformowała, iż sprzedano już <sup>2500</sup> sztuk drukarek atramentowych SJ-48, co daje jej drugie miejsce wśród drukarek atramentowych na naszym rynku (pierwsze wśród drukarek przenośnych) według ABC Data.

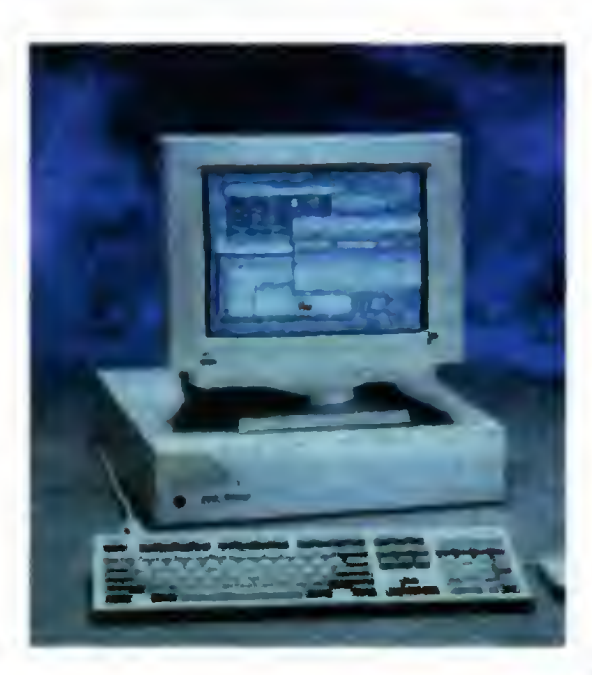

może też wykorzystywać standardową pamięć Macintosha), BIOS <sup>i</sup> układy VGA. Specjalny układ adresacji pamięci zajmuje się tłumaczeniem adresów, jako że sposób adresacji pamięci jest zupełnie różny <sup>w</sup> procesorach Intela <sup>i</sup> Motoroli. Ponieważ karta jest <sup>w</sup> dużej mierze niezależna od reszty systemu, to programy DOS i Macintosha mogą działać jednocześnie z pełną szybkością.

Niezależność ta nie oznacza bynajmniej, iż nie może ona wykorzystywać sprzętu Macintosha. Wręcz przeciwnie, przełączenie trybu drukarki za po mocą Macowskiego programu Printer Chooser choćby w PostScript, pozwala programom Windows drukować w Postscripcie. Pliki DOS-u przechowywane są w specjalnym pliku Macintosha, możemy go nawet zainstalować w systemie jako specjalny "dysk". Cały komputer móżna skonfigurować tak, by przy włączeniu uruchaminy był DOS, bądź System 7.

#### VISiO MA JUŻ KONKURENTA

Firma Micrografx, znana między innymi z doskonałych pakietów obróbki grafiki, wyprodukowała program graficzny SnapGrafx. Służy on do tworzenia grafiki (głównie prezentacyjnej, acz nie tylko), osobom mającym tak zwane dwie lewe ręce. Jest to możliwe dzięki niewiarygodnie dużej bibliotece gotowych rysunków (cliparts) <sup>i</sup> rozbudowanej technice "ciągnięcia i opuszczania". Program zawiera także wiele wzorców gotowych rysunków. Dostępne są także inteligentne "wspomagacze ułatwiające rysowanie regularnych kształtów". Program ten może być również szczególnie użyteczny przy rysowaniu wszelkich diagramów <sup>i</sup> planów. Inne tego rodzaju programy, to Visio firmy Shape Ware (wykorzystujący już OLE 2.0) oraz program AutoSketch firmy Autodesk.

#### WOJNA OS/2 KONTRA WINDOWS NT

Prawdopodobnie w marcu 1994 IBM wprowadzi na rynek wersję systemu OS/2 przeznaczoną dla komputerów wieloprocesorowych. Na targach COMDEX, IBM prezentował nowy system OS/2 SMP, pracujący na komputerze z pięcioma procesorami i jego wydajność była imponująca. Szczególnie duże wrażenie robiła szybkość aplikacji Windows uruchamianych pod OS/2 SMP. Wydajność systemu rośnie liniowo aż do dziesięciu procesorów, gdy tymczasem korzyści z dodania trzeciego procesora w systemie z Windows NT są mniejsze niż te uzyskane po dodaniu drugiego. Zapowiada się zatem interesująca wojna pomiędzy Microsoftem i IBM. Pierwszy ruch wykonał IBM ustalając cenę OS/2 2.1 SMP na bardzo niskim (w porównaniu z Windows NT) poziomie 199 dolarów amerykańskich.

#### PECET NA MACINTOSHU

Apple wyprodukowała kartę rozszerzającą przeznaczoną dla Ouadry 610, pozwalającą sprzętowi Apple'a uruchamiać programy dla DOS. Karta zawiera procesor 486SX, podstawki dla pamięci RAM (można <sup>w</sup> nich umieścić do <sup>32</sup> MB pamięci, karta

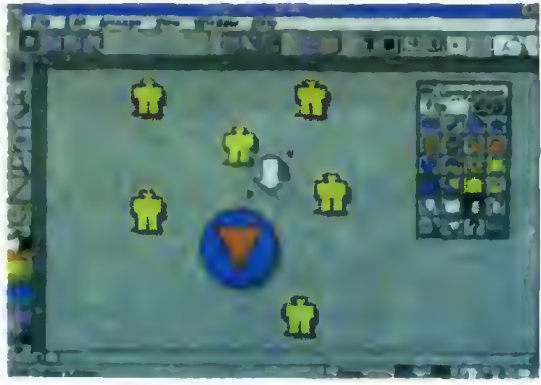

#### STACJE CD-ROM CORAZ SZYBSZE

Powiększa się ciągle biblioteka programów dostępnych na dyskach CD-ROM (w <sup>1992</sup> <sup>5283</sup> tytuły, w 1995 prawdopodobnie ponad 11000 tytułów), wiele z nich zawiera obszerne sekwencie video, wymagające szybkiego przesyłania dużej ilości da nych pomiędzy dyskiem <sup>i</sup> procesorem. Pojawiają się zatem szybkie czytniki dysków. Już dostępna jest stacja Pioneera DRM-604X o poczwórnej szybkości, NEC ogłosił wprowadzenie stacji MultiSpin 3X (szybkość transmisji 450 KB/s) oraz 4X (600 KB/s — czyli dwa razy szybciej niż obecne napędy DoubieSpeed). Czas dostępu waha się od <sup>250</sup> ms

kopii. Rosnąca sprzedaż Windows spowodowała także niespotykany wzrost sprzedaży produktów przeznaczonych dla tego systemu. W samych tylko Stanach Zjedno czonych produkcją oprogramowania dla Windows zajmuje się ponad <sup>16</sup> tysięcy firm.

Na konferencji dla profesjonalnych twórców oprogramowania w Anaheim (Kalifornia) 14 grudnia 1993, Bill Gates przedstawil instotne informacje dotyczące nowej wersji Windows — Chicago, grupie ponad 5000 programistów. Chicago pojawi się na rynku <sup>w</sup> pierwszej po łowie 1994 roku, zaś następna wersja Windows NT o roboczej nazwie Cairo — na początku 1995 roku. Bill Gates powiedział, iż poprawnie na pisane programy wykorzystujące OLE 2.0 <sup>i</sup> Win32, będą działać rów nież pod kontrolą nowych systemów operacyjnych. Wykorzystując ten sam zestaw rozkazów API, twórcy oprogramowania będą w stanie przygotować zaawansowane 32-bitowe aplikacje, tak dla masowego odbiorcy (Chicago), jak <sup>i</sup> dla serwerów (Cairo). Uczestnicy konferencji otrzymali dwa CD-ROMy zawierające nową wersję prototypową Chicago oraz narzędzia do opracowywania 32-bitowych apli kacji dla tego systemu.

Powstało już ponad 200 aplikacji dla systemu Windows NT, ogłosiła w listopadzie 1993 roku firma Microsoft. Ponad połowa z nich jest też dostępna dla procesorów Alpha AXP <sup>i</sup> MIPS R4000.

Firma Epson wyprodukowała nową drukarkę igłową specjalnie zaprojektowaną do pracy z systemem Windows. Charakteryzuje się ona małym poziomem hałasu (46,5 dB), porównywalnym z wytwarzanym przez wiele drukarek atramentowych. Przy posługiwaniu się wbudowanymi fontami osiąga szybkość druku nawet do 6 stron na minutę oraz ma niskie koszty eksploatacji. Według Epsona koszt druku jednej strony wynosi 0,01 DM, gdy tymczasem wydrukowanie jednej słrony za pomocą drukarki atramentowej kosztuje 0,03 DM, a iaserowej 0,06 DM.

Przedslębiorstwa niemieckie zaczynają używać coraz większej liczby łączy ISDN. Sieć ta, dzięki możliwości otrzymania połączenia w ciągu jednej sekundy i możliwości przesylania dużej ilości danych, jest niewątpliwe lepsza niż tradycyjna sieć telefoniczna. Jak do tej pory problemem była cena, lecz niemiecka firma Telekom, ma zamiar znacząco obniżyć ceny usług.

Angielska firma Chuntex wyprodukowała panel LCD przaznaczony dla diaskopów, mogący wyświetlać ruchome obrazy w 16 milionach kolorów. Panel kosztuje 4995 funtów.

03 a  $\rightarrow$ CD  $\star$  $\frac{3}{2}$ co

Firma SwitchCom wprowadziła na rynek oszczędzacz energii dla komputerów PC. Jest to mała kostka do której podłączamy klawiaturę <sup>i</sup> zasilanie monitora. Po określonym czasie nieużywania klawiatury Econowiz (gdyż tak się to urządzenie nazywa) odcina prąd i tym samym wyłącza monitor.

Nowy modem Microlinku: 24000TL obsługuje transmisje do 24 KBps. Potrafi wysyłać <sup>i</sup> odbie rać faksy, ma też wbudowany pro tokół V.42bis. Modem kosztuje 1498 DM.

Włoski producent drukarek, firma Manesmann Tally, sprzedaje za 439 funtów swój nowy produkt: model T9005. Jest to drukarka laserowa o szybkości 5 stron na minutę. Posiada kasetę na <sup>250</sup> kar tek, wyposażona jest <sup>w</sup> język PCL 4. Toner powinno się w niej wymieniać co 2500 stron.

Pojawiają się kolorowe monitory LCD w obudowach pozwalających ich podłączenie do zwykłego komputera PC. LMT-5020 produkcji firmy Chuntex, jest monitorem o przekątnej ekranu 9,4 cala, wykonanym w technologii TFT. Kon strukcja pozwala na postawienie go na biurku, bądź też zawieszenie na ścianie. Cena: 2499 funtów.

Firma Robinson Marshall oferuje Electronic Workbench 3.0, program zamieniający komputer PC w labolatorium elektroniczne. Pozwala on na tworzenie obwodów elektronicznych <sup>i</sup> testowanie ich działania, zawiera również bogate bibiioteki elementów elektronicznych.

Angielska firma Inpace pro dukuje podkładki pod myszy oraz nakładki na klawiaturę <sup>i</sup> myszki. Wykonane są z gumy w kolorach pomarańczowym, niebieskim i zielonym. Według specjalistów firmy kolory takie wpływają dodatnio na nastawienie do pracy.

Dostępna jest już rosyjska wersja Lotus Organizer kosztująca 75 USD. Dostępna jest w przedstawicielstwie firmy Lotus w Moskwie.

10

Termotransferowa technologia druku (pisaliśmy o niej w styczniowym numerze Bajtka <sup>w</sup> teście drukarki Star), staje się coraz bardziej popularna. Najnowszy produkt firmy Genicom wykorzystuje właśnie tę technikę. Drukarka 7025 produkuje wysokiej jakości wydruki kolorowe (rozdzielczość 203 dpi) przy wykorzystaniu taśmy czterokolorowej lub trójkolorowej. Szybkość druku jest do syć duża jak na drukarkę tej klasy - 2,5 strony na minutę. Przystosowano ją specjalnie do współpracy z Windows 3.1. Cena 895 funtów.

do 195 ms. Wszystko to zaś po w miarę umiarkowanych cenach — model 3X kosztować ma już od 455 dolarów, zaś 4X Pro — 995 dolarów.

#### NASTĘPNY CD-ROM MICROSOFT-u

Aby obejrzeć zbiory National Gallery nie trzeba już wybierać się do Londynu. Najnowszy dysk Microsoftu zawiera około 2000 ilustracji wysokiej rozdzielczości <sup>w</sup> <sup>256</sup> kolorach. Dołączono również opisy prac, informacje biograficzne dotyczące życia artystów, artykuły teoretyczne jak też ponad <sup>50</sup> sekwencji animowanych wyjaśniający podstawowe zasady kompozycji i perspektywy. Fotografie, mapy <sup>i</sup> artykuły zawarte <sup>w</sup> Art Gallery (tak nazywa się nowy dysk) są połączone ze sobą, co znacznie ułatwia odszukanie potrzebnej informacji. Na dysku odnaleźć możemy prace Rafaela, Tycjana, Rembrandta, Leonarda da Vinci <sup>i</sup> innych. Cena: 50 funtów.

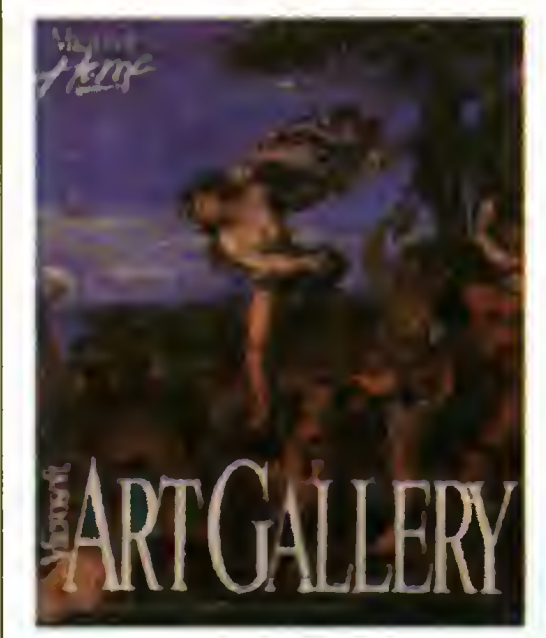

#### IBM NA IGRZYSKACH W LILLEHAMER

Igrzyska zimowe w Lillehamer były obsługiwane przez sprzęt komputerowy IBM. Zakres podjętych prac był naprawdę olbrzymi. Firma dostarczyła sprzęt i oprogramowanie dla administracji - pozwalające zarejestrować ponad <sup>50</sup> tysięcy osób. Obiekty sportowe w Lillehamer (a przynajmniej ich część), były projektowane przy użyciu sprzętu <sup>i</sup> op rogramowania IBM. Nowoczesny system wizualizacji wyników pozwolił na dokładne mierzenie czasu (współpraca z firmą SEIKO) <sup>i</sup> ich podawanie sprawozdawcom <sup>i</sup> na tablice świetlne w czasie krótszym niż pół sekundy. System dla sprawozdawców obejmuje stacje PS/2 z ekranem dotykowym, słuchawki <sup>i</sup> mikser dźwięku — pozwala to na uzyskanie <sup>w</sup> każdej chwili dokładnych informacji <sup>o</sup> każdym zawodniku. Najbardziej interesująca była zaś sieć informacyjna INFO 94, dostępna dla wszystkich zarejestrowanych uczestników Olimpiady. Dostarcza ona wszystkich informacji w 25 "kioskach informacyjnych" — zainstalowano w nich komputery z ekranami dotykowymi.

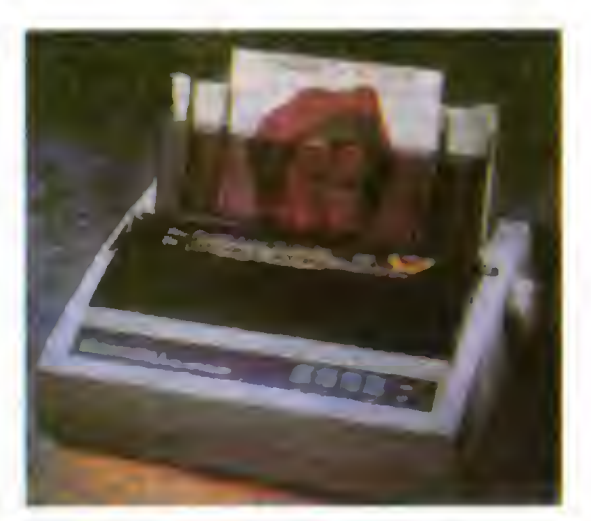

#### KOLOROWA DRUKARKA IGŁOWA **SEIKOSHY**

Pomimo malejącego rynku dla drukarek igłowych (w szczególności igłowych), cały czas pojawiają się nowe konstrukcje. Jedną z nich jest Seikosha SL-96 Colour. To 24-igłowa drukarka, wykorzystująca kody kontrolne ESC/P2. Potrafi osiągnąć maksymalną rozdzielczość 360 dpi, a szybkość przy druku samego tekstu sięga 240 znaków na sekundę. Posiada wbudowane dwa kroje skalowalne <sup>i</sup> osiem rastrowych. Może drukować na składance lub na pojedynczych kartkach papieru, wyposażona jest <sup>w</sup> automatyczne ładowanie kartek, można również dokupić podajnik. Emuluje drukarkę Epson LO-870, zatem nie powinno być kłopotów z kompatybilnością. Dodatkowo dostarczany jest sterownik do Windows, można też zamówić wersję dla komputerów Amiga. Kosztuje 249 funtów.

ABC Data: ul. Elbląska 17 01-747 Warszawa, tel. 6337011 Autodesk: tel. (0483) 303322 Caere: 081-6758255 Camco: ul. Broniewskiego 59a 01-865 Warszawa, tel. (022) 6333729 Chuntex: tel. (44) 923818461 DHI: ul. Jubilerska 10 04-490 Warszawa, tel. (022) 6106787 Genicom: tel. (44) 252522500 Hewlett-Packard: ul. Newelska 6 01—447 Warszawa, tel. (022) 375065 IBM, Lexmark: ul. Nowy Świat 15/17 00-950 Warszawa 1, tel. (22) 6251010 Inpace: tel. (44) 993706303 Intel GmbH: Domacher Strasse <sup>1</sup> 85622 Feldkirchen bei Munchen, tel. (089) 91430 Microlink: tel. (49) 2419177311 Microsoft: ul. Grzybowska 80/82 00-844 Warszawa, tel. (022) 6615405 Robinson Marschall: teł. (44) 82766212 SwitchCom: teł. (44) 202894033 Workstation Source: (44) 734759292

# P R E N U M E R A T A

Bajtek - najstarsze popularne czasopismo komputerowe w Polsce. Wydawany nieprzerwanie od <sup>1985</sup> roku. Ukazuje się có miesiąc <sup>w</sup> nakładzie 80 tys. egzemplarzy. Adresowany do czytelnika początkującego i średniozaawansowanego w posługiwaniu się komputerem, niezależnie od wieku.

- Redagowany dla osób, które:
- chcą być na bieżąco <sup>z</sup> techniką komputerową, • chcą doskonalić swoje umiejętności,
- chcą wiedzieć co kupić,
- 
- wykorzystują komputer do nauki, • lubią czasem zagrać <sup>w</sup> coś dobrego.
- Realizacji tych potrzeb służą stałe rubryki pisma:

Mikromagazyn, opisy programów, testy sprzętu <sup>i</sup> Giełda, Po dzwonku, Co jest grane.

<sup>W</sup> każdym numerze konkurs <sup>i</sup> cenne nagrody. Cena detaliczna Bajtka - 18 tys. zł, w prenumeracie 15 tys. zł.

Top Secret - wysokonakładowy miesięcznik poświęcony grom komputerowym i wszystkiemu, co się <sup>z</sup> nimi wiąże. Oprócz samych opisów pismo obfituje w mapy, opisy sztuczek (Tips), a na wet kompletnych sposobów ukończenia gry. Całość uzupełniają cieszące się dużą popularnością rubryki:

Lista Przebojów -

jedyny w swoim rodzaju wskaźnik popularności (i niepopularności) poszczególnych tytułów dla każdego <sup>z</sup> komputerów.

Listy -

przegląd korespondencji redakcyjnej.

Tips'n Tricks -

czyli zbiór porad i cudownych sztuczek niezbędny dla tych, którzy "utknęli", albo mają "drewniane ręce".

Cena detaliczna - 18 tys. zł, w prenumeracie 15 tys. zł.

Commodore & Amiga - miesięcznik poświęcony <sup>w</sup> całości komputerom C-64 <sup>i</sup> Amiga, Jego lekturę polecamy wszystkim właścicielom (i przyszłym posiadaczom) tych popularnych ma szyn. Znaleźć tam można opisy programów, sprzętu, peryferii, ciekawostek. Specjalny dział dia po czątkujących pozwala "świeżo upieczonym" nabywcom poznać podstawy programowania i obsługi komputera.

Miłośnicy majsterkowania znajdą praktyczne opisy pozwalające wykonać samodzielnie drobne usprawnienia posiadanego sprzętu.

Commodore & Amiga prezentuje również gry, są one specjalistycznym uzupełnieniem Top Secret. Cena detaliczna C&A - 15 tys. zł, w prenumeracie 10 tys. zł.

Atari-magazyn - jedyny <sup>w</sup> Polsce poważny miesięcznik poświęcony <sup>w</sup> całości komputerom Atari. Drukowany w nakładzie 30 tys. egzemplarzy. Redagowany zgodnie z zasadą "dla każdego coś miłego". Znajdziesz w nim:

• opisy różnych rozwiązań sprzętowych oraz testy sprzętu

- opisy najnowszych (i nie tylko) programów
- kursy programowania, MIDI, DTP...
- porady techniczne <sup>i</sup> nie tylko
- opisy gier...

Atari-magazyn będzie doskonałą lekturą dla wszystkich posiadaczy - zarówno małych jak i dużych Atari, początkujących <sup>i</sup> zaawansowanych. <sup>W</sup> prenumeracie już wkrótce. Cena detaliczna - <sup>20</sup> tys. zł.

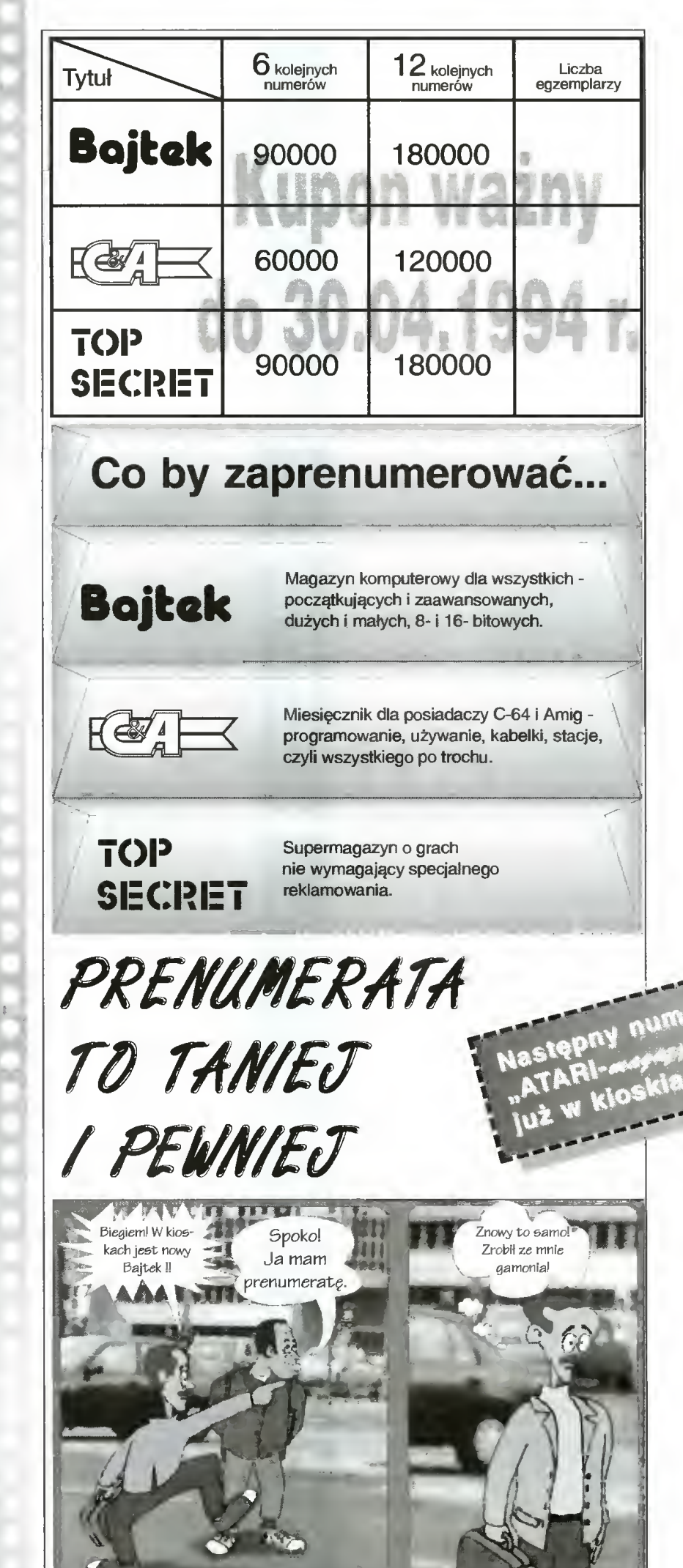

iękujemy redakcji Top Secret za wypożyczenie postaci.

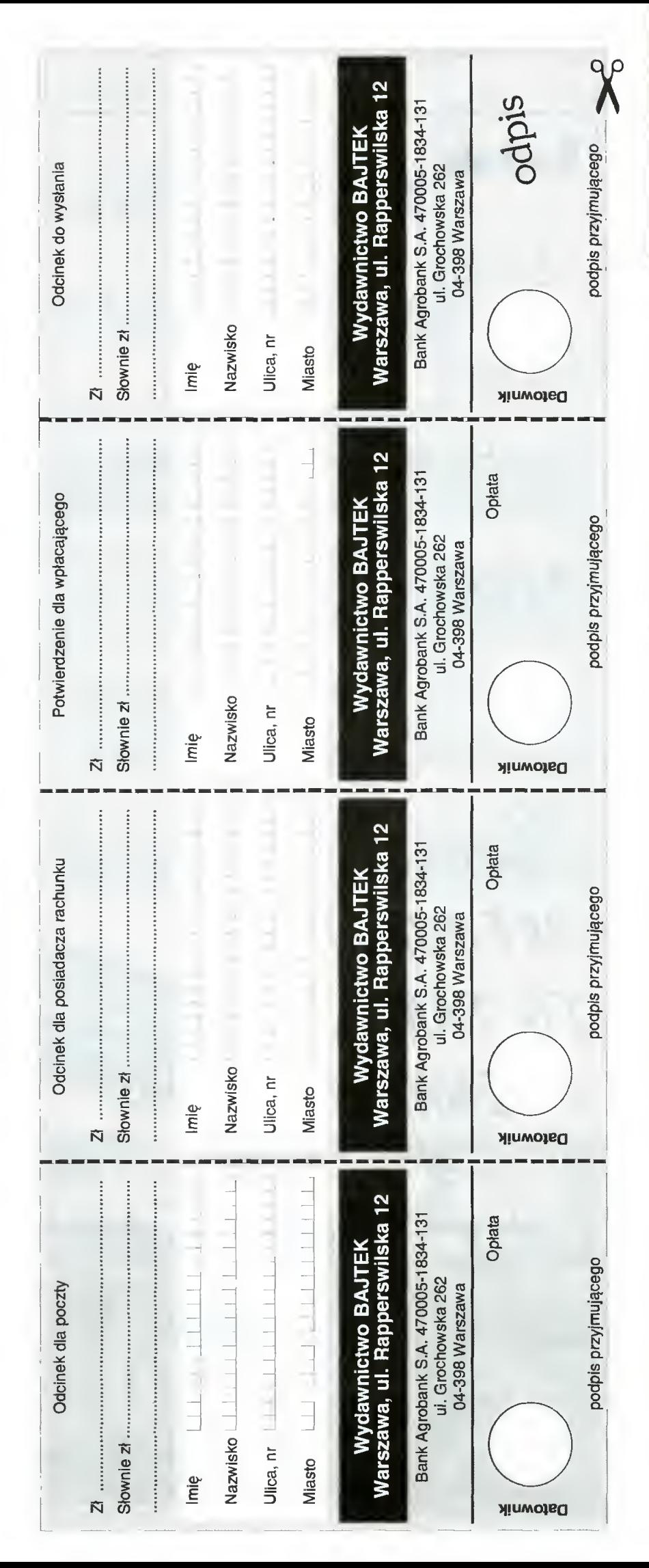

# **RENUMERATA**

### Zapraszamy do prenumerowania czasopism Wydawnictwa Bajtek.

#### Warunki prenumeraty.

- Prenumerat ę mo żna rozpocz ą ć od dowoJnego miesi ąca (numeru) i mo ż e ona trwa ć pó ł roku Jub cały rok.
- Prenumerata zawarta przed up ływem ważno ści kuponu gwarantuje stałość cen.
- Zamówione egzemplarze przysyłamy równocześnie lub przed ukazaniem si ę w kioskach.
- Przesy łka pocztowa nie wymaga dodatkowych op łat.

#### Jak zaprenumerowa ć :

- Aby zaprenumerować któreś z naszych czasopism nale ży:
- wyci ą ć znajduj ący si ę obok kupon,
- wyciąc znajdujący się obok kuponi;<br>do tabelki znajdującej się z drugiej strony wpisać odpowiednie liczby egzemplarzy,
- ul wype łni ć przekaz <sup>i</sup> wp łaci ć odpowiedni ą kwot ę na nasze konto bankowe,
- odcinek oznaczony s łowem "odpis" (zawieraj ący z drugiej strony wypełniony kupon z zamówieniem) przysłać na adres: Wydawnictwo Bajtek, Dzia <sup>ł</sup> Prenumeraty, ul. Rapperswilska 12, 03-956 Warszawa.
- Na kopercie z kuponem prosimy wyraźnie napisać "PRENUMERATA".
- Prosimy o staranne i wyrażne wpisanie odpowiednich liczb egzemplarzy. Za błędy wynikające z niestarannego wypełnienia formularza Wydawnictwo nie ponosi odpowiedzialno ści.
- mctwo nie ponosi odpowiedzialności.<br>Kupon należy przysłać na co najmniej dwa ty<mark>g</mark>odnie przed ukazaniem si ę czasopisma w kioskach.
- Prenumerat ę mo żna takż e op łaci ć w siedzibie Wydawnictwa.

#### Prenumerata zagraniczna:

- Cena rocznej prenumeraty jednego z naszych czasopism wysy łanego za granic ę poczt ą zwyk ł ą (wodn ą lub l ądow ą ) jest o 240 tys. z ł wy ższa od krajowej.
- Wysy łka poczt ą lotnicz ą zwi ększa cen ę rocznej prenumeraty o 1050 tys. z ł .
- W przypadku zamówienia wi ększej liczby egzem plarzy wysy łka jest ta ńsza — prosimy o kontakt listowny.

#### Reklamacje:

- Je śli w ci ągu 2 tyg. od pojawienia si ę numeru w kioskach przesyłka nie nadeszła lub zamówienie zostało zrealizowane błędnie, prosimy o kontakt z Wydawnictwem.
- Najta ńszym <sup>i</sup> skutecznym sposobem reklamacji jest zg łoszenie na kartce pocztowej (powinna ona równie ż zawiera ć dane prenumeratora).
- Reklamacje s ą realizowane natychmiast.
- Reklamacje i pytania dotyczące prenumeraty prosimy kierowa ć pod adres: Wydawnictwo Bajtek, Dzia <sup>ł</sup> Prenumeraty, Rapperswilska 12, 03-956 Warszawa (lub telefonicznie w godz. 9-17, tel. (02) 617-50-70, prenumerat ą zajmuje si ę pani Alicja Baczy ńska).

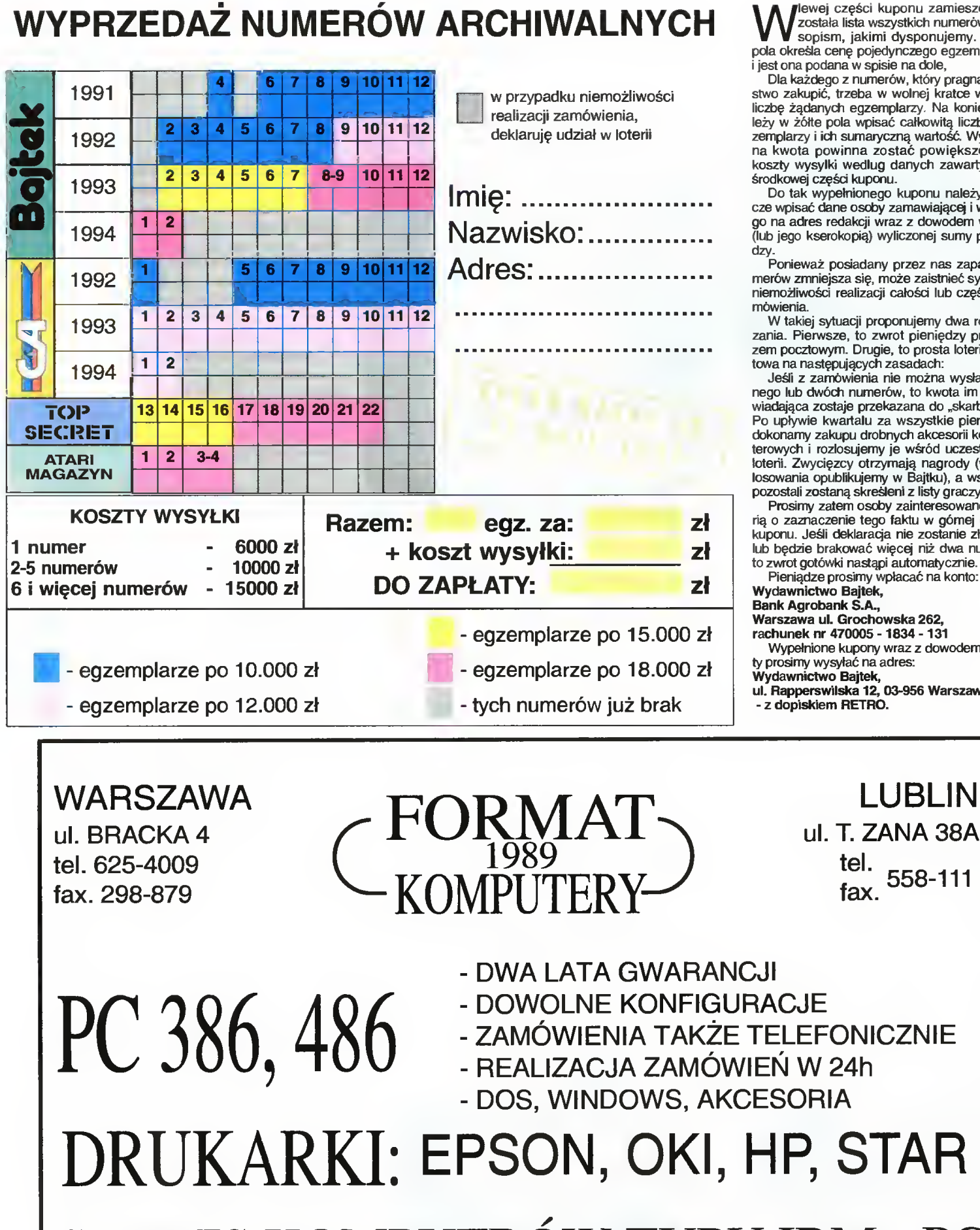

Wlewej części kuponu zamieszczona została lista wszystkich numerów czasopism, jakimi dysponujemy. Kolor pola określa cenę pojedynczego egzemplarza odana w spisie na dole,

Dla każdego <sup>z</sup> numerów, który pragną Pań¬ stwo zakupić, trzeba w wolnej kratce wpisać liczbę żądanych egzemplarzy. Na koniec na le pola wpisać całkowitą liczbe egi ich sumaryczną wartość. Wyliczopowinna zostać powiększona o **kylki wedlug danych zawartych w** cześci kuponu.

wypełnionego kuponu należy jeszcze wpisać dane osoby zamawiającej <sup>i</sup> wysłać s redakcji wraz z dowodem wpłaty serokopią) wyliczonej sumy pienię-

iż posiadany przez nas zapas nuniejsza się, może zaistnieć sytuacja ści realizacji całości lub cześci za-

sytuacji proponujemy dwa rozwiąwsze, to zwrot pieniędzy przekazwym. Drugie, to prosta loteria fanstępujących zasadach:

zamówienia nie można wysłać jedwóch numerów, to kwota im odpozostaje przekazana do "skarbonki". Po kwartału za wszystkie pieniądze zakupu drobnych akcesorii kompurozlosujemy je wśród uczestników loterii. Zwycięzcy otrzymają nagrody (wyniki losowania opublikujemy w Bajtku), a wszyscy pozostali zostaną skreśleni z listy graczy.

zatem osoby zainteresowane loteaczenie tego faktu w górnej części eśli deklaracja nie zostanie złożona brakować więcej niż dwa numery, tówki nastąpi automatycznie.

ze prosimy wpłacać na konto: two Bajtek,

bank S.A.,

ul. Grochowska 262,

rachunek nr 470005 -1834 - 131 Wypełnione kupony wraz z dowodem wpła¬ ty prosimy wysyłać na adres:

two Bajtek,

LUBLIN

tel.<br>. 558-111

wilska 12, 03-956 Warszawa iem RETRO.

fax.

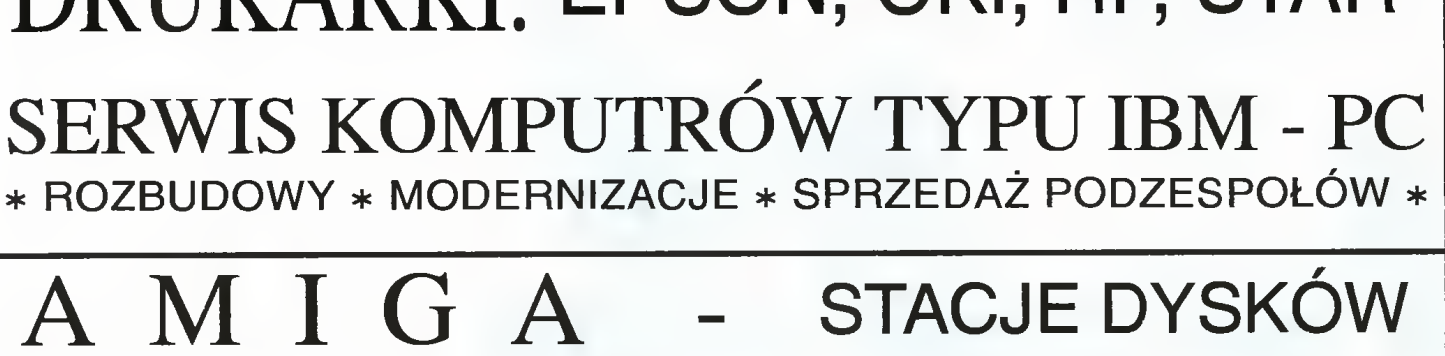

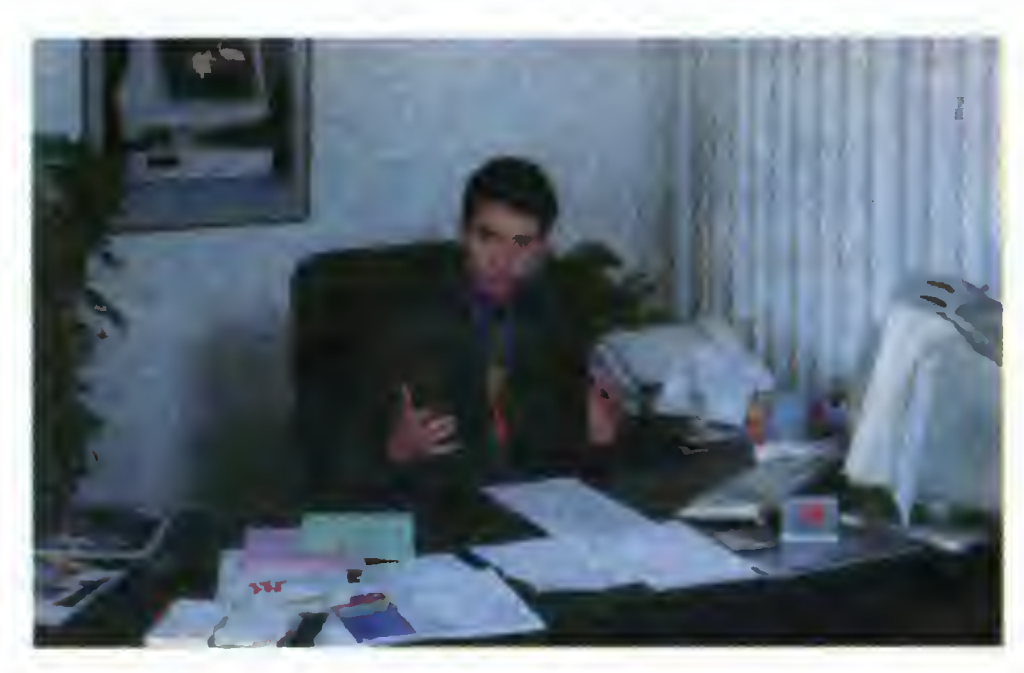

#### Stanowisko pracy prezesa

#### jest dopasowany do nowoczesnych tendencji i zmian technologicznych?

— Jeżeli chodzi <sup>o</sup> ADAX-a - dzięki wiedzy nabytej przez naszych ludzi z działu technicznego, udało nam się stworzyć w zeszłym roku bardzo nowoczesną montownię Jest to w zasadzie pierwsza w Polsce montownia pracująca <sup>w</sup> systemie montażu liniowego i według naszych ocen jest to największa tego typu montownia w kraju.

- Jaka jest jej zdolność produkcyjna?

— W tej chwili jest to 5 tys. komputerów miesięcznie, ale pracujemy nad tym, żeby zwiększyć tę ilość do <sup>10</sup> tys. komputerów miesięcznie, czyli jest to rząd <sup>120</sup> tys. kom puterów rocznie.

- Jak pokrywa się to z zapotrzebowaniem na wasz sprzęt?

— W dniu dzisiejszym mamy problemy

# Chcemy mieć 30% rynku.

- rozmowa <sup>z</sup> panem Tomaszem Czechowiczem, prezesem firmy JTT Computer

#### - Spotykamy się na targach Komputer Expo '94. Macie bardzo ładne stoisko, licznie odwiedzane przez publiczność. Co wystawiacie?

Zacznę może od tego, dlaczego mamy takie stoisko, jaka była geneza tego pomysłu. Chcieliśmy nawiązać do czasów Kazimierza Wielkiego, który zastał Polskę drewnianą, a zostawił murowaną. Gdy zaczynaliśmy działalność, Polska była pustynią informatyczną, a teraz, dzięki nam, Polska ma komputery.

- Stwierdzenie mocne, ale pomysł ciekawy. Co wystawiacie na swoim stoisku? — Mamy oczywiście Pentium, chociaż jest

Prasa pyta, prezes odpowiada

to już staruszek wśród nowości, mamy PCI, płyty Intela, 16-bitowe karty dźwiękowe, urządzenia multimedialne, CD-ROM-y. Wszystko to pod kątem dwóch naszych strategicznych produktów, tj. ADAX-a i Geniusa.

#### - Czy jesteście producentem, czy sprzedawcą? Czym właściwie jest JTT?

— JTT jest dystrybutorem <sup>i</sup> producentem. Producentem komputerów ADAX <sup>i</sup> wszelkich produktów spod znaku ADAX, a także dystrybutorem szeregu produktów - akcesoriów i części komputerowych. Jest to więc działalność dwojaka -i <sup>w</sup> sferze produkcyjnej <sup>i</sup> dys trybucyjnej.

- Czym wasz sprzęt wyróżnia się w porównaniu z tym, co jest na rynku? Jak

<sup>z</sup> pokryciem zamówień na ADAX-a, stąd właśnie praca nad zwiększeniem możliwości produkcyjnych naszej montowni. Liczymy na to, że łącząc dwa elementy - pracę marketingową nad rynkiem <sup>i</sup> zdolności produkcyjne, będziemy <sup>w</sup> stanie sprzedawać <sup>w</sup> czwartym kwartale około 6 tys. komputerów miesięcznie.

#### - Czy do ADAX-a montujecie płyty Intela z PCI?

— <sup>W</sup> tej chwili zakończyliśmy rozmowy z Intelem na ten temat <sup>i</sup> najprawdopodobniej już <sup>w</sup> lutym będą <sup>w</sup> naszej ofercie komputery ADAX - Intel, oparte na technologii PCI.

#### - Jak ocenia Pan polski rynek pod wzgiędem produkcji i zapotrzebowania? Co jest sprzedawane, jakie są standardowe konfiguracje?

— Polski rynek jest szacowany obecnie na <sup>200</sup> tys. komputerów. Ciężko mi powiedzieć, czy te szacunki są trafne czy nie - generalnie brak jest jasności i informacji, ile kto naprawdę sprzedaje. Natomiast jeśli chodzi <sup>o</sup> to, co jest najbardziej popularne - różnica między rokiem 92, 93 i 94 poiega na tym, że nastąpiło przesunięcie w stronę 486. W zeszłym roku stanowiły one 10% sprzedaży <sup>w</sup> Polsce, w tym roku według naszych szacunków sprzedaż tych komputerów będzie stanowiła 30-40%. Będzie to zależało od szybkości spadku cen na PC 486, możliwości dostarczenia tych procesorów przez producentów <sup>i</sup> od decyzji największych producentów kom puterów w Polsce. To są w tej chwili najbardziej popularne komputery. Liderem jest

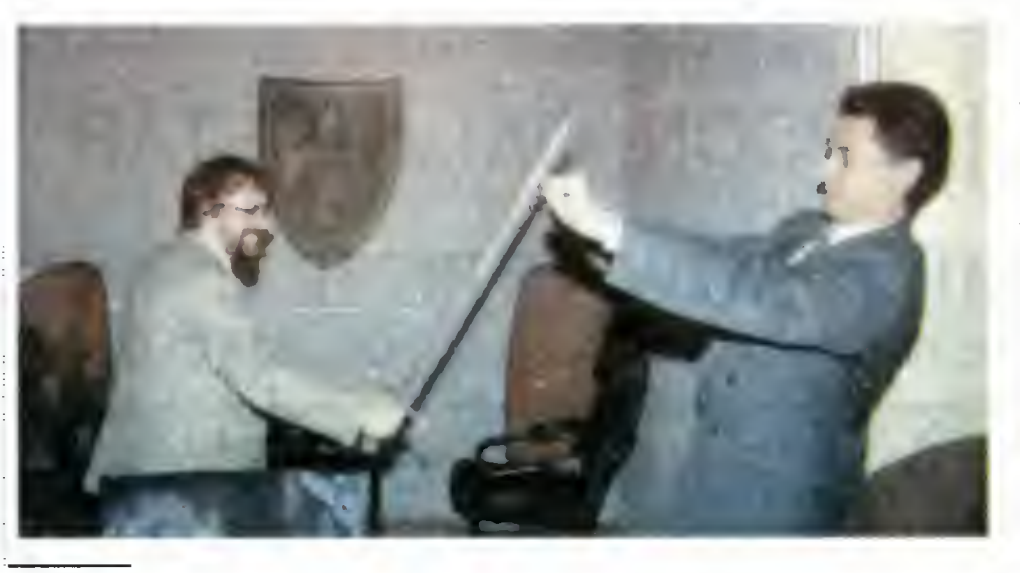

486SX25. Umożliwia on przejście do lep szych procesorów poprzez wymianę procesora i zarazem jest to najtańszy procesor, dający dosyć dużą wydajność maszyny.

#### - <sup>A</sup> jaki jest procentowy udział szyny Local Bus?

— W tej chwili Local Bus jest standardem, jeśli chodzi o komplety 486. W praktyce każdy komputer <sup>486</sup> jest wyposażony <sup>w</sup> Local Bus. Praktycznie rzecz biorąc, jest to 100%.

#### - Od kiedy wyposażacie komputery w wymienne dyski twarde?

- Od początku. Koncepcja ADAX-a między innymi bazowała na tym, żeby każdy z komputerów miał wymienny dysk twardy. Produkcja ADAX-a zaczęła się <sup>w</sup> II połowie zeszłego roku <sup>i</sup> wszystkie te komputery są wyposażone w kieszenie pozwalające na wymianę dysków twardych.

#### - Jakie są standardowe pojemności dysków? Jakie Pan zaieca?

— Kiedy zaczynaliśmy montaż, najniższą pojemnością był dysk 80 megabajtów, w tej chwili "entry level" to 170 mega, a powoli standardem staje się dysk <sup>o</sup> pojemności <sup>250</sup> MB.

#### - Jakiego producenta macie dyski?

— Aktualnie mamy kontrakty tylko z kilko ma firmami. Jest to Maxtor, Conner i Seagate. Zaczynamy współpracę z Digitalem, natomiast na pewno nie będziemy współpracować z IBM.

#### - W obecnych komputerach coraz większy nacisk kładziony jest na grafikę. W jakie karty graficzne wyposażone są wasze komputery?

- Data Local Bus, Cyrus Logic, jak również Western Digital <sup>i</sup> S3.

#### - Ocenił Pan chłonność rynku na 250 tys. komputerów rocznie i powiedział Pan, że możecie wyprodukować <sup>120</sup> tys. komputerów rocznie. Czy to oznacza, że chcecie mieć 50% udziału na tym rynku?

— Przede wszystkim w tym roku nie wy produkujemy 120 tys. komputerów — to ma być nasza zdolność produkcyjna osiągnięta w czwartym kwartale tego roku, a więc średnia statystyczna będzie nieco niższa.

Po drugie nie mówimy tutaj <sup>o</sup> sprzedaży tylko na rynku polskim, bo mamy kontrakty na sprzedaż z firmami niemieckimi, czeskimi, słowackimi <sup>i</sup> ukraińskimi, <sup>a</sup> więc część komputerów zostanie sprzedana właśnie tam.

Po trzecie część komputerów jest montowana na zamówienie różnych polskich firm <sup>i</sup> będzie sprzedawana <sup>z</sup> ich znakami. <sup>W</sup> ten sposób możemy liczyć na osiągnięcie pułapu 30-40% udziału w rynku.

- <sup>A</sup> jak do tej pory wygląda wasz udział? Zaczynaliście w roku dziewięćdziesiątym...

— W roku 90 nasz udział był bliski zera procent.

#### - <sup>W</sup> waszych materiałach firmowych są cztery procenty.

— To wynika ze sposobu obliczeń. Tu po dana jest wartość sprzedaży <sup>w</sup> stosunku do całego ówczesnego rynku komputerowego. Nie mówimy tu o sprzedaży gotowego sprzetu w sztukach.

#### - Po raz drugi zajęliście drugie miejsce na liścle Computer World, w szczególności za drugie półrocze 93 roku. Jakie macie obroty w tej chwili?

— Obroty firmy netto wyniosły <sup>w</sup> przybliże niu bilion 100 mld. zł. Natomiast jeśli chodzi o obroty całego holdingu, to mówimy o poziomie bilion 700 mld. zł w Polsce. Z tego co wiem, jest to jeden <sup>z</sup> największych obrotów firm komputerowych w Polsce.

#### - Przewidujecie, że będziecie liderem?

— Jeśli chodzi <sup>o</sup> wielkość sprzedaży, na pewno będziemy <sup>w</sup> pierwszej trójce.

#### - Jak wygląda Pana praca jako zarządzającego tą firmą? Na czym ona poiega, jak wygląda Pana dzień pracy?

— Polega na podejmowaniu decyzji, spot kaniach z kierownikami poszczególnych działów, spotkaniach z klientami...

#### - <sup>O</sup> której zaczyna Pan pracę?

— Zaczyna się ona <sup>o</sup> ósmej <sup>i</sup> trwa do 16. <sup>z</sup> tym, że wychodzę <sup>z</sup> pracy <sup>o</sup> 18-19. Te dwie-trzy godziny są poświęcone właśnie na spotkania, gdyż dopiero wtedy można spokojnie porozmawiać. 8-16 to czas dla klien tów.

#### - Jakim komputerem się Pan posługuje?

— Oczywiście ADAX-em.

#### - W jakiej konfiguracji?

– W pracy mam ADAX-a 486DX/33 włączonego <sup>w</sup> sieć, natomiast <sup>w</sup> domu pracuję na ADAX-ie 486DX/66. Jestem bardzo zado-

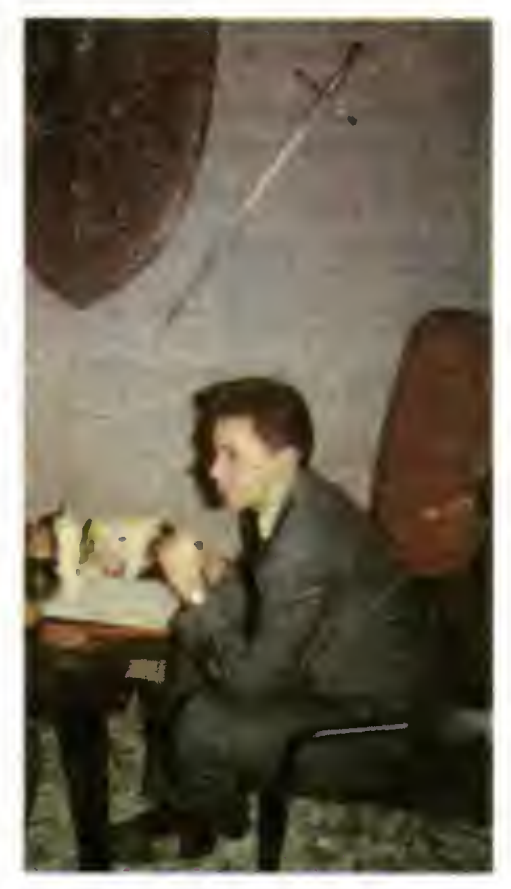

Rozmowy handlowe w trakcie targów

wolony z tego komputera. Ma monitor 15-calowy ETC <sup>i</sup> jest to komputer multimedialny.

#### -Az jakich programów korzysta Pan przy pracy?

— Nie chciałbym tu robić reklamy Micro softowi, ale przyznam się szczerze, że z Worda 2.0 <sup>i</sup> Excela 4.0.

#### - W wersji polskiej?

- Tak, już <sup>w</sup> wersji polskiej.
- Dziękuję serdecznie za rozmowę.

#### Rozmawiał: Jarosław MLODZKI Zdjęcia: Jarosław MARCZYK

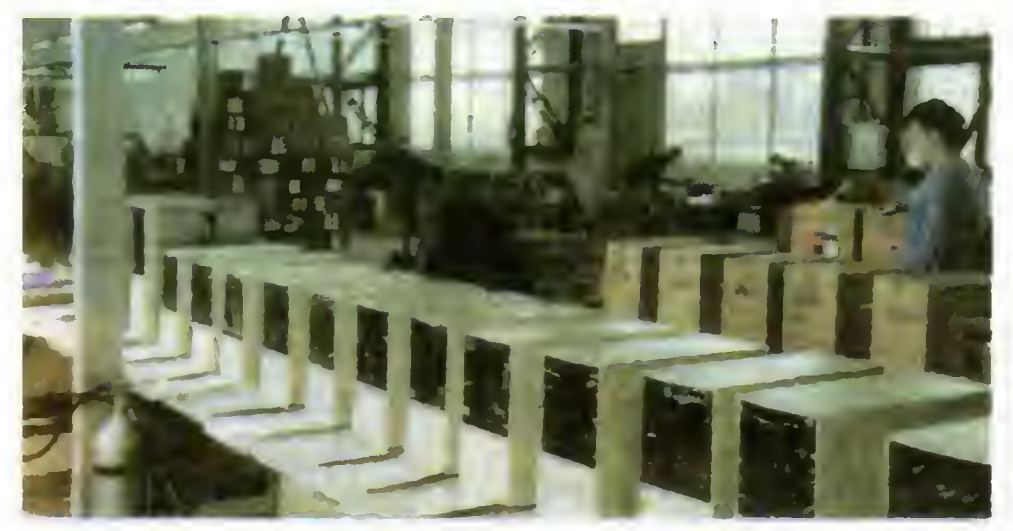

Pod koniec roku tę montownię ma opuszczać sześć tysięcy komputerów miesiecznie

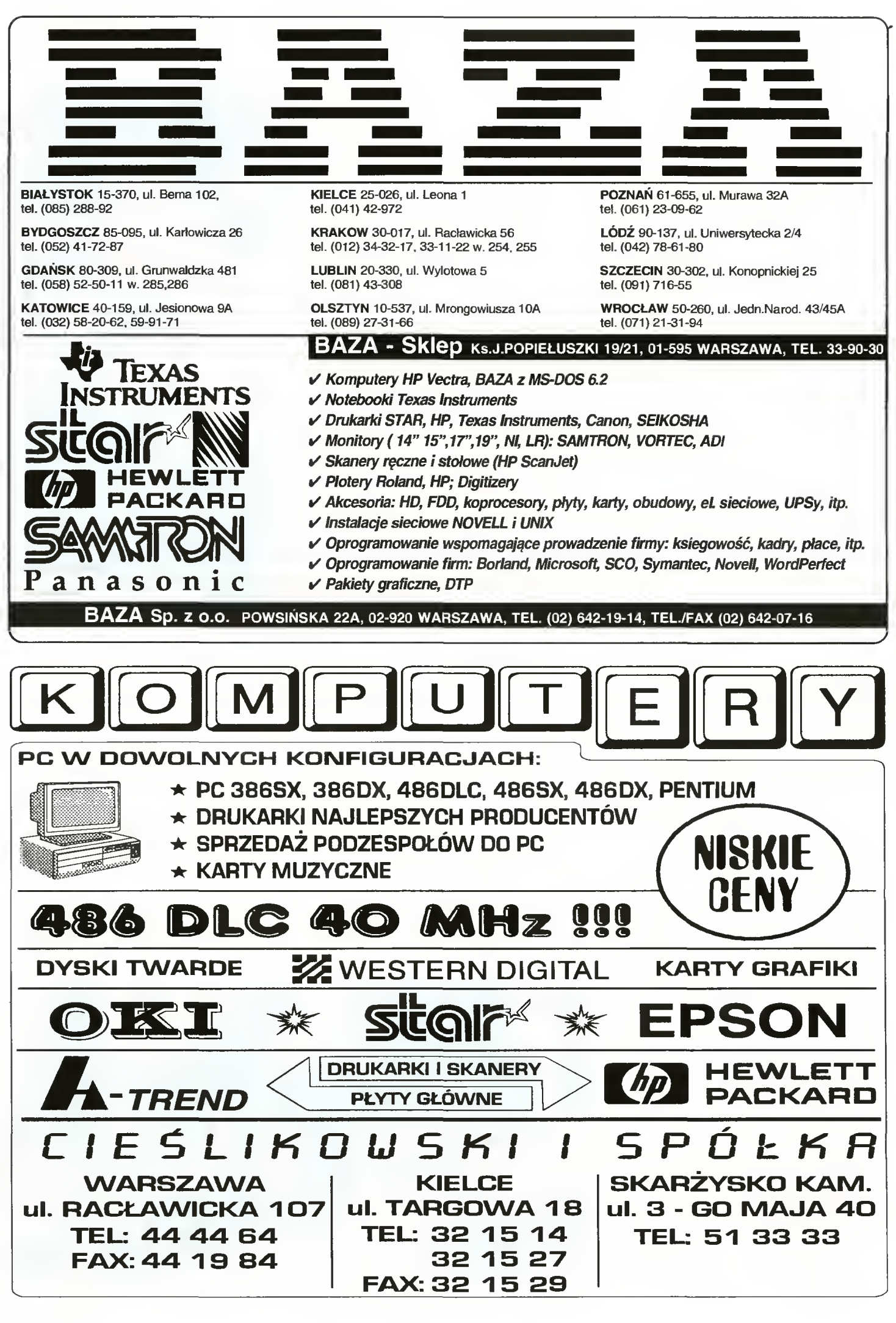

 $\Phi$ -Ø, B

16

 $\frac{1}{\theta}$ co

×

# Kolorowa podróż

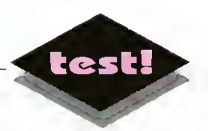

#### Notoryczny brak czasu <sup>i</sup> rosnące wymagania spowodowały, że kom putery zaczęły "podążać" za swymi użytkownikami

Dziś wystarczy tylko mieć pieniądze by zaopatrzyć się w dwukilogramowy komputerek o możliwościach wielkiego desktopa i nosić go nawet na proszone obiady.

#### KOLOR CIESZY

Texas Instruments TravelMate 4000E byłby jed nym z typowych notebooków, gdyby nie kolorowy wyświetlacz. Trzeba przyznać, że wrażenie jest fascynujące. Kolory są czyste <sup>i</sup> wyraźne. Oczywiście wiele zależy od zewnętrznego oświetlenia. W południowym słońcu nie da się niestety pracować — ale cóż taka jest specyfika wyświetlaczy LCD (i także większości monitorów).

Notebook wyposażony jest <sup>w</sup> akcelerowany ste rownik graficzny Cirrus. 512 KB pamięci obrazu pozwala na prace w standardzie SVGA. Korzystając tylko <sup>z</sup> ekranu LCD, możemy uzyskać maksymalną rozdzielczość 640x480 w 256 kolorach, które naprawdę widać! Po podłączeniu monitora, dostępne są rozdzielczości 800x600 w 256 kolorach <sup>i</sup> 1024x768 w 16. Warto podkreślić dużą szybkość karty, szczególnie przy pracy w systemie Windows. Według programu WinBenchmark, jest ona prawie dwa razy szybsza, od np. karty Trident

#### POD POKŁADEM

Samym komputerem "dowodzi" procesor Intel 486SX, taktowany zegarem <sup>o</sup> częstotliwości <sup>25</sup> MHz i wyposażony w 8 KB wewnętrznej pamięci podręcznej (cache). Standardowo na płycie znajduje się <sup>4</sup> MB RAM, które można rozszerzyć <sup>o</sup> dalsze <sup>16</sup> MB. 120-megabajtowy twardy dysk, nie daje powodów do narzekań. Szybkość przesyłania danych wynosi 0,5 MB/s (wg Checkita; System Info z pakietu Norton Utilities pokazuje niemal <sup>1</sup> MB/s). Czas dostępu waha się <sup>w</sup> okolicach 16-17 ms. Taka konfiguracja zapewnia sprawną pracę <sup>w</sup> wymagającym systemie Windows.

Przeprowadzone testy wykazały, że poza większą szybkością karty graficznej, pozostałe parametry są minimalnie lepsze niż <sup>w</sup> standardowym koputerze 386DX/40 MHz. Nie ma w tym nic dziwnego. Po od łączeniu w 386 zewnętrznej pamięci cache jego notowania drastycznie spadają. TravelMate takiej pa mięci posiada <sup>16</sup> razy mniej — stąd wynik.

Notebook jest ponadto wyposażony <sup>w</sup> stację dys ków 3,5" o pojemności 1,44 MB, złącze równoległe, szeregowe, PS/2 (dla myszy w tym standardzie) <sup>i</sup> video (dla zewnętrznego monitora). Dodatkowo pod pokrywę <sup>w</sup> obudowie możemy wstawić faxmodem, a z tyłu zainstalować Expansion Station, czyli moduł pozwalający na podłączanie kart rozszerzeń <sup>i</sup> dodat kowej, standardowej klawiatury.

#### NAPISZMY COS...

Mimo szalejącej techniki, wymiary notebooków nie mogą się dalej zmniejszać. Powód jest prozaiczny trzeba na czymś pi-

sać. Rozmiary klawiszy muszą być rozsądne. Konstruktorzy TravelMate wybrali dosyć dobre rozwiązanie. Pojedynczy klawisz ma kształt kwadratu o boku <sup>12</sup> mm. Odstęp między nimi wynosi ok. <sup>5</sup> mm troszkę mniej niż w standardowej klawiaturze. Rzadziej używane klawisze są <sup>o</sup> połowę krótsze. Nieste ty <sup>w</sup> tej kategorii znalazły się także kursory. Dzięki temu jednak dysponujemy oddzielnymi klawiszami Home/End <sup>i</sup> PgUp/PgDn, co jest bardzo wygodne. Co więcej wszystkie te klawisze łącznie <sup>z</sup> kursorami dają się obsługiwać jedną ręką. Dodatkowy klawisz "Function", pozwala na uruchomienie specjalnych funkcji notebooka: setup, "zaśnięcie", włączenie klawiatury numerycznej. Nie jest natomiast potrzebny do zwykłego pisania <sup>i</sup> przemieszczanie kursora po ekranie.

Jest to bardzo istotne, bo znam notebooki, które tego wymagają (np. PgUp = Function + kursor do góry). Drobne zastrzeżenie można mieć do rozmiaru Entera. Jest kształtu klawisza Shift <sup>i</sup> niestety jest od niego mniejszy. Zaczynając pracę często zdarzało mi się je pomylić.

Dużym udogodnieniem jest odłączalny trackball — po prawej stronie znajduje się przeznaczone dla niego gniazdo zatrzaskowe pozwalające również na podłączenie dodatkowej klawiatury numerycznej. Z trackballem pracuje się bardzo wygodnie. Niestety, żeby coś nim narysować, trzeba być nie byle jakim artystą z dobrze wyrobionym kciukiem - osobiście preferuję pędzel <sup>i</sup> ołówek.

#### PODRÓŻUJMY DŁUŻEJ

Podstawowym, naturalnym środowiskiem notebooka, jest szeroko pojmowany świat zewnętrzny. Podstawową zaletą — długość pracy na bateriach. TravelMate, według moich badań, wytrzymuje od <sup>2</sup> <sup>i</sup> pół do do ok. 4 godzin. Testując go w warunkach skrajnych, przesłałem ponad <sup>25</sup> MB różnych danych przez kabel RS - pracował twardy dysk, wyświetlacz i port I/O. Przy pisaniu tekstów i rzadkim korzystaniu <sup>z</sup> dysków, czas pracy wydłuża się do 4-5 godzin. Duży wpływ mają na to systemy oszczędza nia energii. Po określonym czasie braku aktywności wyłącza się wyświetlacz, sterownik we-wy <sup>i</sup> twardy dysk. Poruszenie trackballem lub wciśnięcie dowolnego klawisza przywraca system "do życia". Wszystkie parametry można ustawić korzystając z odpowiedniego, dołączonego programu — do wyboru w systemie DOS lub Windows.

#### JAK BYŁO? NIEŹLE!

Pora na podsumowanie. TravelMate może być z powodzeniem nazwany maszyną marzeń, choćby tylko z powodu ceny. Parametry techniczne ma bardzo dobre. Świetna klawiatura <sup>i</sup> wyświetlacz, dają <sup>o</sup> wiele wyższy komfort pracy niż zwykły desktop. Podczas wielogodzinnej pracy nie odczuwa się nie mal żadnego zmęczenia wzroku — oczywiście przy odpowiednim oświetleniu. Wyciszona, miękka kla wiatura pozwala na pisanie szybkie <sup>i</sup> przyjemne. Czas pracy na bateriach jest zadowalający. Słowem warto nabyć takie cacko, <sup>o</sup> ile ma się te drobne, zbędne kilkadziesiąt milionów.

Krzysztof WŁODARSKI

#### ZALETY

- + dobry, kolorowy wyświetlacz + szybki procesor <sup>i</sup> dysk + oddzielne klawisze Ho-
- me/End/PgUp/PgDn
- dobre oprogramowanie narzędziowe
- <sup>+</sup> efektywne systemy oszczędza nia energii<br>+ doskonała mechanicznie klawia-
- tura cicha, pewna <sup>i</sup> wygodna (z małymi wyjątkami)

#### WADY

- zbyt małe klawisze kursorów
- (połowa normalnej wielkości) Enter nie ma charakterystycznego kształtu (odwrócone "L")
- <sup>i</sup> często myli się <sup>z</sup> większym od niego prawym Shiftem. - brak powtórzonego klawisza Ctrl
- po prawej stronie
- nie ma w standardowym wypo-<br>sażeniu żadnej torby przesażeniu żadnej torby cież nie można go nosić w reklamówce!
- cena; nie oszukujmy się kolorowy wyświetlacz jest o minimum 1000\$ droższy.

#### PARAMETRY TECHNICZNE

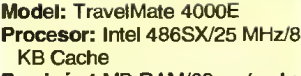

- Pamięć: 4 MB RAM/60 ns (maks. 20 MB)
- Karta graficzna: Cirrus SVGA 512 KB
- Wyświetlacz: 8-calowy, 256-kolorowy z pasywną matrycą,
- Rozdzielczość: 640x480 16 lub 256 kolorów (LCD); 800x600 16 lub 256 kolorów (monitor); 1024x768 <sup>1</sup> 6 kolorów (monitor)
- Twardy dysk: 120 MB/16,7 ms/514 KB/s
- Stacja dysków: 3,5"/1,44 MB Porty: szeregowy (RS-232C/9 pin); równoległy (Centronics/25
- pin); trackball/klawiatura numeryczna; klawiatura/mysz PS/2 Oprogramowanie: MS-DOS 6,
- MS-Windows 3.1, programy narzędziowe (DOS/Win)
- Dodatki: złącze PCMCIA, Expansion Station, faxmodem, torba
- podróżna Wymiary: 279x216x53 mm
- Waga: 2,7 kg
- Cena: 61 min zł bez VAT)

#### Osiągi wg Checklt 3.0

Procesor: Whetstones: 11838, Dhrystones: 142,1 tys. (bez koprocesora) Karta graficzna przez BIOS: 11407 znaków/s bezpośrednio: 153167 znaków/s Twardy dysk: przesyłanie: 514,0 KB/s czas dostępu: 16,7 ms Osiągi wg WinBenchmark v2.5 3000155 WinBenchmarks

Dystrybutor:  $\frac{dD}{dx}$ <br>BA7A sn z o o BAZA sp. z o. o., ul. Powsińska 22A 02-920 Warszawa, CO teł. 642-19-14

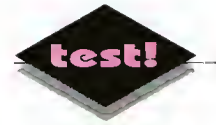

# DeskJet 1200C

**Producenci sprzętu komputerowego przyzwyczaili mnie do nieustannej miniaturyzacji urzą**dzeń już tak bardzo, że wnosząc po schodach drukarkę do redakcji węszyłem jakiś kawał, polegający <sup>z</sup> grubsza na dołożeniu do pudła "dodatkowego" wyposażenia <sup>w</sup> postaci kilku cegieł..

#### PARAMETRY TECHNICZNE

Drukarka atramentowa DeskJet 1200C

- Metoda druku: termiczna, cztery kasety o pojemności 45 ml zawierające atrament w kolorach **CMYK**
- Rozdzielczość: 300 dpi, wspomaganie systemem RET
- Szybkość druku: 7 stron na minutę
- Papier: arkusze A4 lub Letter <sup>o</sup> gramaturze zawierającej się w przedziale  $60 - 90$  g/m<sup>2</sup>; podawanie automatyczne lub ręczne, oprócz tego można korzystać z kopert <sup>i</sup> przeźroczystej folii Pamięć: <sup>2</sup> MB rozszerzalna do <sup>26</sup>
- MB modułami SIMM Zlacza: Centronics (standard) op-
- cjonalnie HPIB, Novell, Local-Talk <sup>i</sup> inne
- Komendy: w językach HPGL/2, PCL 5C, PJL, PostScript Level 2, przełączanie automatyczne Waga: 12,25 kg Cena: 41,5 min + VAT

Żadnego dowcipu nie było, okazało się natomiast, że jeden <sup>z</sup> najnowszych produktów firmy Hewlett Packard - kolorowa drukarka atramentowa DeskJet 1200C waży ponad 12 kg, a jej wymiary zbliżają się do małego kserografu.

Wraz z drukarką <sup>z</sup> pudełka wysypało się osiem dyskietek, instrukcja obsługi <sup>w</sup> języku angielskim i pojemniki z atramentem. Jako zapalony eksperymentator wrzuciłem instrukcję <sup>z</sup> powrotem do pudła <sup>i</sup> postanowiłem wypróbować swoją domyślność podczas instalacji <sup>i</sup> pracy, obiecując sobie jednak, że zajrzę do niej w przypadku najmniejszych kłopotów.

Badania organoleptyczne wykazały jednoznacznie, że DeskJet jest typową, profesjonalną drukarką biurową. Od starszych braci odróżnia się przede wszystkim solidną budową bezpośrednio wpływającą na szybkość pracy — w trybie tekstowym 7 stron na minutę, co jest wynikiem prawie dwukrotnie lepszym od popularnych laserówek. Dalszymi, ale nie mniej istotnymi różnicami są na przykład podajnik papieru mieszczący jednorazowo ponad 100 kartek, zainstalowana duża pamięć wewnętrzna i interpreter języka PostScript oraz możliwość zainstalowania zamiast standardowego łącza Centronics interfejsu do sieci w standardzie Ethernet

#### **KOLORY**

Producent ustrzegł się blędu w konstrukcji pojemnika z atramentem popełnionego moim zdaniem w modelu 550C. Błąd polegał na przesadzie w oszczędności, tj. zamknięciu trzech zbiorników tuszu w jednej kasecie <sup>i</sup> rezygnacji z atramentu czarnego. Kłopoty dla użytkownika wynikające <sup>z</sup> tej konstrukcji były istotne — kaseta była droga (nic dziwnego produkcja nie była prosta technologicznie), mało wydajna, a kolor czarny, uzyskiwany poprzez zsumowanie wszystkich trzech atramentów, był co najwyżej szary <sup>i</sup> do tego przebarwiony na obrzeżach.

Drukarka DeskJet 1200C do druku potrzebuje czterech kaset <sup>z</sup> atramentem. Każdy <sup>z</sup> nich zawiera jednobarwny atrament <sup>o</sup> kolorze należącym do zbioru barw CMYK. Pojedyncza kaseta zawiera im ponującą ilość <sup>45</sup> cm3 płynu, po pomnożeniu tej liczby przez 4 i odniesieniu jej do pojemności kasety <sup>w</sup> modelu <sup>550</sup> (20 cm3 całość), można dopiero mieć pojęcie jak wzrosła wydajność.

Dodatkową zaletą jest możliwość wymiany poje dynczego, zużytego magazynka; <sup>w</sup> wersji kompak towej trzeba było wymienić całość przy braku któregokolwiek z atramentów. Kaseta oprócz atramentu <sup>i</sup> głowicy drukującej zawiera jeszcze jeden element, za zamontowanie którego należą się wielkie brawa konstruktorom. Jest nim wskaźnik poziomu atra-

mentu w kasecie. Jego niebanalna konstrukcja pozwala z dużą dokładnością ustalić moment wyczerpania i np. zrobić wcześniej zakupy. Z niecierpliwością czekam na podobne urządzenie wskazujące dostępny zapas toneru w drukarkach laserowych.

#### INSTALACJA

W niczym nie odbiega od innych drukarek i sprowadza się do wykonania kilku prostych czynności, jak podłączenie kabli sygnałowych i zasilających, zamontowanie kaset z taśmą i podajnika papieru. Wszystkie te elementy wystarczy wsunąć w przeznaczone dla nich szczeliny, dalej same zatrzaskują się na właściwych pozycjach.

Instalacja oprogramowania, dzięki dobrze napisanym i przyjaznym dla użytkownika programom instalacyjnym, jest również bardzo prosta. Najważniejszy jest oczywiście driver do MS Windows, dodatkowo istnieje możliwość skorzystania z załączonych 35 czcionek w formacie True

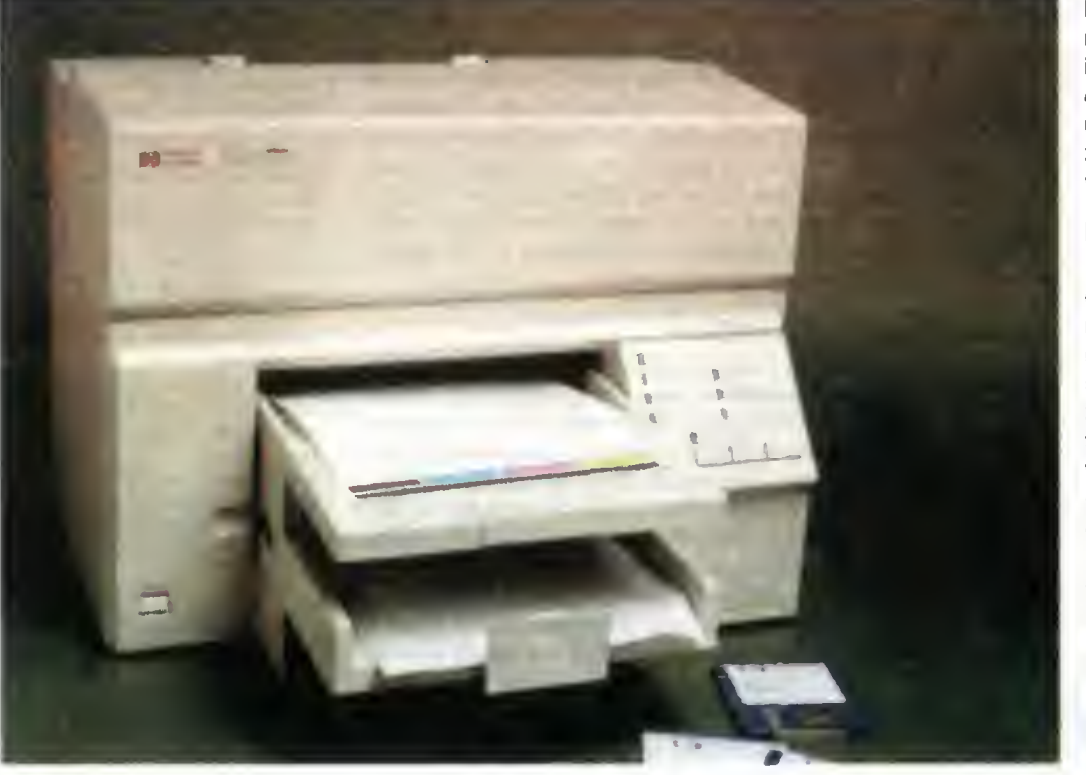

 $\vec{v}$ 

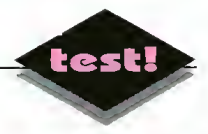

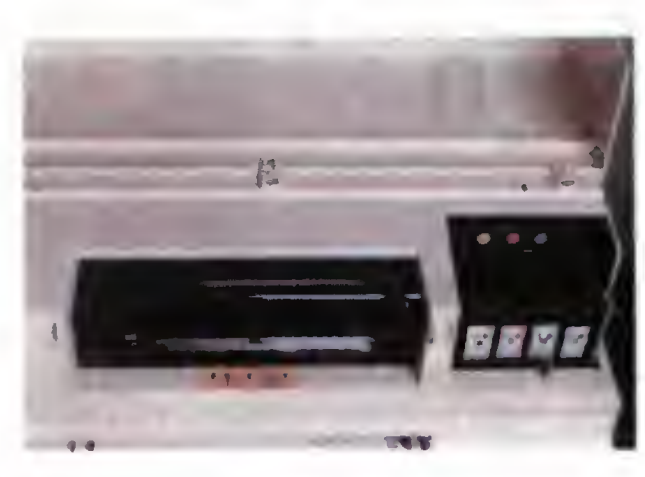

Kasety z atramantem

Type. Przy okazji testowania drukarek kolorowych recenzenci zżymali się w tym miejscu na ubogą listę dostępnych driverów, brak ich dostosowania do najnowszych wersji oprogramowania itp. Zgoda, zawsze ograniczało to możliwość korzystania <sup>z</sup> dru karki, w przypadku DeskJet 1200C jest jednak inaczej.

Dzięki zainstalowanemu modulowi języka Post-Script, <sup>w</sup> zasadzie nie potrzebny jest żaden driver specjalistyczny. Wystarczy, że oprogramowanie ma ogólny driver PostScriptowy, a to właściwie jest już standard nawet w przypadku edytorów tekstu pod DOS-em. Poczynione próby z kilkoma programami (WordPerfect, Ventura), wykazały niezbicie po raz kolejny siłę tego języka <sup>i</sup> moc DeskJeta. Komfort pracy znacząco podnosi wysokiej jakości oprogramowanie wewnętrzne drukarki, potrafiące pewnie rozróżnić, bez ingerencji użytkownika, język <sup>w</sup> jakim napływają dane (PostScript, PCL, HPGL).

#### CZAS NA DRUKOWANIE

Papier do drukarki może być podawany na dwa sposoby. Pierwszy, jak już wspomniałem, to automatyczny podajnik kartek umieszczony z przodu, drugi sposób wymaga ręcznego wsunięcia kartki przez specjalną szczelinę od góry. Byłem przekonany, że druga metoda pozwala na prostolinijne prowadzenie papieru (bez zaginania na wałku) <sup>i</sup> tym samym dokonywanie wydruków na grubszych mediach, jak np. brystol.

Rzut oka do instrukcji (a jednak!) wykazał, że się niestety myliłem. Najgrubszy papier jaki można bez obawy o uszkodzenie mechanizmu załadować mo że ważyć 90 g/m<sup>2</sup>, jest to grubość Bajtkowej okładki.

W obu trybach pracy (PCL <sup>i</sup> PostScript) wydruki były praktycznie identyczne, <sup>w</sup> codziennym użytkowaniu wygodniej było się posługiwać tym drugim.

#### JAKI PAPIER, TAKI EFEKT

Przy okazji testowania drukarek atramentowych, autorzy wielokrotnie podkreślali konieczność stosowania papieru dobrej jakości, na zwykłym atrament rozlewa się bowiem po włóknach, zamazując drobne szczegóły obrazu. Taka sama sytuacja występuje w przypadku opisywanego modelu, do wydruków próbnych wystarczy zwykły papier kserograficzny, porządna jakość wymaga użycia specjalnego papieru do drukarek atramentowych (powlekanego). Naprawdę znakomitą jakość, optycznie równoważną np. okładce Bajtka, można zobaczyć po zastosowaniu specjalnego papieru do wydruków wysokiej jakości. W dotyku przypomina on folię, a jego jedyną wadą jest "trudnodostępność". Tylko na nim barwy były stuprocentowo żywe <sup>i</sup> czyste, na pozostałych na sycenie kolorów było znacząco niższe.

Jakość wydruków na tym papierze była na tyle dobra, że początkowo udało mi się wmówić dwóm redakcyjnym specom, posiadanie przez drukarkę rozdzielczości 1200 dpi! Tymczasem w tej dziedzinie nie nastąpiły żadne znaczące zmiany — nadal jest 300 dpi, dla koloru czarnego rozdzielczość

iest "podbijana" systemem analogicznym do laserowego RET.

Redakcyjne eksperymenty nad różnego rodzaju papierami pokazały, że dość dobre wyniki można osiągnąć na tanim papierze półkredowym matowym. Atrament nie rozlewa się między włóknami, ale niestety zadrukowana kartka musi poleżeć sobie "w spokoju" kilka minut w celu wyschnięcia.

Duża szybkość druku zmusiła wreszcie konstruktorów do zamontowania grzałki suszącej zadrukowany papier — dzięki niemu można go dotknąć natychmiast po opuszczeniu mechanizmu.

#### DLA KOGO?

Drukarka DeskJet 1200C <sup>z</sup> pewnością okaże się przydatna w powstających jak "grzyby po deszczu" pracowniach grafiki komputerowej, studiach DTP, czy też biurach większych firm. Jej otwarta architektura w połączeniu z solidną konstrukcją <sup>i</sup> dobrymi parametrami technicznymi jest gwarancją wygodnej pracy.

#### Robert MAGDZIAK

Testowaną drukarkę otrzymaliśmy od: Hewlett Packard Poiska sp. z o. o., 01-447 Warszawa ui. Neweiska 6, tel. 37 50 65

Wydruk na papierze zwykłym Wydruk na papierze specjalnym

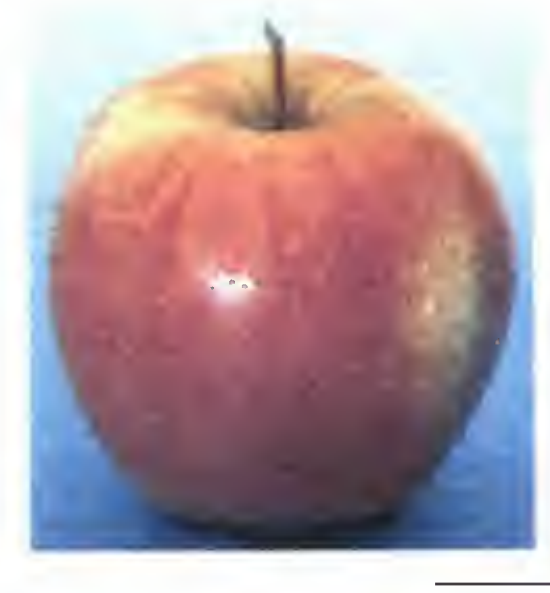

Przykładowy wydruk z Corel Draw

#### ZALETY

- <sup>+</sup> duża szybkość
- + dobrej jakości wydruki kolorowe
- + solidna, przemyślana konstrukcja

#### WADY

praca jedynie na cienkim papierze

co

 $\overline{\mathcal{A}}$ 

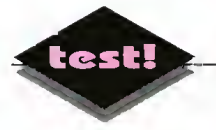

# Laserowy kombajn

Czy widzieliście kiedyś, jak działa kombajn? Oczywiście, powiecie, z jednej strony kosi <sup>i</sup> pochłania zboże, <sup>a</sup> <sup>z</sup> drugiej wyrzuca ziarno <sup>i</sup> paczkowaną słomę. No tak, ale to są objawy zewnętrzne. A co się dzieje w środku? Co za skomplikowana maszyneria wykonuje w ciągu godziny taką pracę, jak dziesięciu chłopa <sup>w</sup> trzy dni? Nurtowało mnie to kiedyś strasznie <sup>i</sup> do tej pory żałuję, że <sup>w</sup> sprzyjającym momencie zabrakło mi odwagi aby zapytać

#### PARAMETRY TECHNICZNE

Drukarka laserowa

Dataproducts LZR 1560 Podajniki papieru: - kaseta,

- ręczny,
- Nulti media power feeder (opcjonalnie),
- Format papieru:
- kasety A3 i A4 na 250 arkuszy,
- podajnik ręczny: A3, A4, A5, B4, B5, LEDGER, LEGAL, kilka rodzajów kopert,
- opcjonalnie kas<mark>et</mark>y na inne formaty papieru.
- Multi media power feeder: 100 arkuszy, 15 kopert, 50 pocztówek
- Liczba kaset: <sup>2</sup> lub 3, zależnie od modelu drukarki,
- Rozdzielczość: 300 lub 400 pun któw/cal
- Procesor: typu RISC, Weitek XL 8236/8237, 29 MHz Pamięć RAM: standardowo
- <sup>4</sup> MB, możliwość rozbudowy do 16 MB

Tryby pracy:

- PostScript Level II, - emulacja HP LaserJet IIP,
- Szybkość drukowania: 15 stron A4 lub <sup>8</sup> stron A3 na minutę, czas od włączenia do osiągnięcia gotowości: 35 s
- Gniazda: Centronics, RS-232C, RS-422/AppleTalk, SCSI dla do łączenia dysku twardego.
- Wymiary: wysokość 399 mm, szerokość <sup>519</sup> mm, głębokość 410 mm

Waga: 34 kg

- Poziom halasu: maks. 53 dB Pobór mocy: maks. 0,8 kW
- (220/240 V, 50/60 Hz) Cena: 120 min + VAT

Drukarka została udostępniona przez firmę SOFTEX  $\frac{1}{10}$  al. Wilanowska 183,  $\frac{1}{\pi}$ <br>  $\frac{1}{\pi}$ <br>  $\frac{1}{\pi}$ <br>  $\frac{1}{\pi}$ <br>  $\frac{1}{\pi}$ <br>  $\frac{1}{\pi}$ <br>  $\frac{1}{\pi}$ <br>  $\frac{1}{\pi}$ <br>  $\frac{1}{\pi}$ <br>  $\frac{1}{\pi}$ 

02-765 Warszawa, tel. 43-30-52

Teraz stoi przede mną drukarka laserowa Dataproducts LZR 1560. Jest wielkości sporego telewizora, cicho mruczy, czeka na rozkazy. Trudno mi jest ocenić jej wagę - musiałbym ją najpierw móc podnieść! <sup>W</sup> ciągu minuty może zadrukować osiem kar tek A3, czyli dokładnie <sup>1</sup> metr kwadratowy papieru. Obliczyłem, że <sup>w</sup> czterdzieści minut mogę za jej po mocą wytapetować pokój! To prawdziwy kombajn.

#### PO CO NAM KOMBAJN?

Celem każdej redakcji jest skład czasopisma cał kowicie za pomocą komputera - czyli szybko, tanio i dobrze. W słowie skład, kryje się szereg czynności, które trzeba wykonać, aby sterta tekstów i ilustracji zamieniła się w kolorowe czasopismo. Oznacza ono planowanie układu strony, jej kolorów, wiel kości tytułów, skanowanie i rozmieszczanie ilustracji, umieszczanie tekstów, montowanie listingów itp.

Podczas przygotowywania czasopisma niezbędne jest częste wykonywanie wydruków kontrolnych, aby można było ocenić efekty pracy przed ich naświetleniem (czyli przeniesieniem na specjalną kliszę - ale to zupełnie inna historia) <sup>i</sup> przekazaniem do drukarni. Często jednak format gazety przekracza A4 i jest zbyt duży dla tradycyjnej drukarki laserowej. Z problemem tym zetknęli się wszyscy wydawcy gazet codziennych: drukowanie strony w kilku kawałkach to rozwiązanie prowizoryczne - bez drukarki <sup>o</sup> większym formacie ani rusz. Był to także nasz problem - jeszcze niedawno Bajtek był też większy niż kartka A4..

#### **ŻNIWA**

LZR 1560 potrafi drukować na kartkach formatu A3 i A4, z rozdzielczością 400 dpi (jest to wynik lepszy niż tradycyjne 300).

Drukarka posiada dwie kasety - jedną na papier "zwykły" (A4), drugą na papier A3. Niezależnie od tego jak je umieścimy, urządzenie samo rozpoznaje, z której należy wziąć papier. Bliższe oględziny wykazały, że kasety, z zewnątrz pozornie jednakowe, mają po bokach małe magnesiki, których układ informuje odpowiednie czujniki o zawartości kasety.

Rozkręcenie kombajnu wcale nie jest proste wykręcenie wszystkich możliwych śrubek nie posunęło mnie ani kroku do przodu. <sup>I</sup> pewnie stałbym do teraz, gdyby nie kolega Jacek, który z wrodzoną smykałką tu coś wcisnąl, tam pociągnął i już byliśmy w środku.

Drukarka zawiera spory zestaw czcionek rezydentnych, które jednak w naszych warunkach są mało przydatne ze względu na brak polskich liter.

Musimy zatem używać zestawów znaków ładowa nych z zewnątrz. LZR 1560 posiada bardzo przydatne udogodnienie: <sup>z</sup> tyłu obudowy znajduje się gniazdo SCSI, do którego można podłączyć dysk twardy z własnymi zestawami znaków, automatycznie wczytywanych po włączeniu komputera.

<sup>Z</sup> tyłu znajdują się również trzy gnazda służące do podłączenia komputera: Centronics, RS232 <sup>i</sup> DIN8. Wszystkie trzy są czynne jednocześnie <sup>i</sup> co ważniejsze, każde z nich można oddzielnie konfigurować. Na przykład pecet podłączony do Centronicsa może drukować w PostScripcie, równocześnie komputer sekretarki podpięty do RS232 widzi drukarkę jako LaserJeta. Zlącze DIN8 po skonfigurowaniu na LocalTalk można spiąć <sup>z</sup> Macintoshem.

Wszystkie parametry pracy drukarki można łatwo zmieniać za pomocą panelu sterującego (osiem kla wiszy i wyświetlacz ciekłokrystaliczny). Każda zmiana ustawień może być dokonana na stałe lub tylko do wyłączenia drukarki.

#### WYŚCIG Z TRAKTOREM

Chcąc ocenić szybkość drukowania przygotowałem w programie CorelDRAW specjalny rysunek, za-

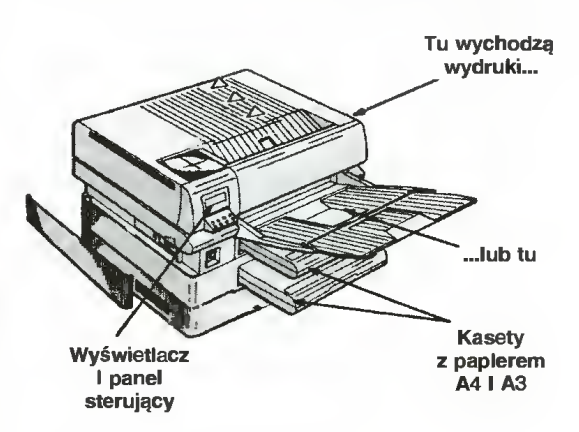

wierający trochę tekstu, grafiki wektorowej <sup>i</sup> bitmapę Jego wydruk (A4, 300 DPI) zajął testowanej drukarce 34 sekundy, zaś redakcyjnemu HP LaserJet IIIp z kartą PacificPage prawie 3 minuty. Nie ma się czemu dziwić: PostScript jest niejako rodzimym językiem drukarki Dataproducts <sup>i</sup> szereg wewnętrznych mechanizmów sprzętowych, <sup>w</sup> tym procesor RISC, służą jednemu celowi - aby drukować jak najszybciej. Z kolei LaserJet jedynie emuluje (niejako udaje) PostScript.

dokończenie na str. <sup>23</sup>

20

o> \ co

 $\Phi$ 

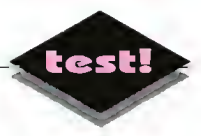

# ScanMaker 35t

■ Skaner jest akcesorium komputerowym, które wzbudza zazwyczaj dużo kontrowersji. Częstokroć różnica cen między poszczególnymi modelami jest duża, mimo że ich parametry wydają się być zbliżone. Średni poziom wiedzy o skanerach jest niski, literatury brak, bo i tematyka raczej świeża, zaś producenci mówią tylko zaletach swego sprzętu. <sup>W</sup> teście tym podjąłem próbę pokazania tego co istotne <sup>i</sup> ważne, za pomocą wytłuszczeń oznaczając elementy, które należy brać pod uwagę przy ocenie przydatności skanera.

#### SZYBKIE SPOJRZENIE

ScanMaker 35t firmy Microtek, jest skanerem stacjonarnym służącym, do wprowadzania do pamięci komputera fotografii ze siajdów iub negatywów, z popularnych filmów o szerokości 35 mm. Na biurku zajmuje niewiele miejsca i dzięki estetycznej, szarej obudowie dobrze wkomponowuje się w komputerowe otoczenie.

Materiai fotograficzny może być wkładany za równo w postaci pojedynczych ramek przez otwór od góry albo w podiużnym, mieszczącym sześć kiatek pojemniku, wsuwanym z prawej strony. Szóstka nie jest wartością przypadkową: filmy mają zazwyczaj po 36, rzadziej 24 klatki <sup>i</sup> dzielą się bez reszty przez 6. Również przy fotograficznej często stosuje się cięcie na takie właśnie odcinki.

ScanMaker 35t wypo-

sażony jest <sup>w</sup> interfejs SCSI <sup>i</sup> może być podłączany zarówno do komputerów PC jak i Macintosh. Wersja dla PC zawiera <sup>w</sup> zestawie kartę montowaną z tyłu komputera. Interfejs SCSI zapewnia szybkość przesyłania danych do 2 MB/s. Skaner ten posiada w pełni rozwiniętą auto-diagnostykę i system wykrywania błędów - cytuję za instrukcją, bo dziaiał bez zarzutów.

Jako źródło światła stosowana jest specjalna lampa fluorescencyjna o charakterystyce widmowej zbliżonej do światła dziennego. Żarówka pali się przez cały czas, niezależnie czy jest coś skanowane czy nie, <sup>i</sup> gaśnie wraz z wyłączeniem skanera. Jednak dzięki jej niskiej mocy (4 W) i dobremu chłodzeniu skaner wcałe się nie grzeje.

Element światłoczuły stanowi matryca złożona z 2592 elementów CCD (stosowanych w przeważającej większości skanerów <sup>i</sup> kamerach video) ułożonych <sup>w</sup> jednej linii, przed którą przesuwa się wolno slajd (lub negatyw) oświetlony z drugiej strony lampą. Matryca ma długość 36 mm, czyli na 1 mm przypadają 72 elementy CCD, co jednoznacznie wyznacza gęstość optyczną <sup>1828</sup> dpi. Silnik krokowy poruszający slajd ma tak dob-

rany skok, że rozdzielczość pionowa również wynosi 1828 dpi.

Jest to skaner wieloprzebiegowy, co oznacza, że przy zdjęciach kolorowych slajd przesuwa się kilkakrotnie przed matrycą elementów światłoczułych, za każdym razem osłoniętych innym filtrem. Przy slajdach są to trzy przebiegi, a dla negatywu nawet cztery. Wpływa to na czas procesu: pełnowy-

> miarowy (24x36 mm) slajd kolorowy skanuje się przez ponad 2 minuty (1828 dpi, 13 MB). W przypadku negatywu trzeba dodać jeszcze minutę. Jeśli dodać, że nie wiele mniej czasu zajmuje skanerowi wygenerowanie podgiądu (czyli obrazka wstępnego, na którym zaznacza się, który fragment ma być skanowany), to widać, iż istota opóźnienia tkwi nie w ilości przesyłania informacji i szybkości, ale właśnie w wymogu dokonania kil ku przebiegów. Przy zdjęciach czarno-białych, czasy

te spadają do kilkudziesięciu sekund. Pomiary były przeprowadzane na dość szybkim komputerze (486DX/33 EISA).

Wraz ze skanerem dostarczany jest program PhotoStar, który można, przez analogię do Menedżera Programów, nazwać Menedżerem Obrazków. Obok skanowania umożliwia on tworzenie pogrupowanych tematycznie (niczym pliki w podkatalogach) bibliotek zdjęć, ich obróbkę, szybkie przygotowanie pokazu którejś <sup>z</sup> bibliotek. Każda ilustracja może być szybko i sprawnie przeniesiona, skopiowana, usunięta lub zmodyfikowana za pomoca dowolnego z posiadanych programów graficznych - wystarczy ikonę ze zdjęciem przenieść do drugiej biblioteki, kosza lub też na ikonę programu graficznego.

Jednym z dostępnych formatów rysunków jest kompresja JPEG - regulując stopień kompresji można ustalać kompromis, między jakością przechowywanych zdjęć, <sup>a</sup> miejscem przez nie zajmo wanym. Sposób zarządzania zasobami graficznymi

dokończenie na str. <sup>23</sup>

#### PARAMETRY TECHNICZNE

- Obszar skanowania: 36mm (+/- 1,5 mm) x 36mm, czyli 2592 na 2592 punktów,
- Rozdzielczość optyczna: 1828 dpi (interpoiacja do 3656 dpi),
- Materiał roboczy: koiorowe <sup>i</sup> czarno białe siajdy <sup>i</sup> negatywy,
- Tryby skanowania: czarno-biały (kontrastowy lub z półtonami), stopnie szarości, pełny koior (24 bity),
- Szybkość skanowania: od 2,8 ms do <sup>64</sup> ms na linię(zależnie od ustawień skanera),
- Metoda tranamlsji danych: port SCSi, maks. szybkość 2 MB/s,
- Optyka: lampa fluorescencyjna światła dziennego, 4 filtry kolorów (czerwony, zielony, niebieski <sup>i</sup> neutralny), iiniowa matryca elementów CCD,
- Wymiary: 250x180x130 mm,
- Waga: 2,2 kg,
- Cena: 36 min. zi + VAT

#### ZALETY

- + tani.
- + dobrze oprogramowany,
- + umożliwia skanowanie negatywów i pozytywów.
- + dopuszcza dwa formaty matenału wejściowego: typowe ramki ze slajdem, paski filmu do 6 klatek.
- + wbudowany interfejs SCSi,
- + pełny kolor 16,7 mln barw,
- + kilka trybów skanowania (cz.-b., stopnie szarości, pełny kolor),

#### WADY

trzyprzebiegowy (woiny), nych slajdach,

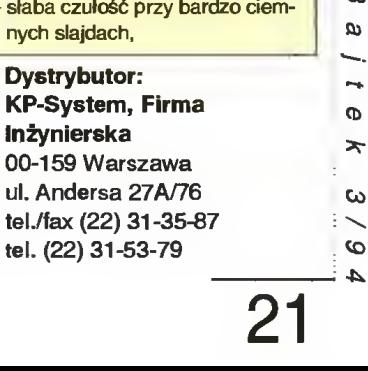

Ø

ω

 $\star$ 

 $\overline{4}$ 

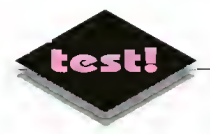

# Matsushita CR-522-B - jeden z wielu

**El Coraz większa liczba wydawnictw multimedialnych, nowych, olbrzymich programów i gier** wydawanych na płytach CD-ROM, powoduje znaczny wzrost zapotrzebowania na odpowiednie napędy.

#### PARAMETRY TECHNICZNE

- model: Matsushita CR-522-B typ: wewnętrzny <sup>z</sup> kasetką na dysk
- dysk: standardowy, 12 cm laser: półprzewodnikowy, GaAlAs kontroier: AT-BUS (w zestawie) wyjście audio: mini-jack stereo,
- regulacja głośności czas dostępu: średni: 450 ms,
- maksymalny: 750 ms transfer danych: średni: 150/171
- KB/s, maksymalny: 2000 KB/s bufor: 64 KB
- wymiary: 148x42,3x208 mm
- waga: 1,2 kg cena:  $5,6$  mln + VAT =  $6,8$  mln

#### ZALETY

- + działa nieźle, nie rwie animacji ani dźwięku
- + dysk dobrze zabezpieczony (caddy)

WADY

zbyt lakoniczna instrukcja i nie przetłumaczona na język polski

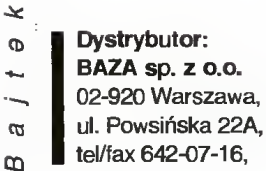

Obecnie ceny najpopularniejszych <sup>i</sup> jednocześnie najtańszych oscylują <sup>w</sup> okolicach <sup>6</sup> min. Niestety, żeby korzystać w pełni z dobrodziejstw dysków optycznych, należy nabyć kartę muzyczną, co kosztuje dodatkowe 1,5 do 2 min zł. Nie jest to mało, zwłaszcza za zestaw nie grzeszący parametrami. Standardowy napęd CD-ROM oferuje czas dostępu rzędu <sup>500</sup> ms <sup>i</sup> średnią szybkość odczytywania <sup>i</sup> przekazywania danych 150 KB. Takie osiągi nie oszałamiają, ale <sup>o</sup> dziwo wystarczają do większości popularnych zastosowań.

#### CO TAM PISZCZY?

Napęd Matshushita mieści się właśnie <sup>w</sup> klasie popularnej. Wymiarami dokładnie pasuje do wnęki na standardową stację dysków 5,25 i tam też powinien zostać umieszczony. Na płycie czołowej znajduje się otwór nadawczo-odbiorczy, przycisk do wyjmowania dysku, gniazdo do słuchawek oraz po tencjometr regulujący głośność.

Do zestawu dołączona jest karta z kontrolerem oraz dyskietka ze sterownikami. Dysk wkłada się do napędu <sup>w</sup> specjalnym pudełeczku chroniącym jego delikatną powierzchnię przed kurzem, odciskami palców itp. Takie pudełeczko z angielska nazywa się caddy. Częste manipulacje pudełeczkiem są, co prawda, trochę uciążliwe, ale można wytrzymać.

Napęd potrafi odczytywać, oprócz standardowych płytek HighSierra także zwykłe dyski kompaktowe z muzyką. Obydwie te czynności wykonuje bez zarzutu. Podczas kilkutygodniowego korzystania <sup>z</sup> różnych, wymyślnych dysków napęd ani razu nie odmówił posłuszeństwa. Znaczy to że, jest do syć niezawodny.

Charakterystyczną cechą CD-ROM-ów jest to, że przy odczycie cichutko piszczą. Ten model nie jest wyjątkiem. Piszczy. Nie jest to jednak uciążliwe.

#### INSTALACJA, KONFIGURACJA, ITD.

Do napędu została dołączona instrukcja po an gielsku i niemiecku. Nie jest pisana stylem wykwintnym, aczkolwiek zrozumiałym. Zawiera pełny opis instalacji <sup>i</sup> kilka wskazówek ogólnych. Trudniejsze etapy instalacji zostały zilustrowane. Instrukcja kon figuracyjna, to kawałek kartki z rysunkiem karty sterownika <sup>i</sup> treściwym opisem, jakie pliki należy poprzegrywać z dyskietki i gdzie umieścić ich wywołania. <sup>Z</sup> dodatkowej kartki można się dowiedzieć, gdzie manipulować, gdy coś nie działa. U mnie wszystko działało bez zarzutu.

#### NALEŻY DODAĆ...

...że napęd sprawował się bardzo dobrze. Był pierwszym <sup>w</sup> życiu mojego komputera, lecz <sup>z</sup> ni czym się nie "pogryzł" i działał bez zarzutu. Ze spokojnym sumieniem można go polecić amatorom aplikacji multimedialnych, zwłaszcza jeśli ich nie stać na napędy typu double- <sup>i</sup> quadruple-speed, czyli, odpowiednio dwu- i czterokrotnie szybsze (i droższe).

Krzysztof WŁODARSKI

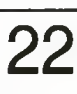

M-  $\circ$ co

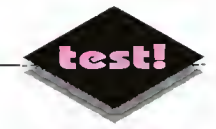

### ScanMaker 35t

dokończenie ze str. <sup>21</sup>

pokazany w programie PhotoStar zrobił na mnie duże wrażenie.

Drivery do Windows są napisane w standardzie Twain, przewidzianym dla wejściowych urządzeń optycznych (skanery, karty video itp.), dzięki czemu skaner może być używany z wnętrza innych programów obsługujących ten standard. Jednym z takich programów jest PhotoStyler.

#### JAK GO WIDZĘ?

ScanMaker 35t jest skanerem do zastosowań amatorskich <sup>i</sup> domowych. Dzięki uniwersalności, łat wości obsługi <sup>i</sup> stosunkowo przystępnej cenie ma szansę zająć na rynku dobre miejsce <sup>w</sup> swej klasie. Przymiotnika "domowy" prawdopodobnie prędko <sup>w</sup> Polsce nie zdobędzie (jak <sup>i</sup> żaden inny skaner do slajdów) - nie stać nas na tak zbytkowne akcesoria - ale wyraźnie takie jest jego przeznaczenie.

Program PhotoStar jest prosty <sup>i</sup> komunikatywny, bez dużych możliwości obróbki zdjęć - nacisk jest położony na ich prezentację, na wykorzystanie technik multimedialnych. Każdemu obrazkowi można przyporządkować podkład dźwiękowy. Program od czytuje również mało jeszcze u nas znane, zawierające fotografie, dyski optyczne Kodak CD.

Można próbować zastosowania SM 35t do skła du wydawnictw kolorowych. Dołączony do skanera program Microtek Calibration umożliwia skalibrowanie moniora <sup>i</sup> skanera. Należy jednak pamiętać, że zarówno mały format skanowanych filmów (profesjonaliści używają szerszych) jak i sam rodzaj zastosowanych elementów światłoczułych, będą zaniżały w pewnym stopniu jakość prac. Typowe elementy CCD, w tym te zastosowane w testowanym skanerze, mają niską czułość <sup>w</sup> zakresie małych natężeń światła. Skutkiem tego jest powstawanie zniekształceń w oddawaniu cieni - elementy ciemne stają stają się bardzo ciemnymi, a bardzo ciemne - po prostu czarne. No tak, ale ceny profesjonalnych skanerów bębnowych, wyposażonych <sup>w</sup> superczułe fotopowielacze, zaczynają się <sup>o</sup> jedno zero dalej.

Odbiorcami tego skanera mogą być firmy i instytucje, których podstawą dobrego funkcjonowania jest szybka <sup>i</sup> efektownie przedstawiona informacja wizualna, np.: biura handlowe, agencje reklamowe, nawet szkoły.

Niezadługo, gdy na rynku umocnią się kolorowe drukarki gwarantujące dobrą jakość, a komputery zadomowią się na dobre, posiadanie <sup>w</sup> zasobach dyskowych pewnej liczby fotografii - ot tak, by dołączyć do listu lub dokumentu — będzie przydatne. W przypadku zawodowego fotografa nawet niezbędne. Mogę też sobie wyobrazić dentystę, przechowującego w komputerze zdjęcia stanu uzębienia swych pacjentów.

<sup>A</sup> ja tymczasem pożyczyłem od wszystkich zna jomych negatywy, teraz skanuję je <sup>i</sup> pracowicie montuję swoją twarz gdzie popadnie. Mam już zdjęcia <sup>z</sup> piramidami, na Saharze, <sup>w</sup> Chicago. Wczoraj wieczór spreparowałem sobie garść wspomnień z Indii. Podróże są drogie - taki skaner to oszczędność masy pieniędzy.

Wojciech JABŁOŃSKI

### Laserowy kombajn

dokończenie ze str. <sup>20</sup>

Zupełnie odwrotnie rzecz się miała, gdy wydrukowałem ten sam testowy obrazek <sup>w</sup> dostępnym na naszym "kombajnie" trybie emulacji LaserJet IIp. Zajęło mu to dokładnie 127 sekund, zaś oryginalny LaserJet lip poradził sobie w jedyne 26 sekund. Widać zatem, że "emulować" znaczy "działać wolniej".

Przeprowadzony test szybkości był może niezbyt analityczny, ale dał ogólne pojęcie <sup>o</sup> zagadnieniu: LZR 1560 jest szybką drukarką PostScriptową, lecz stosunkowo wolną w trybie emulacji LaserJet lip. To drugie nie ma praktycznie znaczenia - tam, gdzie używa się tej drukarki, w zastosowaniach profesjonalnych, liczy się jedynie PostScript.

#### DOŻYNKI

Format A3 to akurat tyle, ile mają gazety codzienne <sup>i</sup> jakość wydruku jest dla ich potrzeb zupełnie wystarczająca. Redakcja Sztandaru Młodych, mieszcząca się <sup>w</sup> tym samym budynku co Bajtek, korzysta w swej pracy właśnie z drukarki Dataproducts <sup>i</sup> na niej przygotowuje końcowe wydruki.

Testowana drukarka spełnia wymogi stawiane przez profesjonalne studio składu komputerowego. Jest to urządzenie sprawne, wydajne <sup>i</sup> wygodne w obsłudze. Prawdopodobnie jednak nie znajdzie się na wyposażeniu bajtkowego studia DTP ... albowiem <sup>w</sup> międzyczasie zmieniliśmy format

#### Wojciech JABŁOŃSKI

#### ZALETY

- <sup>+</sup> duża szybkość druku <sup>w</sup> trybie PostScript,
- + pracuje w standardzie Post-Script Levei II,
- + trzy niezależne ziącza wejściowe: Centronics, RS-232C <sup>i</sup> RS-422/AppleTalk,
- + rozdzielczość 400 DPI,
- + drukuje na formatach A3 <sup>i</sup> A4, automatycznie wybierając z po dajnika kartkę <sup>o</sup> odpowiednim rozmiarze,
- <sup>+</sup> możliwość instalacji własnych zestawów znaków, wczytujących się automatycznie <sup>z</sup> dysku twardego po włączeniu drukarki,
- <sup>+</sup> możliwość emulacji drukarki La ser Jet.

#### WADY

- maia szybkość druku w trybie emulacji Laser Jeta,
- bardzo duże rozmiary.

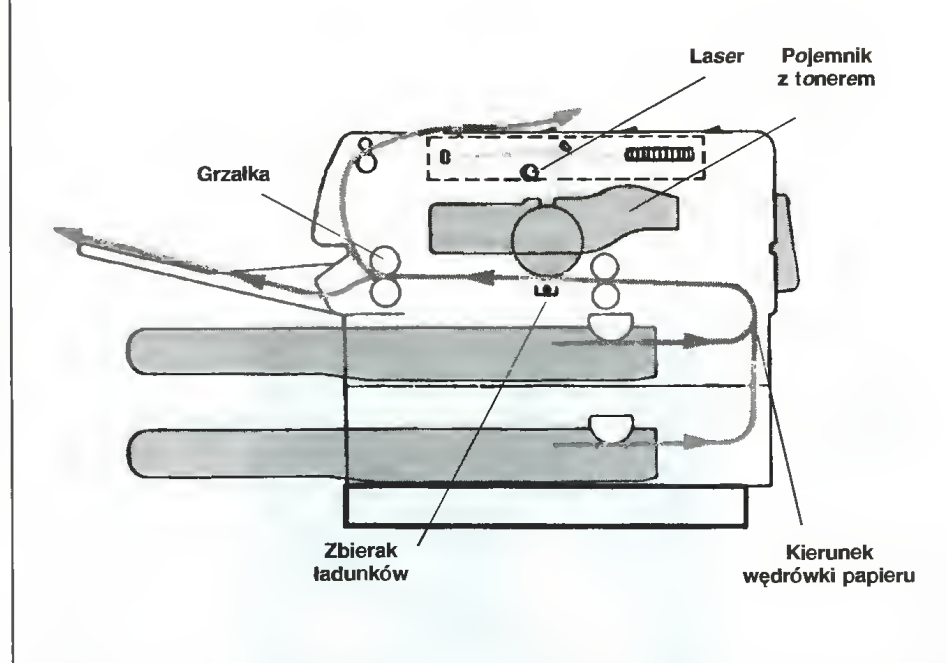

wierzchnię<br>lektryczny,<br>o jako "tu-<br>św. Zbierak<br>prawda?<br>**DB** Boczny przekrój testowanej drukarki. Promień lasera bardzo szybko przemiata powierzchnię  $\sigma$ bębna światłoczułego. <sup>W</sup> miejscach, gdzie padnie światło, gromadzi się ładunek elektryczny, który powoduje przyciąganie drobinek toneru (czyli czarnego proszku używanego jako "tu-  $\star$ szu"). Pod bębnem przemieszcza się kartka papieru wzięta z jednego z podajników. Zbierak  $\frac{1}{2}$ ładunków powoduje przechodzenie toneru z bębna na papier. Grzałka utrwala toner w temperaturze ok. 300 stopni. Wydruk wędruje ne górę drukarki lub przednią tacę. Proste, prawda?

OD  $\omega$ 

ч. щ,

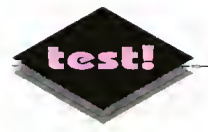

# **Compton's Interactive Encyclopedia**

<sup>W</sup> naszych stechnicyzowanych czasach jesteśmy nieustannie zalewani informacją. Pojawiają się nowe pojęcia, urządzenia <sup>i</sup> technologie. Wciąż trzeba się uczyć, żeby się <sup>w</sup> tym wszystkim nie pogubić.

#### Compton's lnteractive Encyclopedia to 620 MB informacji, na którą

s łada się.

- -- 9 milionów słow w 32 tys. artykułów
- —13 tys. obrazów
- $-50$  minut nagrań dźwiękowych
- 90 minut filmów wideo, animacji <sup>i</sup> prezentacji
- 5 tys. wykresów <sup>i</sup> diagra mów
- słownik Merriam-Webster zawierający 70 tys. definic<sup>j</sup> do ponad 60 tys. słow

Kolejne wydania encyklopedii, słowników i poradników zwiększają swoją objętość wraz ze wzrostem naszej wiedzy. Tradycyjne metody nauki zaczynają zawodzić. Uzupełnieniem tomów książek stają się nagrania, filmy, slajdy itp. Jednak, żeby <sup>z</sup> nich efek tywnie korzystać, trzeba mieć różnorodny sprzęt i sporo miejsca. Dostęp do informacji jest czasochłonny <sup>i</sup> nie zawsze wygodny...

Dzięki dzisiejszym komputerom możemy zintegrować różne środki przekazu. Do tego właśnie służą multimedia. Tekst, grafika, film <sup>i</sup> dźwięk — wszystko to dostępne jest w obrębie jednego stanowiska. Zaawansowane metody przeglądania <sup>i</sup> wyszukiwania zapewniają bezproblemowy dostęp do informacji. Ogromne pojemności <sup>i</sup> niskie koszty wytwarzania optycznych nośników danych (CD-ROM), dodatkowo zwiększają atrakcyjność multimediów. Produkcja tych "elektronicznych książek" rośnie z roku na rok. Przyjrzyjmy się bliżej jednej <sup>z</sup> typowych pozycji...

#### **JAK WYGLADA?**

Compton's lnteractive Encyclopedia jest jedną z wielu dotychczas wydanych elektronicznych en cyklopedii. Oprócz kilkudziesięciu tysięcy artykułów zawiera mnóstwo zdjęć, rysunków oraz sekwencji audio-wizualnych. Ponadto umieszczono w niej atlas świata i słownik angielski Merriam-Webster. Dostęp do takich pokładów informacji zapewnia program pracujący pod kontrolą systemu MS-Windows. Jego obsługa jest bajecznie prosta. Wszystkie podstawowe funkcje są dostępne <sup>w</sup> pasku z narzędziami.

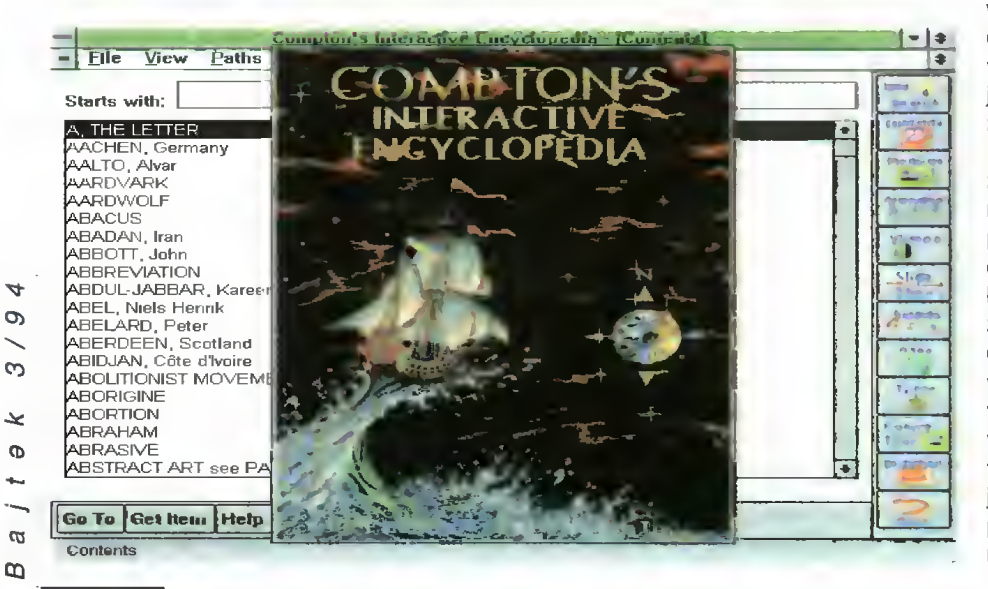

Inne, rzadziej używane — <sup>w</sup> standardowym me nu. Z programem można pracować w dwóch trybach. W pierwszym, każdy nowy artykuł umieszczany jest na poprzednim zajmując cały ekran. Powrót możliwy jest albo poprzez użycie przycisku Back, albo przez zamknięcie okna. Wybranie drugiego trybu, nazwanego Virtual Workspace, powoduje utworzenie olbrzymiej tablicy, na której można "naklejać" okienka z artykułami, rysunkami itp. Na ekranie obserwujemy oczywiście tylko jej część.

Sprawne poruszanie się w gąszczu "naklejek", zapewnia okienko pokazujące zmniejszony wizerunek tablicy razem z aktualnym rozkładem artykułów. Mała ramka pokazuje, jaki fragment jest aktualnie przedstawiony na ekranie.

Taki sposób pracy z encyklopedią jest bardzo wygodny. Umożliwia on umieszczenie <sup>i</sup> wygodne pogrupowanie wielu interesujących nas artykułów. Późniejszy dostęp do nich jest kwestią sekund. Skomponowane układy okienek można oczywiście zapamiętać na dysku.

#### JAK DZIAŁA?

Dotarcie do interesującego nas artykułu jest proste — wystarczy wybrać opcję wyszukiwania <sup>i</sup> podać słowo bądź słowa, o których ma on traktować. Po kilkunastu sekundach na ekranie pojawi się lista zawierająca tytuły wszystkich artykułów, w których treści znajduje się co najmniej jedno podane słowo. Jeśli wynik nie jest satysfakcjonujący, możemy zawęzić obszar poszukiwań. Wystarczy podać kilka dodatkowych słów i ponownie rozpocząć poszukiwania. Z wybranych uprzednio artykułów pozostaną jedynie te, które zawierają oprócz poprzednich także nowe słowa.

Wyszukiwanie przez podanie nazwy jest jednym z wielu sposobów na odnalezienie interesującego nas tematu. Do naszej dyspozycji jest alfabetycznie posortowana lista zawierająca wszystkie słowa, o których jest wzmianka w którymkolwiek z artykułów. Można również wybrać artykuł korzystając <sup>z</sup> drzewiastej struktury tematów. Przykładowo, żeby dowiedzieć się co nieco <sup>o</sup> naszej ojczyźnie należy wybrać po kolei takie tematy: Geografia/Kontynenty/Europa/Podział polityczny/Polska. Prościej oczywiście jest skorzystać z wbudowanego atlasu. Wystarczy wybrać <sup>z</sup> listy nazw geograficznych tę, którą jesteśmy zainteresowani i na ekranie ukaże się mapa polityczna odpowiedniego regionu z zaznaczonymi państwami, ważniejszymi miastami, rzekami

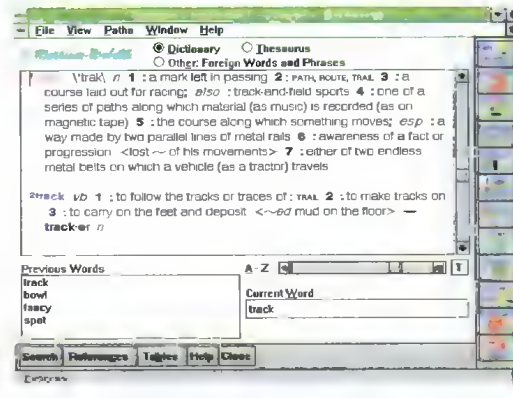

Słownik - szybki i bardzo przydatny

itp. Na życzenie możemy fragmenty mapy dowolnie powiększać <sup>i</sup> zmniejszać. <sup>Z</sup> każdym umieszczonym na niej obiektem związany jest artykuł zawierający podstawowe informacje geograficzne, ekonomiczne <sup>i</sup> historyczne.

Z pewnością jednym z najatrakcyjniejszych ele mentów encyklopedii multimedialnych są obrazy i dźwięki. Stanowią one dobre uzupełnienie suchego tekstu. Żeby do nich dotrzeć, należy uaktywnić symbol umieszczony na marginesie danego artykułu, albo wybrać <sup>z</sup> listy interesującą nas ilustrację, nagranie, animację lub film. Listy takie są dostępne po wciśnięciu odpowiedniego przycisku na pasku <sup>z</sup> narzędziami.

Jeśli którekolwiek ze słów jest dla nas niezrozumiałe, to podwójne tupnięcie na nim myszą uaktywnia słownik, <sup>w</sup> którym znajduje się krótka definicja, <sup>a</sup> także wyrazy bliskoznaczne, idiomy, antonimy itp. W słowniku można ponadto znaleźć działy z wyrażeniami obcojęzycznymi, nazwami planet, pierwiastków, ksiąg biblijnych i wiele innych, mniej lub bardziej potrzebnych.

#### CZY WYSTARCZY?

Zasób informacji zgromadzony w encyklopedii jest imponujący, ale czy wystarczający? No cóż, taki jest los dzieł ogólnych. Nie mogą zawierać wszystkiego <sup>z</sup> każdej dziedziny.

Jeśli komuś zależy na szybkim dostępie do da nych, to <sup>z</sup> pewnością będzie usatysfakcjonowany. Nie będą mogły narzekać osoby korzystające <sup>z</sup> in formacji w sposób przekrojowy. Wygodny tryb Virtual Workspace doskonale się do tego nadaje. Korzystanie <sup>z</sup> tradycyjnych książkowych metod jest bardzo pracochłonne, choćby tylko z tego powodu, że tradycyjnej encyklopedii nie da się jednocześnie otworzyć na kilku stronach.

Niestety, chcąc uatrakcyjnić wyrób producenci trochę przesadzili. Bardzo dużo miejsca zajmują obrazy <sup>i</sup> filmy. Nie grzeszą jednak jakością. Powód jest prozaiczny: brak miejsca na dysku. Kilkunastosekundowe sekwencje filmowe zajmują całe megabajty. Żeby zmieścić więcej obniża się rozdziel czość i nic na to nie można poradzić. Ich przydatność staje się dyskusyjna. Stanowczo za mało jest prostych animacji. Zajmują one o wiele mniej miejsca dostarczając nieporównywalnie więcej infor-

 $\cdot$   $\bullet$   $\bullet$   $\bullet$ 

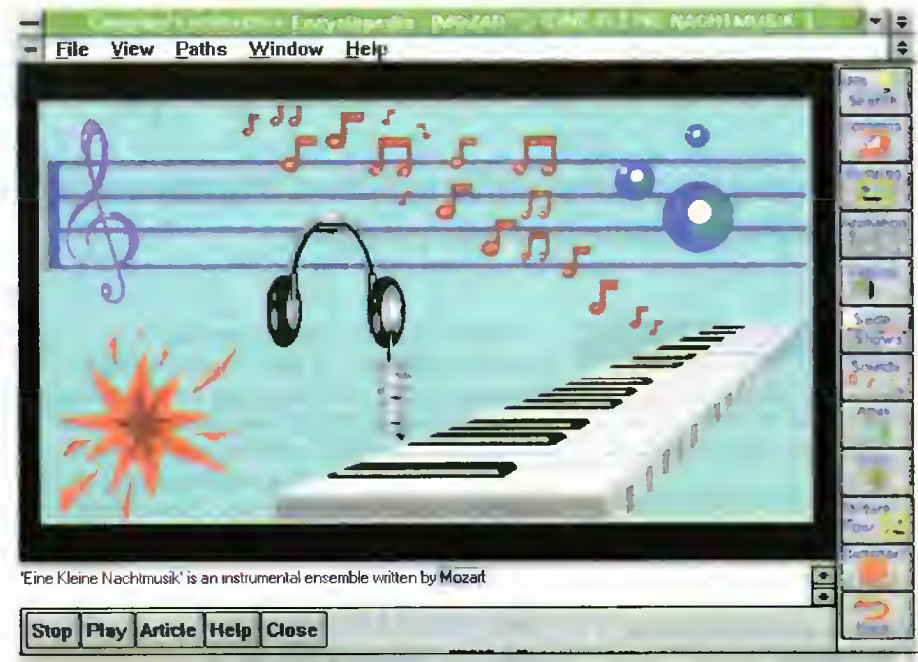

MOZART'S 'EINE KLEINE NACHTMUSIK'

Muzyka - tym razem Mozart, to słychać

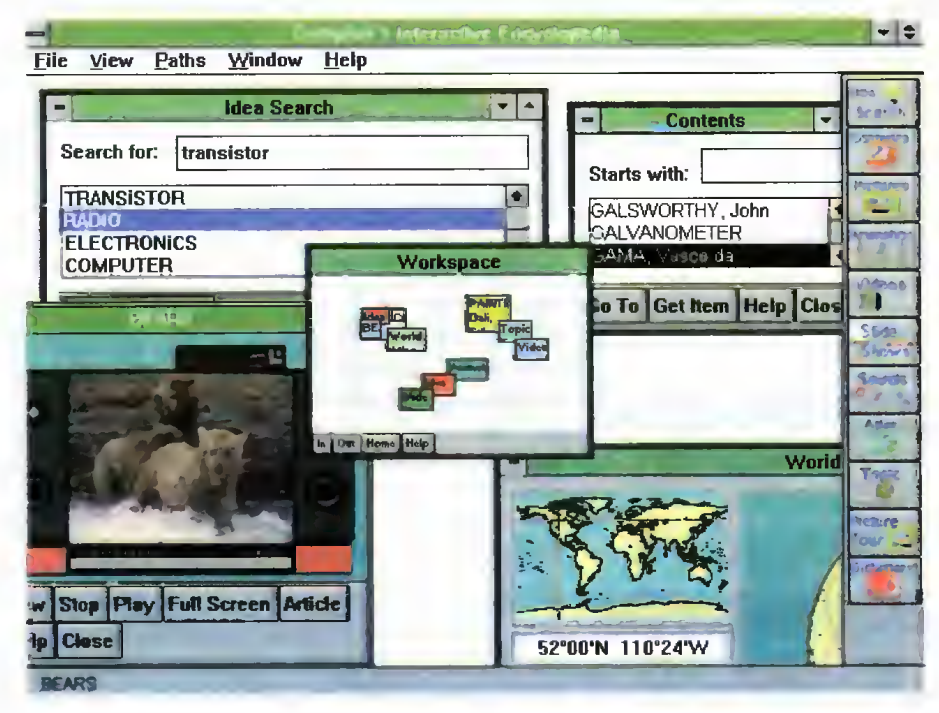

Virtuał Workspace - tylko się nie zgubić

macji. Także dobór istniejących wydaje się nie do końca przemyślany.

Jednak największym problemem jest chyba bariera językowa. Encyklopedia jest napisana po an gielsku, <sup>a</sup> ze znajomością tego języka bywa różnie. Ci, którzy znają angielski choć trochę, będą w stanie efektywnie wykorzystać program, inni muszą poczekać, aż jakaś prężna firma stworzy encyklopedię po polsku.

Krzysztof WŁODARSKI

» t

Niniejszy krążek wchodzi w skład zestawu multimedialnego testowanego w poprzednim numerze Bajtka, dystrybutorem jest firma KP System, 00-159 Warszawa ul. Andersa 27A/76 tel. /fax (22) 31-35-87

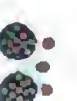

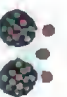

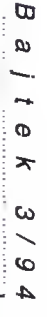

25

Nuclear Fissłon - małe buum

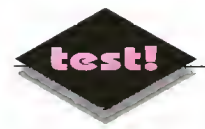

# Excel znaczy przewyższać

■ Opracowanie polskiej wersji programu bijącego rekordy popularności na świecie, było niewątpliwie wydarzeniem na naszym rynku.

#### PARAMETRY TECHNICZNE

Typ: arkusz kalkulacyjny

- Wymagania: iBM PC/AT 2 MB RAM; 5 MB wolnego miejsca na dysku
- Maksymalne rozmiary arkusza: 16384 wierszy na 256 kolumn
- Maksymalna długość zawartości komórki: 255 znaków Precyzja iiczb: 15 cyfr
- Największa dopuszczalna iiczba dodatnia:
- 9,99999999999999E307 Maksymalna iiczba tabal da¬
- nych w arkuszu: ograniczona wielkością dostępnej pamięci Maksymalna iiczba kolorów
- w arkuszu: 16 Maksymaina osiągaina iiczba
- koiorów: ograniczona liczbą kolorów osiągalnych na monitorze <sup>i</sup> drukarce
- Maksymalna liczba czcionek w arkuszu: 256
- Liczba dostarczanych funkcji arkusza: 310
- Liczba dostarczanych makr arkusza: 440

#### ZALETY

+ komunikacja po polsku, szyb kość pracy, wygoda obsiugi, duże możliwości analizy, formatowania danych, świetny system tworzenia wykresów

#### WADY

- brak niektórych narzędzi znanych z angielskiej wersji, brak Samouczka, nieliczne usterki w programi i dokumentacji, niektóre opcje i funkcje głęboko ukryte w wielopoziomowych menu

#### CO NOWEGO W EXCELU 4.0

- AutoWypełnianie,<br>• Przenoszenie i ko
- Przenoszenie i kopiowanie danych za pomocą myszy, - Sprawdzanie pisowni, Skoroszyty,

- Otwieranie wieiu piików, Powiększanie widoku

P / 8 co  $\overline{\mathbf{x}}$  $\ddot{\circ}$ 

«—.

ca  $\overline{a}$ 

'Sfr

**Automatyczne** formatowanie iiczb,

arkusza,

- Notatki dźwiękowe,
- Kreator Wykresów.

Nawet najlepszy system operacyjny bez oprogramowania, to jeszcze za mało (o czym przekonało się już parę firm), nic więc dziwnego, że firma Microsoft, znana ze świetnej polityki marketingowej sprawiła na Gwiazdkę 1993 polskim użykownikom wspaniały prezent: Word 2.0 <sup>i</sup> Excel 4.0 w edycji polskiej działające właśnie w środowisku Windows. Zanim nastąpi premiera polskiej edycji Excela 5.0 <sup>i</sup> Worda 6.0 (według zapewnień Microsoft ma to być w marcu), proponujemy bliższe przyjrzenie się programowi, który jest już dostępny: Excel 4.0 edycja polska.

#### KUPUJEMY EXCELA

Nabywca Excela dostaje w estetycznym opakowaniu trzy tomy Podręcznika użytkownika, szereg ulotek <sup>i</sup> broszur oraz zaklejoną kopertę z trzema dyskietkami 3,5" HD z programem. Licencja uprawnia do zainstalo wania programu na jednym stanowisku, chyba że więcej niż 80% czasu eksploatacji pakietu jest zużywane przez jedną osobę, wtedy może ona mieć zainstalowany program również na komputerze <sup>w</sup> domu lub na komputerze przenośnym. Oznacza to, że np. asystent dyrektora, który sam przygotowuje wszystkie arkusze, udostępniając szefowi jedynie wyniki analiz, może używać Exceia również w domu i nie musi przesiadywać do późnej nocy <sup>w</sup> pracy. Szczególną zachętą do wysłania załączonej Karty Rejestracyjnej, jest obietnica dostarczenia bezpłatnego zestawu praktycznych polskich arkuszy kalkulacyjnych. Przygotowano Tabelę kursów walut, Listę Płac, Diagram amortyzacji środków trwałych, Ewidencję Środków Trwałych, Arkusz Podatku Dochodowego i Dokumenty Firmy Handlowej. Do czasu, gdy oddawałem ten artykuł, wspomniana przesyłka do Bajtka jeszcze nie dotarła.

#### UŻYWAMY EXCELA

Co prawda firma Microsoft rozpoczęła już sprze daż Excela <sup>w</sup> wersji 5.0, my możemy cieszyć się starszą wersją. <sup>A</sup> jest się <sup>z</sup> czego cieszyć. Przez os tatnie półtora roku, Excel 4.0 wielokrotnie zdobywał nagrody prestiżowych pism komputerowych dla najlepszego arkusza kalkulacyjnego. Wyróżniał się spośród konkurencji szybkością pracy, łatwością ob sługi <sup>i</sup> bogactwem możliwości. Dodatkową zaletą w naszej wersji jest oczywiście to, że program komunikuje się po polsku; ba, potrafi nawet sprawdzić or tografię. <sup>W</sup> narodowych wersjach Excela, np. we francuskiej, <sup>a</sup> także <sup>w</sup> polskiej charakterystyczne jest to, że przetłumaczono nie tylko menu, okna dialogowe, pomoc, lecz również nazwy funkcji <sup>i</sup> makrodefinicji. Nazwy zostały dobrane rozsądnie <sup>i</sup> co chyba najważniejsze, konsekwentnie. Łatwo się domyśleć, co robi funkcja ZAOKR.DO.CAŁK albo PRZE-WIŃ.X.OKNO. Excel w pełni korzysta ze środowiska udostępnianego przez Okienka. Funkcje reprezentowane przez ikony wybiera się z paska narzędziowego. Arkusz można uatrakcyjnić przez dodanie strzałek, kolorów, cieniowanych okienek z tekstem i in-

nych obiektów graficznych. Obowiązuje oczywiście pełny WYSIWYG (czyli arkusz wygląda na ekranie tak, jak będzie wydrukowany).

#### **DOKUMENTACJA**

Pierwszy tom Podręcznika użytkownika liczący <sup>700</sup> stron dokładnie wyjaśnia zasady posługiwania się Excelem, m.in. tworzenia arkuszy kalkulacyjnych, baz danych, grafiki. Znaczna część tomu ma formę odpo wiedzi na pytania, co dosyć dobrze odpowiada potrzebom, gdyż większość osób sięga po dokumentację, dopiero wtedy gdy ich doświadczenie <sup>i</sup> inteligencja okażą się niewystarczające. Przydałby się w tym podręczniku elementarz dla zupełnie początkujących użyt kowników. Parę lekcji prezentujących najważniejsze funkcje <sup>i</sup> narzędzia arkusza <sup>i</sup> uczących posługiwania się nimi mogłoby zastąpić Samouczek znany z angielskiej wersji Excela.

Tom drugi (275 stron) zawierający opis narzędzi do analizy danych i automatyzacji prac, zapewne zainteresuje wszystkich tych, którzy będą chcieli skorzystać ze 100% mocy oferowanej przez Excela. W tomie trzecim jest obszerny (750 str.) opis wszystkich wbudowanych funkcji <sup>i</sup> makr. Każde hasło zawiera takie pola jak Składnia, Przykład, Funkcje pokrewne, Wskazówki, czyli wszystko, co użytkownik chciałby wiedzieć <sup>i</sup> czego nie znajdzie <sup>w</sup> interakcyjnej pomocy dostępnej <sup>w</sup> programie, ponieważ ogranicza się ona jedynie do określenia typów parametrów wymaganych przez fun kcję.

#### ARKUSZ KALKULACYJNY

Jedną z bardzo interesujących <sup>i</sup> przydatnych funkcji Excela, stanowi tworzenie skoroszytów. Skoroszyt, jest to taki dodatkowy plik, który służy do przechowywania oddzielnych arkuszy, tak jak zwykła teczka służy do przechowywania oddzielnych kartek. Zarządza nie arkuszami wpiętymi do komputerowego skoroszytu przebiega dużo sprawniej, szybciej i wygodniej. Koniec z szukaniem arkuszy po najodleglejszych zakamarkach dysku twardego; nie trzeba się bać, że przy kopiowaniu pominiemy jakiś ważny dokument; zapewnione jest większe bezpieczeństwo, gdyż cały skoroszyt, podobnie jak normalny arkusz, można chronić hasłem.

Wszystkim, którzy przygotowują tabele, których tytuły zmieniają się <sup>w</sup> ustalony sposób, przyda się na pewno funkcja Twórz Serię. Wystarczy zaznaczyć ob szar na którym jest, np. 10-Kwi, 10-Maj, rozciągnąć ten obszar <sup>i</sup> komputer sam się domyśli, że chodzi nam <sup>o</sup> tabelę, <sup>w</sup> której będą pola <sup>10</sup> Kwietnia, <sup>10</sup> Maja, <sup>10</sup> Czerwca, <sup>10</sup> Lipca itd. Excel potrafi stworzyć serię dni tygodnia, miesiąca, dni roboczych, numerowanych tekstów (np. Produkt 1, Produkt 2), liczb w ciągach arytmetycznych, geometrycznych, <sup>a</sup> także różne kom binacje tych typów.

Do każdej komórki można dołączyć notatkę niewidoczną podczas normalnej edycji. Komórka zawierająca notatkę, różni się od innych kropką umieszczoną w górnym prawym rogu. Wystarczy na niej kliknąć <sup>i</sup> wyświetla się opis. Dodatkowo można dołączyć no tatkę dźwiękową (niestety ta opcja uzależniona jest od posiadanego sprzętu). Proszę sobie wyobrazić minę szefa, kiedy usłyszy wiwaty na cześć wysokich obrotów firmy.

#### BAZA DANYCH

Na ogół arkusz kalkulacyjny kojarzy się <sup>z</sup> długimi ta belami, wykresami. Jednak od samego początku arkusze kalkulacyjne były wyposażane w narzędzia do tworzenia <sup>i</sup> utrzymywania baz danych. Zwykle odbywa się to w ten sposób, że pierwszy wiersz obszaru zdefiniowanego jako baza danych traktowany jest jako nazwy pól, zaś wiersze poniżej stanowią rekordy. Na tak skonstruowanej bazie danych można wykonywać wszystkie podstawowe operacje - sortowanie, wyszukiwanie, usuwanie rekordów <sup>i</sup> wyciąganie ich w inne miejsce arkusza. Rekordy wprowadza się albo bezpośrednio do arkusza, albo używając formularza danych, który przypomina okna dialogowe Okienek. Najbardziej obiecująca jest możliwość tworzenia własnych formula rzy danych za pomocą Edytora dialogu.

#### **WYKRESY**

Dla mniej zaawansowanych użytkowników przeznaczony jest Kreator Wykresów. Prowadzi on użytkownika krok po kroku przez zawiłości tworzenia i różnorodności formatowania wykresów - od zdefiniowania obszaru danych, przez wybranie jednego z ogromnej liczby typów wykresów (naliczyłem 12 głównych ich rodzajów i ok. 90 wariacji), aż do narysowania wykresu, ustaleniu tytułu wykresu, opisu osi itd. Dialog odbywa się <sup>z</sup> pomocą okien <sup>i</sup> wszystkie opcje są tam ustawiane. Dla osób lepiej zorientowanych przewidziano prawie nieograniczone możliwości. Wybiera się je <sup>z</sup> menu Galeria <sup>i</sup> Format. Wykres w skali logarytmicznej, w trzech wymiarach, z perspektywą, pod dowolnym kątem, <sup>z</sup> oddali? Proszę bardzo! Dodać strzałkę, legendę, siatkę, skalę, kolory, zamiast standardowego słupka jakiś inny obiekt graficzny? Nie ma sprawy — to wszystko zapewnia nam Excel.

#### GRAFIKA PREZENTACYJNA

Jeden wykres może mieć wymowę tysiąca liczb. A cóż dopiero sekwencja wykresów? Excel wprawdzie nie ma aż tak dużych możliwości budowania po kazów, jak wyspecjalizowane programy służące do tworzenia grafiki prezentacyjnej, ale jego narzędzia są wystarczające dla mniej wymagających. Elementami pokazu w Excelu, mogą być dowolne obiekty graficzne, nawet z innych okienkowych aplikacji, np. Corela, Worda. Dodanie jednego z licznych efektów audiowizualnych zwiększa niewątpliwie widowiskowość prezentacji. Można sobie na przykład zażyczyć, by przechodzenie kolejnych obrazków odbywało się płynnie, zaś ich ukazywaniu się towarzyszyły dźwięki lub muzyka. Pokazem steruje się ręcznie albo przez ustalenie czasu wyświetlania każdego obrazu. Jeżeli chcemy mieć "demko" reklamujące firmę, np. na targach, wystarczy zapętlić pokaz <sup>i</sup> już.

#### MAKROINSTRUKCJE

Mogłoby się wydawać, że arkusze kalkulacyjne dzięki funkcjom są na tyle wszechmocne, że niepotrzebny jest wbudowany język programowania. Faktycznie, większość znanych mi osób, które korzystają

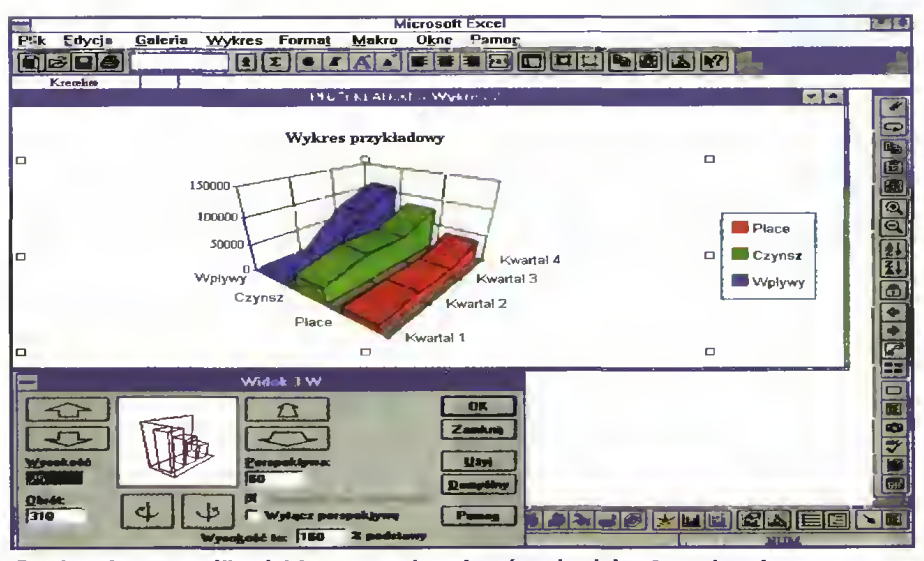

Excei ma bogate możiiwości formatowania wykresów, również <sup>w</sup> <sup>3</sup> wymiarach

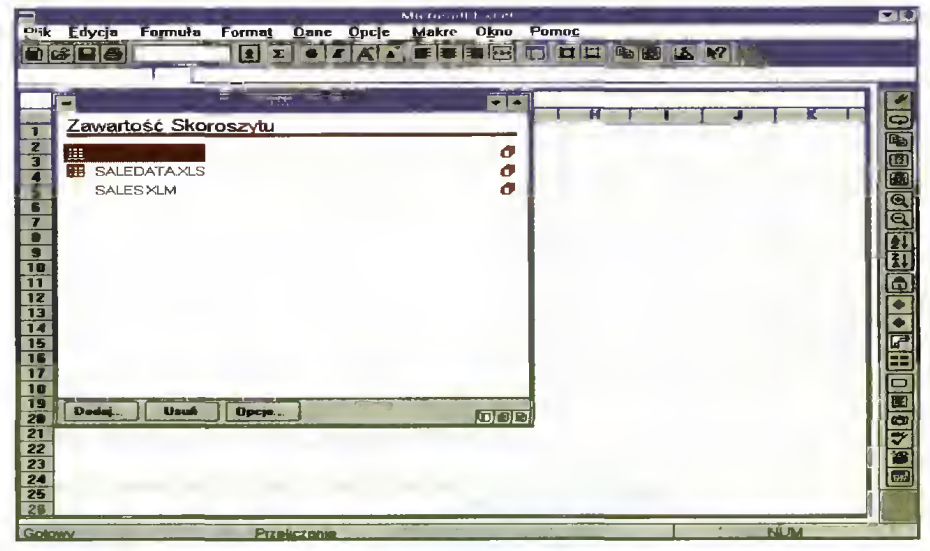

System Skoroszytów ułatwia zarządzanie arkuszami

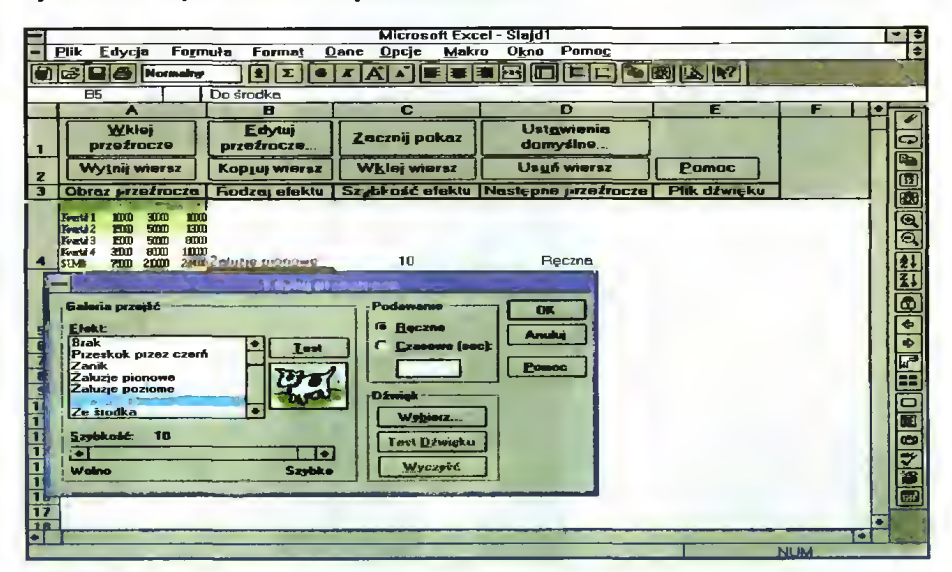

 $\overline{a}$ &)

ct» \*r

 $\bm{\omega}$  $\frac{3}{2}$ to

27

Excei dysponuje narzędziami do tworzenia grafiki prezentecyjnaj

<sup>z</sup> arkuszy, nigdy nie używała makroinstrukcji <sup>i</sup> bardzo dobrze sobie bez nich radzi. Jednak część zastosowań związanych z automatyzacją prac <sup>i</sup> budowaniem własnych narzędzi, opiera się prawie wyłącznie na makroinstrukciach. W Excelu są dwie metody tworzenia makr. Ci, którzy nie chcą się zagłębiać w programowanie, mogą skorzystać <sup>z</sup> opcji, która umożliwia zapamiętywanie naciskanych klawiszy (podobne do funkcji Recordera z podstawowego systemu Win dows). Tak zapamiętane makro, można później w bardzo prosty sposób przypisać przyciskowi dodanemu

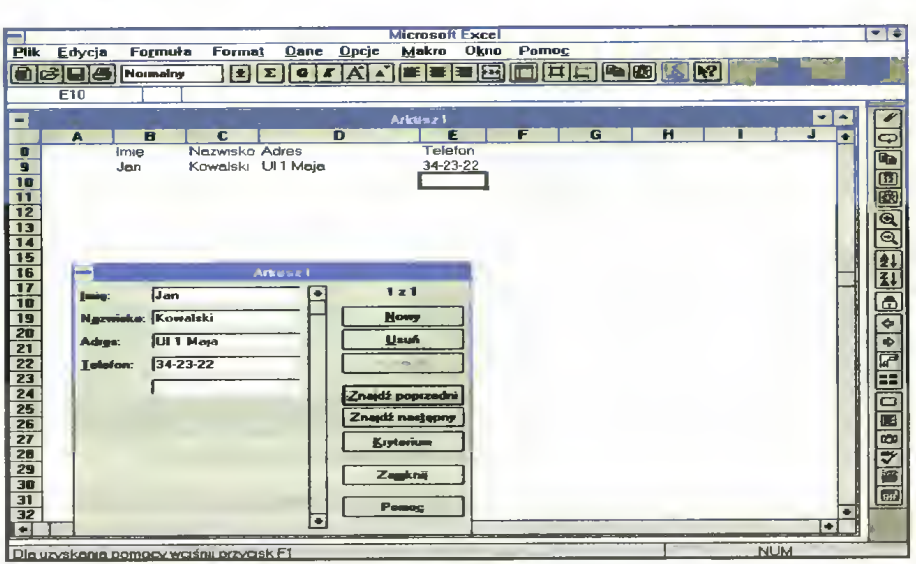

Formularze danych ułatwiają wprowadzanie rekordów do bazy danych

Producent: Microsoft Sp. z o.o., 00-844 Warszawa ul. Grzybowska 80/82, tel. 6615433, fax 6615434 Cena: 99USD + VAT

do arkusza z danymi, albo do ikonki dodanej do paska narzędziowego. Wtedy makro staje się integralną częścią Excela <sup>i</sup> jest łatwo dostępne przez kliknięcie. Gdyby to okazało się niewystarczające, nie pozostaje nic innego jak posłużyć się wbudowanym językiem programowania. Do dyspozycji mamy konstrukcje znane <sup>z</sup> innych języków (instrukcja warunkowa, pętle, funkcje, procedury), <sup>a</sup> także bezpośredni dostęp do środowiska Excela (wykresy, baza danych, formatowanie arkusza itd.) wraz <sup>z</sup> możliwością tworzenia własnych okienek dialogowych (np z plikami <sup>i</sup> katalogami) <sup>i</sup> helpów kontekstowych. Przy testowaniu makr przydaje się nakładka Debugger.

#### ŁYŻKA DZIEGCIU?

Polska edycja jest nieco okrojona w porównaniu do angielskiej - według przedstawiciela Microsoft usunięto to, co <sup>w</sup> polskich warunkach nie przydałoby się (m.in. brak nakładek Backsolver, Crosstab, pomocy dla użytkowników Lotusa 123). Niektóre <sup>z</sup> polskich nakładek mają kłopoty z prawidłowym działaniem (np. Kontroler Arkuszy). Excel zachowuje się niezbyt kon sekwentnie w angielskiej wersji programu Windows (miesza polskie i angielskie przyciski, nie potrafi stworzyć indeksu pomocy). Występują różnice między tym, co podano w dokumentacji <sup>i</sup> tym, co rzeczywiście można znaleźć w programie. Są to jednak drobne usterki (oprócz okrojenia z niektórych dodatków) <sup>i</sup> jest prawdopodobne, że egzemplarze, które znajdą się na rynku <sup>w</sup> momencie ukazania się tego numeru Bajtka, nie będą już ich miały.

#### BECZKA MIODU!

Excel w całej rozciągłości spełnia pokładane z nim nadzieje, to znaczy jest wysokiej jakości produktem, który pozwoli wraz z Wordem, FoxPro <sup>i</sup> oczywiście Okienkami, stworzyć jeden spójny biurowy system po rozumiewający się <sup>z</sup> użytkownikem <sup>w</sup> jego ojczystym języku, i nikt nie będzie już mógł usprawiedliwić lenistwa nieznajomością języka angielskiego.

Marcin FRELEK

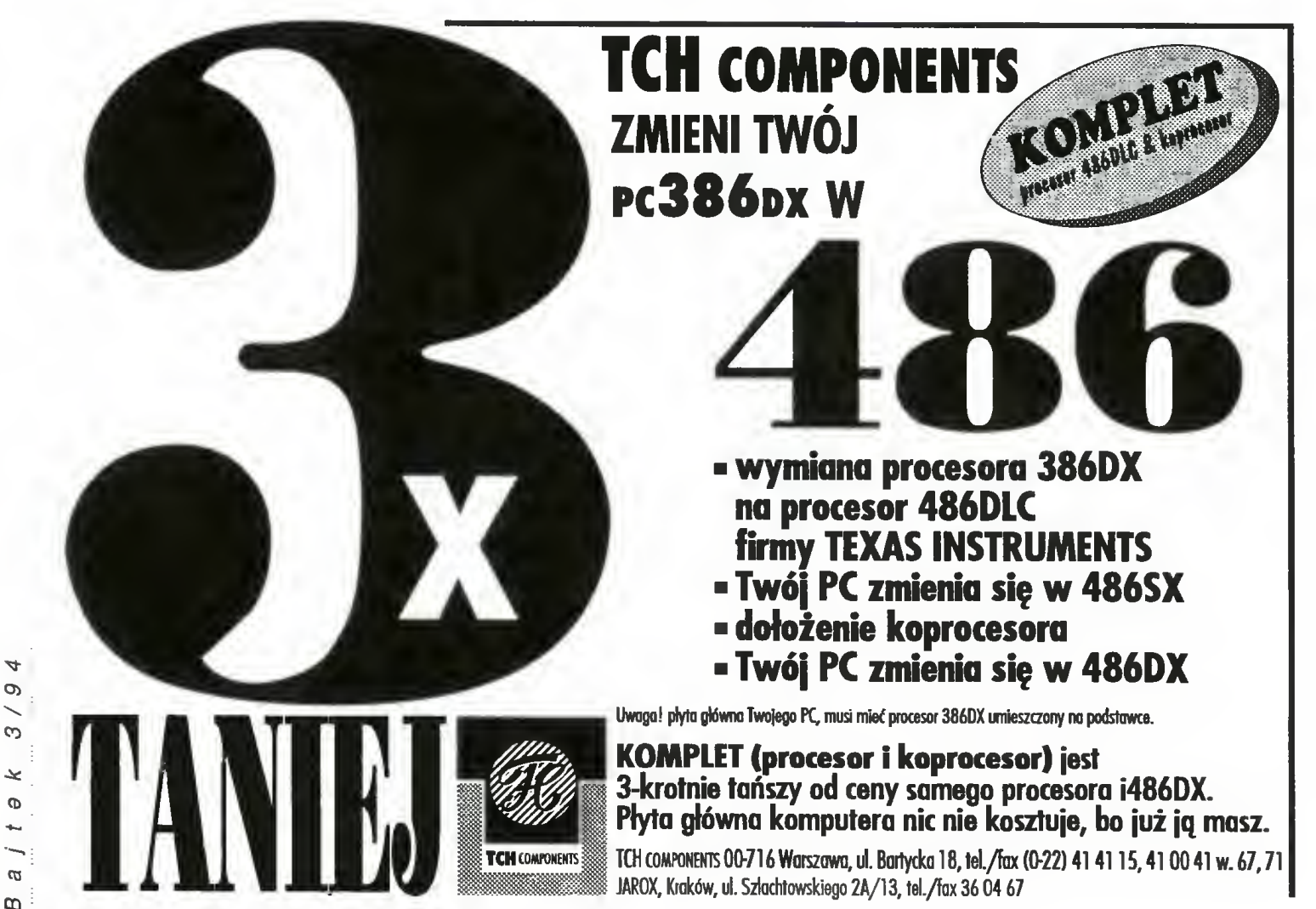

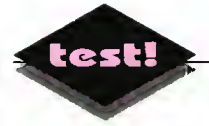

# Arkusz w kieszeni

#### Arkusze kalkulacyjne stały się, <sup>w</sup> ciągu ostatnich kilku lat niemal nieodzownym narzędziem pracy businessmana, czy choćby księgowego.

Dlatego też większość produkowanych podręcznych komputerków posiada wbudowany taki program. Psion Series 3 nie jest niestety dostarczany <sup>z</sup> arkuszem, możemy jednak go dokupić.

Jeśli jest się przyzwyczajonym do olbrzymich pudeł, w których sprzedawane są najnowsze programy, to Psion Spreadsheet może budzić zdziwienie. Jego opakowanie mierzy bowiem jedynie kilka cen tymetrów wysokości. W środku znajduje się instrukcja (nieco grubsza od instrukcji samego komputerka), ulotki rejestracyjne i, rzecz jasna, dysk krzemowy z programem. Instalacja i uruchomienie programu są, jak we wszystkich produktach Psiona bardzo proste. Jedyną nieco nieprzyjemną rzeczą, którą zauważa się od razu jest wielkość programu. Zajmuje on bowiem po uruchomieniu aż 70 KB pamięci.

#### JAK <sup>W</sup> MAŁYM OKIENKU POKAZAĆ DUŻĄ PŁACHTĘ...

Psion nie posiada zbyt dużego ekranu, toteż byłem bardzo ciekaw w jaki sposób rozwiązano problem wyświetlania zawartości arkusza. Trzeba przyznać, iż zastosowane rozwiązanie jest bardzo wygodne <sup>i</sup> do maksimum wykorzystuje możliwości wyświetlacza. Normalnie pracujemy przy użyciu zwykłych czcionek systemowych, co daje nam 6 wierszy na 4 kolumny. Możemy zrezygnować z oglądania dużych liter <sup>i</sup> użyć specjalnej małej czcionki (obszar <sup>8</sup> na 6) oraz wyłączyć numerację kolumn, wierszy <sup>i</sup> dzielące je linie (10 na 6). Te możliwości są szczególnie przydatne przy przeglądaniu arkusza <sup>i</sup> przygotowaniu go do druku, jako że nie jest dostępna opcja podglądu (preview).

Do dyspozycji mamy teoretycznie obszar 8192x256 komórek, ale faktyczna ich liczba limitowana jest ilością dostępnej pamięci.

#### CO ZNAJDĄ TU UŻYTKOWNICY...

Znajdą tutaj praktycznie wszystkie funkcje, którymi posługiwali się na dużych komputerach. Dostępnych jest 12 formatów komórek (włącznie z formatem "Bargraph" pokazującym wartość komórki za pomocą poziomego słupka). Szerokość kolumn można zmieniać, zawartość każdej komórki może być centrowana lub justowana tak do prawej, jak <sup>i</sup> lewej strony. Komórki można zabezpieczać przed zapisem, a całe arkusze możemy jeszcze dodatkowo chronić hasłem.

Poruszanie się po arkuszu ułatwia możliwość zdefiniowania <sup>i</sup> nazwania pewnych jego obszarów, do których możemy potem łatwo "przeskoczyć". Dostępne są oczywiście wszystkie podstawowe operacje edycyjne systemu operacyjnego (takie jak kopiowanie <sup>i</sup> wklejanie danych, również pomiędzy aplikacjami). Dodatkowo <sup>w</sup> każdym miejscu arkusza możemy zrobić "dziurę" na dodatkowe dane, dotychczasowa zawartość tego miejsca zostanie roz-

sunięta. Zawartość arkusza można sortować według dwóch kluczy, tak w porządku rosnącym, jak <sup>i</sup> malejącym.

Arkusz można też przeszukiwać, lecz niedostępne jest wyszukiwanie <sup>z</sup> zamianą (search & replace).

#### BAZA DANYCH

Psion Spreadsheet posiada wbudowane funkcje bazy danych. Przy ich użyciu każdy wiersz jest traktowany jako jeden rekord, a kolumny wyznaczają pola. Bazy danych można przeszukiwać używając skomplikowanych kryteriów (zawierających operacje logiczne <sup>i</sup> nawet formuły matematyczne). Dodatkowo możemy również utworzyć dwie tabele, które ułatwiają analizę w rodzaju "co by było gdyby". Przeliczają one bowiem automatycznie cały arkusz zmieniając jedną (lub dwie) komórki, a wyniki zapisują w prostokątnej tablicy.

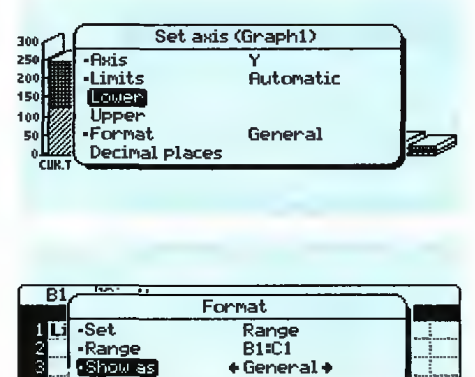

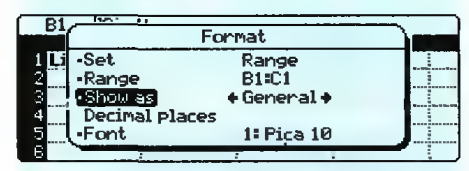

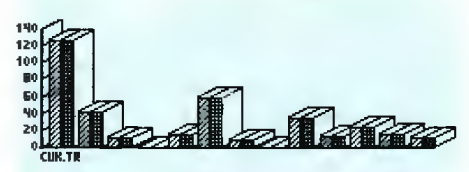

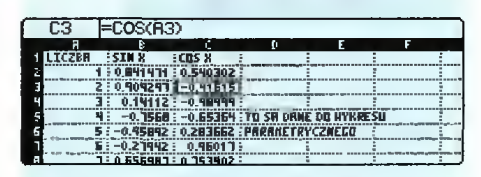

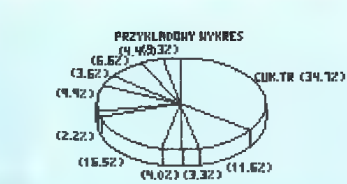

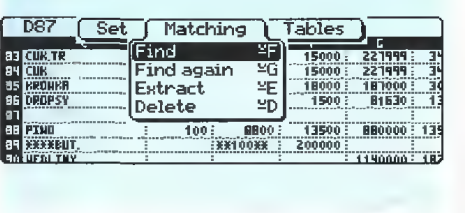

o.  $\geq$ Ō.  $\overline{\phantom{0}}$ Ø

Ø  $\boldsymbol{a}$ 

#### FUNKCJE STATYSTYCZNE <sup>I</sup> MATEMATYCZNE

Matematycy i finansiści mogą wykorzystywać w swej pracy 91 funkcji, tak matematycznych (jak na przykład funkcje trygonometryczne), czy też statystycznych (średnia, odchyienie standardowe itd.). Używać można też funkcji operujących na ciągach tekstowych, czy też bardziej specjalistycznych takich jak Lookup. Ich wykorzystanie znacznie ułatwia dobry help.

#### **WYKRESY**

Do dyspozycji mamy kilka ich rodzajów: słupkowe, słupkowe składane (gdzie jeden słupek tworzy kilka mniejszych postawionych jeden na drugim), tortowe i liniowe. Można nawet rysować wykresy funkcji parametrycznych dzięki opcji "scatter" (każdy punkt wykresu określamy wtedy przez dwie współrzędne). Wykresom słupkowym <sup>i</sup> tortowym możemy dodać "trzeci wymiar".

Dodatkowo już utworzony wykres mo żemy opisywać <sup>i</sup> dodawać doń siatkę współrzędnych. Każdy można też nazwać <sup>i</sup> odwoływać się do niego <sup>w</sup> przyszłości (co zaoszczędza żmudnego ustawiania opcji).

Psion nie potrafi wydrukować naszych wykresów. Możemy za to zapamiętać je

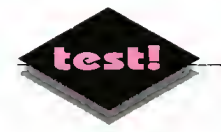

# <sup>I</sup> Polacy nie gęsi, swój QR

Wśród programów użytkowych powszechnie stosowanych przez przeciętnych ludzi (nie spec jalistów) — największą obecnie ofertę stanowią aplikacje środowiska MS Windows

#### WYMAGANIA SPRZĘTOWE

Procesor 80386SX lub nowszy. Min. 2 MB RAM. 3 MB wolnego obszaru na twar dym dysku.

#### WYMAGANIA PROGRAMOWE

DOS 3.30 lub nowszy. MS Windows 3.1 dzialające w trybie Enhanced. Cena: 999 tys. zł

#### ZALETY

- + przystosowanie do pracy
- w "prawdziwie" polskim języku <sup>+</sup> łatwe rozpoczęcie pracy dla niewprawnych użytkowników
- <sup>i</sup> jednocześnie zaawansowane możliwości
- + import wszystkich istotnych formatów graficznych
- + import dokumentów w wieiu for matach — w tym TAG, CHiWRi-TER, QR-Tekst dla DOS

#### WADY

- powoiność działania (tak jak każdej aplikacji "okienkowej")
- zła współpraca z makroinstrukcjami Recorder-a, część kombinacji klawiszy jest ignorowana z uwagi na specyficzny sposób interpretacji znaków z klawiatury.

Ogłoszenia największych, średnich <sup>i</sup> małych firm sprzedających oprogramowanie zdominowały. Excel, Word, Corel, AmiPro, Lotus 1-2-3, Access, Organizer ... Prawie wszystko dla "okienek". Dla mieszkańców tej części słowiańszczyzny, która zowie się Polską pocieszające jest pojawianie się wersji programów z zaznaczonym na końcu symbolem PL. Oto mamy przetłumaczone, tzw. "zlokalizowane" wersje najpopularniejszych w świecie aplikacji. Mamy też Windows 3.1 PL

#### OR-TEKST — DO CZEGO PODOBNY?

Równolegle <sup>z</sup> MS Word 2.0 PL, pojawił się nad Wisłą jego rodzimy konkurent - QR-Tekst dla Windows, pierwszy polski edytor okienkowy. Jeśli od razu porównujemy ten program z Word-em, nie jest to przypadkowe. Programiści z firmy Malkom poniekąd jako wzór przyjęli właśnie ten edytor. Podstawowe okienko robocze składa się ze standardowych elementów: linii tytułowej, linii menu, oraz podobnych jak w MS Word: paska funkcji, paska formatu <sup>i</sup> linijki (rys. 1). Przyciski ekranowe są naprawdę oryginalne — lejek to wstawianie, bliźniaki to wycinanie, samochód (czyli auto) — samoczynne dopasowanie rozmiarów wyświetlanego do kumentu. Ale sam układ ekranu przypomina pierwowzór.

Gwoli kronikarskiej ścisłości, trzeba odnotować podobnie łatwy <sup>i</sup> intuicyjny sposób definiowania i modyfikowania tabelek. Wciśnięcie klawisza myszki na symbolu tabeli pozwala wyciągnąć ten obiekt do odpowiednich rozmiarów (rys. 2), a dodanie no wych wierszy lub kolumn odbywa się <sup>w</sup> podobny sposób (rys. 3).

W "okienkowym" QR-Tekście dobrze też czuć się będą dotychczasowi użytkownicy jego starszego "brata" — DOS-owego QR-Tekstu. Skróty klawiszowe pozostają te same, nie trzeba wyrabiać nowych nawyków. DOS-owy format plików jest też bezproblemowo czytany. Przesiadka jest zatem na szczęście bezbolesna, jeśli ktokolwiek pracował poprzednio z MS Word dla Windows lub QR-Tekstem dla DOS.

#### A JEŚLI ZACZYNAMY OD ZERA?

Czy łatwo jest nauczyć się obsługiwać edytor tek stów pracujący w środowisku MS Windows? Samo "okienkowe" otoczenie, jest jakoś przyjaźniej ustawione do użytkownika niż tekstowy tryb pracy w DOS-ie. Przyciski ekranowe, przełączniki, intensywne korzystanie z myszki, która stanowi naturalne przedłużenie ręki, pozwalają na ściślejsze po wiązanie czynności <sup>i</sup> ich efektów. Polski podręcznik, polski system pomocy, polskie polecenia, okienka dialogowe, to elementy ułatwiające zrozumienie zasad pracy.

Jeśli ktoś chce uruchomić program i szybko zacząć pisać — nic prostszego. W polu edycji od razu znajdzie się to wszystko, co użytkownik wcisnął na klawiaturze. Symbol kartki papieru oznacza początek każdej nowej stronicy, <sup>a</sup> podgląd <sup>w</sup> rozmaitych powiększeniach symbolizują przyciski <sup>z</sup> ekranem monitora. Tekst gotowy w części bądź całości zapisuje się na dysku wskazując myszką symbol dyskietki. Do wydruku - przycisk z wizerunkiem drukarki. Cóż więcej trzeba na początek? Zawsze można poprosić o objaśnienia, wskazując symbol z liter ką "i", znajdujący się w prawym, górnym narożniku okienka roboczego.

#### DLA ZAAWANSOWANYCH <sup>I</sup> NIE TYLKO

QR-Tekst został zaprojektowany jako uniwersal ny edytor do pracy w każdych "bojowych" warunkach. Takie udogodnienia pracy jak style formatowania akapitu, wyszukiwanie <sup>i</sup> zamiana, cofanie zmian, bloki tekstu czy wzorce dokumentu, są już od wielu lat standardem w aplikacjach do edycji tekstów. Dziś już może tylko dziwić, dlaczego <sup>w</sup> jakim kolwiek innym programie ich nie zastosowano. Jak można sobie wyobrazić niemożność przestawienia całych porcji wpisanego tekstu, obróbkę dokumentu bez zdefiniowanych akapitów: oddzielnie dla tytułów, podtytułów, podpisów i fragmentów zasadniczej treści?

Prawdziwym rarytasem są słowniki: ortograficzny <sup>i</sup> synonimów. Praca <sup>z</sup> tymi narzędziami to istotne ułatwienie podczas tworzenia <sup>i</sup> obróbki tekstów. QR-Tekst przenosi też polskie wyrazy według rodzimych (a nie angielskich) reguł. Przenoszenie wyrazów, jest konieczne zwłaszcza podczas redagowania szpaltowanego dokumentu, gdyż bez takiej operacji niemożliwe byłoby wręcz zmieszczenie co dłuższych słów. Do tekstu można też włączyć rysunek lub obiekt (efekt działania innej aplikacji). QR-Tekst rozpoznaje wszystkie powszechnie stosowane formaty graficzne (TIF, BMP, PCX, GIF itp.). Jeśli już mowa <sup>o</sup> rozplanowaniu ostatecznej formy dokumentu, to nie można przeoczyć takiej perełki, jaką jest złoty podział strony, tak aby proporcje wolnych przestrzeni <sup>i</sup> tekstu były takie same jak tekstu <sup>i</sup> całej stronicy.

Przygotowanie dłuższej publikacji, a nawet książki, jest zawsze związane z numeracją rozdziałów, tabel, rysunków. W QR-Tekście do dyspozycji stoją wielopoziomowe numeratory wraz z automatycznym generowaniem spisu treści. Również łatwo uzyskuje się skorowidz haseł — wystarczy podczas pisania tekstu zaznaczać odpowiednie punkty wstawienia, a na koniec określić, gdzie go umieścić. Przypisy — nieodzowny element publikacji naukowych można wstawiać na marginesach, na końcu strony, pod tekstem albo tradycyjnie — na końcu

30

M-

Program otrzymaliśmy od firmy Maikom, 00-545 Warszawa, ui. Marszałkowska 86 tei. 621-77-86

# Tekst mają

dokumentu. Definiowanie stopek <sup>i</sup> nagłówków jest możliwe nawet dla każdej strony oddzielnie.

Jest także coś dla biura — korespondencja seryjna, którą można drukować z wykorzystaniem wzorca dokumentu i danych z bazy, arkusza kalkulacyjnego lub innego pliku tekstowego. Jeśli mowa o arkuszu kalkulacyjnym, to QR-Tekst posiada proste zdolności arytmetyczne: sumuje liczby w tabeli oraz sortuje akapity (liczbowo lub alfabetycznie, według uznania). Wzorzec dokumentu, można zadeklarować jako plik tylko do odczytu, aby poprzez nierozważne zmiany nie popsuć efektu czyjejś ciężkiej pracy. <sup>A</sup> wydruk seryjny <sup>i</sup> tak jest możliwy.

#### ELEMENTY NOWATORSKIE

To czym wyróżnia się QR-Tekst <sup>w</sup> swej klasie, jest okno edycji. Znajdują się w nim, oprócz oczywiście samego tekstu, odpowiednie znaczniki: początku strony i początku akapitu (rys. 4). Dzięki zastosowania takiego rozwiązania, można łatwo kopiować styl akapitu oraz definiować parametry poszczególnych stron. Wystarczy wcisnąć myszką znacznik akapitu <sup>i</sup> przeciągnąć go w pole innego paragrafu. Dwukrotne stuknięcie <sup>w</sup> lewy przycisk urządzenia wskazującego na znaczniku strony, powoduje natychmiastowe wyświetlenie okienka dialogowego parametrów aktualnej stronicy.

Ciekawie rozwiązano problem formatowania czcionki. Oprócz tradycyjnego ustawiania wszystkich parametrów (kroju, rozmiaru, stylu: tj. pogrubienia, pochylenia, podkreślenia itp.), użytkownik może "zaczerpnąć" istniejący już w dokumencie format znaku, przez zwykłe wciśnięcie prawego klawisza myszki. Nie trzeba już żmudnie odczytywać z okienka dialogowego wszystkich danych.

Obok znanych z innych programów mechanizmów, w QR-Tekście znajduje się bardzo interesująca <sup>i</sup> nie spotykana nigdzie indziej procedura: pracy z uwidacznianiem stylu formatowania znaku, na który wskazuje kursor. Inne edytory (Word, AmiPro, WordPerfect) zawsze zmieniają styl znaku, gdy użytkownik przesuwa kursor <sup>w</sup> położenie <sup>o</sup> inaczej sformatowanym tekście. QR-Tekst potrafi zachować dotychczasowy format, niezależnie od położenia w dokumencie. Dzieki takiemu rozwiązaniu łatwiej jest wstawiać standardowe elementy w istniejący już tekst.

Z DOS-owego QR-Tekstu przeszły do "okienkowego" odpowiednika zestawy znaków, które można wykorzystywać bez zmiany strony kodowej za pośrednictwem Panelu Kontrolnego. Cyrylica, narodowe znaki zachodnioeuropejskie (fracuskie, niemieckie, hiszpańskie) są równouprawnione <sup>z</sup> polskimi znakami diakrytycznymi.

#### **POLSZCZYZNA**

Nagły atak rodzimych wersji popularnego oprogramowania, poza faktycznym uprzystępnieniem ap likacji osobom, które nie posługują się biegle językiem angielskim, zaowocowało także ciekawymi efektami <sup>w</sup> dziedzinie nowo-mowy. Może złośliwie to cytuję, lecz na uwagę zasługuje np. hasło <sup>z</sup> Corel

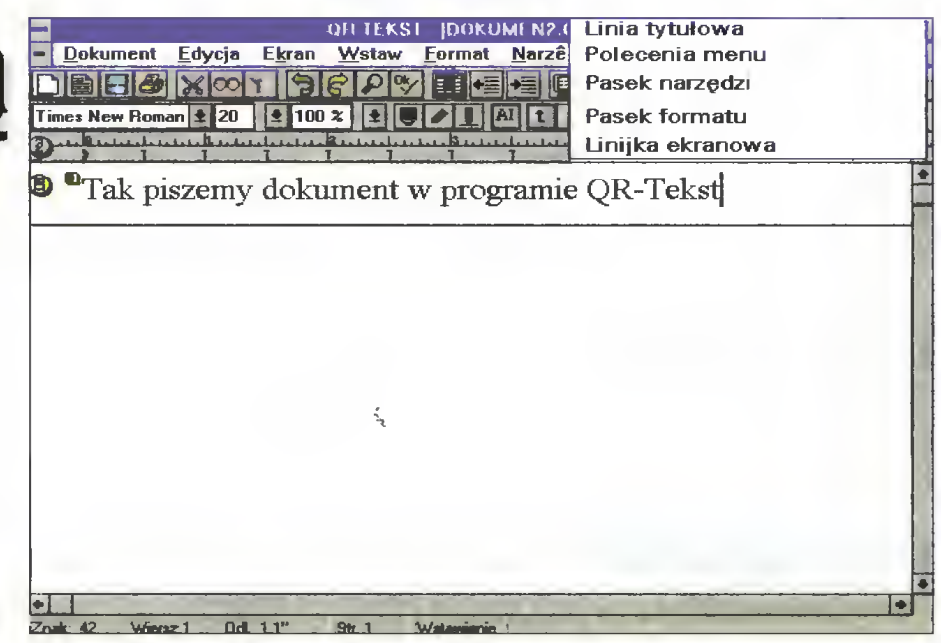

DRAW 3.0 PL — "Edytuj drucianą siatkę". Dopiero po dłuższej chwili zorientowałem się, że jest to niezbyt zgrabne tłumaczenie angielskiego pierwowzoru "Edit wireframe". QR-Tekst jest programem od początku do końca napisanym po polsku i przez polskich programistów. Jest wolny od nowotworów językowych <sup>i</sup> stosuje jednocześnie przyjęte przez Microsoft podstawowe słownictwo polskiej wersji MS Windows. Jednocześnie trzeba nadmienić, że bez polskich "okien" teksty menu ekranowego <sup>i</sup> okienek dialogowych będą zawierały symbole z zestawu międzynarodowego. Od strony językowej, program opracowany jest bez zarzutu a słowniki: ortograficzny <sup>i</sup> synonimów, wraz z pol skim podziałem <sup>i</sup> przenoszeniem słów, dopełniają jego pozytywnego wizerunku.

#### NA ZAKOŃCZENIE...

Tak jak każdy program przeznaczony do pracy w środowisku MS Windows, tak <sup>i</sup> QR-Tekst posiada (niestety) swoje wymagania. Uruchamiałem go bez problemu na maszynie z procesorem 386SX <sup>i</sup> 2 MB pamięci operacyjnej, czyli <sup>w</sup> minimalnej konfiguracji dla trybu Enhanced pracy "okienek". Jednak w takim komputerze niektóre operacje ciągną się wręcz niemiłosiernie. Pomimo niewielkiego obszaru, który QR-Tekst zajmuje na twardym dysku, musi on dzia łać <sup>z</sup> odpowiednio wydajnym procesorem <sup>i</sup> większą ilością pamięci RAM.

Dla porównania warto spojrzeć też jak działa WordPerfect for Windows. Moim zdaniem jeszcze wolniej. Program komunikuje się <sup>z</sup> nami prawdziwą polszczyzną i pracę z nim rozpocząć mogą zarówno osoby początkujące w dziedzinie informatycznej, jak i fachowcy, żądający zaawansowanych możliwości edycyjnych. Zachowanie wszystkich przyzwyczajeń wyniesionych z pracy z DOS-owym krewniakiem (skróty klawiszowe, konwersja plików), jak <sup>i</sup> wyraźne podobieństwo do niezwykle popularnego MS-Worda 2.0, są niewątpliwymi zaletami, <sup>a</sup> dzięki takiemu rozwiązaniu nie powinni mieć problemów użytkownicy tych aplikacji.

#### Tomasz GROCHOWSKI

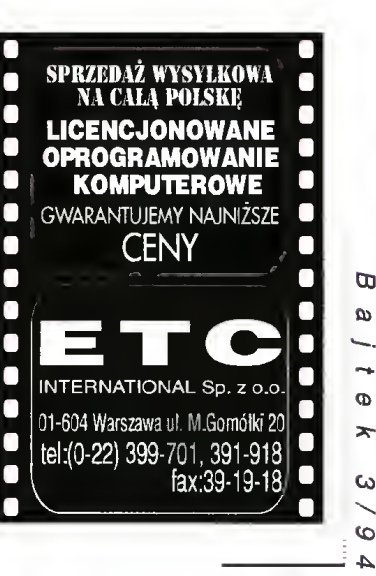

г

г

Г

г

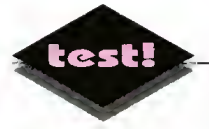

# Polska korrida

#### ■ Korrida, jak każdy wie, to wielki festyn, podczas którego zabija się byki wszelkiej maści. Korrida komputerowa również świetnie daje sobie radę <sup>z</sup> bykami, tyle tylko że ortograficznymi...

#### ZALETY

- <sup>+</sup> dość duża szybkość
- + obszerny słownik
- <sup>+</sup> duża liczba wbudowanych standardów kodowania polskich znaków

#### WADY

- szwankujące nieco dzielenie wyrazów
- brak filtrów importowych z (i do)
- popularnych edytorów

Program Korrida produkcji koszalińskiej firmy Elen, od razu wzbudził we mnie sympatię. Spodo bało mi się bowiem jego logo widniejące na okładce instrukcji obsługi (dyskietka z programem znajduje się na jej ostatniej stronie, wklejona w plastikowym opakowaniu). Program instalacyjny wykonał swoją pracę szybko <sup>i</sup> sprawnie, kopiując zawartość dyskietki do wskazanego katalogu i tworząc odpowiednią grupę Menedżera Programów, jako że całość pracuje pod Windows.

Korrida jest programem służącym do sprawdzania poprawności ortograficznej tekstów <sup>i</sup> do dziele nia wyrazów zgodnie z zasadami połskiej pisowni. Nie jest specjalnie przystosowana do współpracy <sup>z</sup> jakimś konkretnym edytorem tekstów, odnosi się raczej wrażenie, iż powstała jako produkt mający wspomagać proces ostatecznego przygotowania pubłikacji do druku, czyli DTP. Spodziewałem się

zatem jakiegoś programu wsadowego (czyJi nie współpracu jącego z użytkownikiem podczas obróbki danych), lecz przyjem nie się rozczarowa łem.

#### ARENA

Korrida nie współpra cuje co prawda z żadnym edytorem tekstu, lecz zamiast tego sa ma posiada takowy. Jest on bardzo prosty,

umożliwia jednak wygodne poprawianie napisanego materiału. Operacje edycyjne ułatwia pasek na rzędziowy (który możemy umieścić <sup>u</sup> góry, Jub z boku ekranu), zawierający ikony operacji dyskowych i blokowych. Za jego pomocą można też rozpocząć sprawdzanie tekstu, czy też dzielenie wyrazów. Wybieranie opcji jest nieco dziwne (w środo wisku Windows). Otóż każda ikona posiada dwa znaczenia - jedno wybierane zwykłym kliknięciem, drugie zaś uruchamiane przyciśnięciem obu klawiszy myszki na raz. Naciśnięcie zaś na przycisk i przytrzymanie, powoduje pojawienie się napisu wyjaśniającego jego funkcje.

Edytor potrafi czytać <sup>i</sup> zapisywać teksty wyko rzystujące różne standardy kodowania poJskich znaków (w tym z Macintosha i Atarowskiego edytora Inkaust), możemy zdefiniować również swoje własne. Możemy zmieniać ich standard nawet w blokach tekstów, poza tym istnieje możliwość takiego skonfigurowania edytora, by czytał on pJiki <sup>w</sup> jednym standardzie, wyświetlał przy użyciu dru giego, a zapisywał w trzecim.

Nie posiada on natomiast filtrów importowych do edytorów tekstów, tak więc każdy dokument przez-

naczony do obróbki za jej pomocą, musimy zapisać jako czysty plik ASCII.

Brakuje nieco operacji "ciągnięcia i upuszczania", zaznaczony za pomocą myszki błok, możemy jedynie wyciąć (lub skopiować) ikonką z paska na rzędziowego do standardowego schowka Win dows. Możemy natomiast prawym kławiszem myszki wywołać specjalne menu, ułatwiające ope racje blokowe. Edytor potrafi obrabiać tekst zawierający maksymalnie 3638 akapitów po 4048 zna ków każdy, co daje nieco ponad <sup>14</sup> MB.

#### WALKA

Kliknięcie na ikonkę torreadora, uruchamia słownik Korridy. Jest on dosyć szybki, Jecz jednocześnie obszerny. Według firmy EJen potrafi rozpoznać ponad dwa miliony wyrazów. <sup>W</sup> przeciwieństwie do wielu innych polskich słowników ortograficznych, często jest <sup>w</sup> stanie podać poprawną formę błędnie przez nas napisanego wyrazu, co jego poprawianie sprowadza do jednokrotnego kJiknięcia myszką. Potrafi on również wykryć niepoprawne formy skrótowców (np. str bez kropki na końcu), część pros tych błędów interpunkcyjnych (jak na przykład brak wielkiej litery po kropce kończącej zdanie), jak też *i* niektóre mniej pospolite błędy jak choćby "matematyczno-fizyczny" bez łącznika. Co najciekawsze rozróżniać również potrafi zamknięcie <sup>i</sup> otwarcie cudzysłowu, czego nie da się powiedzieć nawet <sup>o</sup> wielu polskich edytorach tekstu. Może również ig norować tekst zawarty pomiędzy znakami "<" i ">" są one bowiem ogranicznikami kodów kontrolnych programu DTP Ventura Publisher.

Podczas sprawdzania normalne menu zostaje zastąpione komendami słownika. Gdy Korrida natrafi na błędny wyraz, możemy za ich pomocą przerwać sprawdzanie, dodać znaleziony wyraz do słownika użytkownika Jub też go zignorować (jest też ko menda wymuszająca traktowanie wyrazu zakończonego kropką jako skrótu, dzięki czemu następny nie będzie musiał rozpoczynać się wielką literą). Jeżeli Korrida znajdzie jakieś poprawne zamienniki w swoim słowniku, to zostaną one wyświetlone w okienku dialogowym. Co najciekawsze to okienko nie jest modalne! Oznacza to, że możemy poprawiać tekst mając je wyświetlone na ekranie (aktywne są też operacje blokowe z paska narzędziowego), a po ich zakończeniu kontynuować sprawdzanie poprawności ortograficznej. Jeżeli wiemy już, że wyrazy <sup>w</sup> tekście są poprawne, to możemy nakazać Korridzie automatyczne dodanie wszystkich niezna nych jej fraz do słownika użytkownika.

#### DIVIDE ET IMPERA

Opcja dzielenia wyrazów jest również zupełnie dobra, jednakże trzeba przyznać, iż jakością ustępuje słownikowi. O ile dla większości wyrazów zawartych w słowniku (zapewne w formie bezokolicz-

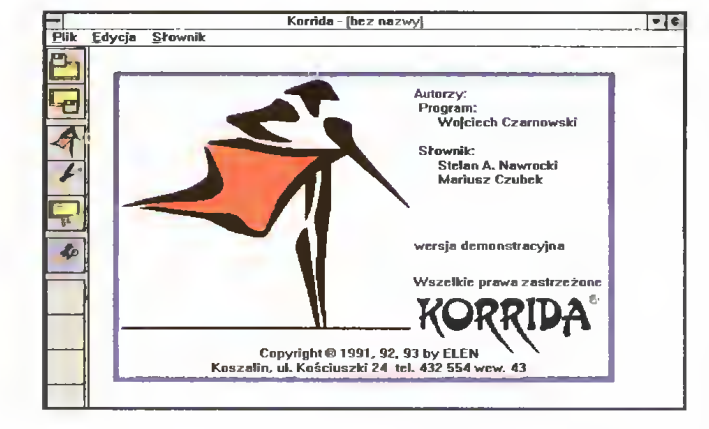

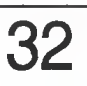

Dystrybutor: ELEN,

uJ, Kościuszki 24, 75-415 Koszalin, tel. (0-94) 432-554 Cena: 900 tys. (bez VAT)

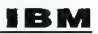

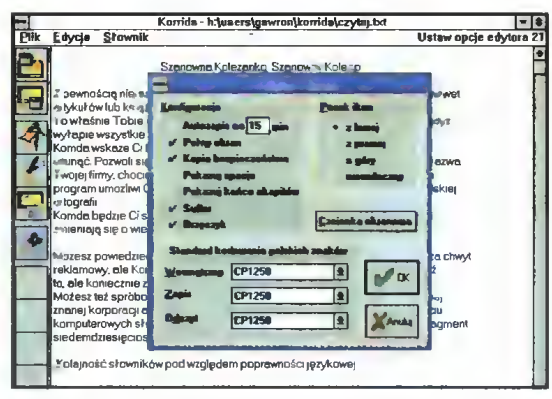

Zwracają uwagę rozbudowane opcje słownika i edytora

nika, bądź nieodmienionego czasownika), podział przeprowadzany jest prawidłowo (aczkolwiek <sup>i</sup> tutaj zdarzają się błędy — jak choćby niepoprawny po dział wyrazu kapelmistrzowstwo), to w przypadku nieco bardziej skomplikowanych form, włączone zostaje algorytmiczne dzielenie wyrazów, które czasami przeprowadza podział niezgodnie z zasadami polskiej pisowni. Trzeba jednak sprawiedliwie przyznać, iż zdarza się to dosyć rzadko. Oczywiście możemy zdefiniować kod znaku, jakim zaznaczane będą miejsca podziału (jak również kod znaku reprezentującego go w edytorze).

#### PODSUMOWANIE

Korrida jest niewątpliwie programem dobrze op racowanym. Potwierdzają to dodatkowo badania polskich słowników ortograficznych przeprowadzone przez naukowców Uniwersytetu Warszawskiego na zlecenie firmy WordPerfect.

Korrida została uznana za najlepszy z nich (ma jący najniższy wskaźnik ułomności językowej). <sup>W</sup> swej obecnej postaci stanowić może dużą po moc dla osób zajmujących się składem tekstu, czy też dla zawodowych pisarzy. Aby była jednak wygodna dla zwykłego użytkownika, niezbędne jest jednak wprowadzenie do niej choćby filtrów importowych (i eksportowych) dla najpopularniejszych edytorów tekstu.

Dopracowane zostać powinny też algorytmy dzielenia wyrazów (aczkolwiek funkcja ta ma raczej marginalne znaczenie dla przeciętnego użytkownika). Dokończenia (!) wymaga również Help, jako że w swej obecnej postaci podaje jedynie informacje o słowniku, a po te dotyczące edytora i zapisywania plików odsyła do instrukcji.

Mimo tych bardzo drobnych usterek Korrida z pewnością pozwoli uniknąć wszystkim jej użytkownikom wielu byków <sup>i</sup> byczków...

Piotr GAWRYSIAK

:est!

OLE!

dokończenie ze str. <sup>41</sup>

Kilka słów komentarza <sup>o</sup> OLE 2. Dzięki niemu można myszką "przeciągać" zaznaczone bloki pomiędzy sąsiednimi okienkami różnych aplikacji. Edycja osadzonego obiektu od bywa się bez uruchamiania ap likacji będącej serwerem OLE. W okienku klienta, jak za dotknięciem różdżki czarodziejskiej pojawia się menu serwera <sup>i</sup> je go narzędzia.

Obróbka obiektu wykonywana jest bezpośrednio w dokumencie macierzystym. Ale jak dotychczas brakuje jeszcze popularnych aplikacji wykorzystujących technikę OLE 2. Myślę, że sytuacja ta zmieni się za pół roku. Ale wtedy pojawi się już OLE 3.

#### **Tomasz GROCHOWSKI.**

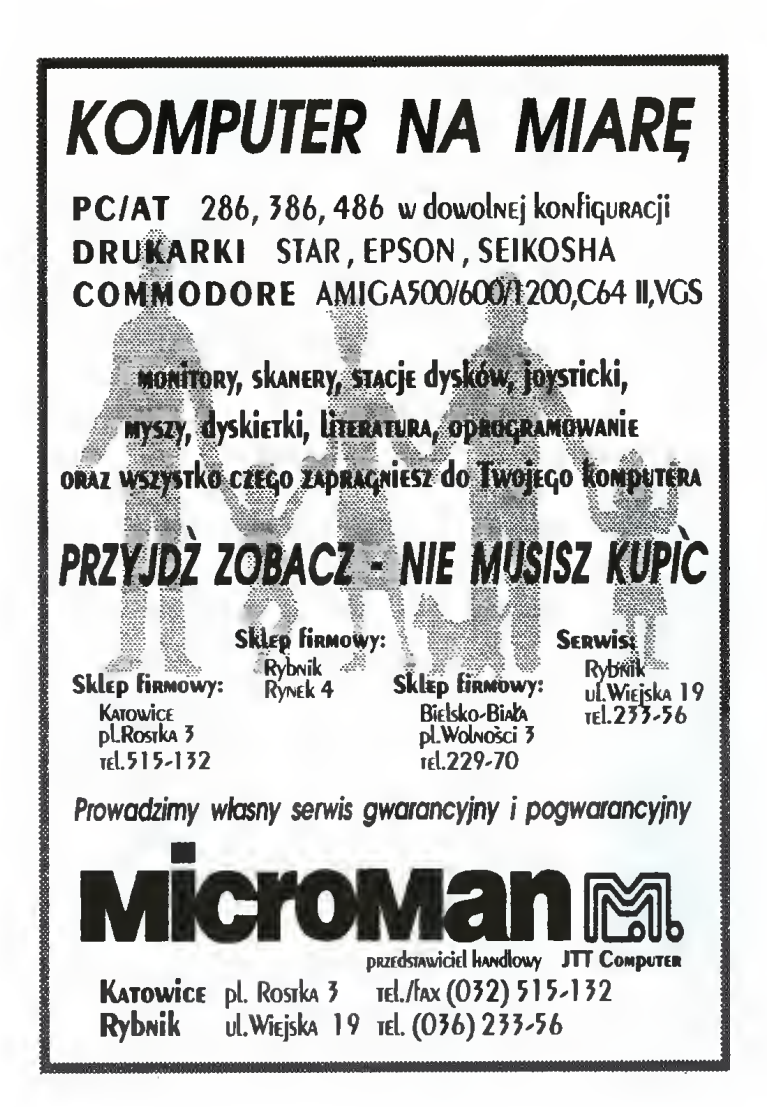

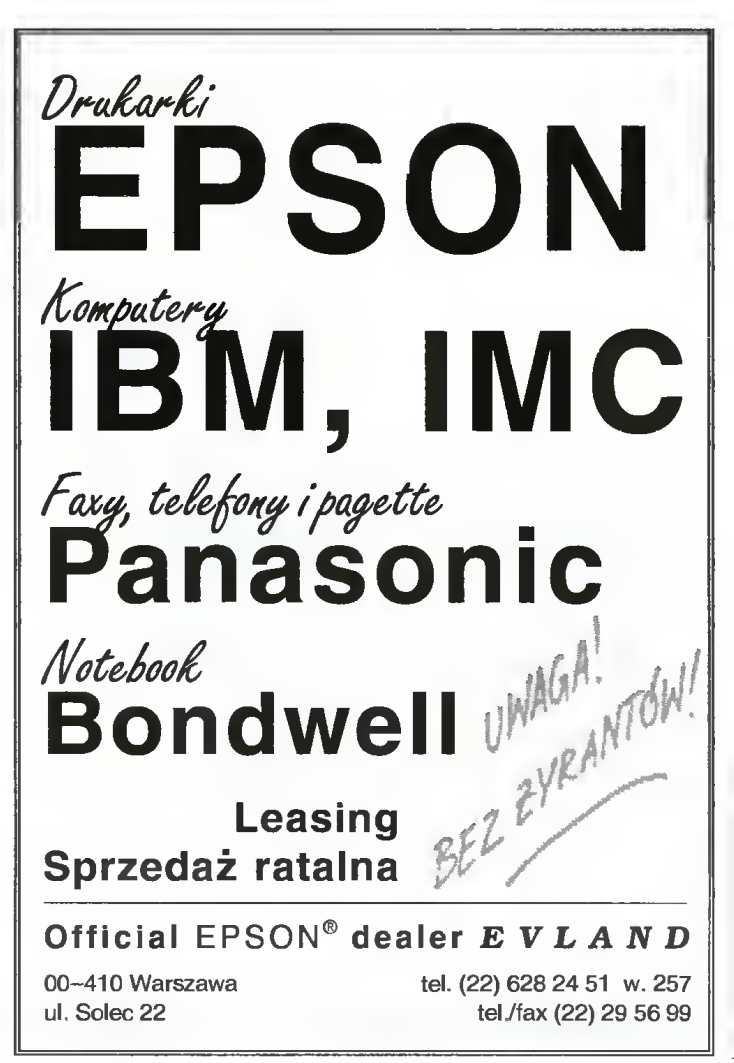

OD to

4 Ø  $\geq$  $\mathbf{c}$  $\omega$ 

3/94

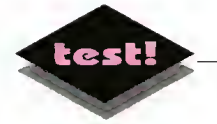

# Ciąg Dalszy Nastąpił  $\overline{G}$ . TI $\overline{G}$  – TAG, TIG -

■ Na naszym rynku pojawił się trzeci już, po Cyfrosecie i PL-DRUK-u, program do składu drukarskiego.

#### ZALETY

- <sup>+</sup> przystępna cena
- <sup>+</sup> duże możliwości
- + wyposażenie w 35 skalowalnych czcionek (Adobe Type 1)
- <sup>+</sup> możliwość druku warstwowego
- + dobra instrukacja obsługi

#### W A D Y

niewielka liczba urządzeń wyjściowych

#### WYMAGANIA

- IBM PC 286-486
- $-640$  KB RAM
- -twardy dysk
- karta Hercules, EGA, VGA
- MS DOS 3.30 lub wyższy bądź DR-DOS 5.0 lub wyższy
- myszka (opcjonalnie)

#### Producent:

34

4 G ╰ S  $\tilde{\phantom{a}}$  $\Phi$ ÷  $\alpha$  $\omega$ 

lnfoService S.A. 80-305 Gdańsk, ul. Czyżewskiego 38, tel. (058) 52-31-21 Cena: 2,44 min (z VAT-em)

W pudełku wraz z dyskietkami instalacyjnymi i podręcznikiem obsługi znajduje się mysz z podkładką. Nie przypadkowo producent zdecydował się na taką kombinację. Jak się okazuje program został tak skonstruowany, że mysz jest wręcz niezbędnym elementem efektywnego posługiwania się CDN-em.

Opis samego programu zacznę nietypowo, a mianowicie od instrukcji obsługi.

#### INSTRUKCJA OBSŁUGI

Jest ona <sup>o</sup> tyle ważna, że pomimo znajomości przez użytkowników samego terminu DTP (ang. Desktop Publishing - czyli drukarnia na biurku), posługiwania się takimi określeniami, jak fonty, czcionka, stopka bądź krój, to niewielu ludzi, poza fachowcami wie, co tak naprawdę kryje się pod tymi hasłami. Zaś przeciętny użytkownik takiej nieprofesjonalnej, domowej drukarni, staje bezradny wobec cycero, trackingu, czy żywej paginy. Wtedy z pomocą przychodzi załączony podręcznik, notabene, w gustownej, zielonej i "tematycznej" okładce. Można znaleźć tam objaśnione terminy używane <sup>w</sup> tej dziedzinie, jak również dowiedzieć się <sup>o</sup> reżimie technologicznym, jaki obowiązuje przy pracy tego typu. Stosując się do niego, zwiększamy szansę, że obrabiany przez nas tekst nabierze cech złożonego profesjonalnie materiału.

#### MOŻLIWOŚCI

Jakie możliwości udostępnia profesjonalny program do składu drukarskiego? Ano jest tego trochę. Przede wszystkim program powinien oferować, oprócz możliwości łarnania samego tekstu, umieszczania w publikacji ilustracji, dowolnego nimi manipulowania, poczynając od skalowania, poprzez roz-

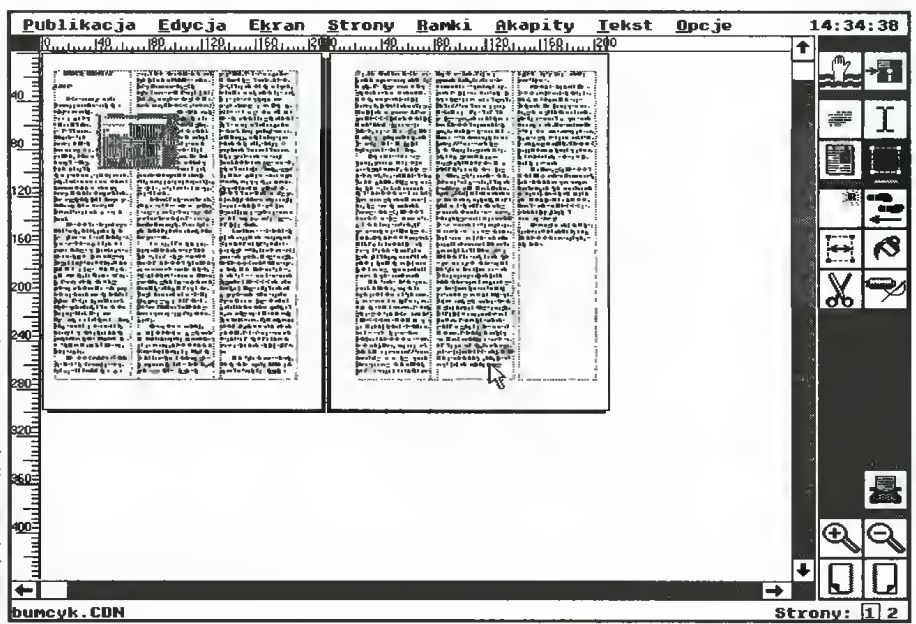

mieszczenie ich na stronie, po możliwość "oblewania" ich tekstem. Samo przelanie przygotowanych plików tekstowych to nie sztuka, powinniśmy mieć możność ułożenia ich na stronie, np. <sup>w</sup> szpaltach, dobrania odległości między nimi, jak również regulacji marginesów. Profesjonalny program powinien zawierać wbudowany edytor tekstu, dzięki czemu możliwe są poprawki istniejącego tekstu, bądź wprowadzanie nowego. Oczywiście o doborze krojów <sup>i</sup> różnych atrybutów pisma nie wspominam. CDN posiada wszystkie te cechy, natomiast brakuje mu, <sup>o</sup> czym zresztą informują autorzy, możliwości drukowania na różnych rodzajach drukarek <sup>i</sup> naświetlarkach, jak również nie ma możliwości automatycznego generowania spisów treści, indeksów itp. Wymienione możliwości dostępne są tylko <sup>w</sup> bardzo rozbudowanych programach, takich jak Quark Xpress bądź Aldus PageMaker.

Autorzy zaplanowali wieloraki <sup>i</sup> wielostopniowy podgląd stron. W oknie roboczym może się znajdować jedna, bądź dwie — bieżąca <sup>i</sup> następna, bądź bieżąca <sup>i</sup> wskazana sąsiednia lub też prawa <sup>i</sup> lewa. Można również wyświetlać makietę strony, jak rów nież symulację krojów <sup>w</sup> zmniejszeniu — <sup>w</sup> takim wypadku zamiast tekstu widzimy imitujące go paski. Opcjonalne jest prezentowanie grafiki, która może być w pełni widoczna, bądż symulowana prostokątem. Wszystko to możemy podglądać <sup>w</sup> jednym <sup>z</sup> czterech, oferowanych przez program, przybliżeń. Nie bez kozery tak szczegółowo opisuję podstawową, bądź co bądź opcję programu, chcę na tym przykładzie wykazać, że pomimo całej swojej prostoty CDN udostępnia wiele rozbudowanych możliwości, dających użytkownikowi bogate narzędzie do składu drukarskiego.

#### INTERFEJS UŻYTKOWNIKA

Program należy do kategorii nie wprawiającej użytkownika <sup>w</sup> rozterki <sup>i</sup> zgodnie <sup>z</sup> ogólną tendencją prowadzi go za rękę przy podejmowaniu decyzji. Nawet gdy się podejmie tę nieodpowiednią, zawsze można ją odwołać, ponadto wszelkie zaakceptowa ne zmiany są widoczne na monitorze.

Po uruchomieniu programu ukazuje się położone centralnie pole robocze, w którym możemy prześledzić, jako że program pracuje w WYSIWYG, wszelkie zmiany dokonane w publikacji. Na górze strony umieszczony jest pasek menu, po prawej stronie znajdują się piktogramy (opcjonalnie). Ich użycie przyspiesza znacznie pracę, lecz wymaga posługiwania się myszą. Znaczenie większości symboli na piktogramach jest czytelne, a niektóre z nich są wręcz oczywiste (np. wystająca z wody w błagałnym geście ręka).

Pracując <sup>w</sup> CDN-ie możemy obrabiać nawet po kaźne tekstowe pliki, bez obawy, że nam się nie zmieszczą, gdyż ostatnia strona może nosić numer 2000, zaś objętość pojedynczego dokumentu nie

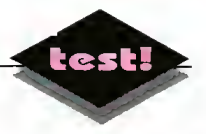

jest określona. Także format nie stanowi problemu — od najmniejszego B9, po największy A3. Istnieje możliwość umieszczenia dowolnej liczby ilustracji, <sup>a</sup> także skomponowania całości <sup>z</sup> nieograniczonej ilościowo liczby plików tekstowych.

#### **FORMATY**

Warte podkreślenia jest to, że program rozpoznaje dwa typy importowanych dokumentów — jeden to ASCII (z lub bez kodowanych polskich liter), drugim to format jakim posługuje się edytor TAG. Tym samym oba programy tworzą w jakimś sensie całość, pozwalającą na obróbkę tekstu od napisania po przygotowanie do druku. Akceptowane formaty graficzne to BMP, PCX <sup>i</sup> Gscan.

Jak każdy porządny program, również <sup>i</sup> CDN, nie modyfikuje plików wybranych na części składowe publikacji, lecz zapisuje je w swoim standardzie.

#### CZTERY TRYBY

Praca <sup>w</sup> CDN-ie odbywa się <sup>w</sup> czterech głównych trybach. Są to praca na stronach, praca na akapitach, praca z ramkami <sup>i</sup> praca z tekstem.

<sup>W</sup> zakresie pierwszego trybu mieści się ustalanie formatu strony (od B do A), jej orientacji (pionowa lub pozioma), liczby szpalt (do 9 na jednej stronie), <sup>a</sup> także decydowanie <sup>o</sup> tym, czy <sup>w</sup> dokumencie po jawi się stopka bądź główka.

Praca na akapitach jest niewątpliwie pracochłon na — dopracowanie wszystkich szczegółów wymaga cierpliwości, lecz jest to praca, do której warto się przyłożyć. Każdy nowy akapit może zostać zapa miętany <sup>i</sup> potem wykorzystany do formatowania akapitów tekstu. Program udostępnia jeden akapit - STANDARD, na bazie którego tworzymy własne. <sup>W</sup> trybie pracy na akapitach możemy urozmaicić tekst wstawiając dostępne piktogramy — jest wielce przydatne chociażby do zaznaczania podpunktów.

Przechodzimy do trybu pracy z ramkami. Możemy tworzyć je dwojako — używając do tego celu myszy bądź określać je, wpisując wartości liczbowe. Gdy taka ramka pojawi się na stronie, zazwyczaj wymaga poprawek.

Do ich przeprowadzenia służy wiele opcji. Szczegółowa modyfikacja wymaga od użytkownika znajomości położenia ramki <sup>i</sup> innych elementów. Możemy wybrać jednostkę <sup>w</sup> jakiej wyrażone będą wszystkie wartości liczbowe. Dla ułatwienia przeliczeń program wyposażony jest w podręczny kalkulator przeliczający milimetry na punkty typograficzne, cycero, cale itd.

Ostatnim trybem pracy programu jest praca z tekstem. Mamy tutaj możność zmian takich cech pisma, jak odmiany i atrybuty krojów pisma, oczywiście możliwa jest ich dowolna kombinacja. Poza tym dostępne jest polecenie "Weź w cudzysłów", a także zamiana liter dużych liter na małe <sup>i</sup> vice versa.

#### PODSUMOWANIE

Ogólnie program zrobił na mnie bardzo korzystne wrażenie, jest on nie tylko dopracowany pod względem prostoty obsługi, ale także oferuje zaskakująco dużo możliwości manipulowania publikacją <sup>i</sup> wielu z nich tutaj nie omówiłem. Mam nadzieję, że programiści z InfoService nie powiedzieli jeszcze ostatniego słowa <sup>i</sup> mogę liczyć na to, że Ciąg Dalszy Nastąpi.

### Arkusz w kieszeni

dokończenie ze str. <sup>29</sup>

w plikach formatu PIC, gdzie zostaną zapisane w postaci wektorowej. Jest to format grafiki Lotusa 123, ale odpowiednie filtry pozwalające na jego od czytanie posiada choćby Corel Draw?

#### DRUKOWANIE

Pomimo że program wykorzystuje jedynie stan dardowe możliwości systemu operacyjnego, to jednak są one na tyle imponujące (jak na komputerek mieszczący się <sup>w</sup> kieszeni), że nie omieszkam o nich wspomnieć. Drukować możemy cały arkusz, jak również wybrane jego części. Drukarkę możemy podłączyć zarówno bezpośrednio do komputerka (za pomocą interfejsu równoległego), bądź też wy korzystać PC lub Macintosha jako jej serwer. Dos tarczone sterowniki pozwalają drukować na drukarkach igłowych, atramentowych <sup>i</sup> laserowych, pozwalając w przypadku tych dwóch ostatnich na wykorzystanie czcionek skalowalnych.

#### ZGODNOŚĆ Z INNYMI PROGRAMAMI

Najczęściej arkusz ten będzie wykorzystywany do zbierania i opracowywania danych "w terenie" w celu późniejszego ich przeniesienia na "duży" komputer. Psion Spreadsheet potrafi zapisywać pli ki w formacie Lotusa 1-2-3 (rozszerzenia WKS i WK1), akceptowalnym przez praktycznie wszys-

tkie aktualnie wykorzystywane arkusze kalkulacyjne. Jeśli posiadamy zaś program na tyle niestandardowy, że nie potrafi on z nich skorzystać, to zawsze możemy użyć formatu DIB, stracimy jednak wtedy informację <sup>o</sup> użytych wyrażeniach matematycznych i krojach czcionek.

#### PODSUMOWANIE

Używałem tego arkusza przez ponad trzy miesiące i muszę przyznać, że rozstawałem się <sup>z</sup> nim <sup>z</sup> żalem. Jedyną rzeczą którą mogłem mu zarzucić była stosunkowo mała szybkość dzia łania. Jego jakość i użyteczność jest na tyle duża, że dla niego samego warto nawet chyba rozważyć kupno Psiona. Dla wszystkich zaś posiada czy tego komputerka (dysponujących oczywiś cie odpowiednim zapasem gotówki) będzie z pewnością doskonałym zakupem.

Piotr GAWRYSIAK

#### ZALETY

- <sup>+</sup> duża liczba funkcji
- <sup>+</sup> bogate możliwości tworzenia wykresów
- + dobra zgodność z innymi programami

#### WADY

powolność działania (przeliczanie arkusza)

Program otrzymaliśmy od firmy Polhit, 00-681 Warszawa, ul. Hoża 63/65, tel. 621-95-04 Cena: 189 DM + VAT

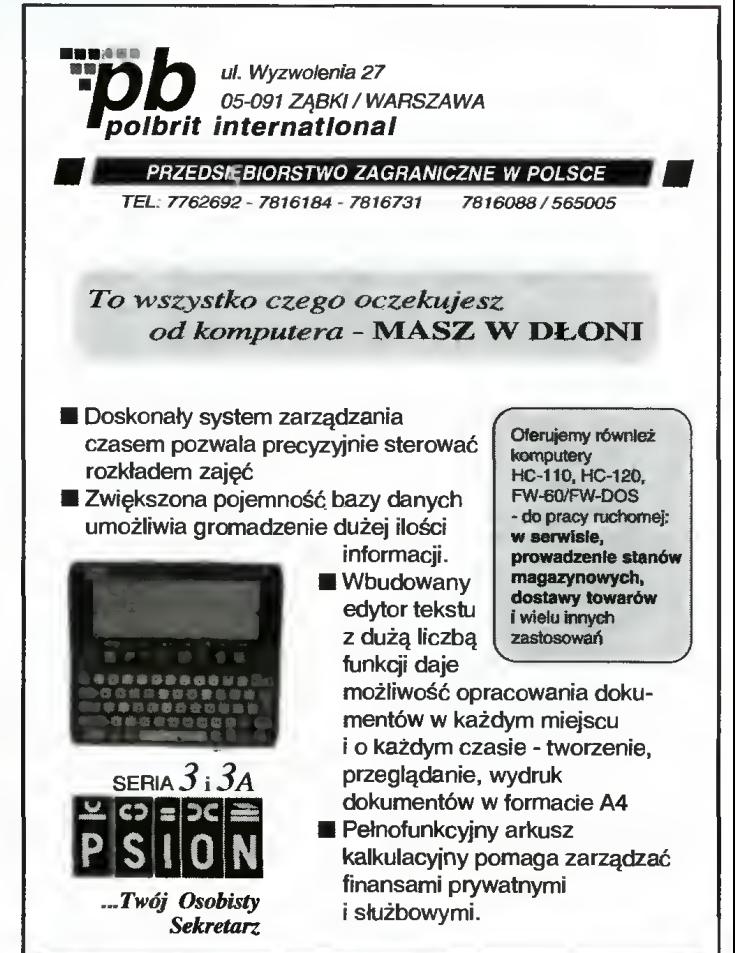

Ponadto oferujemy drukarki firmy PSION <sup>i</sup> drukarki firmy RADIX • FP20 <sup>i</sup> PP40

Piotr PERKA

# Perfidny sabotaż

Głęboko zakonspirowany krąg niszczycieli polskiej gospodarki uderza! Drżyjcie użytkownicy <sup>i</sup> administratorzy sieci! Za chwilę ujawni się perfidna intryga...

Kolejny, czternasty już zestaw składa się aż z trzech dyskietek. Wynika to z wyjątkowo du żego rozmiaru głównej atrakcji zestawu, zajmującej całe dwie dyskietki. W związku z tym, cena zestawu wynosi 128 tysięcy złotych (wysyłka 25 tysięcy ekstra od każdego zamówienia).

#### A oto zawartość zestawu 14:

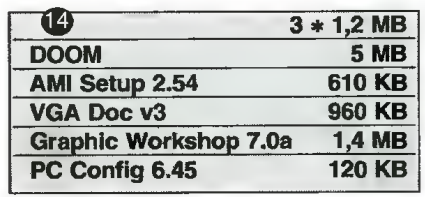

Nie ma tym razem niczego do Windows. Niestety, programy okienkowe są raczej duże, a robienie zestawu czterodyskowego byłoby pewną przesadą... Poza tym, nie znalazłem wśród docierających do mnie nowości tego typu żadnych rewelacji.

#### PROGRAMY

Tytułowy sabotaż polega na włączeniu do zestawu gry **DOOM!** produkcji ID Software. Poza wszystkimi innymi zaletami, pozwala ona grać czterem osobom (ściślej 2-4) sieciowo. Szczególnie podniecająca jest gra przeciwko sobie... Niestety, zastosowana metoda komunikacji po sieci powoduje jej (sieci a nie gry) przeciążenie — widoczne już przy jednej grupie graczy.

AMI Setup pozwala wygodniej konfigurować komputery wyposażone <sup>w</sup> BIOS typu AMI HI-Flex (kolorowy). Poza tym można zrobić sobie kopię zapasową CMOS-u oraz sprawdzić, czy zegar DMA nie jest za szybki, co zdaniem autora programu może doprowadzić do uszkodzenia kontrolera dysku.

PC Config, jest natomiast kolejnym programem do badania konfiguracji komputera, <sup>z</sup> możliwością dokonania pomiarów szybkości karty video, dysków, procesora <sup>i</sup> pamięci.

Graphics Workshop znalazł się na na szych dyskietkach po raz drugi. Poprzednio by-  $\overleftrightarrow{v}$  ła to jedna z wersji 6.1, tym razem nowa, sku-<br>  $\overrightarrow{v}$  tecznie wybielająca (zaraz, co ja pisze?) wertecznie wybielająca (zaraz, co ja piszę?) wer-  $\frac{1}{\sqrt{2}}$  sja 7.0a.

Czas zakończyć wstęp, zapraszam teraz  $\mathbf{x}^{\perp}$  do szczegółowych opisów.

MSZ

DOOM!

Wolfenstein 3D był swego rodzaju rewolu cją. Jednak nie był to szczyt możliwości programistów <sup>z</sup> ID Software... Choć zajęło im to ponad rok ciężkiej pracy, zaskoczyli prawie wszystkich następcą starego dobrego Wolfensteina.

DOOMI oparty jest na podobnych zasadach, jednak znikła większość ograniczeń. Pole walki może być znacznie bliższe rzeczywistości. Nasz bohater może wchodzić po schodach, jeździć windami, skakać... Wprowadzono realistyczne oświetlenie — z daleka od lamp jest

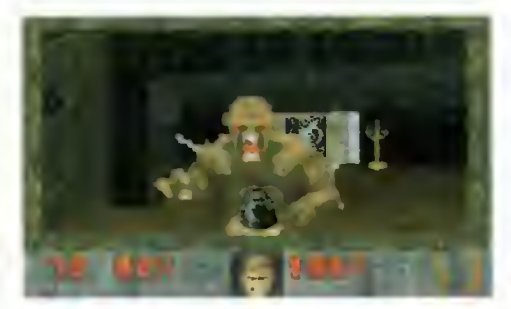

naprawdę ciemno, ściany mogą być ustawione <sup>w</sup> absolutnie dowolny sposób, mają też okna, przez które można patrzeć lub strzelać.

Jeśli już <sup>o</sup> strzelaniu mowa, to wybór broni jest znacznie większy. Minimum to piącha z kastetem, niezbyt skuteczna (w wersji rejestrowanej można czasem znaleźć "berserk power-up", po którym "tymi ręcami" kładzie się wszystko trupem). Jako broń podstawowa, występuje jak zwykle pistolet, wbrew pozorom przy umiejętnym obchodzeniu się z nim można wiele zdziałać. Najlepszą, choć nie najmoc niejszą <sup>z</sup> broni, jest flinta — ze względu na du żą siłę ognia <sup>i</sup> rozrzut, ułatwiający trafienie od ległych celów. Dalej mamy znajomy "chain gun", kłopotliwy <sup>o</sup> tyle, że przy strzelaniu dzia ła na nas odrzut. Wreszcie najsilniejsza (w wersji Shareware) broń — wyrzutnia rakiet, jest to zarazem broń dla ryzykantów, bowiem nic prostszego od zabicia się podmuchem eksplozji własnej rakiety. W wersji rejestrowanej są jeszcze dwie bronie, karabin plazmowy oraz super-rozwalacz BFG9000 (kasuje wszystko w polu widzenia).

Jednak chyba największa zaletą tej gry, przynajmniej z punktu widzenia wielu osób z redakcji, jest możliwość gry sieciowej. Wystarczy mieć zainstalowaną kartę sieciową <sup>i</sup> driver protokołu IPX (stosowanego przez Novella), aby można było grać nawet <sup>w</sup> cztery osoby na raz. Oczywiście prawdziwi gracze preferują rozgrywki w trybie DeathMatch, czyli każdy wykańcza każdego — nie ma to jak rozpiłować kolegę(piła spalinowa rulezl).

Kłopot w tym, że do transmisji między graczami stosuje się tryb "broadcast", dzięki czemu transmisje docierają do wszystkich kompu terów podłączonych do sieci. Każdy <sup>z</sup> nich musi oczywiście sprawdzić co dostał, a to zabiera trochę czasu. Także płynność gry sieciowej nie jest idealna, ale oba problemy ma rozwiązać nowa wersja programu.

Kolejny problem z DOOM-em polega na tym, że ma on duże wymagania co do sprzętu. Głównie chodzi o pamięć, minimum to 4 MB, bez tego nie ma co myśleć o graniu. Poza tym na komputerach słabszych od 386DX33 grafika będzie już szarpana, nawet po wyłączeniu części detali. Cóż, na Zachodzie taka konfiguracja to nic wielkiego.

Tym, którzy mają odpowiedni sprzęt życzę powodzenia w ratowaniu ludzkości, pozostałym mogę tylko współczuć - nawet nie wiedzą, co tracą.

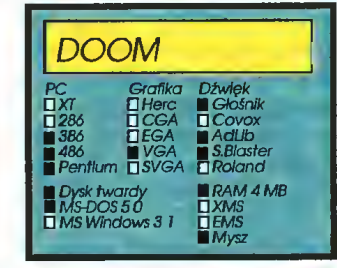

#### AMI Setup 2.54

Każdy pecet posiada BIOS. Sporą ich część wyprodukowała firma American Megatrends (Inc), znana jako AMI. BIOS tej marki posiada wbudowane menu konfiguracyjne, jednak nie jest ono wygodne <sup>w</sup> użyciu.

Znacznie łatwiej korzysta się <sup>z</sup> programu AMI Setup, w którym wszelkie opcje konfiguracyjne zostały pogrupowane w wygodniejszy <sup>i</sup> bardziej logiczny sposób.

Nie raz zdarza się też, że można tu ustawić opcje obsługiwane przez BIOS, ale nie przewidziane w jego menu konfiguracyjnym. Do tego jest jeszcze możliwość zapisania sobie zawartości CMOS-u do pliku, co <sup>i</sup> tak jest

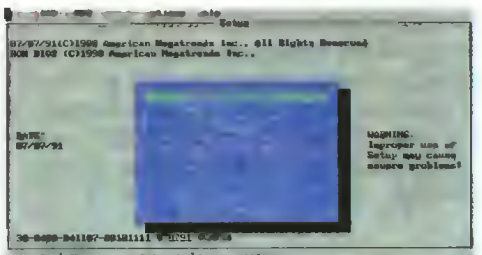

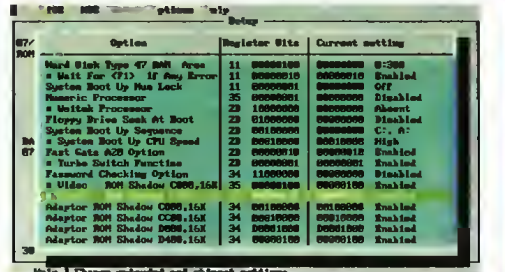

zresztą robione automatycznie przy każdej zmianie konfiguracji.

Ciekawą opcją jest sprawdzanie częstotliwości zegara DMA. Według autora, złe ustawienie może spowodować uszkodzenie kon trolera DMA a z nim całej płyty, bo kości te są zwykle przylutowane.

Program posiada podwójną dokumentację, w jezykach niemieckim i angielskim, sam również jest dwujęzyczny. Szaleńcy, mogą włączyć sobie działanie na Sound Blasterze, niektóre komunikaty są wtedy sygnalizowane dźwiękowo.

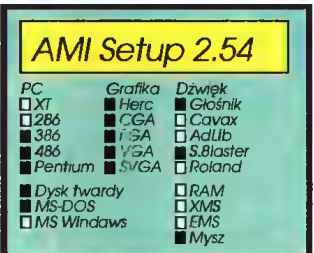

#### Graphics Workshop 7.0a

Jest to jeden z lepszych programów do ma nipulacji plikami graficznymi. Najnowsza wersja przewyższyła pod tym względem Paint-Shopa Pro <sup>i</sup> zbliża się wyraźnie do Image Alchemy.

Pełną listę obsługiwanych formatów widać na załączonym obrazku. Aktualna wersja obsługuje już coraz popularniejszy format JPEG, kilka mniej typowych wersji TIFF-a oraz kilkanaście innych rodzajów plików.

Spośród opcji (poza oczywiście konwersją), na uwagę zasługują szczególnie możliwości wycinania fragmentów (crop), obracania obrazków oraz tworzenia katalogów - generowany jest wtedy plik zawierający zmniejszone wersje obrazków <sup>i</sup> ich nazwy. Dopracowano też korzystanie z myszy, poprzednio ignorowanej, zniknęły natomiast opcje obsługi skanera.

Z mniej widocznych, na pierwszy rzut oka zmian, warto wymienić kilka nowych dńverów do kart SVGA, <sup>w</sup> tym pełną obsługę trybów

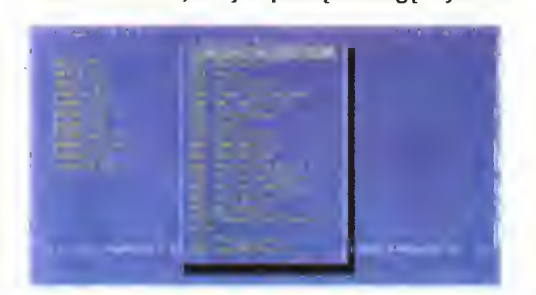

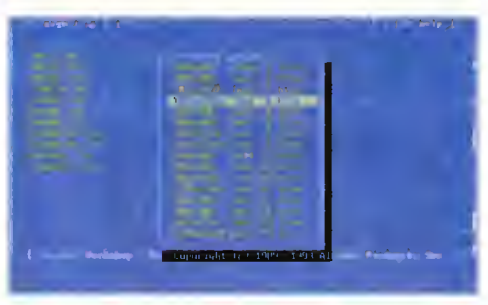

TrueColor (16,8 min kolorów) <sup>i</sup> Hi-Color (32/64 tys. kolorów) dla kart zgodnych ze standardem VESA.

Nad klasycznymi opcjami nie będę się rozwodził, przypomnę że poza samą konwersją dostępny jest dithering, skalowanie (zmiana rozmiaru), wycinanie fragmentów, kilka efektów specjalnych oraz drukowanie, choć tego ostatniego nie radzę używać.

Choć GWS nadal nie obsługuje tylu formatów co Alchemy, to jednak, ze względu na znacznie prostszą obsługę, większości zainteresowanych całkowicie wystarczy.

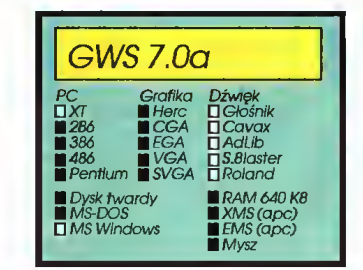

#### PC Config 6.45

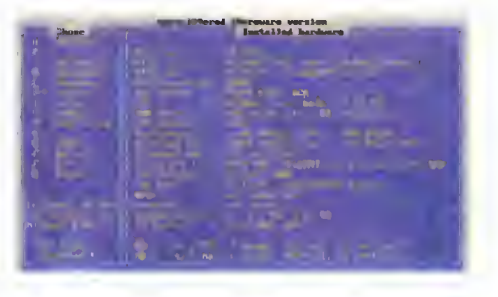

Kolejny w naszej kolekcji program do de maskowania komputerów. Bez wahania ujaw ni on wszelkie podstawowe i sporo mniej podstawowych informacji o konfiguracji badanego sprzętu. Do tego kilka typowych pomiarów prędkości — video, dyski, pamięć, procesor.

Na zakończenie informacja o driverach, rezydentach <sup>i</sup> przerwaniach... Jednym słowem takie shareware'owe System Info.

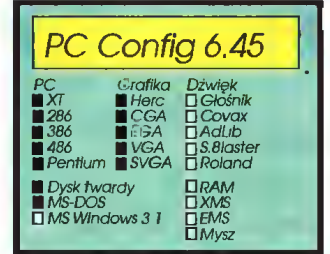

#### VGA Doc V3

VGA to teoretycznie standard. W zasadzie nawet większość kart SVGA się do niego stosuje. Kiedy jednak przychodzi do wykorzystania ich pełnych możliwości, pojawia się problem — tu kompatybilności nie ma. Niby jest standard VESA, ale znów, nie każdy ma nową wersję karty, albo specjalny program realizujący odpowiednie funkcje.

<sup>W</sup> końcu wychodzi na to, że <sup>w</sup> zasadzie <sup>i</sup> tak trzeba wiedzieć, jakiej karty się używa <sup>i</sup> co <sup>z</sup> niej można wycisnąć. Informacje takie są szczególnie przydatne programistom chcącym skorzystać z grafiki SN/GA.

To właśnie dla nich przeznaczony jest pa kiet N/GA Doc. Zawiera on opisy trybów pracy i rejestrów kart SVGA oraz program do rozpoznawania kart. Program dostępny jest w postaci skompilowanej oraz źródłowej, tak aby można było dogłębnie wniknąć <sup>w</sup> algorytm jego działania.

Dla poważnie myślących o pisaniu programów mających cokolwiek wspólnego z grafiką, jest to niezwykle cenny zbiór informacji,

**MSZ** 

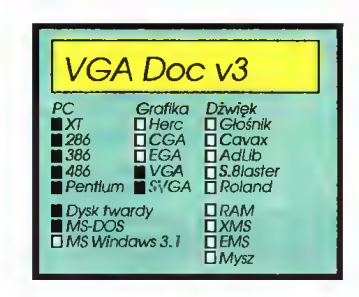

#### KONCEPCJA SHAREWARE

Podstawową tej koncepcji jest zasada "sprawdź zanim zapłacisz", czyli możliwość używania programu przed jego zakupem (rejestracją) — oczywiście przez czas ogra niczony. Dzięki temu zmniejsza się prawdopodobieństwo wydania pieniędzy na pro dukt kiepski lub mało przydatny.

Opłacenie rejestracji oznacza zakup programu <sup>i</sup> otrzymanie (co najmniej) prawa do jego stałego użytkowania. Dzięki rezygnacji z normalnego systemu dystrybucji (sklepy itp.) <sup>i</sup> reklamy, programy Shareware są tańsze od komercyjnych — przy tym są tej samej, <sup>a</sup> często lepszej jakości.

Wszystkie programy shareware wymagają rejestracji, <sup>o</sup> ile są używane stale po okresie próbnym. Opłata za dysk nie ma nic wspólnego z opłatą rejestracyjną sprawę każdy użytkownik musi załatwić samodzielnie.

#### REKLAMACJE

Programy zawarte w zestawach są nagrywane przez firmę Shareware House "Zbych" z Warszawy, z którą współpracujemy. Dlatego ewentualne reklamacje dotyczące wadliwego nośnika prosimy kierować pod adres: ZBYCH Al. Stanów Zjednoczonych 24 p.101, 03-964 Warszawa. Z kolei uwagi dotyczące samych programów prosimy nadsyłać na adres redakcji Bajtka.

 $\star$  $3 / 8$ co  $\overline{a}$ 

37

 $\Phi$ 

4

Ø  $\omega$ 

#### JAK ZAMAWIAĆ

Dyskietka 5,25" 360 KB kosztuje 30500 zl, a 5,25" 1.2 MB 42700 zl.

- Jest to najtańsza oferta <sup>w</sup> Polsce, bo za cenęjak w innych Shareware House oferujemy dyskiet kę nie <sup>z</sup> jednym programem, ale tyloma ile się na niej zmieści.
- Do całego zamówienia najeży jednorazowo do¬ dać 25000 zł na koszt wysyłki <sup>i</sup> realizacji zamó wienia. Dlatego najtańsze jest zamówienie na raz kilku zestawów.
- Zestawy są zapisane w postaci samorozpakowywujących się archiwów i sprawdzone progra-
- mami antywirusowymi. W przypadku trudności podczas rozpakowywania plików, warto przejrzeć tekst dostępny po uruchomieniu programu CZYTAJ.EXE <sup>i</sup> zapoznać się <sup>z</sup> krótką ściągą <sup>o</sup> sposobach instalacji prog ramów.
- Zestawy są sprzedawane w całości. Jak dotąd nie można nabyć np. jednej dyskietki <sup>z</sup> zesta¬ wu zawierającego dwa dyski.
- Każdy zestaw można zakupić tylko wysyłkowo, po wypełnieniu i przesłaniu kuponu "PC Share-<br>ware - zamówienie".
- Oprócz kuponu należy wypełnić <sup>i</sup> opłacić na poczcie przekaz na kwotę zależną od wartości zamówionych dyskietek.

Przekaz należy opłacić na konto:

Wydawnictwo "Bajtek" Bank "Agrobank S. A. 470005-1834-131 ul. Grochowska 262 04-398 Warszawa

Kopię przekazu <sup>i</sup> kupon prosimy nadsyłać na adres:

> Wydawnictwo "Bajtek" ul. Rapperswilska 12 03-956 Warszawa

Prosimy także <sup>o</sup> czytelne (najlepiej - literami DRUKOWANYMI) wypełnienie zarówno prze-<br>kazu, jak i kuponu. Nieczytelny kupon może być przyczyną niedoręczenia przesyłki przez pocztę.

- Przesłane zamówienia będą realizowane <sup>w</sup> ciągu dwóch - czterech tygodni.
- Wszelkie pytania prosimy kierować listownie (z dopiskiem "PC SHAREWARE") lub telefonicz nie na adres redakcji BAJTKA.

<sup>w</sup> cenę dyskietek wliczono 22% podatku VAT

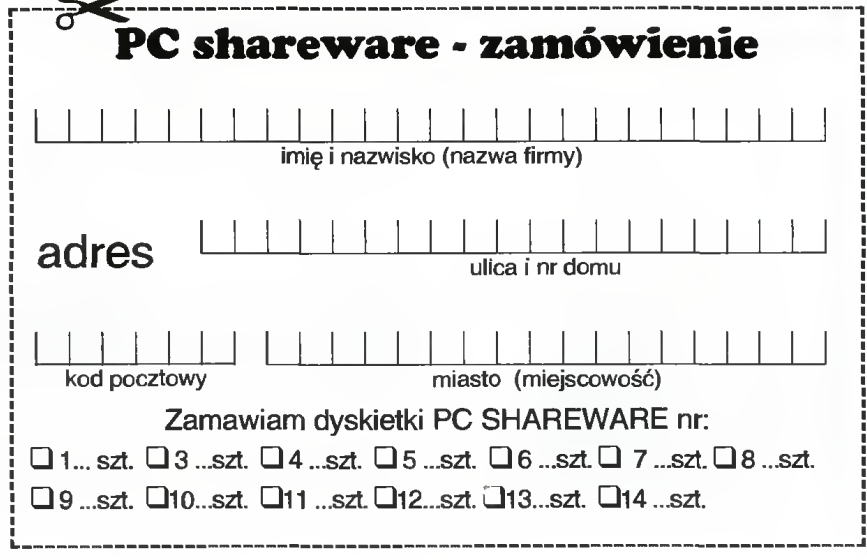

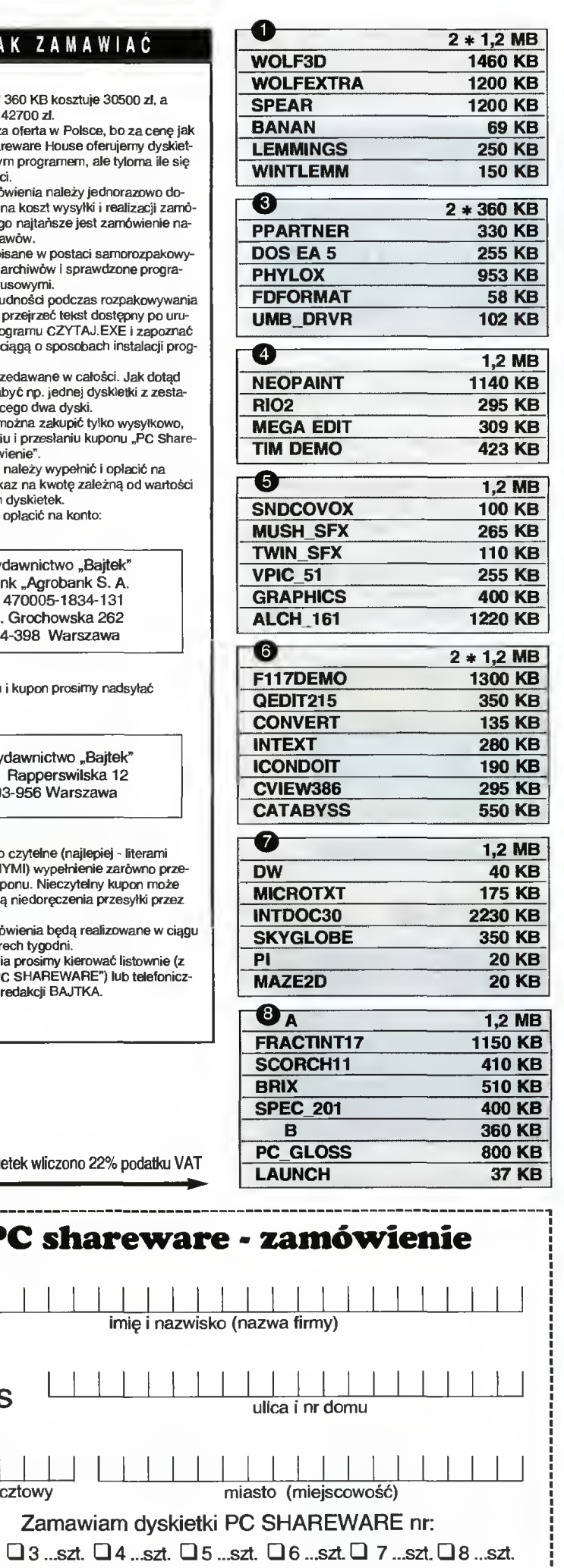

i i

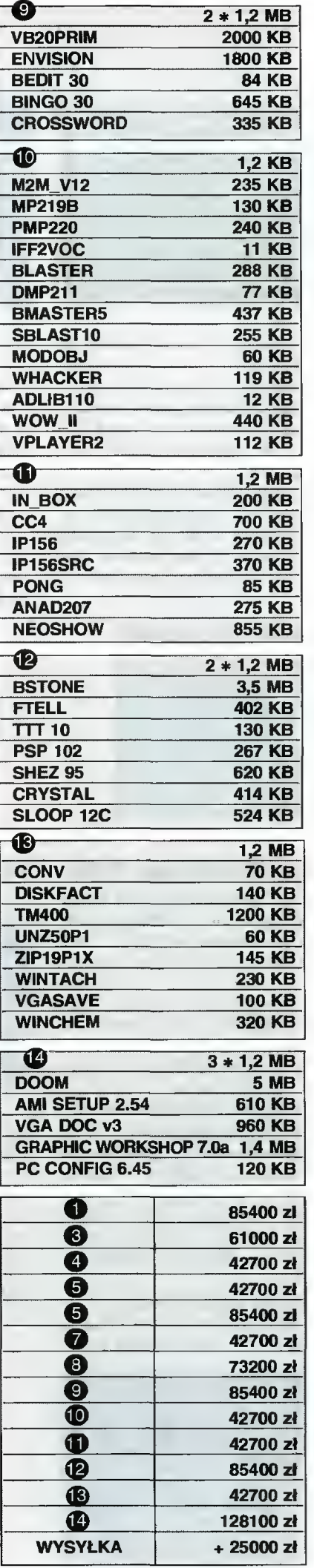

'\*  $\mathcal{L}$  $\infty$ 

 $\star$ Q>

 $\varpi$ 

# Konkurs Jubileuszowy - Jolka

# nagrody - nagrodzeni - rozwiązanie

**■ Z niecierpliwością wygląda**liśmy pierwszych kuponów <sup>z</sup> rozwiązaniami, gdyż konkurs zamieszczony w numerze grud niowym od początku miał opi nię trudnego <sup>i</sup> wymagającego od rozwiązujących dużego samozaparcia. Próba zmuszenia Czytelników do uważnego przeczytania całego numeru, powertowania słowników, lek sykonów udała się.

Wprawdzie termin nadsyłania odpowiedzi został określony na 31.01.94, postanowiliśmy jednak wstrzymać się <sup>z</sup> losowaniem do 07.02.94. Dało to szansę uczestnictwa nawet tym, którzy wysłali kupony ostatniego dnia.

W komisji konkursowej zasiedli: R. Magdziak (przewodniczący), M. Szokoło (sekretarz) <sup>i</sup> P. Gawrysiak (sierotka). Po rozłożeniu odpowiedzi na dwie kupki: dobre i złe okazało się, że są one mniej więcej równe, <sup>a</sup> całość liczyła sobie dokładnie 102 kartki. Efektem takiego rozkładu było niewyczerpanie puli nagród. Zatem...

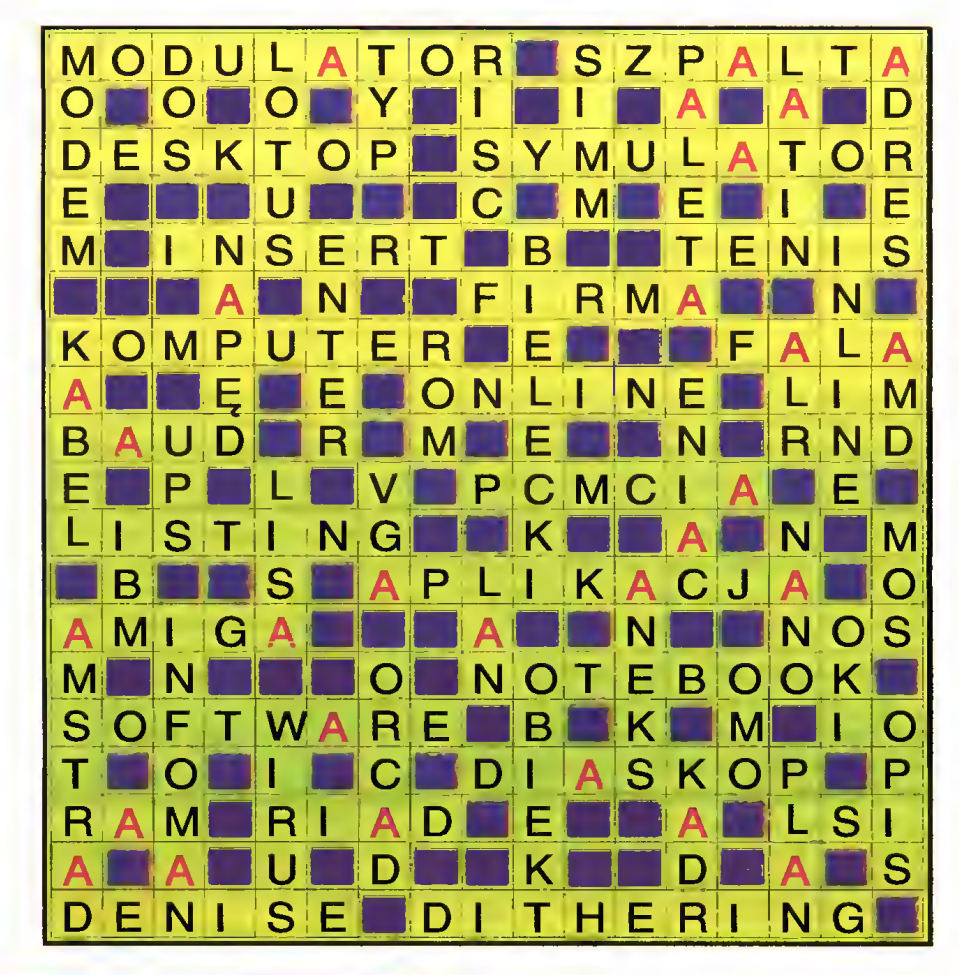

#### ZWYCIĘZCY!

Modem Discovery 2400C

ufundowany przez p. Z. Labockiego z firmy Compu-Tell AG - Bogumił Borkowski, Płock

Lotus Ami Pro 3.0 PL, Lotus 1-2-3 4.01 PL, Lotus Organizer 1.0 PL

ufundowane przez p. K. D. Gupta z Lotus Development GmbH - Andrzej Długozima, Starogard Gd.

WordPrefect 6.0 for Windows

ufundowany przez MSP Warszawa - Adam Młodochowski, Sandomierz

#### Program Kuchnia Połska

ufundowany przez firmę SENTIS z Wrocławia - Ja rosław Pyszny (Rydułtowy), Jacek Dzikowski (Ko zienice), Hanna Karol (Mława), Dariusz Włoskowicz (Warszawa), Andrzej Romaniuk, (Ostrówek)

#### Joysticki Skorpion

ufundowane przez Łódzką firmę MATT - Władysław lliasziewicz (Olsztyn), Janusz Święch (Prudnik), Grzegorz Klimczak (Warszawa), Rafał Orłow (Warszawa), Rafał Lampe (Nowy Tomyśl), Sławomir Ritter (Tarnowskie Góry), Marek Kołodziejczyk (Kut no), Joanna Skrzyczek (Ruda Śląska), Grzegorz Kalus (Kalety), Grzegorz Grzesik (Bydgoszcz)

Dalsze nagrody ufundowała redakcja Bajtka Gry:

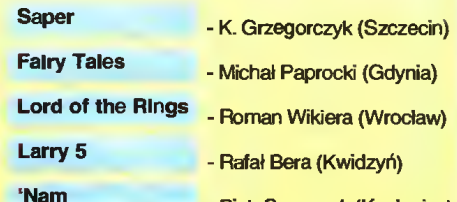

- Piotr Szczupak (Kozienice) Wyżej wymienieni dodatkowo otrzymują <sup>w</sup> prezen cie książki "Dos dla opomych" i "Komputer dla opornych".

Komplety kaiążek "Dos dla opornych" I "Komputer dla opornych" - Adam Młodochowski (Sandomierz), Jacek Skrzyczek (Ruda Śląska), Włodzi mierz Laskus (Warszawa), Wojciech Jung (Warsza wa), Michał i Leon Paproccy (Gdynia), Roman Białas (Jaworzno), Marek Święch (Głuchołazy), Jerzy Domański (Leszno), Janusz Koćwin (Zamość), Ja rosław Rafa (Kraków), Zbigniew Łąkowski (Poz nań), Wojciech Puch (Gdańsk), Natalia Nowak (Poznań), Wojciech Kuzia (Radom), Marek Krępuła (Legnica), Adam Drzewiecki (Zielona Góra), Grze gorz Włodarczyk (Sandomierz), Mirosław Paciorek (Kieica), Marek Cichowicz (Mława).

#### GRATULUJEMY WYGRANYCH!

#### WYGRALI WSZYSCY,

których kupony konkursowe dotarły do redakcji i zawierały liczbę 28 będącą prawidłowym rozwiązaniem. Ci którzy wysłali kartkę z dobrą odpowiedzią, a nie ma ich na liście nagrodzonych, mogą mieć uzasadnione pre tensje jedynie do złej pracy poczty. Uważni czytelnicy być może spostrzegą wśród zwycięzców nazwiska osób, które były już laurea tami konkursów Bajtka - jak widać systematyczność opłaciła się po raz kolejny.

Dla tych, którym się nie powiodło, zamieszczamy prawidłowe rozwiązanie. Myślimy, że tym razem bezproblemowo uda się dopasować podane odpowiedzi do haseł zawartych w Bajtku 12/93. Nagrody zostały wysłane pocztą, a szczęśliwcom serdecznie gratulujemy!

### $REDAKCJA$

#### **SPROSTOWANIE**

W grudniowym numerze Bajtka, mylnie podaliśmy fundatora jednej z nagród. Pakiet programów dla Windows: Ami Pro 3.0 PL, Lotus 1-2-3 4.01 PL, Lotus Organizer 1.0 PL, ufundował Pan Komol D. Gupta z Lotus Development GmbH, a nie firma Uni com Poland. Za powstałe nieporozumienie serdecznie przepraszamy zainteresowanych.

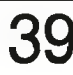

# OLE !

■ Oprogramowanie napisane przez kilkanaście lat historii mikrokomputerów standardu IBM PC, przeznaczone do pracy w "nagim" systemie operacyjnym DOS, posiada jedną zasadniczą wspólną cechę — prawie nigdy nie można przekazać in formacji z programu do programu.

Zawsze trzeba zapisać plik na dysku, wykonać skomplikowane zabiegi mające na celu przetłumaczenie na inny format i dopiero potem wprowadzić do docelowego programu. Wyjątkowo niewygodne! Połowicznym rozwiązaniem jest oczywiście zapewnienie przez producenta danej aplikacji "rozumienia" danych przygotowanych przez inne programy. Ale zawsze znajdzie się jakiś format nieznany i powstają kłopoty. A czy można sobie wyobrazić wstawienie wykresu z arkusza kalkulacyjnego do tekstu pisanego w edytorze, jednocześnie z umieszczeniem obok niego zeskanowanej fotografii?

#### ROZWIĄZANIE JEST SYSTEMOWE

Aby programy komputerowe mogły przesyłać pomiędzy sobą informacje, konieczne jest zapewnienie im środowiska "naturalnego" z kanałami transmisji danych. DOS, który pozwala uruchomić tylko jedną aplikację (tzw. task switcher-y, czyli przełączniki za dań potrafią upakować w pamięci kilka programów, lecz działają one zupełnie odizolowane), nie zapewnia żadnych mechanizmów dla komunikacji pomiędzy różnymi pro cesami. Konieczna staje się nadbudowa.

Microsoft już kilka lat temu wprowadził na rynek informatyczny środowisko Windows. Dopiero wersja 3.0 zadowoliła użytkowników, co zaowocowało ponad 10 milionami sprzedanych legalnie egzemplarzy (razem 3.0 <sup>i</sup> 3.1, a ile jest ukradzionych kopii tego nie wie nikt, ale na pewno ponad trzy razy więcej). "Okienka" przyciągają do siebie prostotą obsługi, unifikacją oprogramowania (przecież każde okienko wygląda tak samo) oraz, co bardzo istotne - powszechną wymienialnością informacji od programu do programu. Jeśli więc zaistniał już problem z umieszczeniem kilku obiektów w jednym dokumencie, warto zwrócić uwagę na MS Windows.

#### oi PIERWSZY — CLIPBOARD (SCHOWEK)

 $\sum_{n=1}^{\infty}$  Każda z popularnych aplikacji "okienkowych" posiada w zestawie poleceń hasła:  $\mathcal{L}$  CUT, COPY, PASTE (wytnij, skopiuj, wstaw). Dzięki nim można przenosić fragmenty dokumentu (tekstu, arkusza kalkulacyjnego, bazy danych, rysunku itp.) z miejsca na miejsce, powielać jakąś część kilka razy itd.

Ale CUT, COPY, PASTĘ, to nie tylko po lecenia do obróbki pojedynczego dokumen tu. Użytkownik może skopiować fragment rysunku, dajmy na to z Paintbrush-a, i wstawić go do tekstu napisanego w programie Write. Takie "przenosiny" (COPY w jednej aplikacji, zaś PASTĘ w drugiej), odbywają się za pośrednictwem specjalnego narzędzia - Clipboard-u (w polskim tłumaczeniu schowka). Jest to po prostu wydzielony ob szar pamięci operacyjnej – swoista skrzynka kontaktowa - każdy program może zapełnić ją informacją i każdy może ją pobrać. Jedynym ograniczeniem systemu MS Windows, jest obecność pojedynczego schowka. Jeśli po raz drugi wstawimy cokolwiek do niego, to poprzednia zawartość zniknie - zostanie zamazana przez nową treść.

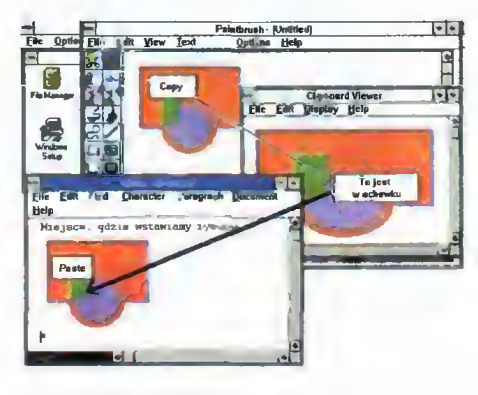

Komunikacja za pośrednictwem Clipboard-u polega na przesyłaniu danych w jednym z trzech formatów: tekstowym, rysunku rastrowego (typu .BMP) oraz rysunku wektorowego (typu .WMF). Czasem zamiast od powiedniego obrazka, można ujrzeć na ekranie gustowną ikonkę symbolizującą dane, z którymi program docelowy (ten w którym wstawiamy obiekt ze schowka) nie potrafi sobie poradzić. Jedyną pociechą może być fakt, że wydruk końcowy przeważnie wykonywany jest poprawnie.

Reasumując — przykładowa procedura umożliwiająca wstawienie rysunku z Paintbrush-a do Write jest następująca:

1. Uruchamiamy program Write i wpisujemy pracowicie treść dokumentu. Umieszczamy kursor w punkcie, gdzie ma być umieszczony rysunek.

2. Przeskakujemy do Program Managera (Menadżera Programów) wciskając kombinację klawiszy — Alt-Tab. Uruchamiamy drugą aplikację — Paintbrush.

3. Po artystycznym wycyzelowaniu grafiki, odpowiedni jej fragment zaznacza się nożyczkami <sup>i</sup> wykonuje polecenie COPY (kla wisze Ctrl-C). Wybrany fragment znajduje się teraz w Clipboardzie, a można go podejrzeć uruchamiając aplikację Clipboard Viewer (w polskich "okienkach" posiada nazwe Schowek).

4. Powracamy do Write-a, przytrzymując klawisz Alt (koniecznie LEWY) <sup>i</sup> kilkakrotnie wciskając Tab. Teraz wybieramy polecenie Pastę — Wstaw (kombinacja klawiszy Ctrl-V). Rysunek wskakuje w odpowiednie miejsce. Warto podkreślić, że rysunek znajdzie się w pliku z treścią dokumentul

#### A GDZIE TU OLE?

OLE, które może kojarzyć się z zawołaniem hiszpańskich torreadorów, oznacza jednak tylko: Object Linking and Embedding. Przetłumaczyć ten zwrot można jako "wiązanie i osadzanie obiektów". Na czym polega Embedding - "osadzanie", staje się jasne, gdy ustawimy kursor myszki na wstawionym do dokumentu rysunku <sup>i</sup> dwukrotnie stukniemy w lewy klawisz myszki. Natych miast zostanie uruchomiony Paintbrush z rysunkiem w roboczym polu edycyjnym. Jedyne, co różni tak wywołaną aplikację od uruchomionej "normalnie" są dwa polecenia menu: Update (uaktualnienie) zamiast Save (zapis na dysk) <sup>i</sup> Exit & Return (zakończ

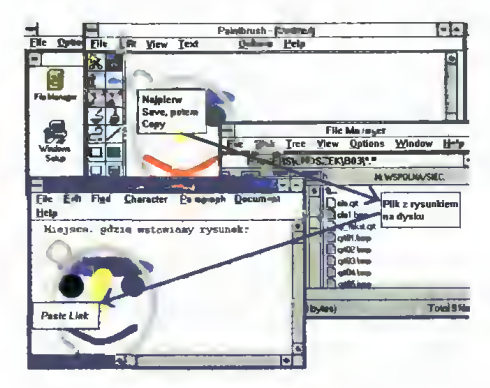

<sup>i</sup> powróć do macierzystej aplikacji) zamiast Exit (zakończenie pracy).

Taka cecha — uruchamianie aplikacji z której pochodzi wstawiony obiekt, jest cechą charakterystyczną techniki OLE. W dokumencie znajduje się trwały ślad — geneza danego fragmentu. Trzeba tylko nadmienić, że nie każda aplikacja posiada takie możliwości. Jeśli program był pisany dla Windows 3.0, to niestety  $-$  w tej wersji "okienkowego" środowiska technika OLE nie była jeszcze znana.

#### WŁAŚCIWE "OSADZANIE"- CZYLI EZOLE

Nie każda aplikacja, nawet napisana dla Windows 3.1 posiada taką cechę, jak automatyczne wywoływanie programu, z którego wstawiono jakiś fragment (przez polecenia Copy <sup>i</sup> Pastę). Pewność uzyskuje się dopie ro po wykonaniu polecenia Insert object —

"wstaw obiekt". Zobaczmy, co się dzieje, jeśli w programie Write wykonamy taką czynność. Po Insert object (polecenie znajduje się pod hasłem Edit), na ekranie pojawia się lista aplikacji, które potrafią zaoferować macierzystemu programowi swoje usługi w dziedzinie osadzania obiektów. Są one zwane po prostu serwerami OLE. Klientem OLE, jest macierzysty program, który otrzymuje od serwerów obiekty. Zupełnie jak w sklepie lub restauracji.

Wskazanie odpowiedniego serwera OLE, powoduje jego uruchomienie w takim trybie, aby zamiast polecenia Save widniało Update, a zamiast Exit — Exit & Return. Ot cała filozofia. Zakończenie pracy serwera, to osadzenie redagowanego przez ten program obiektu w dokumencie klienta. Do tekstu pisanego w programie Write zostanie wstawiony cały (a nie fragment jak po Copy <sup>i</sup> Pastę) obszar graficzny <sup>z</sup> Paintbrush-a. Teraz użytkownik ma pewność, że dwukrot ne stuknięcie <sup>w</sup> Jewy przycisk myszki, po wskazaniu osadzonego obiektu, uruchomi program, który wygenerował ten obiekt.

Zbierając rozproszone wiadomości — aby osadzić obiekt w dokumencie (np. z Write) trzeba:

1. Uruchomić program macierzysty (klienta OLE), <sup>w</sup> którym tworzony będzie pełny dokument.

2. Po ustawieniu kursora w miejscu, gdzie znaleźć ma się rysunek, wybieramy polecenie Insert object spod hasła Edit. Z listy ser-

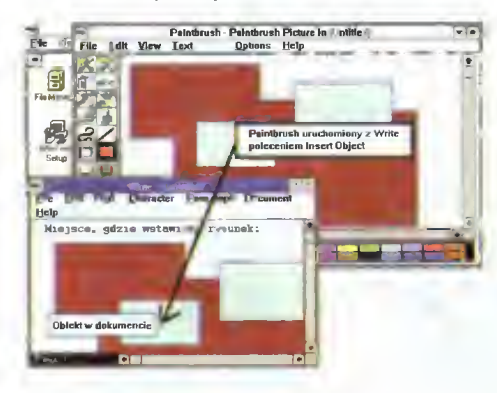

werów OLE wybieramy np. Paintbrush-a.

3. W polu roboczym Paintbrush-a tworzymy odpowiedni rysunek i wybieramy polecenie Update (uaktualnienie), a następnie Exit & Return.

W dokumencie pisanym w Write pojawia się całe pole graficzne Paintbrush-a. Zostaje w nim oczywiście ślad wiodący do aplikacji (serwera OLE), która posłużyła do wykonania osadzonego obiektu.

#### WIĄZANIE OBIEKTÓW — <sup>L</sup> <sup>Z</sup> OLE

Wyobraźmy sobie taką sytuację — kilka osób pracuje nad jedną książką. Jedna pisze tekst, druga mozoli się nad ilustracjami, trzecia opracowuje tabelki ... Każdego dnia warto złożyć Wielkiemu Szefowi sprawozdanie <sup>z</sup> postępów <sup>w</sup> pracy, gdyż sprawa jest pilna <sup>i</sup> sowicie wynagradzana. Wiadomo, że co chwila następują poprawki <sup>w</sup> tekście, w rysunkach, w danych z tabelek. W tradycyjnej technice, trzeba by generować cały dokument na nowo - kasując dotychczasowe elementy <sup>i</sup> wstawiając nowe. Ale nie <sup>w</sup> Windows 3.1, gdyż tu mamy OLE.

Wiązanie obiektów pozwala na taki sposób włączenia elementu do dokumentu aplikacji macierzystej (klienta OLE), aby obiekt ten pozostawał zapisany oddzielnie na dysku. Każdorazowa modyfikacja takiego pliku automatycznie będzie wprowadzona do do kumentu <sup>i</sup> tym samym cały efekt pracy zaw sze zostanie uaktualniony. Nie trzeba się martwić o kontakty pomiędzy poszczególnymi osobami. Jedna może pracować od 8.00 do 16.00, druga od 18.00 do 2.00, a <sup>i</sup> tak wszystko pozostanie <sup>w</sup> największym po rządku.

Jak zatem powiązać obiekt z dokumentem klienta OLE? Nic prostszego - najpierw trzeba zapisać pole robocze serwera OLE w pliku dyskowym, a potem skopiować odpowiedni fragment do Clipboard-u (Copy). Po wykonaniu polecenia Pastę <sup>w</sup> obszarze docelowego dokumentu, obiekt ląduje we właściwym miejscu, lecz cały czas istnieje niejako poza dokumentem. Istotna jest tylko nić relacji — klient OLE musi wiedzieć do kąd sięgnąć po obiekt serwera. Jakiekolwiek modyfikacje źródłowego obiektu samoczyn nie będą odzwierciedlone <sup>w</sup> dokumencie serwera.

Schemat czynności jest więc następujący: 1. Uruchamiamy klienta OLE, np. program Write. W treści dokumentu odnajdujemy miejsce, gdzie ma być wstawiony rysunek.

2. Uruchamiamy serwera OLE, np. program Paintbrush. Tworzymy odpowiednią grafikę <sup>i</sup> zapisujemy ją na dysku (polecenie Save spod hasła File). Za pomocą nożyczek wybieramy właściwy fragment do wstawienia <sup>i</sup> wykonujemy polecenie Copy.

3. Przeskakujemy do Write (klawisze Alt-Tab) <sup>i</sup> wykonujemy polecenie Pastę Link. W treści dokumentu pojawia się nasz rysunek. Sprawdzenie w jaki sposób <sup>i</sup> z jakim plikiem dyskowym nastąpiło powiązanie jest możliwe po wskazaniu opcji Links... spod hasła Edit.

Warto dodać, że możliwa jest zmiana nazwy pliku. Przy okazji jakiejkolwiek modyfikac ji koniecznie trzeba pamiętać, że w dokumencie docelowym znajduje się zawsze ob raz z zaznaczonego pierwotnie okienka. Przesuwanie fragmentów rysunku spowodować może zniknięcie właściwej części grafiki. Skasowanie źródłowego pliku ogłupi natomiast system Windows — w treści dokumen tu pozostanie co prawda ostatnia wersja, lecz jeśli użytkownik będzie chciał ją przere dagować przez dwukrotne wciśnięcie lewego klawisza myszki (gdy kursor wskazuje na ten obiekt!), to na ekranie pojawi się komunikat, że plik źródłowy jest nieosiągalny.

#### OLE, TO NIE KONIEC ZAGADNIENIA WYMIANY INFORMACJI

Object Linking and Embedding jest bardzo często łączone <sup>z</sup> techniką DDE. DDE, to Dynamie Data Exchange - dynamiczna wy-

#### SŁOWNICZEK

OLE - skrót od Object Linking and Embedding — techniki wiązania <sup>i</sup> osadzania obiektów w aplikacjach środowiska Windows 3.1.

Linking — powiązanie obiektu z dokumentem macierzystym, <sup>w</sup> taki sposób, aby znajdował się on <sup>w</sup> oddzielnym pliku <sup>i</sup> każdorazowe zmiany były uaktualniane nawet bez wiedzy użytkownika.

Embedding — osadzanie obiektów, czyli takie włączanie ich do dokumentu macierzystego, aby przez dwukrotne wciśnięcie lewego klawisza myszki, można było uruchomić aplikację służącą do ich modyfikacji (serwera OLE).

Serwer OLE — aplikacja tworząca obiekt wstawiany (osadzany lub wiązany) do dokumentu z innego programu (klienta OLE).

Klient OLE — aplikacja tworząca dokument, do którego wstawiamy (osadzamy lub wiążemy) obiekt z innego programu (serwera OLE).

Ciipboard — (schowek) specjalny obszar pa mięci środowiska MS Windows do przenoszenia obiektów pomiędzy aplikacjami lub wawnątrz nich.

Cut — polecenie do usunięcia zaznaczonego fragmentu <sup>i</sup> wstawienia go do Clipboard-u.

Copy — polecenie do skopiowania zaznaczonego fragmentu do Clipboardu.

Pastę — polecenie służące do wstawienia (osadzenia) obiektu z Clipboardu w dokumencie. Pastę Link — polecenie służące do związania obiektu z Clipboardu z dokumentem.

#### TECHNIKI WSTAWIANIA OBIEKTÓW:

1. Copy - Paste. Zaznaczony fragment z okienka roboczego jednej aplikacji jest kopiowany do Clipboardu, a następnie wstawiany do okienka roboczego drugiego programu. Czasami następuje osadzenie, ale nie jest to regułą.

2. Insert object. Uruchamiana jest aplikacja, z której cały obszar okienka roboczego osadzany jest w dokumencie programu macierzystego.

3. Save — Copy — Pastę Link. Po zapisaniu w pliku dyskowym zawartości okienka roboczego jednej aplikacji następuje skopiowanie odpowied niego fragmentu do Clipboardu <sup>i</sup> jego wstawienie (ze związaniem pliku!) do dokumentu drugiego programu. Jakiekolwiek zmiany w obszarze pierwszego pliku znajdują natychmiastowe odbicie w dokumencie, do którego obiekt wstawiono.

miana danych pomiędzy aplikacjami środowiska Windows. Proceder taki, polega na przesyłaniu od programu do programu od powiednich komunikatów oraz wartości liczbowych.

Można np. napisać taki program <sup>w</sup> Visual Basic-u, który sam uruchomi Excel-a <sup>i</sup> wy pełni jego komórki odpowiednimi liczbami, <sup>i</sup> wyda mu konkretne polecenia do obróbki tych danych. DDE <sup>i</sup> OLE nie wystarczyły iednak producentom "okienkowych" bajerów. Dziś już mamy OLE 2. vany do Clipboardu, a następnie wstawiany do oklenka roboczego drugiego programu. Czasami<br>
2. kneet object. Uruchamiana jest aplikacja,<br>
2. kneet object. Uruchamiana jest aplikacja,<br>
2. kneet object. Uruchamiana jest aplik

Po raz pierwszy zetknąłem się <sup>z</sup> OLE <sup>2</sup> przy okazji Corel-a 4.0. W tym pakiecie dotarły także biblioteki dotyczące tej techniki.  $\sigma$ Oczywiście — wszystko instalowało się samoczynnie, więc dopiero później się zorientowałem, że na dysku pojawiły się takie cuda. ®

dokończenie na str. <sup>33</sup> \

>r co

щ

co

# Fabryka światła <sup>i</sup> magii

<sup>W</sup> ostatnich czasach grafika komputerowa staje się coraz popularniejsza <sup>i</sup> zaczyna do nas zaglądać z wszystkich stron. Przestaje już być czymś niezwykłym, bowiem cóż to za niezwykłość, kiedy co druga reklama <sup>w</sup> telewizji została przynajmniej <sup>w</sup> części zrealizowana za pomocą technik komputerowych. Wszelkie czołówki, tricki, płynące napisy <sup>i</sup> plansze są tworzone przy użyciu komputerów

Nie wspomnę już <sup>o</sup> efektach wizualnych w filmie, gdzie "Terminator", "Jurassic Park", czy "Otchłań", to tylko te najbardziej znane <sup>i</sup> spektakularne przykłady. Najbardziej czaso<sup>i</sup> pracochłonną, ale <sup>i</sup> najbardziej efektowną dziedziną, jest animacja trójwymiarowa, generowana przy użyciu ray-tracingu. Ponieważ Amiga jest komputerem o ogromnych możliwościach graficznych, a przy tym zestaw na niej oparty, na którym można wykonywać profesjonalne produkcje jest kilkakrotnie tań szy, nic więc dziwnego, że bardzo często właśnie jej używa się do tworzenia wyżej wspomnianych efektów. Do tego cena oprogramowania dia stacji graficznych sięga dzie siątków tysięcy dolarów, <sup>a</sup> programy amigowe dostępne są znacznie szerszemu kręgowi odbiorców. Warto więc może dowiedzieć się czegoś więcej na ten temat.

#### RAY-TRACING — COŻ TO TAKIEGO?

Termin ray-tracing oznacza mniej więcej śledzenie promieni świetlnych. Nazwa pochodzi od tego, że programy używające tej techniki tworzą <sup>w</sup> pamięci komputera wirtualny, wektorowy świat, a następnie analizując matematycznie przebieg sztucznych promieni świetlnych, wyliczają parametry każdego z punktów składowych obrazu (kolor, jego nasycenie, przezroczystość) <sup>i</sup> na podstawie tych danych tworzą gotowy obraz.

#### JAK TO SIĘ ROBI?

Aby komputer mógł zabrać się do żmudne go liczenia, trzeba jakoś opisać wygląd przedmiotów, które chcemy przedstawić na trójwymiarowej scenie. Najwygodniejszy jest tu opis wektorowy. Wystarczy podać dwie trójki liczb, aby otrzymać odcinek (nie trzeba chyba mówić, ile danych należałoby podać przy standardowym zapisie — im dłuższa linia, tym więcej). <sup>Z</sup> trzech takich odcinków można utworzyć trójkąt, który przyjęto za podstawową jednostkę powierzchni. Dlaczego właśnie trójkąt? Po prostu jest on najwygodniejszy do przeprowadzania obliczeń.

 $\overline{r}$ 

Wynika <sup>z</sup> tego, że każdy, dowolnie skom plikowany obiekt musi składać się z trójkątów. Jednak składanie z trójkątów nawet tak prostego obiektu jak kula, byłoby nieco uciążliwe, dlatego też większość programów udostępnia nawet bardzo rozbudowane moduły (tzw. edytory) obiektów, umożliwiające tworzenie skomplikowanych figur geometrycz-

nych. Edytor taki udostępnia gotowe już obiekty: kule, prostopadłościany, walce, torusy itp. To jednak ciągle zbyt mało. Bardziej skomplikowane przedmioty tworzymy <sup>w</sup> przestrzeni dwuwymiarowej <sup>i</sup> następnie "dodajemy" im na różne sposoby trzeci wymiar. Np. szklankę lub kieliszek tworzymy rysując jedynie połowę jego przekroju, a następnie obracamy je dokoła ich osi i otrzymujemy gotowy obiekt. Co jednak zrobić, gdy w marmurowej powierzchni lub kuli chcemy wyciąć napis "Bajtek"? Tworzymy dziwne konstrukcje na płaszczyźnie, w skomplikowany sposób przenosimy je do trzech wymiarów, następnie... ależ nie. Wykorzystujemy

po prostu specjalne funkcje edytorów 3D. Wskazujemy obiekt matrycę <sup>i</sup> kształt <sup>w</sup> nim wycinany, <sup>a</sup> resztę już zrobi sam program.

#### **TEKSTURY**

Stworzyliśmy już<br>ektorową siatkę wektorową obiektu, jednak taki przedmiot nie będzie się prezentował zbyt okazale. Trzeba go jeszcze czymś pokryć, czyli zdefiniować materiał z jakiego ma być wykonany. Mamy do wyboru kilka możliwości. Po pierwsze może-

my sami, od zera stworzyć materiał, jaki być może <sup>w</sup> ogóle <sup>w</sup> przyrodzie nie istnieje. Ok reślamy kolor, stopień rozpraszania światła, przezroczystość, kolory odbijane, chropowatość powierzchni itp. Tak powstałe tworzywo przypisujemy danemu obiektowi. Jeśli jednak nie lubimy się zbytnio męczyć, może wyręczyć nas... natura.

Zeskanowany, zapisany w postaci bitmapy obrazek, też można wykorzytać jako wspomiany materiał. Trzecia możliwość, to matematyczne opisanie właściwości danej powierzchni i wykorzystanie tak stworzonego algorytmu jako tworzywa. To również nie wszystko, można spowodować, aby część nakładanej grafiki była nieco wypukła, przypominała płaskorzeźbę, do zeskanowanego obrazka można przypisać dodatkowe parametry <sup>i</sup> wiele, wiele innych. Możliwości jest bez liku...

#### PRZESTRZEŃ <sup>I</sup> ŚWIATŁO

Gdy mamy już przygotowane obiekty, należy je rozmieścić <sup>w</sup> przestrzeni. Musimy od powiednio dobrać oświetlenie, ustawić ka mery, dobrać efekty atmosferyczne itp. Przypomina to trochę filmowanie, czy może raczej fotografię, <sup>z</sup> tą różnicą, że tutaj mamy praktycznie nieograniczoną swobodę. Przedmioty w przestrzeni możemy dowolnie ustawiać, określić dowolną liczbę lamp, zdefiniować ich kształty, kolor i charakterystykę rzucanego światła, zaznaczyć, czy przedmioty mają rzucać cień, czy nie. Możemy też sprawić, aby <sup>w</sup> naszych obiektach odbijały się elementy wczytanego z dysku dowolnego

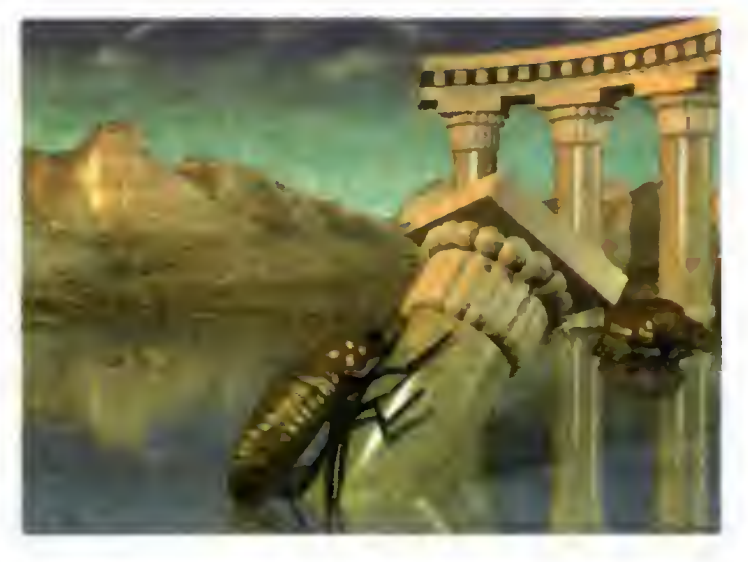

obrazka. <sup>I</sup> znów ograniczeni jesteśmy tylko naszą fantazją.

#### RUCH

Zbudowaliśmy już naszą scenę, ustawiliśmy światła, teraz przydałoby się wprawić to wszystko <sup>w</sup> ruch. Możliwe są trzy sposoby dokonania tego. Pierwszy, to definiowanie pewnych charakterystycznych cech obiektów, jak np. skala, kąty, położenie co ileś klatek, <sup>a</sup> następnie poproszenie komputera, aby sam przeliczył caią resztę.

<sup>W</sup> ten sposób obiekt może się przemieścić <sup>z</sup> jednego krańca ekranu na drugi, obrócić <sup>i</sup> zmienić skalę, <sup>a</sup> to wszystko da się stworzyć definiując tylko pierwszą i ostatnią klatkę animacji. Oczywiście, jeśli chcemy być bardzo dokładni, warto częściej ingerować <sup>w</sup> ruch obiektu.

Druga metoda, to stworzenie tzw. ścieżki (ang. path), po której będzie się poruszał obiekt. Taka ścieżka może mieć najbardziej wymyślne kształty. Nam pozostaje zaznacze nie punktów charakterystycznych i cierpliwe oczekiwanie na wynik obliczeń. Trzecia metoda, nieco po dobna do drugiej, to zdefiniowanie toru poruszania się kamery filmującej na szą scenę. Możemy tu do datkowo zmieniać ogniskową, szerokość obiekty-

wu itp., co może dać wspaniałe efekty typu przelot nad miastem itp. To jednak nie wszystko. Wszystkie te metody możemy połączyć ze sobą. Jakie daje to możliwości nikomu chyba nie trzeba tłumaczyć.

#### SVE, CZYLI EFEKTY SPECJALNE

Do naszej animacji możemy dodać najroz maitsze efekty specjalne. Ostatnio bardzo modnym, <sup>a</sup> wręcz nadużywanym efektem jest morphing, czyli płynna przemiana jednego obiektu w drugi. Przykład widzieli pewnie wszyscy dzięki filmowi Terminator II, <sup>a</sup> także różnym filmom reklamowym <sup>w</sup> naszej (i nie tylko) telewizji. Definiuje się tu tylko obiekt początkowy i końcowy, punkty charakterystyczne, a resztę wyliczy już program, oczywiście w uproszczeniu. Morphing, to oczywiście nie jedyny efekt, są jeszcze inne: warping, eksplozja, fala, ale o tym wszystkim za miesiąc, <sup>w</sup> artykule poświęconym właśnie efektom specjalnym. Teraz przyjrzymy się dostępnemu oprogramowaniu.

#### OPROGRAMOWANIE

Programów do ray-tracingu <sup>i</sup> animacji 3D na Amigę jest bardzo wiele, od małych (co wcale nie znaczy złych) programików typu public domain lub shareware, do rzeczywiście komercyjnych produkcji, na których można tworzyć animacje na poziomie profe sjonalnym. Omówię tu tylko kilka najpopularniejszych.

#### SCULPT ANIMATE 4D

Program już wiekowy, jedna <sup>z</sup> pierwszych bardziej rozbudowanych produkcji umożliwiająca tworzenie grafiki 3D w oparciu o techniki ray-tracingu. Uważa się go za prekursora zastosowań Amigi w tej dziedzinie. W porównaniu do nowszych programów jego możliwości nie są wielkie, ale jest jeszcze używany, ze względu na bardzo małe możliwości sprzętowe. Na Amidze <sup>500</sup> <sup>z</sup> <sup>1</sup> MB RAM można już spokojnie pracować. Nie będzie też potrzebny twardy dysk. Prawdopodobnie właśnie dzięki temu jest jeszcze dosyć popularny.

#### LIGHTWAVE 3D

Program dostarczany razem ze słynną już kartą VideoToaster, która dzięki swym możli-

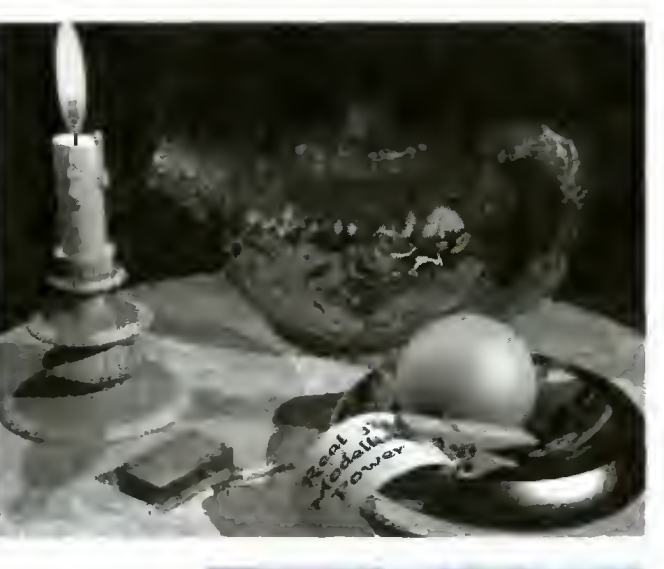

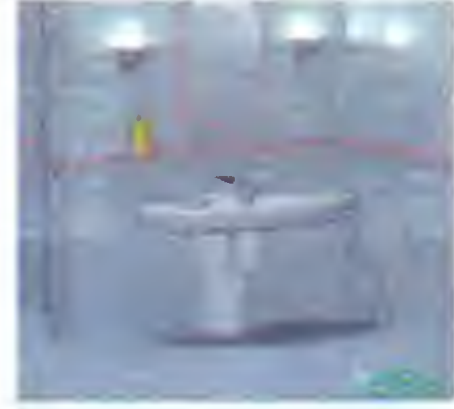

wościom odniosła znaczący sukces w USA (karta jest przystosowana tylko <sup>i</sup> wyłącznie do pracy w systemie NTSC) <sup>i</sup> jak fama niesie uratował on A2000 przed całkowitym wycofaniem z produkcji. Sam program ma bardzo rozbudowane możliwości, m.in. rozbudowany edytor <sup>i</sup> funkcje morphujące. Jest też bardzo szybki ze względu na stosowanie tzw. renderingu. Jest to niepełny ray-tracing — nie uw zględnia dokładnego przebiegu promieni świetlnych <sup>i</sup> ich załamań przy przechodzeniu przez obiekt. Jest to metoda mniej czasochłonna niż pełny ray-tracing, ale dająca gorsze efekty. Na szczęście program (od wersji 2.0) ma możliwość również pełnego raytracingu, w przeciwieństwie do różnych programów na PC, które jak np. TOPAS Profesional, dopiero <sup>w</sup> wersji 5.0, częściowo mają zaimplementowane takie techniki, a w większości liczą wszystko na podstawie renderingu.

#### IMAGINE

Następca programu Turbo Silver. Ma bar dzo rozbudowane możliwości definiowania powierzchni obiektów oraz doskonale dopracowane animacje. Kiedy wchodził na rynek, żaden z innych programów nie miał możliwości łączenia tylu technik animacyjnych wraz z efektami specjalnymi. Główne wady? Te same co przy większości innych programów pretendujących do tytułu profesjonalne: niesłychana pamięciożerność (3 MB to absolutne minimum, na którym cokolwiek można zrobić), twardy dysk — praktycznie również niezbędny, no <sup>i</sup> szybki procesor (polecam Amigi z serii 3000/4000 + karty przyspieszające). Nie oznacza to jednak, że i na "mniejszych" Amigach nie można go z powodzeniem wykorzystywać.

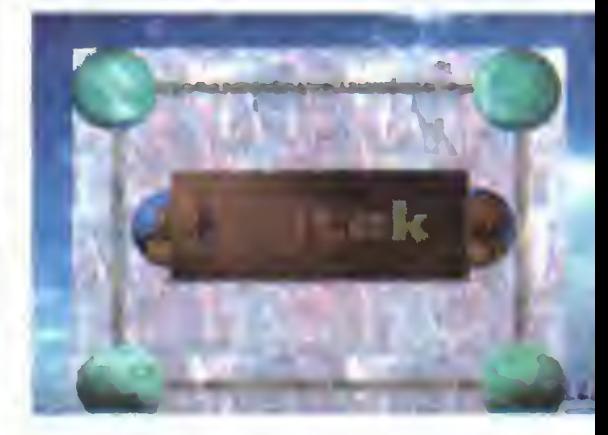

#### REAL 3D

Program, którego początkowe wersje nie wróżyły mu świetlanej przyszłości. Główną wadą był niewygodny sposób definiowania obiektów. Bomba wybuchła, gdy pojawiła się wersja 2.0. Zaawansowane funkcje tego programu upodobniają go do oprogramowania zarezerwowanego dotychczas dla stacji graficznych. Własny język programowania, symulacja zależności ostrości obrazu od od dalenia kamery, generacja fraktalowych obrazów, krzywe wektorowe, a wreszcie uwzględnienie grawitacji <sup>i</sup> sprężystości. Co prawda nasza Amiga nie dorówna w ten sposób od razu stacjom graficznym np. IRIS INDYGO, ale jeśli chodzi o jakość oprogramowania różnica może się powoli zacząć zacierać.

#### CZY TO WSZYSTKO?

Oczywiście, że nie. Jest jeszcze wiele in nych programów, dołączanych do kart graficznych, ale opisane powyżej są najpopularniejsze. Jeśli nie stać nas na Silicona, dla którego oprogramowanie jest czasem droższe od samego <sup>i</sup> tak niezbyt taniego sprzętu, może alternatywą jest Amiga?

#### Marcin LIS

#### SŁOWNICZEK

grafika 3D - grafika, <sup>w</sup> której każdy obiekt umieszczony jest w przestrzeni trójwymiarowej <sup>i</sup> opisany za pomocą krzywych wektorowych.

ray-tracing — śledzenie promieni świetlnych, technika tworzenia obrazów symulujących rzeczywistość, w oparciu o wektorowy, trójwymiarowy opis obiektów <sup>i</sup> skomplikowane algorytmy uwzględ niające przebieg, odbicia, załamania promieni świetłnych.<br>- tekstura

– parametry, które przypisuje się obiektowi graficznemu, kolor, gładkość powierzchni, współczynnik załamania światła itp. Teksturą może być również przygotowany wcześniej rysunek, który następnie zostanie nałożony na obiekty.

skanowanie — czynność polegająca na przetworzeniu obrazu, np. zdjęcia do postaci cyfrowej <sup>i</sup> wprowadzeniu go do pamięci komputera.

randering — technika tworzenia obrazów po dobna do ray-traceingu, lecz wykorzystująca up roszczone algorytmy, co przyspiesza szybkość ge nerowania obrazu, lecz powoduje utratę jakości stworzonej grafiki.

path — ang. ścieżka — definiowany najczęściej przez użytkownika tor, po którym porusza się dany obiekt graficzny, kamera lub źródło światła.

4 i

# **REX NEBULAR**

Rex Nebular to kolejne doświadczenie potentata w dziedzinie symulatorów — firmy MicroProse. Piszemy doświadczenie, po nieważ adventure, to jeden z najbardziej oddalonych od symulatorów gatunków gier. Piszemy tak też dlatego, że Rex Nebular jest również dużą rewelacją <sup>w</sup> swoim własnym rodzaju

W pudełku znajduje się dziewięć dyskietek de — cnie, chłe — otworem.<br>po zainstalowaniu na twardzielu, Rex Ne- Po wyjściu z dziury trafilen bular zajmuje ponad 12 MB. Oprócz tego otrzymuje się instrukcją, przystępnie napisaną i idealnie dopasowaną do atmosfery gry oraz księgę wodow, z której korzysta się przy przechodzeniu Copy Protection.

Ponieważ chłopcy z Top Secret mieli Reiz-a dużo wcześniej od nas, poprosiliśmy ich głównego "szperacza" o wskazówki przydatne w grze. Czy Kopalny wywiązał się z tego odpowiednio — oceńcie sami. <sup>I</sup> bądźmy wyrozumiali dla jego stylu bo tam, gdzie pratuje tak się właśnie pisze...

ołile wiemy, opis przygotowany przez Ko palnego dotyczy wersji średnio trudnej, najtrudniejszą pozostawiając dla Was.

#### \*\*\*

Wysyłanie kogolwiek na taką akcję to czyste łajdactwo. Rex wiedział co robi. "Wiesz, mam na karku Loiitę, ona nie lubi jak na długo znikam" i takie inne gadki szmatki. Cwaniaczek. "Polecisz, znajdziesz jakąś tam wazę i przywieziesz ją temu bydlakowi ...... Pożyczę ci mój statek, weźmiesz 80% gotówki, OK?". Byłem cholera bez grosza, a Małolata jest dość kosztowna, więc zgodziłem się — nieo patrznie. Ale po kolei.

Znalezienie planety było łatwe — nawet ciut za bardzo. Kiedy podchodziłem do lądowania, jakaś bydlara wpakowała we mnie serię z lasera. Próbowałem ją wziąć na swój urok osobisty, ale gdzie tam - musial ją bić Tatuś w dzieciństwie (jeśli go <sup>w</sup> ogóle miała, <sup>w</sup> co wątpię). Mój, to znaczy Rexa, stateczek, dał dyla w dół <sup>i</sup> plum — wpadł <sup>w</sup> wodę. Jak kamień.

Kiedy się ocknąłem, było raczej kijowo. Bryczka leżała na dnie morza, rozwalona <sup>w</sup> drobny mak, cud, że <sup>w</sup> środku nie lała się woda. Jedno co działało to sonda, którą wysłałem na powierzchnię przed próbą lądowania. Cała reszta sprzętu zdechła, albo wskazywała głupoty. "Nic tu po mnie, trza by mi na zewnątrz" pomyślałem. Zabrałem ze sobą lometkę, sztuczne płucko (airbreather) <sup>i</sup> kilka innych drobiazgów, <sup>w</sup> tym burgera (pamiętającego czasy faraonów) z lodówki.

ო CD  $\alpha$ CD

 $44 - 4$ 

 $\rightarrow$  $\sigma$ 

> Na zewnątrz było gorąco. Od strzałów z jakiegoś bydlackiego lasera. Dałem nura w pra wo. Potem była dziura (ho, ho, ho), w której siedziało jakieś niebieskie parszywstwo i pożerało wszystko, co podpłynęło za blisko. <sup>A</sup> ja go bach, zdechlą rybką z wiekowym farszem — i poskutkowało. Droga<sup>tk</sup>na powierzchnię sta-

Po wyjściu z dziury trafiłem MP jakiś płasko-<br>wyż (albo płaskoniż). Na północ nie dało się przejść, ze względu na najgorszego paszczaka, jakiego świat widział. Brrrm. Neandertalki były przystojniejsze. Po lewo była chatka Baby Dżagi, drzewo z jakąś wredną małpą, a jeszcze dalej <sup>2</sup> sią la la! Moja perfekcyjna znajomość nowoczesnej techniki i umiejętność nak-

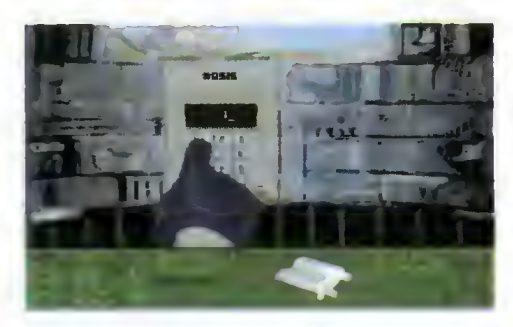

rywania stołu na odległość wywarły nieodparty wpływ na taką babkę, że cho, cho! Ech, tego mi było trzeba! Po wszystkim panienka sobie gdzieś poszla, zabrałem od niej z chatki tę ichnią gruszkę i poszedłem dalej. Nie byl to najlepszy pomysł. Aż mnie zgięło. Wróciłem na płasko-cośtam, zabierając po drodze strzałki leżące <sup>w</sup> chatce Dżaby Gagi.

Postanowilem zapolować, licząc na odebranie małpie lornetki. Przysypałem liśćmi jakąś dziurę i położyłem na wierzchu owoc na przynętę. Efekt był zupełnie nieoczekiwany, albo i nieoczekiwanie zupełny. Droga na północ stała, tym, no, wiecie (hi, hi, hi). Lometki jednak nie miałem nadal, dopiero użycie krótkiej bojowej dmuchawy bambusowej umożliwiło zestrzelenie małpy i odebranie mojej własności. No, może Rexa. Po drodze podniosłem potężną kość — może się na coś przyda?

Na północy była budka teleportu, z której co jakiś czas wyskakiwala panienka. W pośpiechu nie dosłyszałem, jak miała na imię. Pomogła mi wrodzona przebiegłość - zobaczyłem przez lornetkę, jaki numer teleportu wystukała, zanim ją przeniosło w siną dal. Wykręciłem ten sam numerek — <sup>i</sup> dostałem się <sup>w</sup> rączki przeważających sił wroga. Następne kilkanaście minut życia toczyło się raczej bez mojego udziału, pomijając rozmowy ze skorupiakiem i panią doktor, podobną do mojej WFmenki z podstawówki. <sup>W</sup> międzyczasie bachnąłem jeszcze skąjpęl, korzystając z pozosta wionego mi niewie

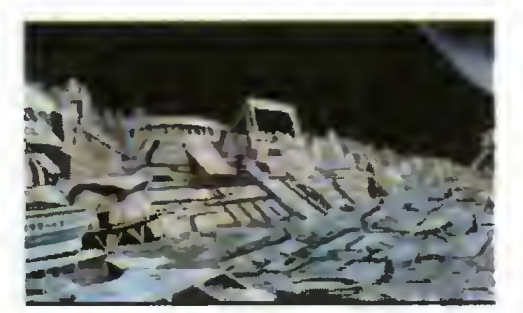

Po kolejnej rozmowie z triceratopsem, albo innym gadem, ruszyłem do boju. Otwory (chle, chie) wentylacyjne miały średnicę akurat na mnie — Dżemik by się nie przecisnął, za to Naczelny — na spoko, nawet dwa razy. Znalazłem się w ja jejś kanciapie, po czym naciskając losowo wszystkie guziki (no, może bez przesady z tą losowością) uwolnilem tego z sąsiedniej celi. Takiej ąkcji chyba nawet angielscy kibice by nie przeprowadzili, o legionistach nie wspominając. Miałem wolną rękę nie tylko swoją zresztą, jako że jedna ze strażniczek pożegnała się ze swoją górną kończyną. Dzięki temu odzyskałem swoje śmiecie. Inne zwłoki pozwoliły na zdobycie karty identyfikacyjnej i kredytowej. Korzystając z taśmy magnetofonej i radiomagnetofonu dowiedziałem się, w jaki sposób można przygotować ladunek wybuchowy, mieszając ze sobą różne paskudztwa.

Łażąc po strażnicy natknąłem się na jakąś dziwną machinerię, która zmieniła mnie w kobitkę. Okazało się niestety, że bez zmiany płci nie ruszę dalej.

Przeszedłem przez skaner i zajrzałem do baru. Kupiłem pół basa <sup>i</sup> rąbnęłem techniczce listę teleportów. Nie wszystkie <sup>i</sup> nie zawsze za pierwszym razem, ale działały. Po wizycie <sup>w</sup> zbrojowni <sup>i</sup> laboratorium dorobiłem się dwóch bomb, wprawdzie nie uzbrojonych, ale gotowych. Całe szczęście, że ma się trochę wprawy w eksperymentach chemalkoholicznych. W wiosce (tej na powierzchni) namówiłem aborygenkę do oddania mi pieczonego kurczaka.

Wyteleportowałem się do miasta (już jako chłopiec), wsiadłem do samochodu i zacząłem kręcić <sup>w</sup> tę <sup>i</sup> nazad. <sup>W</sup> sklepie MachoProse znalazłem latarkę, <sup>w</sup> smażalni ryb wędkę, <sup>z</sup> której wyciągnąłem żyłkę. Tamże (ale mi się napisało!) <sup>w</sup> kasie leżał jakiś kluczyk — dzięki niemu opuściłem łódź na ziemię. W willi (bez trawnika, ale i tak chałupa Naczelnego to przy niej rudera), otworzyłem dzięki notatce kasę i wyciągnąłem z niej kluczyk, który pasował do drzwi od wypożyczalni. Ale tam było towaru, same pornosy można by oglądać dwa lata bez przerwy! Niestety, jedyne co dało się zabrać to słuchawkę od telefonu.

Tuż obok wypożyczalni, za winkiem, spot kałem fajnego dziadka. Równy gość, jak mu dałem baterie z latarki i słuchawki odstawil takkt

BREAK DANCE, jak Jackson albo inny czamy świrus. Dostałem od niego fałszywkę karty identyfikacyjnej, ale działającą. Dzięki niej zdobyłem już porządną kartę, jak wjechałem windą na górę. Przywiązałem żyłkę do haka, żeby na niej zjechać na dół, ale było za wysoko i spietrałem się. Pojechałem do stacji jakiegoś Abdula, a tam szczeka jakaś zażarta sobaka. To ja kością nad płotem, a on bach na dół, i tylko mokra plama gdzieś z niego została. Na stacji nawąchałem się kleju i pojechałem dalej.

Tam, gdzie znalazłem samochód, udało mi się wreszcie wleźć <sup>w</sup> zamknięte drzwi. Bingo! Znalazłem dwa detonatory i przyczepiłem je do bomb. Pojechałem zwiedzać dalej. Przy oknie postanowiłem zrobić psikusa - przyczepiłem minutnik do bomby, nastawiłem na pięć minut i w nogi! Po drodze coś mnie tknęło <sup>i</sup> przywiązałem łódkę do tej żyłki, co ją <sup>z</sup> góry spuściłem a potem windą na górę. Jak nie łupnie! Całe miasto zalałem, szkoda Hermita, pewnie nie umiał pływać. Wskoczyłem na krypę <sup>i</sup> płynę, a tu bach, z wody jakaś maszkara wyłazi. To ja, niewiele myśląc, bombę w kurczaka <sup>i</sup> fru mu całość do gęby. Tylko się szyja została, jak nadgryzł przekąskę.

Jedyne miejsce, do którego mogłem płynąć, to była jakaś wieżyczka. Po drodze znalazłem butelkę i nalałem do niej wody, tak gdzieś jedną czwartą. Włażę przez okno, <sup>a</sup> tam WAZA stoi <sup>i</sup> czeka! Podmieniłem ją na butelkę, do teleportu i fru, na kosmodrom, bo jakoś trzeba wracać na Ziemię. Włażę do statku, wkładam moduły na swoje miejsce, ciągnę za wajchę, a tu nic - grawitacja mu przeszkadza. Skoczyłem do budynku, naciskam guziki, ale tylko jakiegoś kangura rozkwasiłem, nic więcej. Wracam do statku, a tu bach, z jakiegoś wraku wypada zdalne sterowańko. Wsiadłem na miejsce, zaklajstrowałem stłuczkę, co się na szybie uskuteczniła, grawitacja zniwelowana, wajcha do siebie - i ziuuuuuuu!

<sup>I</sup> co? Ano, nic. Zatonąłem u wejścia do por tu. Rex się do mnie nie odzywa. Małolata się boczy, że nie chcę powiedzieć, gdzie byłem, a Naczelny pokazuje odrośniętą trawę. Nie ma nawet <sup>z</sup> kim się napić, to się przecież można zabić!

#### **KOPALNY**

Firma: MicroProse Dystrybutor: IPS Computer Group Rok produkcji: 1992 Komputer: IBM PC Grafika (PC): VGA Muzyka (PC): PC Speaker, AdLib, COVOX, Sound Blaster/PRO, Pro Audio Spectrum/16, Roland MT-32/LAPC-1 Cena (PC): 585.600 zł.

Z z Grafika: Muzyka: Nasza ocena: o% 20% 40% 60% 80% 100%

# INTERNATIONAL TENNIS **封間**

**■ To może być już dziesiąty** tenis <sup>w</sup> Twojej kolekcji, więc zastanawiasz się pewnie, czym producent chce skłonić Cię do zakupienia tej gry. Ja również zastanawiałem się nad tym, ale trudno było mi odpowiedzieć sobie na do pytanie. Program wydaje mi się pochodzić z epoki przedlodowcowej, chociaż rok produkcji (1993) zdaje się temu zaprze czać.

Program zajmuje aż 1,6 MB <sup>i</sup> wymaga <sup>590</sup> KB pamięci podstawowej. Jest to wielka przesada, nieusprawiedliwiona ani marną grafiką, ani całkiem fajną, aczkolwiek powtarzającą się muzyką. Gdy dodać do tego jeszcze fakt, że inny, profesjonalnie zrobiony tenis (JiMMi CONNORS TENNIS -- opisany w TS), zajmuje jedyne 900 KB, a jest o kilka klas lepszy, opinia o produkcie firmy Zeppelin nie może być pozytywna.

Mimo wszystko jednak, internationai Tennis jest grą, która wielu może cieszyć tygod niami. Wprawdzie sposób sterowania graczami jest mocno "nowatorski", co utrudnia nieco przystosowanie się, ale po okresie przekwalifikowania, problemy praktycznie znikają.

Program umożliwia grę na trzech podstawowych nawierzchniach (trawiasta, cegła

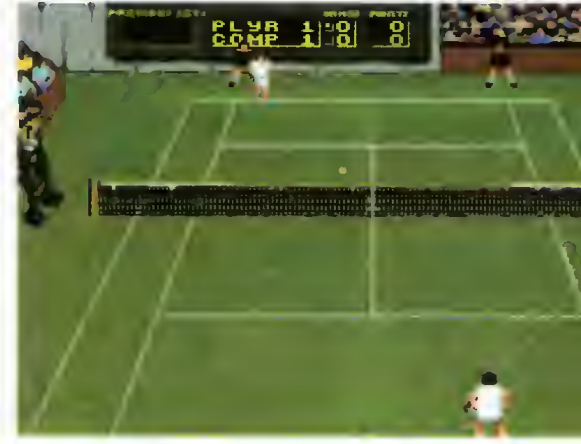

oraz dywanowa), różniących się od siebie (niestety!) głównie kolorem. Poza tym pozostawiono nam dowolny dobór przeciwników <sup>i</sup> przeciwniczek, gry singlowe oraz deblowe, poziom gry komputera (1-7). Na "siódemce" zabawa zaczyna się na całego.

Moją niepochlebną opinię <sup>o</sup> testowanym tenisie można trochę osłodzić tym, że gra nie należy do wybrednych — wystarcza karta EGA, komputer <sup>286</sup> (a może <sup>i</sup> nawet XT). Również cena nie jest wygórowana bijąc o głowę "te droższe" oprogramowanie oryginalne — w cenie 400-800 tys. zł. Lo'ANN

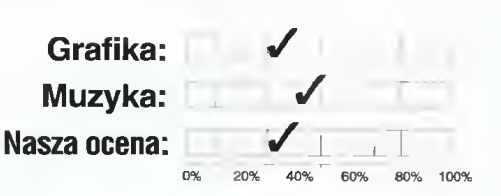

Firma: Zeppelin Games Ltd. Dystrybutor: L.K. Avalon Rok produkcji: 1993 Komputer: iBM PC Grafika (PC): EGA, VGA Muzyka (PC): PC Speaker, Sound Biaster Cena (PC): 150 tys

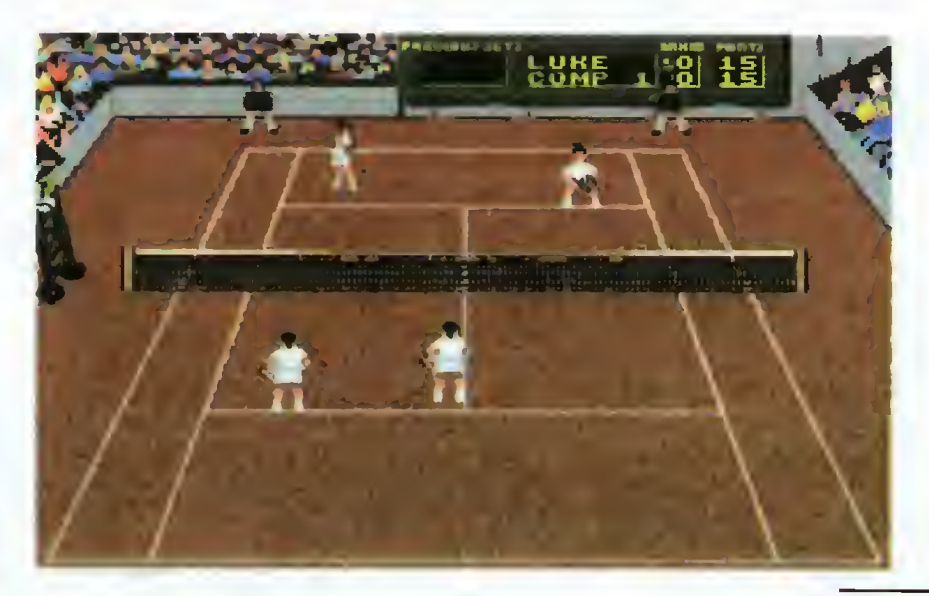

45

Œ

# **RATCHE**

/

m "•\*»

Grafika: Muzyka: Nasza ocena:

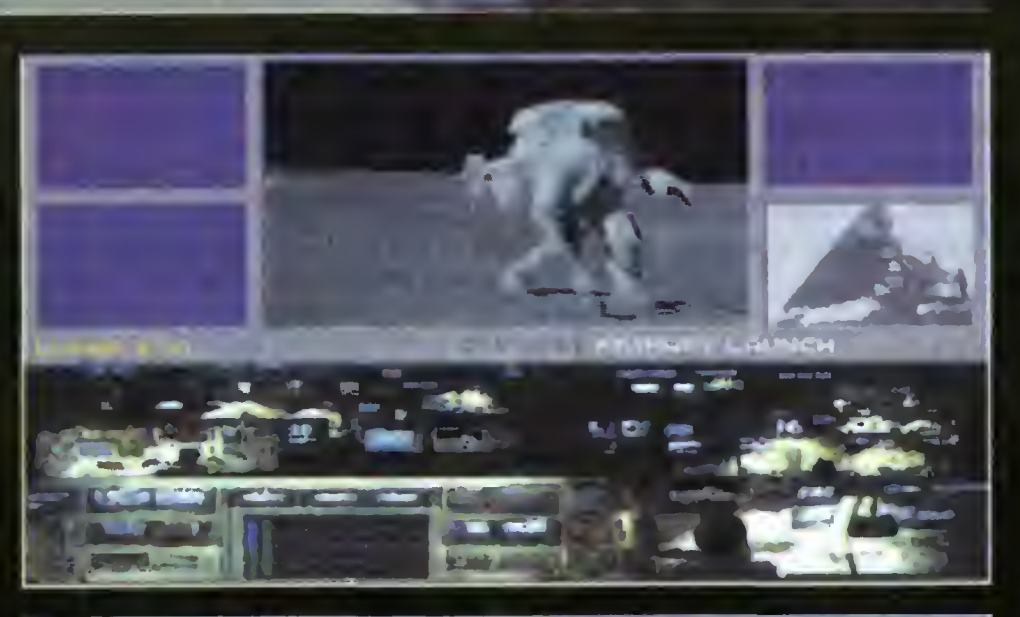

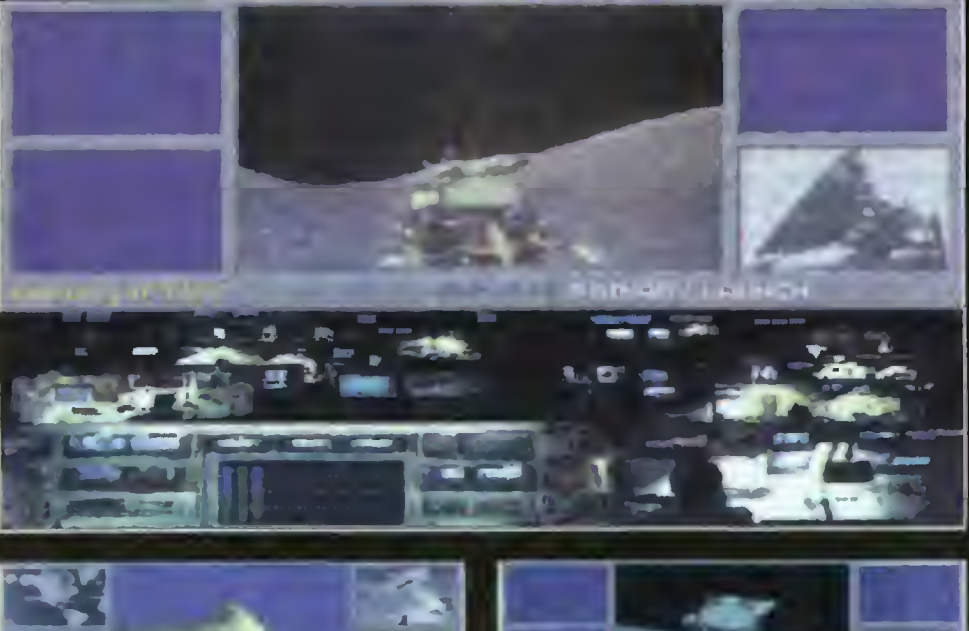

4  $\infty$  $\mathfrak{S}$  $\star$  $\mathbf{v}$ ÷  $\mathfrak{m}$ 

 $\boldsymbol{\omega}$ 

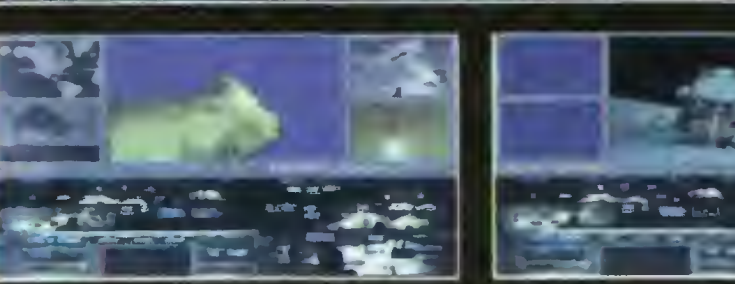

**Firma Interplay, jedna** z najmocniejszych w dziedzi nie programów strategicznych, nie przestaje nas zadziwia ć .

paru spektakularnych zwycięstwach rynkowych, jak np. seria Castles, kilku rozsądnych autorów tej firmy postanowiło całkowicie zmienić tematykę kołejnej gry — wyścig w kosmos, rozgrywany pomiędzy dwoma supermocarstwami w latach 1957-70 (73). Ca ł a zabawa, b ę dzie mia ł a wieie etapów po średnich, prób, pomy łek, wypadków — ale koniec b ędzie pomyrek, wypaokow — ale koniec będzie<br>jednoznaczny: lądowanie n<mark>a</mark> Księżycu <sup>i</sup> pozostawienie na nim fłagi narodowej. Ten z graczy, któremu uda si ę ta sztuka, mo ż e by ć z siebie naprawd ę dumny.

Zacznijmy jednak <mark>od</mark> początku. Z**a**opatrzeni zostajemy przez dystrybutora <sup>w</sup> dwa podręczniki oraz osiem dyskietek instalacyjnych 1,2 MB. Na dysku trzeba zrobić "mały Sajgon", tak aby przygotowa ć pod instalacj ę co najmniej <sup>17</sup> MB wac pod instalację co najmniej 17 mB<br>(zalecam nie mniej niż 20 MB). Reszta zalecalit nie limiej niż zo mb). Neszta<br>jest już tylko oczekiwaniem, w czasie któ-<sub>iest jaz tymo odzeniwalnom, w ozgolo mo<br>rego nie jest źle zaprzyjaźnić się z mniej-</sub> iego nie jest zie zaprzyjaznic się z mnicj-<br>szą książeczką ("Reguły gry"), której lek-<u>tura jest absolutnie niezbędna</u>, aby osiągną<mark>ć cokolwiek poz</mark>a nieustannymi eksplozjami rakiet.

iozjami rakiet.<br>OK, zaczynamy. Kasy za dużo nie jest, bo tylko 120 MB (Mega Bucks), a jak szybko si ę zorientujesz, każda operacja zakupu lub rozwoju technologicznego kosztuje niema ło. Na pocz ątku (3-4 lata), pieni ą żki przeznaczaj tylko na niezb ędne zakupy.

<u>керу.</u><br>Przesp<mark>ac</mark>eruj się do sklepu i kup najprostsz ą rakiet ę oraz satelit ę . Nie ciesz prostszą rakietę oraz satelitę. Nie ciesz<br>się zbytnio stanem kont<mark>a</mark> — pieniędzy musi wystarczy ć Ci na caiy rok, czyli dwie sesje gry. Teraz odwiedź biuro rozwoju <sup>i</sup> przeznacz maksymalne fundusze na oba podzespoły. Nie wykonując dalna oba podzespory. Me wykoningo dal-<br>szych operacji, z<mark>akońc</mark>z tę turę (chorągiewka).

Jak widzisz, pieni ędzy nie przyby ło. Na dalszy rozwój sprz ętu przeznacz reszt ę uaiszy rozwoj sprzętu przeznacz resztę<br>cashu i poczekaj do wiosny. Licz się z tym, ż e Rosjanie s ą mocno przed Tob ą , z tym, zo nosjamo są mocno przez troch,<br>i prawdopodobnie nie uda Ci się wysłać satelity przed nimi. Nie próbuj jednak salenty przed mimi, nie probuj jednak<br>startu na siłę — przed osiągnięcie<mark>m</mark>

# **CO JEST GRANE**  $\mathbf{P}$ TKID

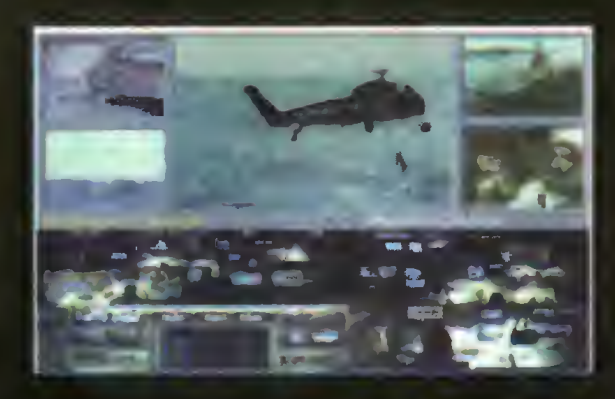

spacer kosmiczny (wymagany skafander), potrenujesz dokowanie i wypróbujesz silniki dodatkowe, spróbuj iotów na Księżyc. Będziesz potrzebowai dużych rakiet, nowoczesnych satelitów fotograficznych (do zbadania powierzchni księżyca) oraz doświadczonych astronautów.

Ci ostatni, są werbowani co kiika sezonów <sup>i</sup> kierowani na trening podstawowy. Gdy pouczą się już

współczynnika bezpieczeństwa na poziomie 75-85%, każda <sup>z</sup> części może okazać się (w kosmosie łub nawet na platformie startowej) wadliwa. Nie ma co ryzykować i tracić pieniędzy na nieudane próby. Cel gry jest na szczęście bardziej odległy <sup>i</sup> skomplikowany.

Po trzech-czterech turach, możesz zabrać się za planowanie pierwszego startu, który nastąpi najwcześniej za pół roku (diatego każdą misję <sup>w</sup> kosmos należy programować <sup>z</sup> właści wym wyprzedzeniem). W tym

kontroli lotów. Teraz zastanów się nad<br>kolejnymi posunięciami, zakładając opty-

typu Mercury. Jeśli masz nadwyżki finan- sposób nie tylko iudzi, ale i pieniądze<br>sowe, zdecyduj się na nabycie projektu włożone w ich trening. sowe, zdecyduj się na nabycie projektu skafandra kosmicznego oraz siiników wspomagających (pozwolą zaoszczędzić na przyszłych kosztach).

Domyślasz się zapewne, że kołejne typy rakiet mają zwiększoną siłę nośną, a nowocześniejsze satelity <sup>i</sup> załogowe statki kosmiczne, z racji na większą masę, będą potrzebować coraz mocniejszych rakiet. Musisz tak kierować planami zakupów, aby nie dopuścić do paranoi — np. wspaniałych satelitów, których nie ma czym wynieść na orbitę albo zabrać na lot na Księżyc. Odpowiednich informacji technicznych szukaj w podręcznikach do gry lub... ucz się na własnych błędach.

Gdy zdobędziesz doświadczenie w lotach załogowych wokół ziemi, odbędziesz

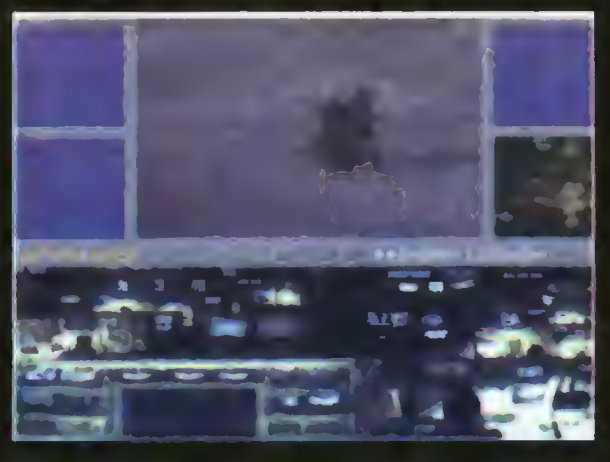

celu udaj się do administracji, potem do do oporu, możesz wysłać niektórych na<br>hali montażowej, a następnie do budynku krening specjalistyczny, choć nie jest to trening specjalistyczny, choć nie jest to<br>konieczne. Każdego z astronautów mokolejnymi posunięciami, zakładając opty- żesz przetransportować do budynku misji mistycznie, że start się uda i ten krok mi- załogowych i przypisać ich do odpowied-<br>lowy będziesz miał już za sobą. **przecjał niej załogi. Pamiętaj jednak, że astronauci** wy będziesz miał już za sobą. niej załogi. Pamiętaj jednak, że astronauci<br>Kolejnym krokiem musi być na pewno którzy nie iatają, bardzo szybko tracą zaktórzy nie iatają, bardzo szybko tracą zazakuplenie <sup>i</sup> rozwój załogowego statku interesowanie całą zabawą, zabierają kosmicznego — na razie najprostszego swoje zabawki <sup>i</sup> odchodzą. Tracisz w ten

> Nie staraj się od razu zaliczyć lotów załogowych na Księ życ. <sup>W</sup> ogóle po winno się zawsze sprawdzić sprzęt <sup>w</sup> misjach bezzałogowych nie ze względu na oszczę dzanie życia as tronautów, aie z uwagi na prestiż, który po śmierci nawet jednego człowie ka spada o 10

punktów. <sup>A</sup> niestety od prestiżu, zaieży bezpośrednio Twój budżet.

Wskazania dotyczące poprawności Twojego planowania, możesz sprawdzać w dwóch miejscach: u prezydenta kraju, który wskazuje ogóine tendencje (+ iub — ) oraz w biurze budżetowym — pokazującym wpiywające pieniądze <sup>i</sup> prestiż za równo Twój, jak <sup>i</sup> przeciwnej strony.

Sam lot na Księżyc, to tylko około <sup>1</sup> minuta radości <sup>i</sup> zarazem niepokoju drobna usterka dowoinego podzespołu to prawie pewna tragedia z udziałem kilku osób. Misja kończy się zwykle (na szczęście) flagą na Księżycu i zakończeniem zabawy. Jeśii jednak lądowanie nie dochodzi do skutku, nie trać ducha <sup>i</sup> spróbuj znowu, naprawiając uprzednio wadliwy podzespół.

Buzz Aldrin's... jest właściwie grą błę dów — wygrywa ten, kto ma ich mniej. Ja po dwutygodniowym graniu poznaiem, co to księżycowa grawitacja i jestem z produktu Interplay bardzo zadowolony. To jedna z najlepszych gier strategicznych roku 93.

LUKĘ

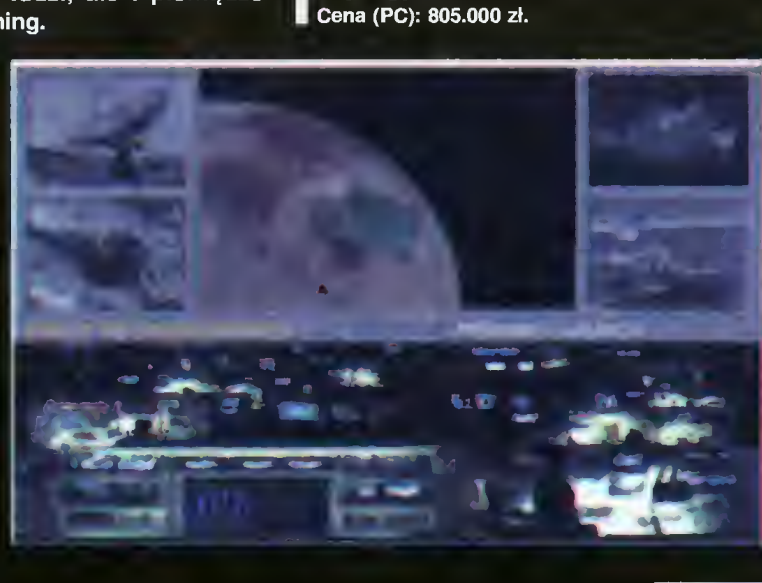

Firma: Interplay

Dystrybutor: IPS Computer Group Rok produkcji: 1993 Komputer: IBM PC (co najmniej 286) Grafika (PC): VGA Muzyka (PC): PC Speaker, AdLib/Gold, <sup>j</sup> Sound Blaster/PRO, Thunder Board, Pro Audio Spectrum Original/Plus/16, Roland MT-32/LAPC-1, Roland SCC-1, Gravis **Ultrasound** 

# Jak naprawić ZX Spectrum?

<sup>W</sup> większości wypadków za awarię komputera odpowiadają uszkodzenia przetwornicy oraz pamięci. Najlepszym zabezpieczeniem przed awarią jest wyeliminowanie zawodnych podzespołów.

Najczęściej kolejność wypadków jest na stępująca: najpierw zawodzi przetwornica, wytwarzająca napięcie —5 V. Brak tego na pięcia powoduje uszkodzenie pamięci (szesnastokilobajtowy obszar od adresu <sup>16384</sup> do 32767). Dzieje się tak dlatego, że montowane układy pamięci DRAM typu 4116 wymagają aż trzech napieć zasilających, przy czym napięcie —5 <sup>V</sup> musi być załączone przed innymi (5 V <sup>i</sup> 12 V). Inaczej pamięć zostaje uszkodzona...

#### JAK SIĘ ZABEZPIECZYĆ PRZED USZKODZENIEM?

Najważniejszy jest... guzik RESET, który zaoszczędzi nam trudu wyjmowania wtyczki zasilającej w celu wyzerowania komputera. Właśnie częste odłączanie zasilania powoduje, że przetwornica nie zadziała prawidłowo <sup>i</sup> nieszczęście gotowe. Modele Spectrum+ są wyposażone <sup>w</sup> taki przycisk, a dzięki jeszcze kilku ulepszeniom są bardziej niezawodne. Natomiast komputery Timex nie mają pamięci zasilanych napięciem -5 V, stąd ich "długowieczność".

Drugą ważną sprawą jest wymiana "muzealnych" pamięci <sup>4116</sup> na coś lepszego. Przed paroma laty pokazały się na rynku (a właściwie na giełdach elektronicznych) pamięci, będące dokładnym odpowiednikiem 4116, (nawet podobnie oznaczone), jednak zasilane tylko napięciem 5 V. Pozwala to na prostą wymianę kostek. Jednak nie jest rzeczą prostą "upolować" takie układy, zwłaszcza, że nie wszędzie są giełdy. Dlatego zamiast układów o pojemności 16 kbit (4116), można użyć pamięci <sup>64</sup> kbit (4164), które wymagają tylko napięcia <sup>5</sup> V, <sup>a</sup> rozkład wyprowadzeń jest na tyle podob ny, że poza wymianą układów, trzeba dokonać niewielkich modyfikacji.

Różnice (rys. 1) dotyczą tylko trzech wyprowadzeń. Tam, gdzie pamięć <sup>4116</sup> ma napięcie —5 <sup>V</sup> (nóżka 1), większe pamięci nie mają nic. Na nóżce nr 8, zamiast <sup>12</sup>  $\forall$  V musi występować 5 V, a na nóżce dzie-<br>  $\circ$  wiatej zamiast 5 V układ 4164 ma dodatkowiątej, zamiast 5 V, układ 4164 ma dodatkowe wejście adresowe — nie będzie ono we we accessive the equation of we we have accessive the equation of  $\infty$ sy). Kupując pamięci trzeba wybierać takie, których czas dostępu nie jest dłuższy niż <sup>150</sup> ns. <sup>O</sup> tym jaki jest czas dostępu, wska zują dwie pierwsze cyfry dopisane zaraz za oznaczeniem układu, np. TMS 4164-15 oznacza pamięć <sup>o</sup> czasie dostępu <sup>150</sup> ns.

#### DO DZIEŁA

Do wykonania zamiany pamięci, będzie potrzebna lutownica o mocy 15-40 W. Dlatego wszystkim, którzy nie potrafią się sprawnie nią posługiwać, odradzam grzebanie w komputerze, gdyż łatwo go można uszkodzić. Lepiej w takim wypadku poprosić o pomoc kogoś, mającego większą <sup>w</sup> tym wprawę.

Jeżeli pamięci (o oznaczeniu 4116; jest ich <sup>8</sup> sztuk) znajdują się <sup>w</sup> podstawkach, delikatnie wyjmujemy je <sup>i</sup> wstawiamy nowe kostki. Gorzej, jeśli pamięci są wlutowane potrzebny będzie odsysacz <sup>i</sup> druga osoba do pomocy (chyba, że ktoś opanował już technikę nagrzewania i odsysania w pojedynkę). Po kolei podgrzewamy każdą nóżkę układu, po czym odsysamy gorącą cynę. Jeśli odessaliśmy już cynę <sup>z</sup> wszystkich nó żek układu, trzeba sprawdzić, czy mimo to któraś <sup>z</sup> nóżek nie przywarła do metalizacji otworu — można tego dokonać, delikatnie poruszając każdą nóżką w otworze. Wszystkie powinny się swobodnie wyginać. Dopiero wtedy można wyjąć układ <sup>z</sup> płytki. Po wylutowaniu wszystkich kostek, należy oczyścić płytkę z drobnych kropelek cyny, powstałych przy odsysaniu.

Następnie <sup>w</sup> odpowiednie miejsca wlutowujemy nowe ukiady lub (lepiej) podstawki pod układy.

Teraz można już przystąpić do modyfikac ji płytki drukowanej (UWAGA! Po włożeniu pamięci nie można włączać komputera!). Tym razem, oprócz lutownicy, przyda się skalpel (ewentualnie bardzo ostry nóż) i krótkie odcinki cienkiego przewodu miedzianego. Po zlokalizowaniu właściwych ścieżek (patrz rys. 2), należy je rozciąć, najlepiej dwukrotnie <sup>z</sup> odstępem ok. <sup>1</sup> mm, po czym usuwamy kawałki ścieżki, tak, by ścieżka była wyraźnie przerwana. Następnie za pomocą odcinków przewodu dokonujemy połączeń, zgodnych <sup>z</sup> rysunkiem 3.

Pozostaje jeszcze sprawa przetwornicy. Najczęściej nie działa ta jej część, która wytwarza napięcie ujemne (oprócz tego wytwarza jeszcze napięcie +12 V, potrzebne m.in. do układu kodowania kolorów). Ponieważ

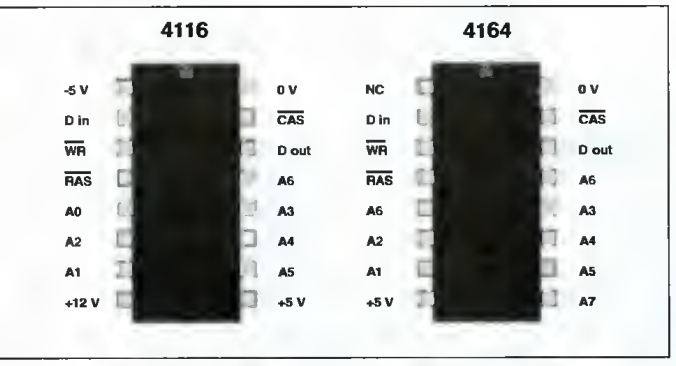

Rys. 1. Rozkład wprowadzeń układów pamięci

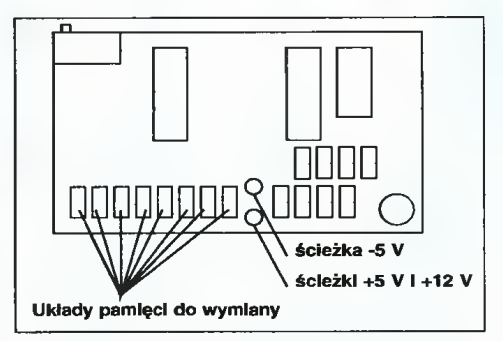

Rys. 2. Lokalizacja ścieżek do przecięcia

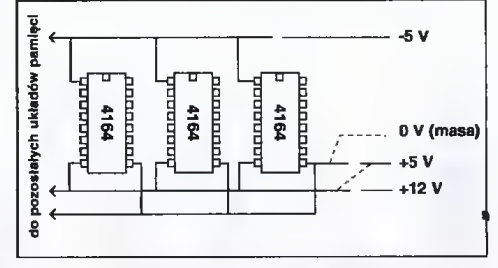

Rys. 3. Schemat modyfikacji

napięcie —5 <sup>V</sup> nie będzie już potrzebne, nic nie trzeba zmieniać — można jedynie usunąć kondensator C46, odłączając w ten sposób niepotrzebną część przetwornicy.

Przed włączeniem komputera warto jeszcze sprawdzić poprawność połączeń. Następnie podłączamy zasilacz i... wszystko działa. Jeśli nie, należy sprawdzić obecność napięcia <sup>5</sup> <sup>V</sup> na układach pamięci oraz na pięcie <sup>12</sup> <sup>V</sup> na wyjściu przetwornicy. Brak któregoś z napięć oznacza cięższe uszkodzenie, z którym lepiej zgłosić się do serwisu.

Udanej reanimacji komputera życzy

# Wykresy

#### Komputer może pomagać <sup>w</sup> szkole. Najczęściej nasuwającym się przykładem jest program do sporządzania wykresów funkcji.

Rysowanie wykresów funkcji nie wymaga specjalnie myślenia, tylko mrówczej pracy z wyliczaniem kolejnych punktów. Taką żmudną pracę lepiej jest zwalić na komputer — nie będzie on miał o to żadnych pretensji. Samodzielne stworzenie tego typu programu nie jest trudne, jednak nie wszyscy wiedzą, jak się do tego zabrać. Dlatego prezentujemy prosty programik, który może posłużyć za wzór do napisania rozbudowanego, wygodnego programu.

#### JAK POWSTAJE WYKRES?

Najważniejsze jest określenie postaci funkcji. Ma ona postać  $y=f(x)$ , tzn. x jest argumentem funkcji f. Łańcuch znaków, reprezentujący postać funkcji, jest przechowywany w zmiennej tekstowej f\$. Po zdefiniowaniu przedziału, w jakim mają być obliczane wartości funkcji, program pracowicie wyznacza współrzędne punktów (funkcja VAL(f\$) w linii 230), odpowiadające wartościom funkcji, <sup>i</sup> wstawia je do tablicy f(200) Pozycji w tablicy jest tyle, ile punktów (w poziomie) będzie miał wykres. Odbywa się to <sup>w</sup> pętli (linie <sup>200</sup> — 250). Następnie sporządzany jest wykres, przy czym jest on przeskalowany tak, by mieścił się <sup>w</sup> oknie o wymiarach 200x128 punktów. Pozwala to na dobre wykorzystanie ekranu bez potrzeby podawania wszystkich parametrów z klawiatury.

Po wykreśleniu <sup>i</sup> opisaniu osi układu współrzędnych (linie <sup>400</sup> — 570) rysowane są punkty, reprezentujące wykres. Nie jest to może najelegantsze, lecz na pewno najprostsze. "Poważne" programy pozwalają na sporządzanie ciągłych wykresów, np przez dopasowywanie kawałków paraboli; dzięki temu wykres ma postać ciągłej, gładkiej linii. Pewną tego namiastką może być łączenie kolejnych punktów odcinkami; <sup>w</sup> tym celu należy zmienić linię numer <sup>620</sup> na następującą:

620 DRAW <sup>1</sup> ,(f(a)-ly)/epsy

Dopiero wtedy nabiera sensu linia 630, która przy rysowaniu punktami nie jest wcale potrzebna (zapamiętuje ona współrzędną y ostatnio narysowanego punktu, co jest potrzebne do wykonania instrukcji DRAW) Pewnym mankamentem rysowania odcinkami jest fakt, że wszystkie błędy przybliżeń sumują się i wykres może mieć rozbieżności rzędu 1 piksela. Innym skutkiem ubocznym jest "kanciastość" niektórych wykresów, zwłaszcza takich, których wartości y zawierają się w przedziale <-1,1>.

Linie 700 — 760 wyświetlają informacje

o wykresie — postać funkcji oraz wartości graniczne dla x i y. Naciśnięcie dowolnego klawisza kończy pracę programu.

#### CO WPISYWAĆ?

Program posiada spore ograniczenia; przede wszystkim nie wykrywa sytuacji, w których obliczanie wartości funkcji nie ma sensu (dzielenie przez zero, logarytm zera, tangens <sup>i</sup> cotangens <sup>w</sup> pobliżu asymptot itp.). Może to czasami powodować błędy działania pro gramu; zabezpieczenie przed nimi wcale nie jest łatwe, zwłaszcza w Basic-u. Jednak odpowiednio dobierając przedziały, w których ma się zawierać argument x, można ominąć podejrzane fragmenty funkcji.

Wpisywane funkcje mogą się składać z wszystkich zaimplementowanych w Basic-u funkcji (SIN, COS, EXP, ATN, SQR, INT, ABS, RND, PEEK,...). Stanowią one słowa kluczowe (nie należy ich wpisywać litera po literze). Argumentem funkcji musi być zmienna x.

Większość obliczeń opiera się na przybliżeniach — dlatego np.

funkcja sin(x) przybiera wartości z przedziału od -0,99 do 0,99, a nie od -1 do 1. Ponieważ opis osi pionowej może mieć najwyżej 4 znaki, w niektórych przypadkach wyświetlane cyfry nić nie będą miały wspólnego z przedziałem wartości rysowanej funkcji np. liczba 1,3562E3 będzie wyświetlona jako 1,35.

Tym, którzy nie mają pomysłów, jak otrzymać ciekawy wykres, proponuję sprawdzenie którychś <sup>z</sup> poniższych:

```
y(x)=5IN x*C0S (2*x)
y(x)=EXP -x*SIN (10*x)y(x)=SIN x/x, (x\triangle B)y(x)=SIN x*SIN xy(x)=0.2*SIN (10*x)+SGN (x-2*INT (x/2)-0.5)
y(x)=INT x
```
Ciekawe efekty można otrzymać stosując funkcję losową RND, np.:

 $y(x)=RND*SIN x$  $y(x)=INT (10*RND)$ 

Funkcje PEEK, CODĘ, USR, ATTR, IN <sup>i</sup> SCREEN\$ mogą dać nieoczekiwane wyniki

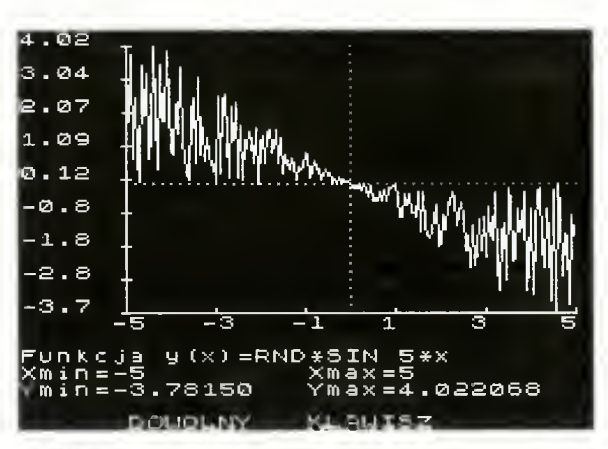

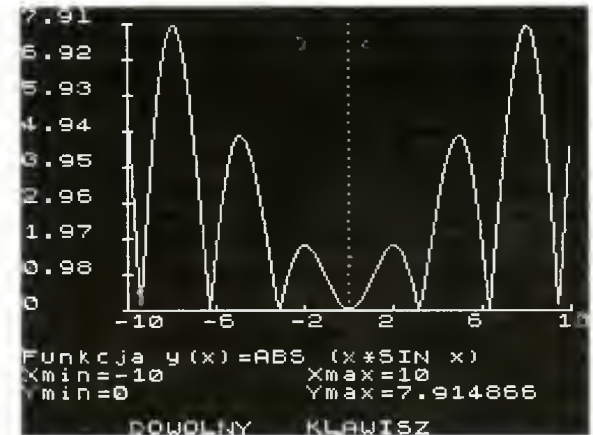

i lepiej ich używać ostrożnie. Bez ograniczeń można używać predefiniowanej stałej PI, bardzo przydatnej przy wykresach funkcji trygonometrycznych (można sobie np. zażyczyć wykres y(x)=SIN <sup>x</sup> <sup>w</sup> przedziale od —PI do PI). Można również definiować własne funkcje (poprzez DEF FN...), a następnie używać ich <sup>w</sup> programie, np.:

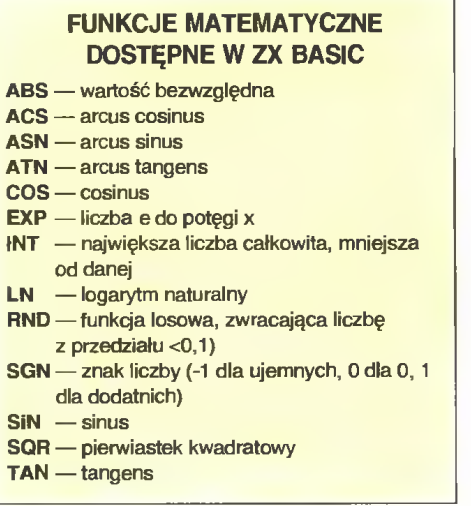

00

 $\omega$ 

 $\Phi$ 

 $\geq$ 

ь,

 $\infty$ co 4^

1 DEF FN  $c(x)=1/TAN x$  : REM cotangens

Na pytanie <sup>o</sup> funkcję (y(x)=) wpisujemy: FN c(x). w ten sposób zdefiniowaliśmy nie zaimplementowaną funkcję cotangens.

Ze względu na powolność Basic-a warto skompilować program (np. TOBOS-em), pamiętając, że każdy kompilator wprowadza pewne ograniczenia języka oraz wymaga czasem specjalnej notacji liczb.

#### Jacek TROJAŃSKI

```
10 REM **********************************
                          WYKRESY
30 REM JT'93
40 REM **********************************
50
60 BORDER 0: PAPER 0: INK 7: CLS
70 DIM FC200)
100 INPUT "Y(X)=";F$
110 INPUT "PRZEDZIAŁ: Xnnn";Xl;" Xmax=";X2
120 IF X1=X2 THEN 60 TO 110
18B
189 REM OBLICZANIE WARTOŚCI FUNKCJI
190 CLS: PRINT INVERSE 1;"PR0SZĘ CZEKAĆ"
195 PRINT "OBLICZANIE: "
200 LET epsx=(X2-Xl)/200
210 FOR A=1 TO 200
220 LET X=X1+epsx*(A-1)<br>221 IF X=0 THEN LET X=0
       221 IF X=0 THEN LET X=0.00001
230 LET F(A)=VAL F$
240 PRINT AT 6,12;INT (A/2);"%"
250 NEXT A
298
299 REM znajdowanie maksimum i minimum
300 LET Ymin=0: LET Ymax=0
305 PRINT "SKALOWANIE:"
310 FOR A=1 TO 200
320 IF F(A)>Ymax THEN LET Ymax=F(A)<br>330 IF F(A)<Ymin THEN LET Ymin=F(A)
330 IF F(A)<Ymin THEN LET Ymin=F(A)<br>340 PRINT AT 8.12:INT (A/2):"%"
       PRINT AT 8,12; INT (A/2);"%"
350 NEXT A
360 LET epsy=(Ymax-Ymin)/128
399 REM osie 0X I 0Y
400 CLS
410 LET 0X=47: LET OY=40
420 PLOT 0X,0Y: DRAW 200.0
430 PLOT 0X,0Y: DRAW 0.12B
440 FOR A=0 TO 200 STEP 40
450 PLOT 0X+A.0Y-2: DRAW 0.4
480 LET A$=STR$ (Xl+epsx*A)
481 IF LEN A$>4 THEN LET A$=A$( TO 4)
485 PRINT AT 17.5+A/8;A$
490 NEXT A
500 FOR A=0 TO 128 STEP 16<br>510 PLOT DX-2.0Y+A: ORAW
510 PLOT 0X-2.0Y+A: DRAW 4,0
520 LET A$=STR$ (Ymin+epsy*A)
530 IF LEN A$>4 THEN LET A$=A$( TO 4)
540 PRINT AT 16-A/8.0;A$
550 NEXT A
560 IF XI AND X2>0 THEN FDR A=0 TO 128 STEP 4:
    PLOT OX+200-X2/epsx,QY+A: NEXT A
570 IF Ymin AND Ymax>0 THEN FOR A=0 TO 200 STEP
4: PLOT 0X+A,0Y+128-Ymax/epsy: NEXT A
599 REM WYKRES
600 LET LX=X1: LET LY=F(1)
605 PLOT 0X.0Y+(LY-Ymin)/epsy
610 FOR A=2 TO 200
620 PLOT 0X+A-1.0Y+(F(A)-Ymin)/epsy
630 LET LY=F(A)
    NEXT A
699 REM INFORMACJE
700 PRINT AT 19.0;''FUNKCJA Y(X)=";F$
710 LET A$=STRS Ymin: IF LEN AS>8 THEN LET AS=A$(
   TO 8)
720 LET B$=STR$ Ymax: IF LEN 0$>8 THEN LET AS=A$(
   TO 8)
740 PRINTAT20,0;"Xmin=";X1,"Xmax=";X21"
Ymin=M;A$,"Ymax=";B$
750 PRINT #0: FLASH 1;" DOWOLNY KLAWISZ"
760 PAUSE 0
```
# FUNKCJE DLA C64

#### **Poniżej zaprezentowane są** dwa programy tworzące na ek ranie wykres zadanej funkcji ciągłej.

Jeden z programów przeznaczony jest dla interpretera standardowego języka BASIC zaimplementowanego w C64 (Listing 1), drugi można uruchomić korzystając <sup>z</sup> Simons BASIC. Programy nie są zbyt skomplikowane, wyjaśnienia może wymagać jednak sposób wypełniania pamięci w przykładzie 1 (linie 420-460).

Jak wiadomo standardowe wypełnianie pa mięci ekranu graficznego <sup>z</sup> poziomu języka BASIC, trwa łagodnie mówiąc dosyć długo. Dlatego też stosujemy tu pewien trick, polegający na zastosowaniu instrukcji PRINT do wypełnienia pamięci znakiem "@", którego kod jest zerem. Obszar pamięci ekranu graficznego, który używamy <sup>w</sup> tym programie, zaczyna się dokładnie na początku 32. strony pamięci (32\*256=8192) <sup>i</sup> ciągnie się do <sup>63</sup> strony. Instrukcja PRINT do stwierdzenia, na której stronie pamięci mają się znaleźć wpisywane znaki, używa komórki pamięci 648. Normalnie jest tam wartość 4, co oznacza zwykłą pamięć ekranu (4\*256=1024), my jednak wpisujemy tam wartości od 32 do 63, co powoduje wypełnianie kolejnych stron pa mięci, na których znajduje się nasz ekran graficzny. Ten sposób jest o wiele szybszy, niż zwykłe stosowanie pętli FOR NEXT.

#### Marcin LIS

 PRINT "PROGRAM RYSOWANIA WYKRESU FUNKCJI CIĄGŁEJ" 110 PRINT "WZÓR FUNKCJI MUSI BYĆ PODANY <sup>W</sup> LINII NUMERZE 1000" 120 PRINT "WCIŚNIJ SPACJĘ" 130 GET T\$: IF T\$<>" " GOTO 130 PRINT CHRK147):INPUT "GRANICA PRZEDZIAŁU Z LEWEJ STRUNY";L<br>210 INPUT "GRANICA PRZEOZIAŁU Z PRAWEJ STRONY";P<br>300 PRINT "TRWAJĄ OBLICZENIA EKSTREMÓW" GOSUB 1000 320 G= −10^6: D= 10^6<br>330 K= (P-L)/100 FOR X=L TO P STEP K Y=FNF (X) 354 IF <sup>G</sup> < <sup>Y</sup> THEN G=Y 358 IF <sup>D</sup> > <sup>Y</sup> THEN D=Y 360 NEXT <sup>X</sup> PRINT "MAX: ";G :INPUT "MAX: ":G <sup>370</sup> PRINT "MIN: ":D :INPUT "MIN: ";D 400 REM PRZYGOTOWANIE EKRANU WYSOKIEJ ROZDZIELCZOŚCI 405 POKE 53272, PEEK(53272) OR 8: POKE 53265. PEEK (53265) OR 32 420 FORJ=0 TO 999:POKE 1024+J, 18:NEXT J A\$="@":FOR J=1 TO 7:A\$=A4+A\$:NEXT J 440 AS=A\$+LEFT\$(A\$,127) 450 FOR J= 32 TO 63: POKE 648.J: PRINT CHRH19);

LISTING <sup>1</sup>

A\$;"@":NEXT J

```
460 POKE 648.4
500 OSIE WSPÓŁRZĘDNYCH
505 0X=319/(P-L):0Y=199/(G-D)
510 Y=0515 WA= OY*(G-Y)
520 IF WA<0 OR WA>199 GOTO 550
530 KA=0: KB=319: WB=WA
540 GOSUB 750
550 X=0:KA= OX*(X-L)
560 IF KA<0ORKA>319GOTO600
570 WA=0:KB=KA:WB=199
580 GDSUB 750
600 REM TWORZENIE WYKRESU
605 X1=L: Y1=FNF(X1)
610 KA=0X*(X1-L)
620 WA = 0Y*(G-Y1)
630 X2=X1+K: IF X2>P GOTO 700
640 Y2=FNF(X2)
650 KB=0X*(X2-L): WB=0Y*CG Y2)
660 GOSUB 750
670 X1=X2:KA=KB: WA=WB
680 GOTO 630
700 KONIEC
710 GET T$: IF T$<>" " GOTO 710
720 WYŁĄCZENIE GRAFIKI
730 POKE 53272.PEEK(53272)AND N0T8
735 POKE 53265, PEEKC53265)AND NOT 32
740 END
799 REM PODPROGRAM RYSOWANIA ODCINKA
```
810 IFC<ABS(WB-WA)THEN C= ABS(WB-WA) 820 OK =  $(KB-KA)/C$ : OW= $(WB-WA)/C$ 

880 NEXT J:RETURN 999 REM WZÓR FUNKCJI 1000 DEF FN  $F(X) = SIN(X) - ABS(X^{\wedge}COS(X))$ 1010 RETURN LISTING 2 100 PRINT "PROGRAM RYSOWANIA WYKRESU FUNKCJI CIĄGŁEJ"

850 A=0192+320\*INT(W/8)+8\*INT(K/8)+(ZAND7) B60 POKE A. PEEK(A) OR P%(KAND7)

- 105 PRINT "PROGRAM WYKORZYSTUJE SIMONS BASIC" 110 PRINT "WZÓR FUNKCJI MUSI BYĆ PODANY <sup>W</sup> LINII
- 
- 
- O NUMERZE 1000"<br>120 PRINT "WCIŚNIJ SPACJĘ"<br>130 GET T\$: IF T\$<>" " GOTO 130<br>200 PRINT CHR\$(147):INPUT "GRANICA PRZEOZIAŁU
- Z LEWEJ STRONY";L<br>210 INPUT "GRANICA PRZEOZIAŁU Z PRAWEJ STRONY";P<br>300 PRINT "TRWAJĄ OBLICZENIA EKSTREMÓW"
- 
- 310 GOSUB 1000

800 C=ABS(KB-KA)

870 K=K+QK:W=W+OW

830 K=KA:W=WA 840 FOR J=1 TO C+l

- $320$  G=  $-10^6$ : 0= 10 $^6$ 6
- 330 K= (P-L)/100
- 
- 
- 
- 340 FOR X=L TO P STEP K 350 Y=FNF (X) 354 IF <sup>G</sup> < <sup>Y</sup> THEN G=Y 358 IF <sup>D</sup> > <sup>Y</sup> THEN D=Y 360 NEXT <sup>X</sup>
- 
- 
- 
- 365 PRINT "MAX: ";G :INPUT "MAX: ";G<br>370 PRINT "MIN: ";O :INPUT "MIN: ";D<br>400 REM PRZYGOTOWANIE EKRANU WYSOKIEJ
- ROZDZIELCZOŚCI
- 
- 410 HIRES 0.1 500 OSIE WSPÓŁRZĘDNYCH 505 QX=319/(P-L):0Y=199/(G-D)
- 
- 510 Y=0
- 
- 515 WA= OY\*(G-Y) 520 IF WA<0 OR WA>199 GOTO 550
- 530 KA=0: KB-319: WB=WA
- 
- 540 LINĘ KA.WA.KB.WB.l 550 X=0:KA= OX\*(X-L)
- 560 IF KA<0ORKA>319GOTO600
- 
- 
- 570 WA=0:KB=KA:WB=199 580 LINĘ KA.WA.KB.WB.l 600 REM TWORZENIE WYKRESU
- 605 XI—L: Y1=FNF(X1)
- 
- 610 KA=0X\*(X1-L) 620 WA = 0Y\*(G-Y1)
- 630 X2=X1+K: IF X2>P GOTO 700
- 
- 640 Y2=FNF(X2) 650 KB=0X\*(X2-L): WB=0Y\*(G-Y2)
- 660 LINĘ KA.WA.KB.WB.l
- 670 X1=X2:KA=KB: WA=WB
- 680 GOTO 630
- 700 KONIEC
- 710 GET TS: IF T\$<>" " GOTD 710
- 740 END
- 999 REM WZÓR FUNKCJI
- 1000 OEF FN  $F(X) = SIN(X) ABS(X \cap COS(X))$ 1010 RETURN

50

Oi  $\overline{\phantom{0}}$  $\infty$ 

 $\overline{a}$ 

 $\Phi$ 

 $\overline{\mathbf{x}}$ 

 $\alpha$  $\boldsymbol{\varpi}$ 

ш,

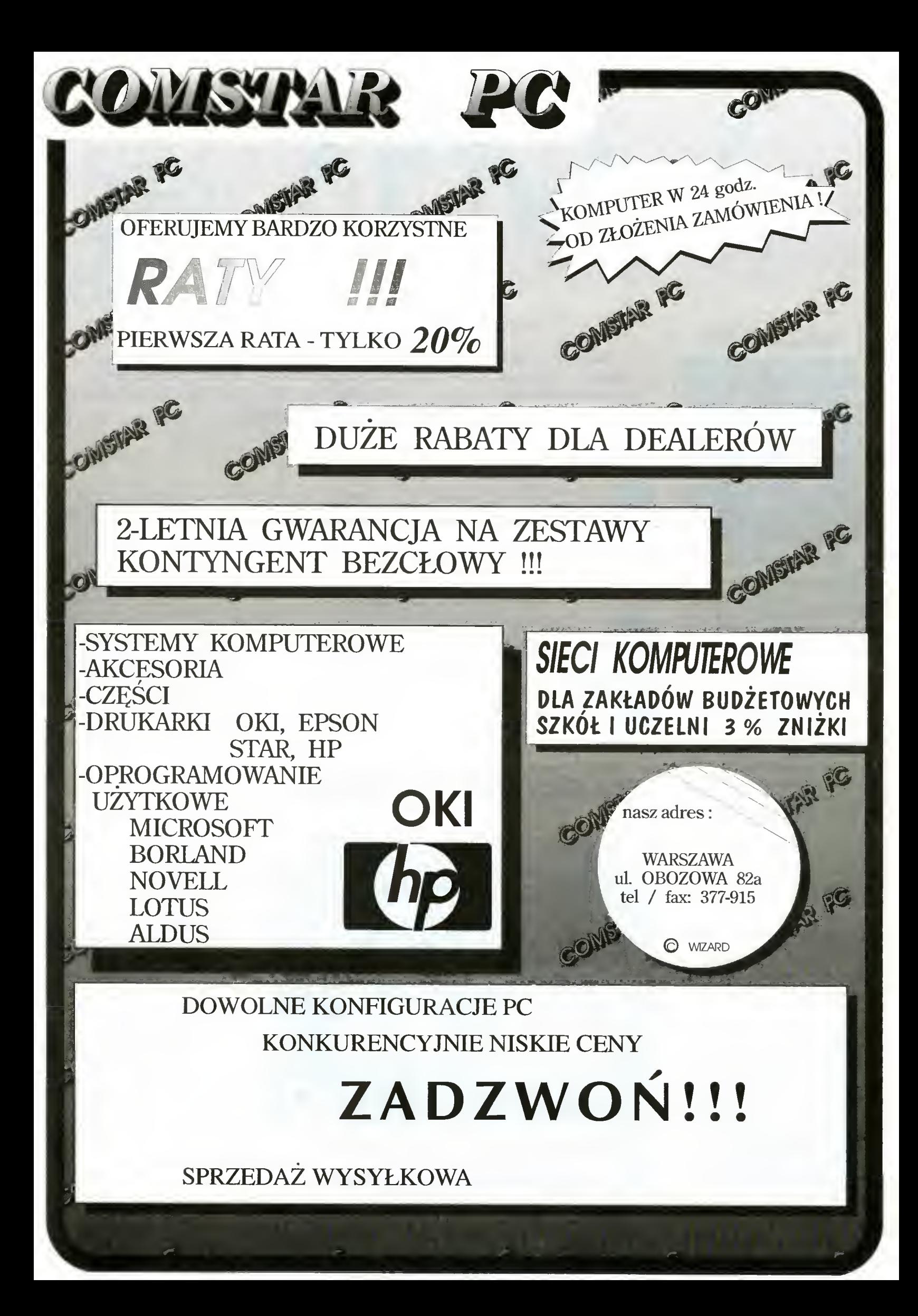

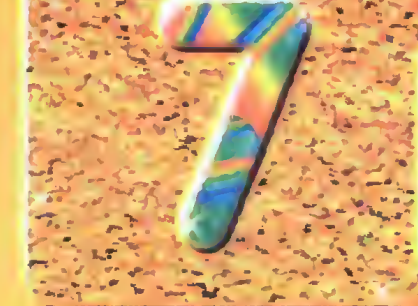

### GRUDZIEN\*93

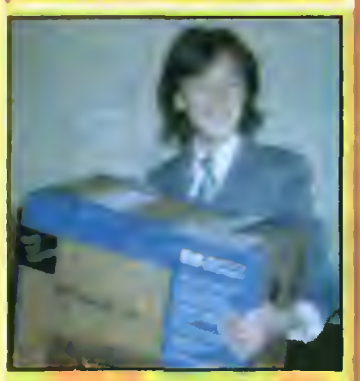

Nagroda główna - HP DeskJet 510

Zwycięzcą grudniowej edycji konkursu został Dominik Smoliński <sup>z</sup> Żyrardowa. Ma 16 lat, uczęszcza do I klasy liceum. Posiada komputer Atari a w pianach zmiana na PC. Interesuje się matematyką. "Bajtka" i "Top Secret" czytuje od czterech lat.

Pakiety Microsoft Publisher: 1. Michał Jędrzejuk (Działoszyn) 2. Adam Kulewicz (Warszawa)

#### Dyskietki 5,25" (10 szt.):

1. Marek Mrukwa (Tychy)

2. Artur Nawrocki (Białystok)

3. Robert Brzeziński (Warszawa)

4. Kiaudiusz Galus (Tychy) 5. Jakub Bańczyk (Zawiść)

Podkładki pod mysz:

1. Krzysztof Lata (Zamość) 2. Rafał Hajduk (Bochnia)

3. Urban Przyborowski (Łapy)

Pudelka na dyskietki:

1. Piotr Gawliczek (Wodzisław Śl.) 2. Piotr Roch (Bydgoszcz)

3. Jacek Kozłowski (Sokołów Pódl.)

4. Marcin Strawiński (Warszawa)

5. Elżbieta Gliniewicz (Toruń)

#### Rozwiązania z Bajtka 12

- Pierwszy komputer IBM AT kosztowai aż <sup>8600</sup> \$.
- 2 Technika OLE jest charakterystyczna dla systemu MS Windows. 3- Kontroler SCSI można
- znaleźć w Amidze 3000.
- Procesor w modemie Zyxel taktowany jest zegarem 12 MHz.
- 5 Gra Carriers at War oferuje 6 scenariuszy. 6- Szybkość generowania
- Szybkość generowania<br>przerwań w Amstradzie
- wynosi <sup>300</sup> na sekundę. <sup>7</sup> Firma ABC Data sprzedaia w pierwszym roku swojej działalności 1600 drukarek.

Popatrz na nagrody a potem uważnie przeczytaj BAJTKA. Jeszcze raz przyjrzyj się nagrodom. Następnie odpowiedz na siedem pytań dotyczących zawartości numeru. Spójrz na nagrody. <sup>A</sup> jak skończysz przyglądanie się, to nie zapomnij wyciąć kuponu, zaadresować i wysłać - bo dostać nagrodę to dużo lepiej niż popatrzeć. DZIŚ DO WYGRANIA:

### 3. Trzy roczne prenumeraty Bajtka Nagrody pocieszenia zostały

MARZEC'94

2. Pakiet zawierający MS Windows 3.1 PL <sup>i</sup> MS DOS 6.0

Sponsorem drugiej nagrody jest założona <sup>w</sup> roku <sup>1975</sup> Microsoft Corporation - światowy lider <sup>w</sup> produkcji oprogrogramowania dia komputerów osobistych.

Bez tych dwóch programów trudno wyobrazić sobie pracę z pecetem.

# NAGRODA GŁÓWNA

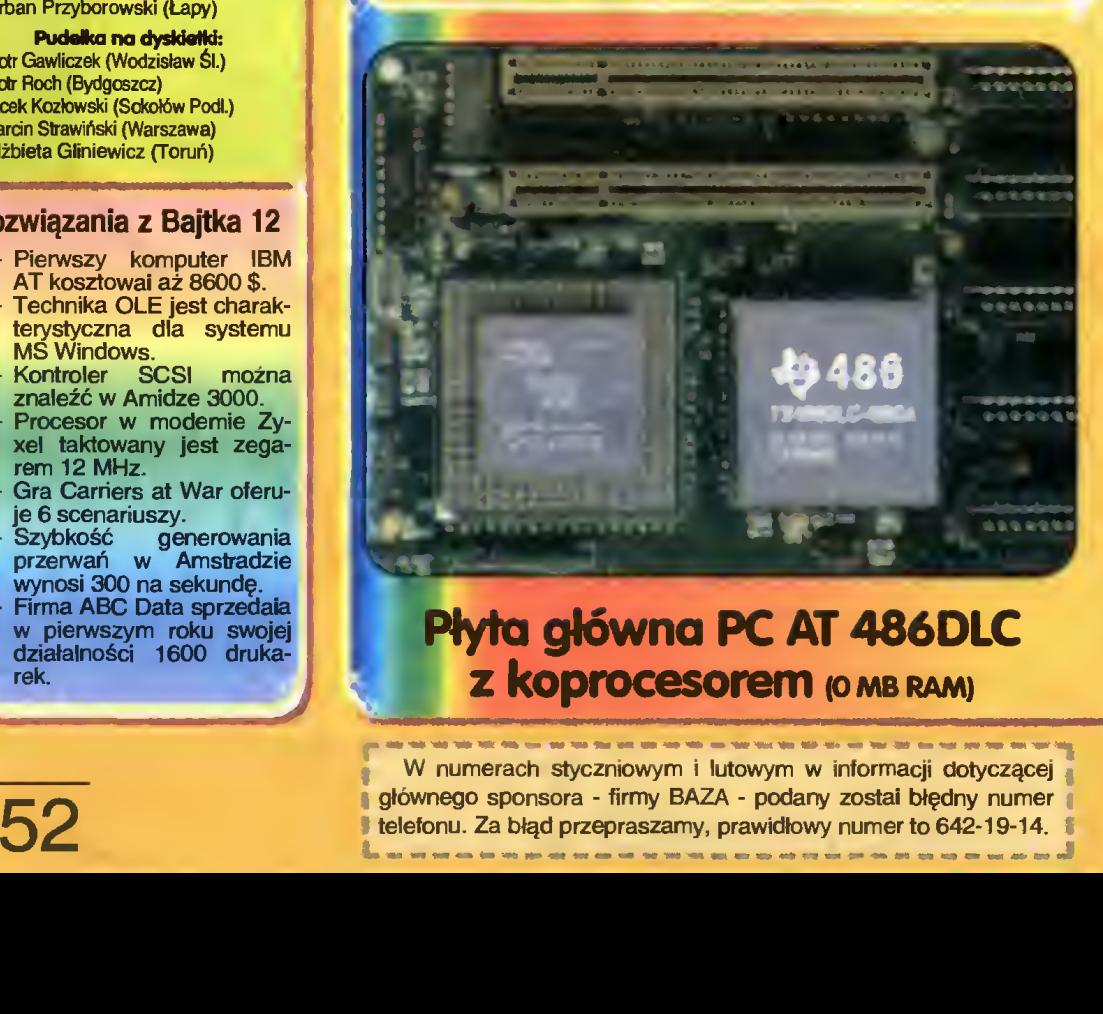

### Płyta główna PC AT 486DLC **Z KOProcesorem (O MB RAM)**

W numerach styczniowym i lutowym w informacji dotyczącej głównego sponsora - firmy BAZA - podany zostai błędny numer<br>telefonu. Za błąd przepraszamy, prawidłowy numer to 642-19-14.

<sup>W</sup> tym miesiącu nagrodę główną stanowi uniwersalna płyta komputera klasy IBM PC z zestawem procesor 486 DLC <sup>i</sup> koprocesor ULSi.

Oba układy, montowane w miejsce procesora 386 DX, pozwalają uzyskać parametry zbliżone do procesora <sup>486</sup> DX/33.

Uniwersalność płyty polega na możliwości współpracy <sup>z</sup> całą rodziną procesorów od 386 DX/33 do 486 DX2/66.

Dwa złącza typu local bus pozwalają na korzystanie z szybkich kart graficznych, gwarantując optymalne wa runki pracy w środowisku Windows.

### PYTANIA

- 1. Sterownik graficzny firmy Cirrus znaleźć można w:
- 2. Automatyczne rozpoznawanie języka danych oferuje:
- 3. Wydruk cyrylicą jest możliwy bez żadnych modyfikacji <sup>w</sup> programie:
- 4. Edytor programu Korrida potrafi obrabiać pliki o maks. rozmiarze:
- 5. Całość dokumentacji arkusza Excel liczy stron:
- 6. Mysz z podkładką dołączono do:

**Microsoft** 

TCH COMPONENTS

mmmmmi

ul. Bartycka 18 00-716 Warszawa tei./fax (48-22) 41-41-15

**TCH COMPONENTS.** to jeden <sup>z</sup> największych importerów <sup>i</sup> dystrybutorów procesorów, koprocesorów <sup>i</sup> modułów pamięci w Europie Wschodniej. **TCH COMPONENTS** współpracuje z tak

jak: TEXAS INSTRUMENTS,

MICROWAY.

ui. Grzybowska 80/82 00-844 Warszawa tei. 6615405

7. Cena kompletu obejmującego procesor 486DLC i koprocesor wynosi: I

#### ODPOWIEDZI Właśdwq podkreślić

a. Tl TravelMate 4000E b. Psion Serier 3a c. Amiga 4000 d. NeXT

MARZEC'94

MIEJSCE **NA** ZNACZEK ZA 3500 ZŁ

**TELEPHANALISM** 

- Arkusz Excel QR Tekst dla Windows C. DeskJet 1200C d. ZX Spectrum
- a Excei b Psion Cale Korrida d. QR Tekst dla Windows
- a. 14 MB b. 120 KB c. 1 MB d. nieograniczonym
- a 700 b. 1725 c. 1450 d 275
- **a. CDN b. Excel MS Windows d. QR Tekst dla Windows**
- a. 460\$ b. 120\$ c. 99\$ d. 845\$<br>A *M S A M S A M S A M S M S M S M S M S M S M S M S M S M S M S M S M S M S M S M S M S M S M S*

/ CITYPE Każdy Czytelnik Bajtka może wziąć udział w losowaniu cennych nagród, jeśli w terminie do 15.04.1994 prześle prawidłowo wypełniony kupon konkursowy. Rozwiązanie <sup>i</sup> wyniki konkursu zostaną zamieszczone w jego

Kupon należy odciąć wzdłuż grubej przerywanej linii <sup>i</sup> złożyć <sup>w</sup> dwóch miejscach, tak, aby po jednej stronie był adres redakcji, po drugiej odpowiedzi, a między nimi schowany Twój adres. Brzeg po prawej stronie można skleić taśmą lub klejem. Kupon ma trochę nietypowy kształt chodzi <sup>o</sup> to, aby po złożeniu miał wymiary pocztówki, co zaoszczędza

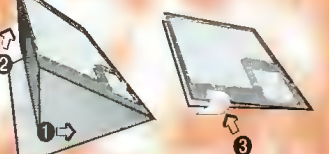

Redakcja miesięcznika BAJTEK ul. Wspólna 61 00-687 Warszawa

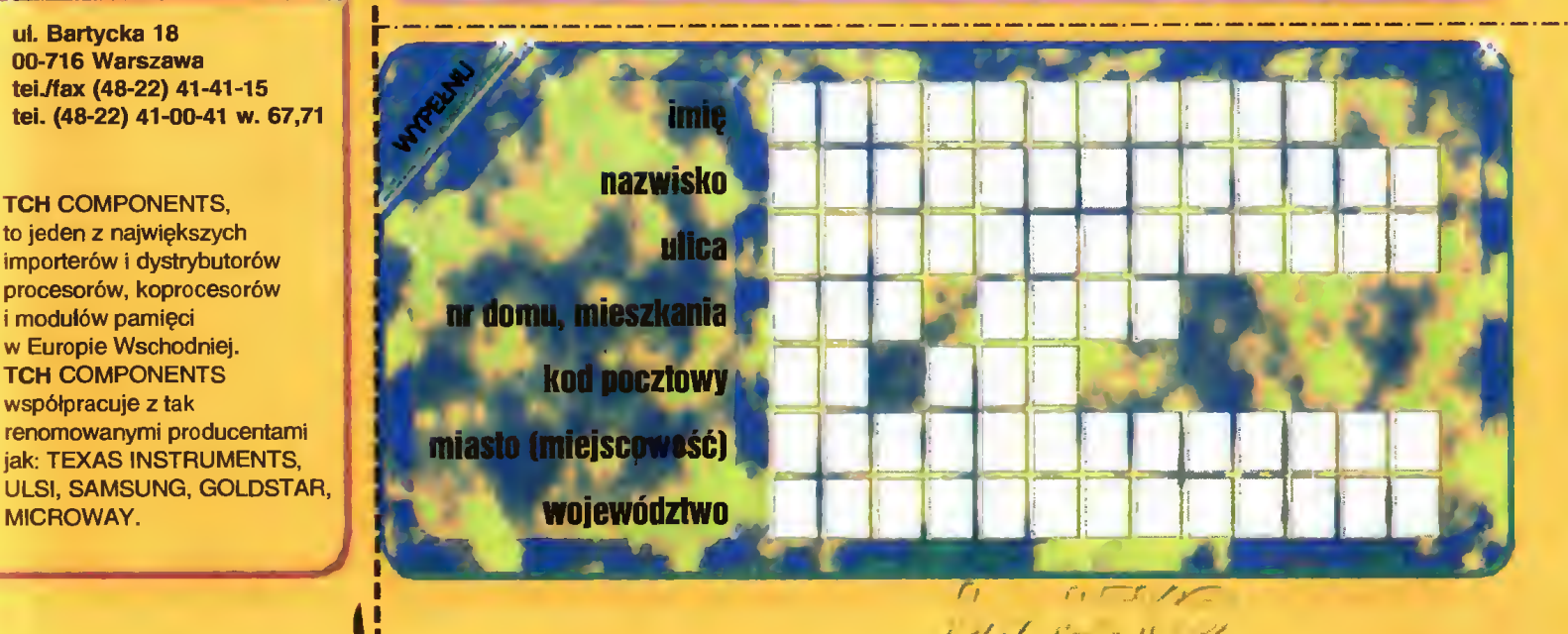

 $\sim$  53

Bojtak REN kwietniowej edycji.

poczcie (i nam) problemów. Zapraszamy do wspólnej zabawy.

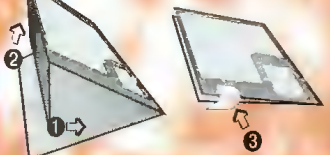

**CENY ZEBRANO:** 19 LUTEGO 1994. **Uwzaledniono VAT.** 

Siarczysty mróz nie odstraszył handlują cych na warszawskiej giełdzie komputerowej. Zarówno placyk przy ulicy Grzybowskiej, jak i wnęt-

rze pobliskiej szkoły, zapełniły się przenośnymi stoiskami <sup>i</sup> -

w przypadku placyku - ciężarówkami. Niska temperatura zniechęciła natomiast kupujących, których było znacznie mniej. Doszło do tego, że w niedzielę sprzedający zaczęli się zbierać już <sup>o</sup> godzinie <sup>14</sup> <sup>i</sup> <sup>o</sup> <sup>15</sup> placyk był już pusty.

Dwa tygodnie wcześniej - piątego lutego - ci, którzy na giełdzie handlują programami, byli w ponurym nastroju. Wszystkich zaintere sowanych namawiali do jak najszybszego kupowania, jak największej ilości programów, twierdząc, że za tydzień giełdy <sup>z</sup> programami już nie będzie. Miało to nastąpić za sprawą nowej ustawy o prawie autorskim, która zabrania tego typu handlu. Co prawda niektórzy twierdzili, że programy od nich nadal będzie można kupić po zapisaniu się do bliżej nieokreślonych klubów komputerowych. Ale, generalnie rzecz biorąc, wszyscy uważali, że

handel na giełdzie ma się ku końcowi.

Jak na razie te przewidywania nie sprawdziły się. Ustawa nie została jeszcze podpisana <sup>i</sup> nie weszła <sup>w</sup> życie, a więc giełdowy handel programami może odbywać się bez przeszkód. I rzeczywiście - 13 lutego zarówno na placyku, jak <sup>i</sup> <sup>w</sup> szkole programy można było kupić bez przeszkód. Egzekucja została odroczona.

Swoją drogą ciekawe jest, co zrobią handlarze oprogramowania po wejściu <sup>w</sup> życie ustawy. <sup>Z</sup> ich zachowań widać, że dobrze wiedzą, co im grozi <sup>i</sup> starają się tak ukierunkować swoją działalność, aby kontynuować swój proceder bez narażania się na konsekwencie prawne. Jeden z handlujących powiedział mi, że ma swoje miejsce wykupione do końca miesiąca <sup>i</sup> przynajmniej przez ten miesiąc nie zamierza rezygnować z handlu. Wszystko wskazuje na to, że han dlarze oprogramowania zamierzają zmienić formę organizacyjną swojej działalności z handlu bazarowego na "klubową" - stworzenia formalnych grup stałych klientów, którzy zawsze mieliby dostęp do "najnowszego oprogramowania".

Na razie jednak handel trwa bez przeszkód, a gry u kilkunastoletnich "biznesmenów" kosztują 20 tys. za jedną dyskietkę.

VGA 512 KB................1200 SVGA <sup>0</sup> KB TRłDENT.700

J. Marczyk

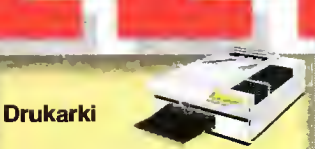

#### igłowe: STAR NX-1001......... 5,0 mln EPSON LX-400. ..... 5,1 min STAR LC20 PL........ 4,3 mln EPSON LQ-100....... 7,0 mln OKI 320 Elite .......... 9,0 mln STAR LC24-200 .....11,2 min STAR LC24-15.......12,1 mln atramentowe: StarJet SJ-48.......... 6,8 mln CANON BJ 20 ........ 7,8 mln HP DeskJet 510 ...... 8,9 min iaserowe:

HP LaserJet 4L...... 22,4 mln iahandistangi m

### **Konfiguracja**

\Ąftym miesiącu jako <sup>W</sup> <sup>W</sup> przykładową wybraliś my konfigurację zawierającą procesor 486 DLC, szybszą kartę graficzną i większy dysk twardy. Za wyborem procesora przemawiają wyniki testu układu DLC za mieszczone parę stron dalej. Jeśli chodzi o dysk twar-

dy, to obecnie coraz trudniej o dyski o mniejszych pojem nościach a i wskaźnik ceny do pojemności jest optymal-

CD-ROM D.Speed.. ..... ...8600 Streamer conner 250..........5400

MM

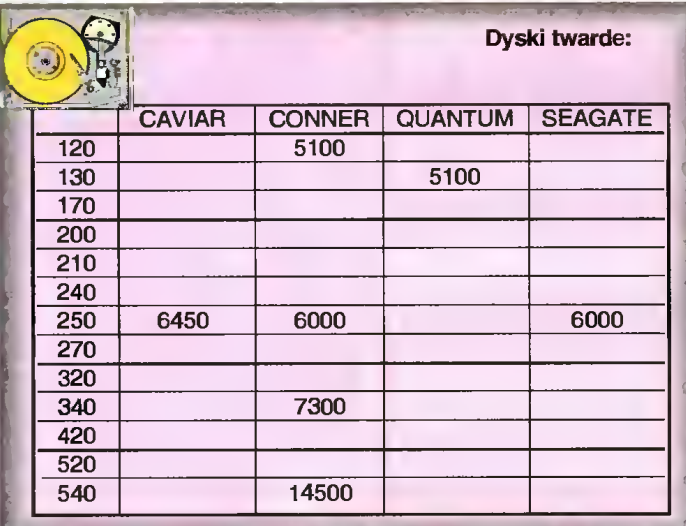

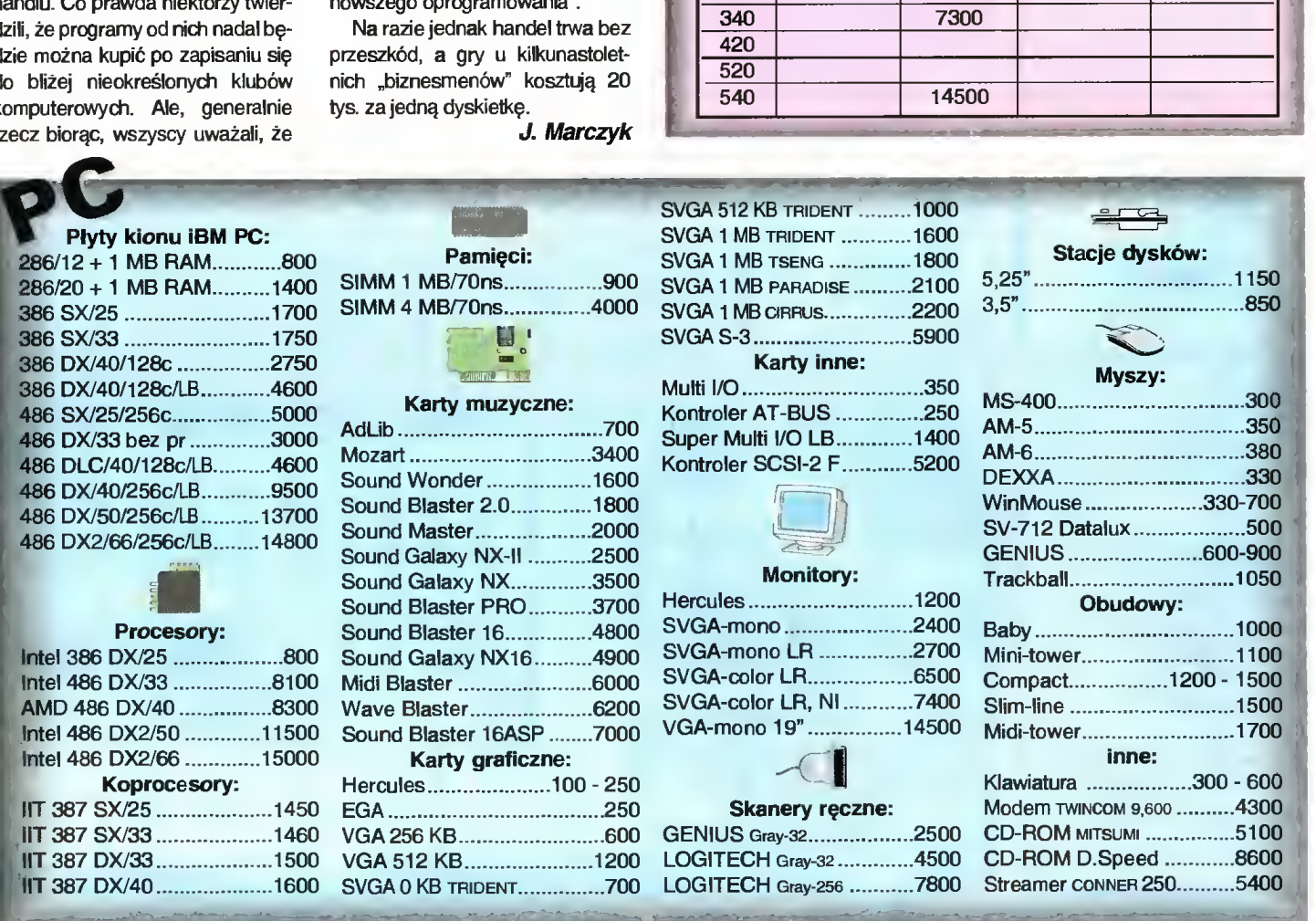

LOGITECH Gray-32.............4500<br>LOGITECH Gray-256 ...........7800

Þ

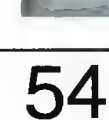

IIT 387 DX/33....................1500 IIT 387 DX/40......................1600

#### BLIŽEJ RYNKL

### Miesiąca

ny dla napędów powyżej 200 MB.

Przedstawiona konfiguracja jest droższa od tej z numeru tutowego <sup>o</sup> mniej niż 20%, ale daje znacznie większy komfort pracy. Oszczędni mogą zrezygnować z napędu 5.25" (1.150.000 zł) i dokła dając pół miliona zakupić kartę graficzną typu locai bus, ponieważ płyta główna sprzedawana z procesorem DLC ma dwa takie złącza.

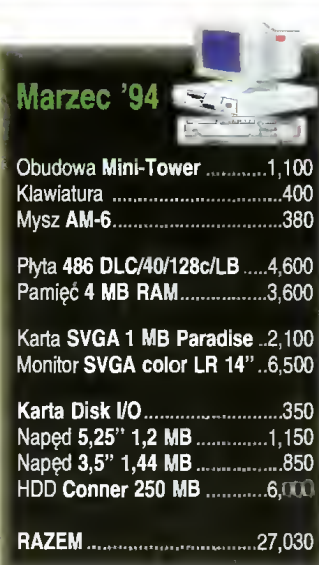

# WSZYSTKO O SPRZEDAŻY **RATALN**

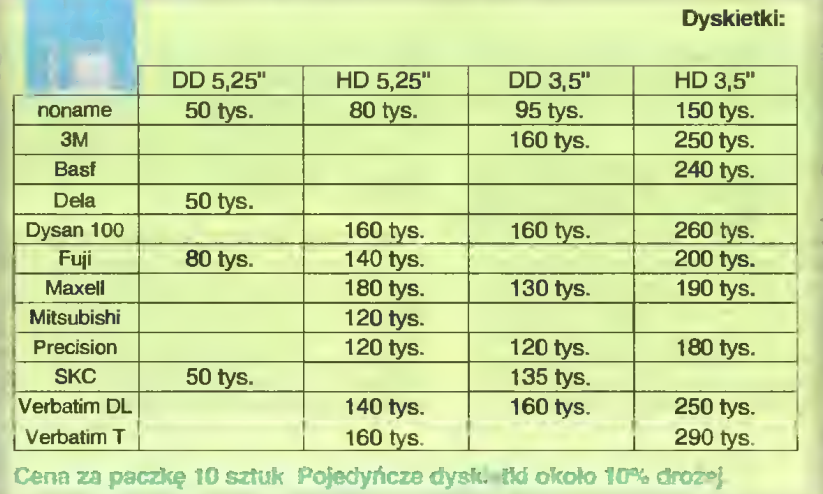

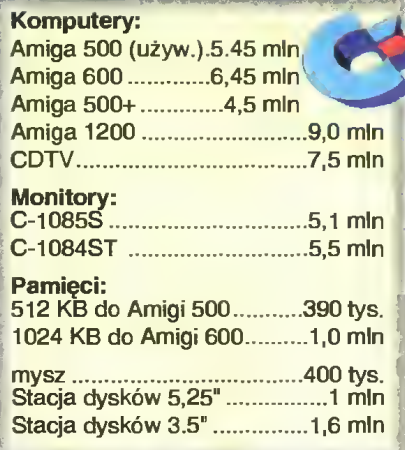

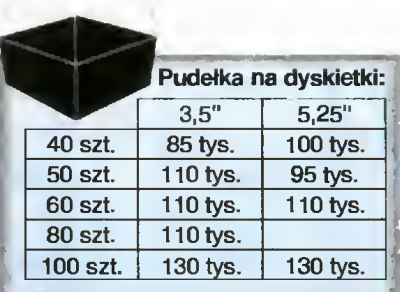

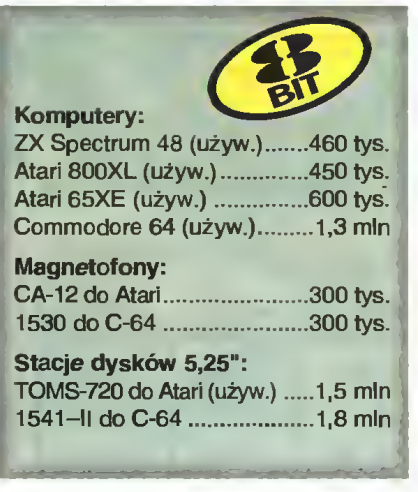

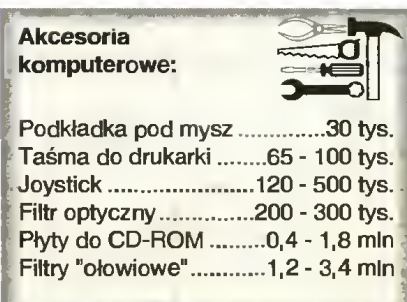

Instytucja sprzedaży ratalnej funkcjonuje w rozwiniętych społeczeństwach zachodnich od bardzo daw na. Na kredyt można kupić dom, basen, samochód, jacht, wykształcenie (opłaty za studia są wysokie). Realizacja marzeń kosztuje — czasem dopiero po <sup>30</sup> la tach można stać się właścicielem domu, <sup>w</sup> którym się mieszka.

#### W POLSCE

afer związanych z kredytami mamy wystarczająco dużo, by nabrać nieufności do banków, jednak coraz częściej kredyty konsumpcyjne są atrakcyjną alterna tywą dla sprzedaży gotówkowej. Ogłoszenia prasowe firm sprzedających komputery kuszą: u nas najtaniej, <sup>u</sup> nas pierwsza wpłata tylko 10%, <sup>u</sup> nas najniższe ra ty. Którą firmę wybrać, na co zwrócić uwagę przy zakupie, czy to się opłaca? Postaram się odpowiedzieć na te pytania. Aby lepiej zapoznać się ze sprawami związanymi <sup>z</sup> kupnem na raty, udałem się do paru firm <sup>i</sup> występując <sup>w</sup> roli niezbyt rozgarniętego klienta, który chce nabyć komputer. Za każdym razem pytałem <sup>o</sup> dwie konfiguracje, najchętniej kupowane do potrzeb domowych:

- 386SX 2 MB RAM, FDD 1,44 MB, HDD 170 MB, VGA MONO - 386DX 4 MB RAM, FDD 1,44 MB, 1,2 MB, HDD 250 MB, VGA KOLOR

Pierwsza z tych konfiguracji zawiera procesor 386 SX, dwa megabajty pamięci operacyjnej RAM, jeden napęd 3,5" dla dyskietek <sup>o</sup> pojemności 1.44 MB, dysk twardy o pojemnośći 170 MB, monitor monochromatyczny i kartę graficzną standardu VGA. Jest to praktycznie minimalna, obecnie produkowana konfiguracja. Drugi zestaw ma szybszy procesor 386 DX, dwa razy większą pamięć operacyjną, dodatkowy napęd 5,25" dla dyskietek 1.2 MB, większy dysk twardy — <sup>250</sup> MB <sup>i</sup> monitor kolorowy również <sup>w</sup> standardzie VGA. Jest to w miarę przyzwoita konfiguracja pozwalającą na więcej niż poprawne korzystanie z dobrodziejstw środowiska MS Windows.

Podsumowanie moich dociekań ująłem <sup>w</sup> tabeii 1.

#### OD KOGO KREDYT?

Mogłoby się wydawać, że kredytu udziela nam bezpośrednio firma sprzedająca. Nie jest to prawda. <sup>W</sup> gruncie rzeczy jest jedynie pośrednikiem między klientem a bankiem, ewentualnie wyspecjalizowaną spółką, które kredytu udzielają. Czasem nawet umowy kredytowej nie zawiera się <sup>w</sup> siedzibie sprzedającego.

Ciąg daiszy na stronie 58

55

 $\Phi$ 

 $\frac{1}{2}$ 

 $\infty$ 

 $\omega$ 

#### ILIŻEJ RYNKU

# KUPOWANIE KOMPUTERA <sup>N</sup> <sup>I</sup> <sup>E</sup> MUSI

#### KOMPUTEROWE KLOCKI LEGO

Typowy zestaw komputerowy składa się <sup>z</sup> jednostki centralnej z klawiaturą <sup>i</sup> monitora. Elementami stałymi są: obudowa z zasilaczem, klawiatura, płyta glówna, karta sterownika<br>napędów dyskietek i dysku twardego, zawierająca także dwa złącza szeregowe (do podlączenia myszy lub modemu) <sup>i</sup> jedno złącze równoległe (do podłączenia drukarki). Listę kończą dwa napędy dyskietek 3.5" <sup>I</sup> 5.25" oraz karta graficzna.

<sup>O</sup> możliwościach <sup>i</sup> cenie typowego zestawu decydują następujące zmienne elementy:

- \* zainstalowany procesor,
- \* rozmiar pamięci operacyjnej RAM,
- \* pojemność dysku twardego

zastosowany monitor (monochromatyczny lub kolorowy).

ZESTAWY

Dysponując opisanymi wcześniej elementami, można tworzyć <sup>w</sup> zasadzie dowolne zestawy. Jed nak pełna swoboda prowadziłaby czasem do nad miernej ekstrawagancji. Z tego powodu podajemy konfiguracje, które uważamy za optymalne.

386SX, RAM 2 MB, HDD 120 MB, SVGA Mono Prawdziwe minimum to procesor 386SX (w wersjach z zegarem 25, 33 <sup>i</sup> 40 MHz), dwa megabajty pamięci operacyjnej RAM, dysk twardy <sup>o</sup> pojem ności 120 MB, monitor monochromatyczny SVGA. Doskonała konfiguracja biurowa (edycja tekstów, arkusz kalkulacyjny <sup>i</sup> trochę grafiki). Przy pracy w środowisku Windows, zwłaszcza z programami, których producentem nie jest firma Microsoft, wymaga olbrzymiej cierpliwości. Możliwości rozbudo¬

RACHUNKI - DODAJ CZTERY LICZBY

Biorąc pod uwagę informacje podane wcześniej oraz tabelkę zawierająca ustandaryzowane cenniki różnych firm, można w prosty sposób policzyć cenę dowolnej typowej konfiguracji. Dla przykładu policzymy ceny trzech wymienionych zestawów. W podanych przykładach firmy, których dane posłużyły do rachunków, zostały wybrane losowo.

Uniwersalne płyty główne posiadają pod stawki umożliwiające wstawienie dowolnego procesora, zaczynając od 386DX/33, a kończąc na 486DX2/66. Niekiedy możliwości zmiany zaczy nają się dopiero od kości 486SX. <sup>W</sup> przypadku najsłabszych procesorów (386SX) nie ma możli wości wymiany procesora bez wymiany płyty głównej.

Typowe pamięci RAM produkowane są <sup>w</sup> for mie płytek o pojemności 1MB <sup>i</sup> 4MB. Są to tzw. SIMM-y. Minimalny rozmiar RAM-u dla płyty z procesorem 386SX wynosi 2 MB, dla silniejszych procesorów — 4MB.

W przypadku dysku twardego istotną cechą jest jego pojemność <sup>i</sup> szybkość określana jako tzw. czas dostępu. Ten ostatni jest praktycznie niezależny od pojemności <sup>i</sup> dla współczesnych

wy niewielkie, praktycznie ograniczają się do dodania następnych dwóch megabajtów pamięci. Ce lem zmniejszenia ceny, rezygnuje się często <sup>z</sup> na pędu 5.25".

386DX, RAM 4 MB, HDD 170 MB, SVGA Color Przyzwoita konfiguracja. Od poprzedniej różni się szybszym procesorem, dwa razy większą pamięcią operacyjną, pojemniejszym dyskiem <sup>i</sup> kolo rem na ekranie. Można pograć i skorzystać w miarę sensownie <sup>z</sup> programów środowiska Windows. Przy zakupie należy zwrócić uwagę na maksymal ną częstotliwość zegara płyty (40 MHz), możliwość wymiany procesora na silniejszy (486) <sup>i</sup> szynę typu local bus. Dodatkowe dwa miliony złotych pozwalają na modyfikację wymienionej konfiguracji na dysków wynosi kilkanaście milisekund. Ze względu na cenę i potencjalne zastosowania warto wyróżnić kilka klas dysków twardych, biorąc jako is totny parametr ich pojemność. Minimalne wielkości (40-105 MB) są już nie produkowane, coraz trudniej nabyć dyski 120-170 MB. Typowe wartości to 200-270 MB. Czwarta klasa to 320-420. Do ostatniej kategorii należą dyski powyżej <sup>500</sup> MB, które nie są w zasadzie kupowane przez przeciętnego nabywcę.

Dostępne na rynku monitory realizują stan dard graficzny VGA lub SVGA (minimalna rozdzielczość 640x480) <sup>i</sup> mają najczęściej 14" prze¬ kątną ekranu. Produkowane są odmiany: LR (Iow radiation) — obniżona radiacja <sup>i</sup> NI (Non-interlaced) — bez przeplotu, dająca wyraźniejszy obraz przy większych niż minimalna rozdzielczościach.

płytę z procesorem 486DLC (plus koprocesor ULSI 387) wyposażoną <sup>w</sup> <sup>2</sup> złącza local bus, która poz woli na późniejszą instalację nawet procesora 486DX2/66. Efektywność tego zestawu spowoduje — naszym zdaniem — eliminację <sup>w</sup> niedługim cza sie <sup>z</sup> rynku zestawów wyposażonych <sup>w</sup> procesory 486SX/25 <sup>i</sup> 486DX/33.

#### 486DK2/66, RAM 8MB, HDD 340, SVGA Color

Jeśli pominiemy Pentium (następca serii 486), jest to najszybszy zestaw. Zastosowaniem są zaawansowane prace graficzne lub intensywna pra ca z dużymi arkuszami (Lotus 1-2-3) w środowisku Windows. Cenowo konfiguracja ta odpowiada zestawowi z procesorem 486DX/50, jest jednak w typowych zastosowaniach szybsza.

### 386SX, RAM 2 MB, HDD 120 MB, SVGA Mono jednostka centralna 386SX/33 5180 pamięć RAM 2 MB 1870<br>dysk twardy 120 MB 4455 dysk twardy monitor monochromatyczny SVGA 3770 (z kartą graf.) razem 15275 plus 22% VAT=18636 nozna pugach skorzystac w nina-<br>rogramów środowiska Windows.<br>zży zwrócić uwagę na maksymal-<br>regara płyty (40 MHz), możliwość<br>ra na silniejszy (486) i szynę typu<br>owe dwa miliony złotych pozwację<br>cję wymienionej konfiguracji

386DX, RAM 4 MB, HDD 170 MB, SVGA Coior jednostka centralna 386DX/40 6310 pamięć RAM 4 MB 3800<br>dysk twardy 170 MB 4580 dysk twardy monitor kolorowy SVGA 6240 (z kartą graf.) Ueśli pominiemy Pentium (następca serii 486),<br>
to najszybszy zestaw. Zastosowaniem są za-<br>
ansowane prace graficzne lub intensywna prace<br>
z dużymi arkuszami (Lotus 1–2–3) w środowiska<br>
Windows. Cenowo konfiguracja ta odpow

razem

20930 plus 22% VAT=25535

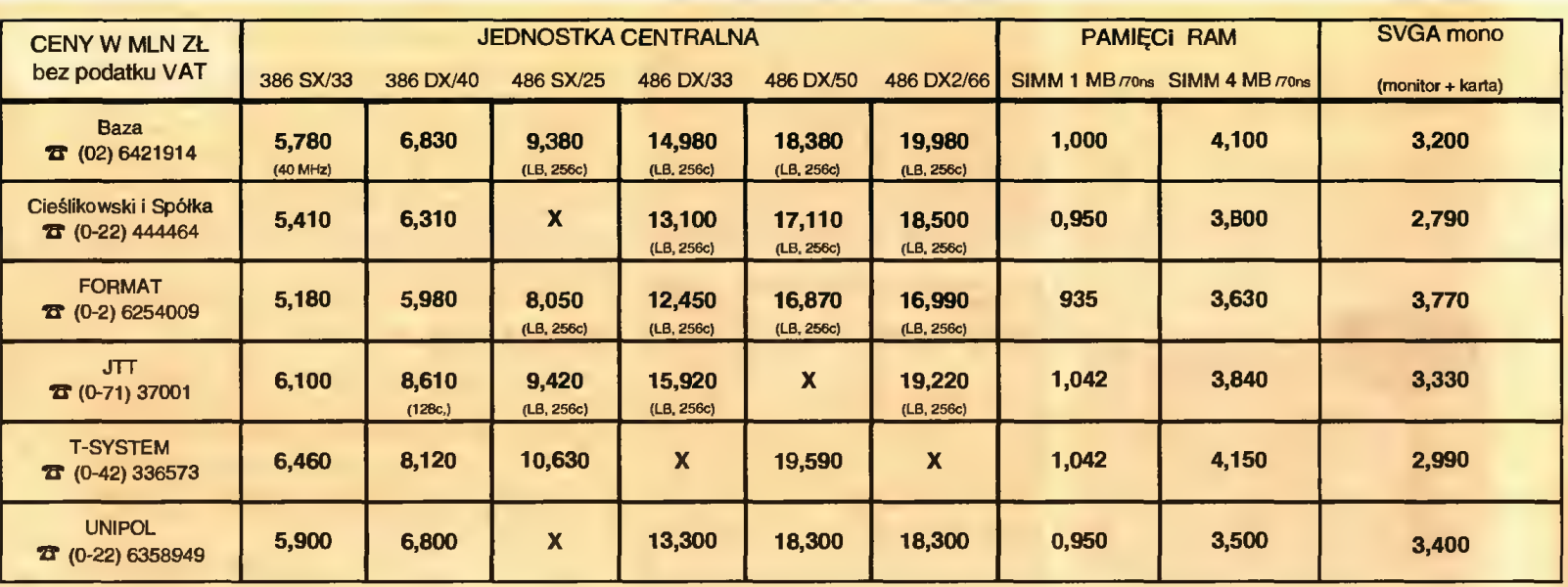

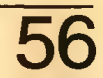

# BYĆ <sup>T</sup> <sup>R</sup> <sup>U</sup>

Od początku tego roku drukujemy w tym miejscu ceny zestawów komputerowych. Aby ułatwić zrozumienie i wybór ewentualnej konfiguracji potencjalnemu nabywcy, zamieszczamy obok również kilka istotnych informacji. Są one zgrupowane w ramkach: "Komputerowe klocki Lego", "Zestawy" i "Rachunki-dodaj cztery liczby". Sądzimy, że będą one Państwu pomocne.

Taki, a nie inny układ tabelki z cenami, jest wynikiem doświadczeń z cennikami, jakimi dysponują firmy komputerowe. Z powodu ich różnorodności <sup>i</sup> wysokiej komplikacji, analiza tych danych wymaga często doktoratu <sup>z</sup> ekonomii, magisterium <sup>z</sup> elektroniki <sup>i</sup> umiejętności biegłe go kasjera walutowego. Wydaje się nam, że <sup>w</sup> interesie nie tylko nabywcy, ale również sprzedawcy jest zapewnienie jasnych <sup>i</sup> <sup>w</sup> miarę jednoznacznych cenników.

<sup>W</sup> związku <sup>z</sup> tym zwracamy się <sup>z</sup> prośbą do funkcjonujących na naszym rynku firm komputerowych o przysyłanie danych zgodnych z zamieszczonymi obok ankietami. Celem zapewnienia ich wiarygodności prosimy o podpis <sup>i</sup> pie częć osoby odpowiedzialnej za ich przygotowanie. Dane należy nadsyłać — najlepiej faksem (02-621 1205) — lub listownie na adres redak cji. Mile widziane są także wszelkie uwagi i sugestie — zarówno ze strony nabywców, jak firm — mogące przyczynić się do lepszego funkcjonowania tej rubryki.

(Redakcja)

#### 486DX2/66, RAM 8MB, HDD 340, SVGA Color

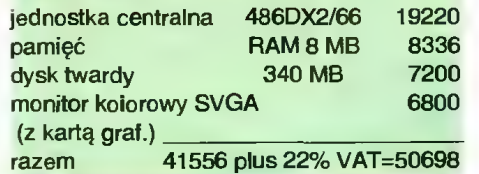

### **ANKIETA 1 (KOMPUTERY KLASY IBM PC)**<br>ceny bez podatku VAT

#### **DEFINICJA**

#### Elementy stałe

1. Obudowa typu MiniTower z zasilaczem

#### 2. Klawiatura

- 3. Sterownik napędów HDD <sup>i</sup> FDD
- 4. Napędy 3.5" (1.44 MB), 5.25" (1.2 MB)
- 5. Karta Multi l/O (2\*RS 232C, <sup>1</sup> Centronics)

#### 6. Karta graficzna SVGA (VGA) 512 KB

Elementy zmienne 1. Płyty główne; (cena z elementami stałymi

zestawu; ewentualne uwagi mogą dotyczyć szyny local bus, potencjalnego upgrade'u, częstotliwości zegara, itp.)

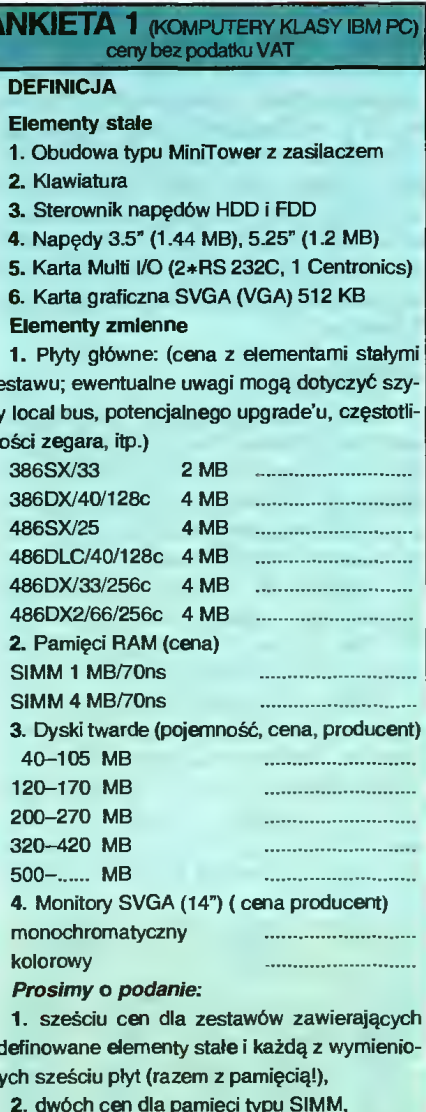

zdefinowane elementy stałe i każdą z wymienionych sześciu płyt (razem <sup>z</sup> pamięcią!),

2. dwóch cen dla pamięci typu SIMM, 3. pięciu cen dla dysków, po jednej <sup>w</sup> każdej

klasie,

4. dwóch cen dla monitorów

Razem 15 liczb, które scharakteryzują w możliwie jednoznaczny <sup>i</sup> uniwersalny sposób pań stwa ofertę cenową.

#### **ANKIETA 2 (DRUKARKI)** ceny bez podatku VAT

Prosimy o podanie typu, nazwy <sup>i</sup> ceny drukarki oferowanej przez państwa firmę.

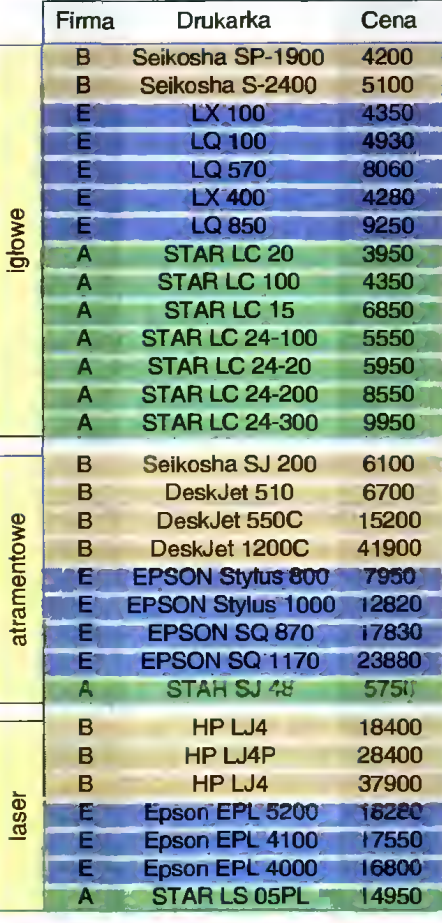

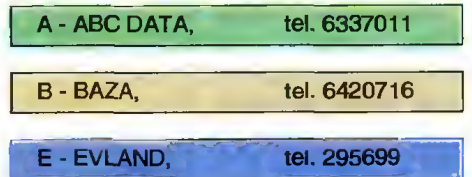

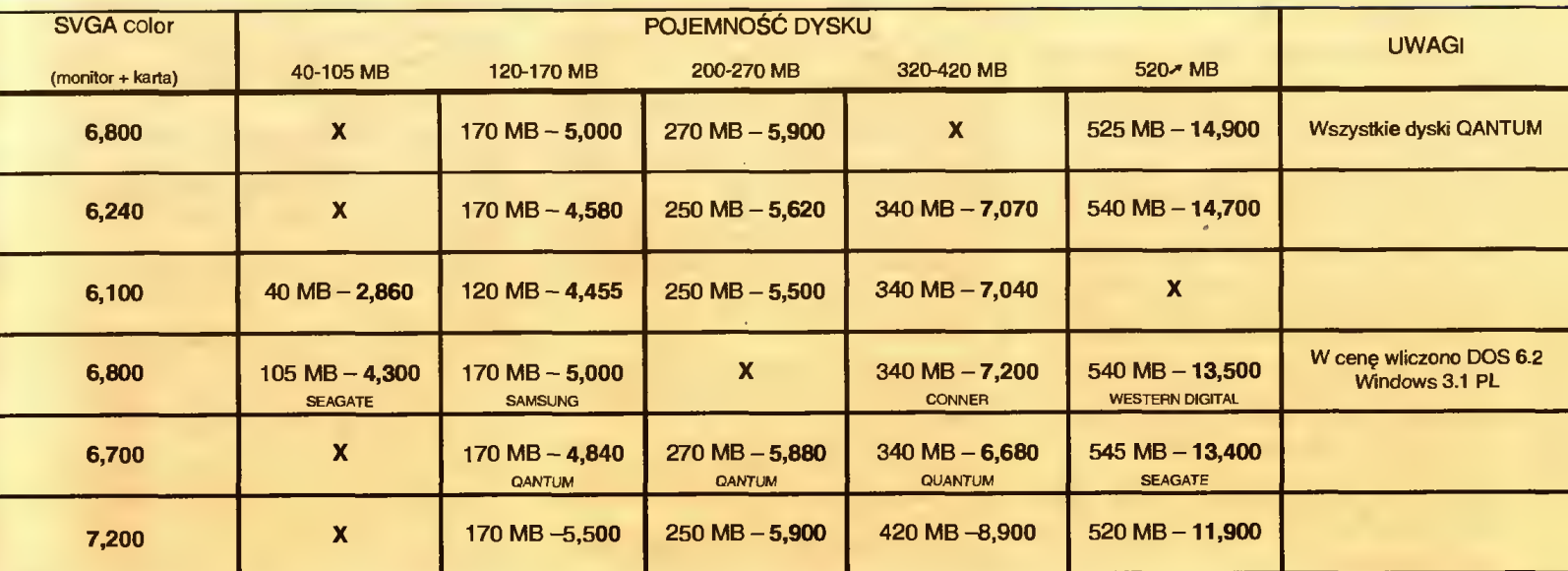

Ciąg dalszy ze stroniy 55

### WSZYSTKO 0...

<sup>Z</sup> rachunkiem idzie się do banku <sup>i</sup> dopiero tam załatwiane są wszelkie formalności.

#### KTO MOŻE WZIĄĆ KREDYT?

<sup>O</sup> kredyt może starać się każdy, kto ma stałe zatrudnienie. Potrzebne jest tylko zaświadczenie z zakładu pracy o zarobkach <sup>1</sup> <sup>o</sup> tym, że na kredytobiorcy nie są sądownie nałożone jakieś kary (np. za niezapłacone podatki). Jest kilka sposobów zabezpieczania kredytu: poręczyciele, zastaw (użytkownik staje się posiadaczem sprzętu dopiero po spłaceniu kredytu), weksel in blanco, blokada środków na koncie lub różne kombinacje tych sposobów. Niektóre banki wymagają jedynie potwierdzenia tożsamości przez dwa dokumenty ze zdjęciem osoby biorącej kredyt.

#### JAK WYSOKI KREDYT <sup>I</sup> NA JAK DŁUGO?

Minimalna kwota kredytu przeważnie wynosi 2 mln zł, maksymalna ok. 100 mln. Praktycznie jednak górną granicę wyznaczają możliwości płatnicze kredytobiorcy. <sup>W</sup> więk szości, miesięczne obciążenie klienta nie może przekraczać 50% jego zarobków netto. Nadrzędna jest zasada

zdroworozsądkowa, tzn. samotny ojciec wy chowujący pięcioro dzieci, choćby nawet zarabiał 10 min, ma małe szanse na uzyskanie pożyczki.

Przeważnie kredyt można zaciągnąć na okres od <sup>1</sup> miesiąca do 2 lat, jednak w niektórych firmach kredyt jest albo <sup>3</sup> miesięczny, albo roczny.

#### PIERWSZA WPŁATA

Na pierwsza wpłatę należy przeznaczyć co najmniej, <sup>w</sup> zależności od firmy, od <sup>10</sup> % do 30% wartości sprzętu. Do tego trzeba do liczyć koszty manipulacyjne (2%-6% wartości) pobierane są przez bank. Trudno podać jakąś regułę rządzącą wysokością opłat manipulacyjnych. Czasem jest ona proporcjonalna do wartości sprzętu, czasem od wartości kredytu, czasem od ceny sprzętu przed opodatkowaniem VAT. Właściwie każdy bank liczy sobie to inaczej. Warto zwrócić uwagę na fakt, że w niektórych firmach zakup na raty, automatycznie powoduje kilkuprocentowy wzrost ceny; od wyższej ceny liczone są wszystkie opłaty <sup>i</sup> odsetki.

<sub>c</sub>  $\overline{\mathbf{x}}$  $\boldsymbol{\Phi}$ مباد a  $\omega$ 

4 G

> Czasem można zapłacić odsetki <sup>z</sup> góry (na początku okresu ratalnego), wtedy opro centowanie jest niższe, ale rośnie kwota pierwszej wpłaty.

#### **ODSETKI**

W kwestii odsetek banki są wyjątkowo zgodne. Oprocentowanie jest wyższe niż przewidywana stopa inflacji <sup>i</sup> dla kredytów trzymiesięcznych wynosi ok 8%, rocznych ok. 29%. Jeśli uiścimy odsetki z góry, oprocentowanie może się zmniejszyć o kilka procent <sup>w</sup> skali rocznej. Warto zwrócić uwagę na to, czy stopa oprocentowania może się zmieniać w czasie trwania umowy. Niektóre banki uzależniają oprocentowanie do aktualnej stopy refinansowej Narodowego Banku Polskiego.

#### INFORMACJA

To jest chyba najsłabszy punkt systemu sprzedaży ratalnej. Nie wszystkie firmy mają materiały pisane na ten temat. Warunki kredytowania są bardzo niejednolite <sup>i</sup> złożone, a sprzedawcy przedstawiają je w sposób praktycznie uniemożliwiający praktycznie ich zrozumienie, szczególnie imponująca jest szybkość z jaką przekazują informacje. Na moje pytanie, ile dokładnie zapłacę za sprzęt w różnych konfiguracjach, jakie są raty i opłaty manipulacyjne, przeważnie słyszałem wypowiadaną znudzonym tonem odpowiedź: "Może pan sobie sam to obliczyć!". Dopiero ponowna prośba skłaniała sprzedawców do sięgnięcia po kalkulator, jednak nawet oni mieli problemy z przeliczaniem cen na raty. W salonie wystawowym jednej z największych firm sprzedających komputery, pani z uśmiechem poinformowała mnie, że ona to się na tym nie zna <sup>i</sup> że, jeżeli chcę się czegoś więcej dowiedzieć niż było napisane w ulotce, to powinienem zadzwonić bezpośrednio do banku.

#### CZY TO SIĘ OPŁACA?

Odpowiedz na to pytanie zależy <sup>w</sup> dużej mierze od konkretnej sytuacji kupującego. Bezsprzeczną zaletą zakupu na raty, jest możliwość używania sprzętu po zapłaceniu 15% jego wartości. Jest to szczególnie at rakcyjne dla osób, które chcą używać zakupiony komputer w celach zarobkowych.

Wadą, jest zwiększenie kosztów <sup>o</sup> opłaty manipulacyjne i odsetki, choć może się okazać, że jest to wzrost pozorny, bo ceny sprzętu w Polsce wykazują tendencję do podążania za inflacją, kursem dolara i nowymi przepisami podatkowymi, zaś przy zakupie ratalnym cena komputera ulega zamrożeniu <sup>i</sup> nie zmieni jej np. cofnięcie kontyngentu bezcłowego. Najbardziej dotkliwym wynikiem obciążenia rodziny spłatą kredytu, może być okresowe obniżenie stopy życiowej. Przez rok będzie <sup>o</sup> ok. 2,5 min mniej na mieszkanie, ubranie, urlop. Czasem obciążenie kredytem przerasta możliwości. Wtedy pozostaje już tylko założyć partię i żądać w przyszłym parlamencie umorzenia kredytu.

#### Marcin FRELEK

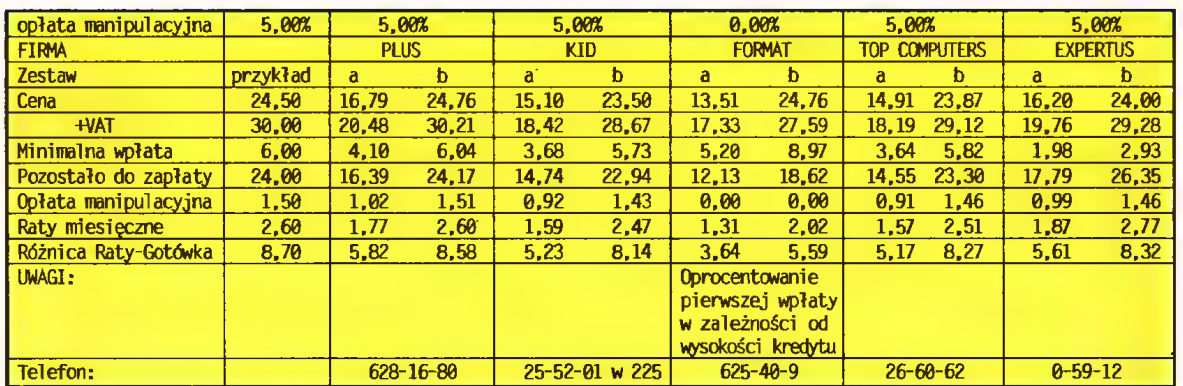

Tabela modeluje zakupy w kilku wybranych firmach. Opłaty przedstawione są dla kom puterów w konfiguracjach:

A: 386SX 2 MB RAM, FDD 1,44 MB, HDD 170 MB, VGA MONO

B: 386DX 4 MB RAM, FDD 1,44 MB, 1,2 MB, HDD 250 MB, VGA KOLOR

Przyjąłem, że kredyt będzie spłacany przez rok. Sposób korzystania z tabeli ilustruje następujący przykład, który można również odszukać w drugiej kolumnie tabeli.

#### Załóżmy że:

- -oprocentowana wynosi 30%, czyli o tyle wzrośnie kwota do zapłacenia w ciągu 12 miesięcy
- pierwsza wpłata wynosi 20% wartości sprzętu, tyie trzeba wpłacić przy odbiorze
- 5% opłaty manipulacyjnej pokryje prowizję
- bankową, obsługę kredytu itp.
- cena wymarzonego zestawu komputerowe-
- go wynosi 24,5 min. Z niezadowoleniem stwierdzamy, że niestaty jest to cena bez VAT-u, co daje cenę z VAT-em 30 min (24,5x122%=30)
- pierwsza minimalna wpłata wynosi 20% czyli 6 min (20%x30=6)
- pozostało do zapłaty <sup>24</sup> min (30-6=24)
- opłata manipulacyjna wyniesie 1,5 min (5%x30=1,5 min)
- -odsetki wynoszą 7,2 min (30%x24=7,2)
- razem kwota kredytu wynosi 31,2 min (24+7,2=31,2)
- kwota kredytu wraz z odsetkami podzielona przez <sup>12</sup> miesięcy, da nam wysokość rat miesięcznych (31,2/12=2,6). W większości firm, aby spłacać takie raty trzeba zarabiać netto ok. 5 min.
- różnica między tym, co zapłacimy kupując komputer na raty, a tym co byśmy zapłacili kupując za gotówkę wynosi 8,7 min (31,2+6+1,5-30=8,7)

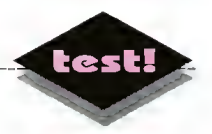

# DLC - raport z laboratorium

Użytkownicy maszyn <sup>z</sup> procesorem 386, od dawna patrzyli <sup>z</sup> zawiścią na kolegów <sup>z</sup> 486-tką. Mieć 486 (oczywiście Intela, bo innych wtedy nie było) znaczyło mieć superkomputer, którym można niemal polecieć na Księżyc.

Przed decyzją o zmianie istniejącego status quo powstrzymywała głównie świadomość wysokiej ceny nowego procesora. Bardziej wtajemniczeni wiedzieli ponadto, że różnica między 386DX/40 MHz, <sup>a</sup> 486SX/25 MHz jest niemal niezauważalna, a 486DX/33 MHz jest szybszy tylko o 60%, natomiast droższy aż 3-4 krotnie (8-9 min zł). Jednak konkurencja <sup>i</sup> wolny rynek przyszedł <sup>z</sup> pomocą. Pojawił się procesor, który włożony w miejsce sędziwej i wysłużonej 386-tki, czynił z komputera prawdziwą rakietę,..

Procesor 486DLC, bo o nim tu mowa, nie jest oczywiście układem byłego monopolisty - Intela. Zaprojektowały go <sup>i</sup> wyprodukowały dwie konkurencyjne firmy: Cyrix <sup>i</sup> Texas Instruments, jako odpowiedź na li nię procesorów Intel 486. Tl/Cyrix 486DLC/40 MHz okazał się niemal tak szybki jak i486DX/33 MHz, <sup>a</sup> przy tym <sup>3</sup> krotnie tańszy. Nie wymagał też <sup>w</sup> wielu wypadkach wymiany płyty głównej - wystarczyło wyjąć z podstawki 386 <sup>i</sup> umieścić tam DLC. Dla pełnego efektu należało jeszcze zainstalować dostarczany w zestawie koprocesor...

Redakcja "Bajtka", pomimo otrzymania kompletnych i kompetentnych testów podpisanych przez Bardzo Ważne Osoby (VIP), postanowiła, <sup>w</sup> trosce o przyszłych nabywców sprawdzić, jak sprawy mają się w rzeczywistości. W ciągu godziny została zapowiedziana, zainaugurowana i zakończona budowa laboratorium. <sup>W</sup> tajnym gabinecie rozpoczęto długie <sup>i</sup> wnikliwe badania. Zza drzwi dochodziły trzaski <sup>i</sup> jęki, <sup>a</sup> nawet... stłumione przekleństwa. <sup>W</sup> końcu, <sup>a</sup> było dobrze po godzinie duchów, ukazali się <sup>w</sup> oparach dymu, pokryci krzemowym pyłem badacze. Wydawało się, że postarzeli się o całe lata, jednak na ich pociemniałych od wyładowań twarzach można było dostrzec wyraz triumfu... A zresztą przeczytajcie sami.

#### GODZINA 18:05

Przystępujemy do budowy laboratorium. Na biurku robiony jest generalny porządek. Znosimy potrzebny sprzęt - komputer marki "Jabol", monitor, klawiaturę, płytę główną dostarczoną przez TCH Components <sup>i</sup> procesory - do testów wybraliśmy: Intel 386DX/33MHz, Intel 486DX/33 MHz oraz oczywiście Texas Instruments 486DLC/40 MHz wraz z koprocesorem firmy ULSI.

#### GODZINA 18:30

Zapisujemy pierwszą stronę tajnego skryptu. Określamy <sup>w</sup> nim kolejność <sup>i</sup> podstawowe założenia ba dań, z zamiarem bezwzględnego ich przestrzegania wiedząc, że jakakolwiek pomyłka może zaowocować krachem na światowych rynkach i spowodować nieprzyjemne konsekwencje ze strony producentów. Przyjmujemy konspiracyjne pseudonimy kojarzące się z wykonywanymi funkcjami: Fiz i Int.

#### GODZINA 18:45

Otwieramy Jabola (oczywiście komputer). Zamie rzamy rozebrać go do ostatniej śrubki, by nic nie um knęło naszej uwadze oraz by zyskać odpowiednią zdolność manewrową. Całością prac kieruje Fiz. Pomagający mu int zapisuje położenia wtyczek i kabelków. Wypełniają się kolejne karty tajnego skryptu.

#### GODZINA 19:15

Jabol rozebrany. Zajmuje całe biurko. Na środku zielenisię płyta główna z procesorem. Int drżącą ręką ściera grubą na palec warstwę kurzu <sup>i</sup> odcyfrowuje nieco zatartą inskrypcję: Intel 386DX/33 MHz. Czyścimy płytę wzbijając tumany pyłu <sup>i</sup> dmuchając sobie nawzajem <sup>w</sup> oczy. Następnie wkładamy sterownik l/O, kontroler twardego dysku AT-BUS <sup>i</sup> kartę video OAK SVGA.

#### GODZINA 19:20

Fiz z drżeniem serca uruchamia rozwłóczony kom puter. Krótki trzask... - pękł ołówek w ręku Inta - pojawia się obraz – test pamięci, dysków, klawiatury – ALL SYSTEMS GO! Nasza radość nie ma granic: Na godzinę 19:30 wyznaczamy termin pierwszej próby.

#### GODZINA 19:30

Testy. Uruchamiamy po kolei różne programy testujące (WinTach, WinBench, MiPS, System info, Checkit). int na bieżąco tworzy arkusz kalkulacyjny i wpisuje podawane przez Fiza dane na notebooku.

#### GODZINA 20:00

Pierwszy test zakończony. Fiz wpada na pomysł, żeby jednak przepisać ustawienia parametrów z setupu, na wypadek jakichś kłopotów. Robimy to skrupulatnie i dokładnie. Int mruczy coś o niepotrzebnym asekuranctwie, ale milknie zgromiony spojrzeniem Fiza Przygotowujemysię do najtrudniejszej technicznie próby: trzeba wyjąć procesor <sup>z</sup> Jabola, włożyć go do nowej płyty razem z pozostałymi komponentami.

#### GODZINA 20:15

Fiz ostrożnie, dokonując cudów zręczności, nieustępliwie wyciąga procesor z czeluści podstawki. Pom ny przykrych doświadczeń Inta, ciągnie <sup>w</sup> kierunku dokładnie prostopadłym do płyty. <sup>I</sup> oto jest!... w całej swej krzemowo-stunożnej krasie. Na biurku ląduje teraz płyta TCH - nowa, pachnąca metalowym kurzem robotów i delikatnymi perfumami tajwańskich dziewcząt. Fiz przystępuje do montażu, kierując się dostarczonym opisem iświatłymi radami kolegi.

#### GODZINA 20:55

Wszystko gotowe. Int kontroluje położenie zworek (jumpers) – jest OK! – oznajmia. Fiz wciska włącznik modląc się w duchu, by w razie eksplozji zginąć na

#### CO <sup>I</sup> CZYM TESTOWALIŚMY

- 1) szybkość przetwarzania informacji przez procesor (Computing lndex): Norton Utilities v7.0 System Info
- 2) szybkość wykonywania róż nych instrukcji: MIPS v1.20
- 3) szybkość wykonywania operacji stało- i zmiennoprzecinkowych (Dhry- <sup>i</sup> Whetstones), liczba wypisywanych znaków na ekranie w ciągu sekundy przy wykorzystaniu procedur BIOSu <sup>i</sup> wpisywaniu danych bezpośrednio do pamięci ekranu (Characters Per Second): Checkit v3.0
- 4) szybkość wykonywania różnych operacji w systemie MS-Windows (symulacja pracy z edytorem, arkuszem kalkulacyjnym, programem typu CAD i programem do rysowania/malowania): WinTach
- 5) szybkość karty graficznej w systemie MS-Windows: WinBench v2.50

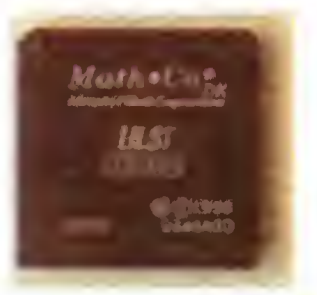

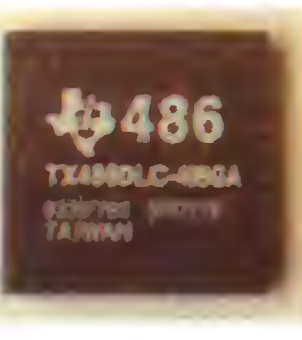

 $\Delta$ 

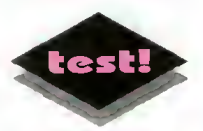

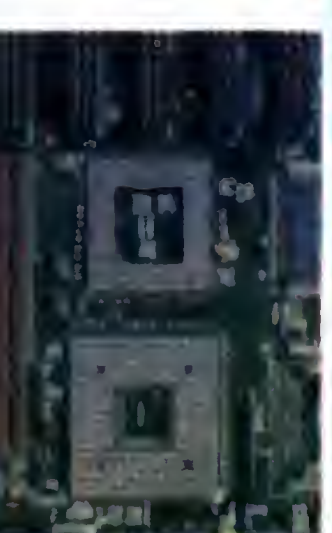

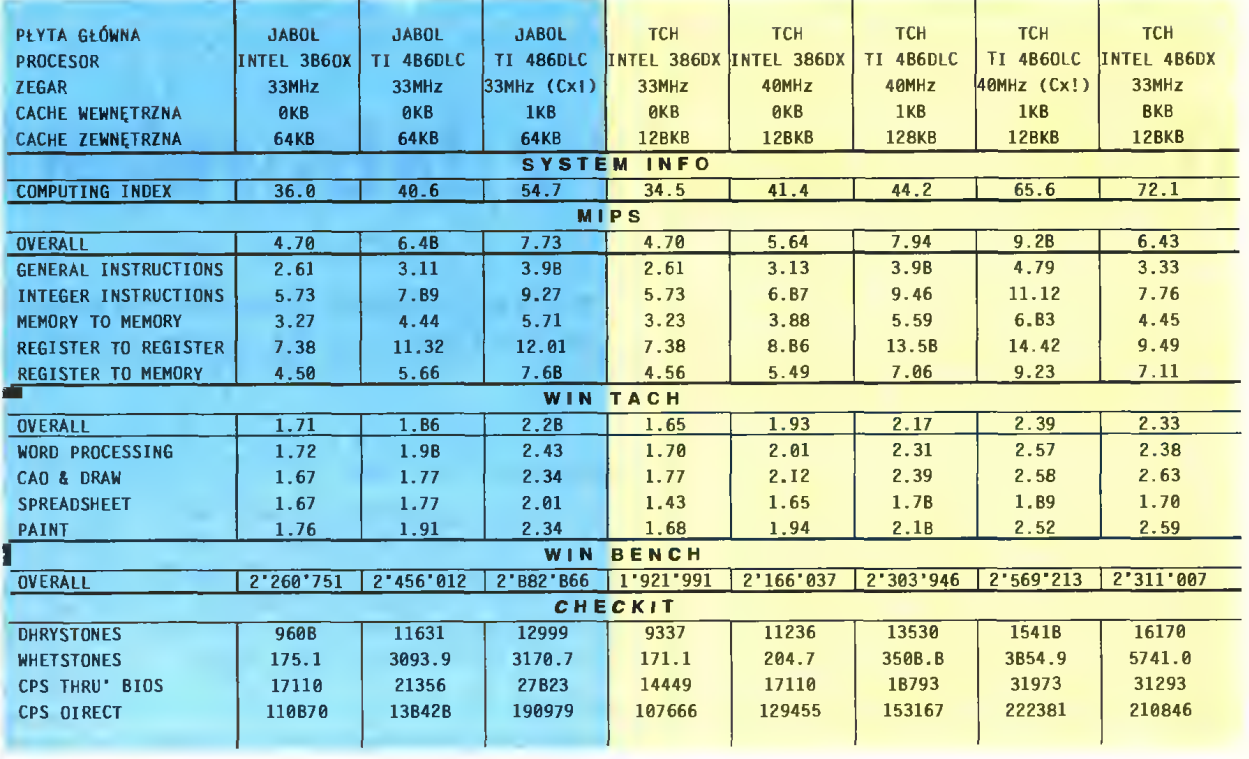

Zbiorcze zestawienie wyników testów. Trzy pierwsze kolumny zawierają osiągi procesorów: Intel 386DX i Tl 486DLC + koprocesor ULSI 387 przy częstotliwości zegara 33MHz <sup>w</sup> typowej płycie głównej nieznanej produkcji, a ze względu na właścicieia nazywanaj Jaboiem. Procesor 486DLC jest testowany dwukrotnie przed i po użyciu programu Cx!Speed. Pozostałe pięć kolumn to te same wyniki, aie osiągnięte w konfiguracji z płytą OPTi 33/40 MHz (dostarczoną przez TCH). Dodatkowo zawierają one wyniki procesora Intel 486DX i "przyspieszonego" do 40 MHz inteia 386DX/33 (pozwolila na to konstrukcja płyty).

#### CZEGO SIĘ NAUCZYLIŚMY <sup>I</sup> CO WARTO WIEDZIEĆ

- •żeby wymienić procesor, po winno się posiadać podstawowe wiadomości z zakresu elek troniki, mechaniki bryły sztywnej oraz abecadła.
- nie wolno się spieszyć, bo mo że się to skończyć nieodwracalnym uszkodzeniem bardzo drogich części.
- komputer należy rozebrać w takim stopniu, by mieć jak najwygodniejszy dostęp do procesora. Najlepszym, ale <sup>i</sup> najbardziej czasochłonnym sposobem jest wyjęcie całej płyty.
- <sup>w</sup> przypadku odłączania cze gokolwiek, należy pamiętać o dokładnym zapisaniu położenia zworek i kabli, a także aktualnego ustawienia setupu. Można go wydrukować za po mocą klawiszy Shift-Print Screen.
- procesor należy wyciągać os trożnie <sup>i</sup> powoli, równomiernie podważając <sup>z</sup> każdej strony.
- •wkładając procesor trzeba go mocno (ale nie brutalnie) wcisnąć <sup>w</sup> podstawkę, żeby dobrze kontaktował.
- ponieważ procesory są teraz symetryczne, należy dobrze spojrzeć na oznaczenie "na dachu". Ścięty narożnik lub ko lorowa kropka ma się znaleźć dokładnie z tej strony, co zamalowany narożnik na płycie. W wypadku podwójnego gniazda 387/486, wewnętrzny na rożnik odnosi się do mniejszej kości (koprocesor 387), a zewnętrzny do procesora 486.

miejscu i nie cierpieć poniewierki gdzieś w peryferyjnym szpitalu dla ułomnych i oszalałych informatyków. Rusza twardy dysk, zapalają się kontrolki, po chwili... wszystko staje. Fiz nerwowo porusza pokrętłami monitora - bez rezułtatu. DISASTER! Próbujemy ponownie - bez zmian. Rzucamy się do instrukcji. Fiz dociska procesor. Int przełącza zworki. Kolejna próba - coś się ruszyło. Słychać test pamięci <sup>i</sup> start systemu. Wprawne ucho rozróżnia ładujące się pliki - COMMAND.COM, AUTOEXEC.BAT. Niestety na ekranie wciąż pustka. Wracamy do poprzedniego ustawienia - tym razem wszystko działa - nie wiemy dlaczego, ale cieszymy się. Int składa oficialne gratulacje. Przystępujemy do kolejnego testu.

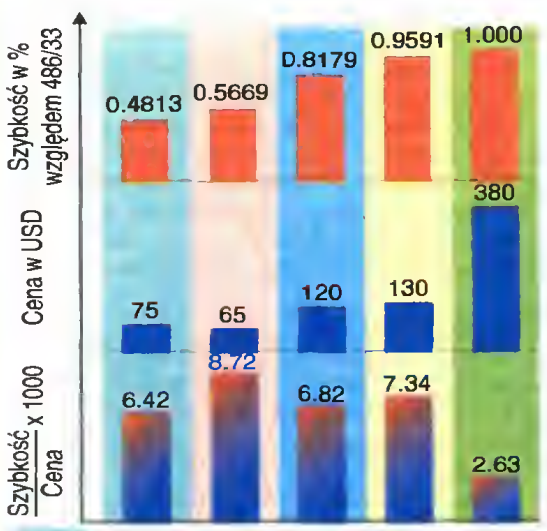

INTEL 386DX/33MHz AMD 386DX/40MHz Tl 486DLX/40MHz TI 486DLC/40MHz (Cx!) INTEL 486DX/33MHz

#### GODZINA 21:30

Płyta główna jest już przetestowana. O dziwo, ma minimalnie słabsze wyniki niż Jabol, zwłaszcza jeśli chodzi <sup>o</sup> grafikę. Pozostałe parametry różnią się niezauważalnie. Fiz wpada na pomysł przełączenia płyty w tryb 40 MHz. Po chwili, obawiając się przegrzania procesora, rezygnuje. Int podjudza go, by jednak spróbować. Fiz przystaje na to, dumając o odpowiedzialności i przestawiając zworki. Włączamy. Wszystko działa. Testujemy, póki procesor zimny. Wyniki wyraźnie lepsze. Niestety rośnie tem peratura. Wolimy nie sprawdzać wartości krytycznej. Wyłączamy <sup>i</sup> przechodzimy do pierwszej części testu generalnego. Int odpakowuje zestaw DLC. Wypadają dwie kości: DLC i koprocesor ULSI. Fiz łapie je w locie gratulując sobie refleksu.

#### GODZINA 22:00

Następuje kolejna operacja wyjmowania procesora. Idzie to dosyć opomie - płyta jeszcze nie dotarta, a i Fiz nie wprawiony. Wszystko jednak zmierza ku szczęśliwemu zakończeniu. <sup>W</sup> płycie tkwią

Chcąc scharakteryzować każdy procesor jedną liczbą oddającą jak najdokładniej jego ogólne osiągi, przeprowadziliśmy następujące wyliczenie:

f) wybraliśmy po sześć wyników dla każdego pro cesora: Computing lndex, MIPS (overall), Dhry-

I Whetstones, WinTach (overali) oraz WinBench 2) policzyliśmy średni wynik dła każdego testu (wiersze)

3) dła każdego procesora podzieliliśmy uzyskany przez niego wynik przez średnią dła danego testu

4) policzyliśmy średnią z powyższych wyników dła każdego procesora (kolumny)

5) otrzymaną średnią odnieśliśmy do średniej dła procesora Intel 486DX uzyskując procentową, względną wartość szybkości danego procesora (wykres 1) 6) korzystając z aktualnego cennika nanosimy na

wykres ceny procesorów (wykres 2)

7) obliczamy efektywność każdego procesora jako stosunek jego szybkości do ceny pomnożony przez 1000 (wykres 3)

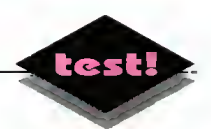

uklady. Kolejny start. Tym razem bez żadnych problemów ze strony sprzętu. Natomiast Int twierdzi, że jest głodny <sup>i</sup> próbuje odmówić współpracy. Po krótkim przemówieniu Fiza daje się jednak przekonać, naiwnie wierząc w obietnice obfitego posiłku po zakończeniu testu. Na razie wszyscy ekscytuje my się wynikami DLC. Hmm, no cóż, różnica jest, ale niewielka, dobrze chociaż, że na jego korzyść. Fiz szczęśliwie przypomina sobie o dolączonym oprogramowaniu konfigurującym, kosztującym nota bene 10 zielonych papierów. Uruchamiamy rzeczony software i ponownie testujemy. Noo... ale ruszył! Notowania o połowę lepsze. Nasz zachwyt mąci jednak myśl o porównaniu z prawdziwą 486-tką. Z drżeniem udajemy się do kuchni, by przed decydującym testem być odpowiednio posileni. Niestety życie nie oszczędza Intowi przykrych doświadczeń. Obiecane przez Fiza smakowitości, okazują się sta rą bułką <sup>i</sup> zdychającą wędliną. Tłumiąc obrzydzenie, niczym stary laptop energią - ladujemy się kaloriami i wracamy do "laboratonum".

#### GODZINA 23:00

Fiz wygrzebuje obydwa układy i wstawia giganta-Intela przebierającego mrowiem odnóży. Płyta TCH jest tak pomyślana, że w jedno duże gniazdo można włożyć koprocesor lub procesor seńi <sup>486</sup> - bar dzo sprytne <sup>i</sup> oszczędne rozwiązanie. Z duszą na ramieniu Fiz po raz kolejny uruchamia komputer... Cisza. Nerwowe sprawdzanie połączeń. Dreszcz strachu  $-$  zabity, spalony procesor wart 9 milionów - taka strata to dla nas dożywotnie kamieniołomy. Int rozważa możliwości szybkiej ucieczki <sup>z</sup> miejsca zbrodni. Fiz bezradnie dociska każdą kartę i... procesor. Udało się! - za slabo wciśnięty - delikatność <sup>i</sup> gołębie serce Fiza mogły wydać na niego wyrok i przyprawić o zawał. Fiz postanawia być bardziej stanowczy <sup>w</sup> życiu prywatnym <sup>i</sup> publicznym. Widmo kamieniołomów oddala się niepostrzeżenie. Wewnętrzny test pokazuje: 486DX/33 MHz. Znów od początku rusza laboratoryjna machina.

Wyniki... przerażające. Wolniej niż zwykłe 386. Konsternacja. Próbujemy doszukać się falszerstwa - przemalowanej dwójki na czwórkę. Bez rezultatów. Int uruchamia setup z BIOS-u i wysilając szare komórki próbuje przywołać procesor do porządku. Tak! Podręczna pamięć procesora była odłączona. Mała korekta i 486 odzyskuje dawny wigor. Lecz cóż to?! Wyniki niewiele lepsze, <sup>a</sup> często <sup>i</sup> gorsze niż z DLC! Czyżby specjaliści mieli rację? Taaak... test prawdę ci powie. Wskaźnik MIPS wyraźnie lepszy w DLC. Computing Index - na odwrót. Szybkość grafiki znakowej niemal identyczna. WinBench pokazuje przewagę DLC. WinTach również, choć niemal niedostrzegalnie (ułamek procenta). Checkit, na którym Int bardzo polega, wyraźnie preferuje DX-a. Kamień spada nam z serca. Więc jednak, za o wiele niższą cenę można otrzymać porównywalną jakość i szybkość.

#### GODZINA 23:55

Dla porządku przeprowadzamy jeszcze testy DLC na starej płycie Jabola. Niestety pracuje ona tylko z częstotliwością do 33 MHz, więc <sup>i</sup> wyniki są nieco gorsze. Zdumiewa jedynie wyjątkowo wysoka szybkość karty graficznej pod Windowsami. Zwalamy to na budzące się już upiory pozapętlanych programistów. Dzień następny.

#### GODZINA 0:45

Wychodzimy z oparów dymu pokryci krzemowym pyłem. Twarze mamy pociemniałe od wyładowań <sup>i</sup> wydaje się nam, że postarzeliśmy się <sup>o</sup> całe lata. Jesteśmy jednak pełni triumfu...

#### WERDYKT

Kilkugodzinne, sumienne testy i dziesiątki wyników potrzebują komentarza. Oczywiście najbardziej interesujące jest porównanie najlepszej dwójki: tandemu TI 486DLC + ULSI 387 i standardowego procesora i486DX. Produkt TI jest konstrukcją technologicznie nowszą. Jednak ze względu na zamierzoną konkurencyjność cenową z Intelem procesor nie dysponuje dużą pamięcią cache <sup>i</sup> wbudowanym koprocesorem. Nie jest więc to "klon" 486, ale jedynie rozwiązanie go zastępujące. Widać to po osiąganych wynikach. Szybkością wykonywania operacji zmiennoprzecinkowych wyraźnie góruje i486 (niemal 50%). W zależności od programu testującego, pozo*stałe wyniki są różnią się o kilka-, kilkanaś*cie procent na korzyść DLC (MIPS, WinTach, Win¬ Bench) lub DX-a (Computing Index, Checklt). Dzięki podwyższonej do 40MHz częstotliwości zegara w DLC osiąga on wyniki niemal takie jak 486DX/33MHz.

Jednak pod dwoma względami zestaw DLC przewyższa standardowy procesor.

Mimo, że obecność 486-tek na naszym rynku liczy już się w latach to nie można powiedzieć o zdecydowanym spadku cen. 486DLC oferując porównywalną szybkość jest 3 razy tańszy! Jest to spowodowane zastosowaniem nowszej technologii i mniejszym "upakowaniem" elementów niż w i486. <sup>W</sup> końcu dwa układy robią to, co zwykle robi jeden. W tym przypadku "obniżenie" poziomu technologicznego zaowocowało zwiększeniem szybkości <sup>i</sup> obniżeniem ceny.

Drugą ważną zaletą jest możliwość wykorzystania przez DLC standardowej płyty głównej 386, jeżeli tylko posiada ona podstawkę pod procesor odpadają dodatkowe koszty związane z wymianą. Wystarczy wyjąć stary procesor <sup>i</sup> zastąpić nowym nic prostszego i... tańszego.

Jeśli jednak nie dysponujemy taką płytą, a chcemy "podrasować" nasz komputer, trzeba się rozejrzeć za czymś nowym. W naszym przypadku nowością była płyta OPTi 495SLC VL-Bus, której dystrybutorem jest firma TCH Components. Płyta ta umożliwia zainstalowanie procesorów od 386DX/33 MHz aż do 486DX2/66 MHz. Dodatkowo dysponuje ona dwoma złączami w standardzie VESA Local Bus, umożliwiającymi dołączenie specjalnych, bardzo szybkich kart graficznych <sup>i</sup> dysków twardych. Naszym zdaniem zakup tej płyty jest rozwiązaniem bardzo przyszłościowym - w miarę rosnących potrzeb pozbywamy się jedynie procesorów i nabywamy <sup>w</sup> ich miejsce nowe. Szczegółowy test ukaże się już <sup>w</sup> przyszłym numerze.

W związku panującą modą na demaskowanie agentów, do przeprowadzenia badań przyznają się:

#### Fiz -Jonasz MA YER

(wydobyty ze starych numerów "Bajtka") – odpowiedzialny za przygotowanie laboratorium, sprzętu, koordynację badań i czynności manualne.

Int- Krzysztof WŁODARSKI ocpowiedzialnyza obróbkę danych <sup>i</sup> treść artykułu.

#### CO ZAUWAŻYLIŚMY

- procesor uruchomiony z wyższą niż dopuszczalną dla niego częstotliwością zegara na płycie bardzo się grzeje. Nie jest to najlepszy sposób na podniesienie osiągów (możliwość przegrzania <sup>i</sup> uszkodze nia), ale trzeba przyznać, skuteczny.
- procesor Intel 486DX/33 MHz bardzo się grzeje (wręcz najbardziej) mimo dostosowanej do niego częstotliwości płyty.
- procesor z wyłączoną pamięcią Cache bardzo zwalnia nawet dwukrotnie — stosow nej korekty można dokonać w setupie komputera.
- procesor DLC pokazuje pełnię swoich możliwości dopiero po użyciu specjalnego programu Cx!Speed uaktywniającego wewnętrzną pamięć Cache.
- programy testujące pokazują ogromne częstotliwości procesorów seni DLC — rzędu kilkuset megaherców — całkiem niesłusznie
- zupełny brak wpływu szybkości procesora na szybkość od czytywania danych z twardego dysku. Szybkość (Transfer ratę) ta, jest niemal wyłącznie zależna od twardego dysku oraz prędkości sterownika AT-BUS <sup>i</sup> kontrolera.

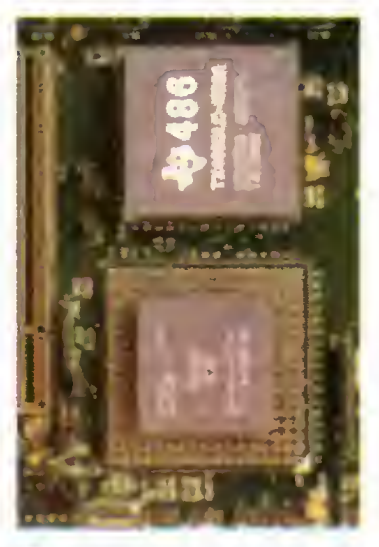

TCH Components, ul. Bartycka 18, Warszawa 00-716 tel./fax 41-41-15 Cena zestawu: 03<br>DLC + koorocesor: 03 DLC + koprocesor: 120 USD + VAT = 147 USD 120 USD + VAT = 147 USD  $\sim$ <br>Program aktywujący pamięć cache (Cx!Speed): ^ 10 USD + VAT = 12 USD (w zestawie z DLC) 19 USD + VAT = 23 USD  $\omega$  $(osobno)$ 17 USD<br>pamięć<br>USD<br>OT

Dystrybutor:

### MURPHY & USTAWA

Ogólnie znane prawo Murphy'ego głosi, że jeśli coś może się nie udać, to na pewno się nie uda. Nawet nasz wspaniały <sup>i</sup> jedyny w swoim rodzaju BBS nie jest spod tego prawa wyłączony, niestety...

Z wielką radością ogłosiłem w biuletynie o podłączeniu CD-ROM-u. Fajnie. Tyle tylko, że jakoś to ustrojstwo nie bardzo chce działać. <sup>Z</sup> jednej strony życie utrudnia kiepsko napisany program do obsługi CD — autorzy ponoć ciężko pracują nad poprawieniem co bardziej natarczywych błędów.

<sup>Z</sup> drugiej strony, sam sprzęt dokłada wszelkich starań, by wykazać swoją niekompatybilność — jednym słowem wiesza się. I co gorsza "twardo", czyli wymaga naciśnięcia RESET-a (już się wytarł na nim napis od częstego używania). Trudno stwierdzić, co jest faktyczną przyczyną tych problemów... Osobiście podejrzewam płytę główną. Cóż, czego można wymagać od "starożytnego" AT 16 MHz? <sup>I</sup> tak działa zadziwiająco szybko...

Przy okazji grzebania w konfiguracji zmieniłem też program tworzący biuletyn - wygląda on nieco inaczej, ale nie za bardzo nie mogę przecież powodować stresów u użytkowników. W dziedzinie oprogramowania, szczególnie zaś gier on-line, zapowiadają się zmiany. Prawdopodobnie już wkrótce Dragon Wars, zostanie podłączone do rozgrywek między-systemowych <sup>i</sup> pojawi się do datkowo Barren Realms Elite, również z możliwością gry z innymi BBS-ami. Poza tym przyglądam się grze Evangelist Wars, symulacji czarnego biznesu, ta jednak jest typowo lokalna.

Jeśli zaś chodzi o bardziej podstawowe części systemu, to chyba będę zmuszony przejść na nową wersję programu Remote-Acces, albo generalnie całość przerobić na bazie ProBoarda. Aktualnie zainstalowana RA 1.11, staje się przeżytkiem i coraz trudniej znaleźć nowe oprogramowanie współpracujący z tym systemem.

I to by w zasadzie było na tyle, przynajmniej w dziale "ogłoszeń parafialnych". Czas na temat miesiąca!

Oczywiście, tematem jest ustawa o ochronie praw autorskich. <sup>W</sup> chwili, gdy to piszę, jest ona <sup>w</sup> trakcie uchwalania, ale nie ma się co spodziewać większych zmian <sup>w</sup> stosunku do wersji uchwalonej przez Sejm.

Wspomniany akt prawny, a ściślej rzecz biorąc, jego skutki są tematem dyskusji. Wejście w życie ustawy, będzie oznaczało (między innymi) konieczność zniechęcenia użytkowników do przysyłania oprogramowania komercyjnego, które co prawda można używać, ale nie rozpowszechniać... Niezbędna będzie przy okazji generalna czystka na dysku, w celu usunięcia pewnej liczby "podejrzanych" plików. Tak na wszelki wypadek, żeby nie kusić UOP-u czy innych podobnych instytucji.

Z dziedziny innych ciekawostek... Trwają w tej chwili wybory "Lamest of Lamers", czyli "najbardziej lamerskiego lamera". Jest już przygarść kandydatów, zbliżają się wybory. Ten nieco niekonwencjonalny pomysł, okazał się <sup>w</sup> końcu skuteczną metodą ożywienia konferencji LAMERS.POL (dawniej LA-MERS.ONLY). Jak dotąd, jeden z kandydatów był na tyle samokrytyczny, że sam się wpisał na listę (he he he).

Powstała też nowa konferencja pod nazwą INFORMIK.POL. Nie ma ona nic wspólnego ze ś.p. "Informikiem", poza tematem. Jest to forum do dyskusji na temat programowania, algorytmów <sup>i</sup> innych związanych z tym spraw. Jednym <sup>z</sup> aktualnych tematów jest spór niżej podpisanego konserwatysty ze zwolennikami programowania obiektowego. Inne zagadnienia, to np. fraktalna kompresja obrazu czy jeszcze bardziej egzotyczne pomysły.

W konferencji INTERNET. POL, trwa cały czas roztrząsanie kwestii wolnego dostępu do Internetu. Stan obecny, czyli monopol firmy pt. NASK dyktującej sufitowe ceny, jest ogólnie uznawany za niezadawałający. Nie widać jednak żadnych bliższych perspektyw zmian w tej dziedzinie.. A szkoda.

Ciekawe dyskusje mają też miejsce <sup>w</sup> kon ferencji POL\_TJX.POL, czyli na forum politycznym. Pilnie poszukiwani są Jewicowcy na etaty chłopców do bicia — tak przynajmniej nastawiła się dominująca orientacja prawicowa.

<sup>W</sup> konferencji KAWAŁY.POL odbyły się wybory moderatora. Zwycięzcą został Sebastian Streich (Seb McKein) z Time BBS. Trwają również wybory koordynatora regionu sieci Fido, jest jeden kandydat — Tomasz Kępiń ski — w związku z czym można mu już spokojnie złożyć gratulacje, co niniejszym czynię.

Czuj drut!

Wasz SYROP

### KONFERENCJE W NASZYM BBS-IE 22.1

Namnożyło się różnych <sup>i</sup> różnistych konfe rencji. W dawnych, dobrych (?) czasach było z pięć na krzyż, a teraz? Czterdzieści i cztery, jak to napisał wieszcz Mickiewicz.

Lista dostępnych konferencji ułożona jest alfabetycznie według kolejności tag-name (identyfikatorów). Większość <sup>z</sup> nich zawiera końcówkę .POL <sup>w</sup> celu zaznaczenia, że są to konferencje polskie (było poprzednio kilka pomyłek).

AMIGA.POL — ogólna dla użytkowników Amigi, ogłaszane są świeże dostawy oprogramowania Shareware

 $\sigma$  **ANGELUS.POL** (Angelus-Antropos) mistyka, religie, filozofia <sup>i</sup> tematy pokrewne

AUTO.POL - dła posiadaczy pojazdów mechanicznych, w szczególności czterokoło- $\star$  wych

**BOOKZ.POL - ogólna o książkach wszel**kiego rodzaju

BUY\_SELL.POL - odpowiednik Kupię-Sprzedam-Zamienię, duży ruch

DRINKS.POL - o przyrządzaniu oraz kultu-

ralnym spożywaniu napojów alkoholowych <sup>i</sup> nie tylko, dozwolone od lat 16

EKOLOGIA.POL - umierająca, podobnie jak środowisko naturalne, konferencja ekologiczna

ELITE.POL - (d. ELITE.ONLY) ogólna dla elity, mały ruch ze względu na powszechny samokrytycyzm

ENGLISH.POL - dla osób uczących się ję zyka angielskiego

FILENET.POL - administracyjna, obwieszczenia dostaw w systemie automatycznej dystrybucji oprogramowania

FREE.STYLE.POL - Róbta co chceta! jedynym punktem regulaminu, jest zakaz uprawiania działalności niezgodnej z prawem, poza tym wszystko wolno

GAZETA.POL - Dodatek Komputerowy GW — pustki

GRY.RPG.POL — Gry RPG

HACKERS.POL - dla hackerów i kandydatów na hackerów

HYDEPARK.POL - "Tylko ty masz rację"

— miejsce do (cywilizowanego) wygłaszania wszelakich opinii na dowolne tematy

INFORMIK.POL - Informatyka teoretyczna i stosowana, ze szczególnym uwzględnieniem aktualnych trendów

INTERNET.POL - tu szczęśliwi posiadacze kont Internetowych chwalą się, co to oni mogą, w przerwach wyrzekając na ohydny monopol NASK-u

KAWALY.POL - jak sama nazwa wskazuje

KINO.POL - konferencja na temat filmów, nie tylko kinowych — obecnie także telewizji

LAMERS.POL - (d. LAMERS.ONLY) dla lamerii, ze względu na megalomanię lamęrstwa uważającego się za elitę raczej pus tawa, choć konkurs podwyższył ruch

LINUX.POL - Linux & inne Unixy — coś dla zainteresowanych systemem Unix, a w szczególności jego darmową implemen tacia pt. Linux

Poczta lokalna - miejsce na koresponden cję użytkowników Bajtek BBS między sobą

62

co

 $\varpi$ 

÷.

╲

 $\blacktriangle$ 

#### LISTY

MODEMY.POL - o modemach, z uw zględnieniem najnowszych technologii oraz walki <sup>o</sup> dobre imię naszego ulubionego piszczydła

BBS

PAPIERYWART.POL - Posiadacze akcji <sup>i</sup> kandydaci na krwiożerczych kapitalistów, łączcie się!

PASCAL.POL - o programowaniu w Pascalu, głównie Borland/Turbo

POLAND.ZYX - polska konferencja w ramach sieci ZyXELNet, dla użytkowników modemów marki ZyXEL

POLECHO.POL - ogólnopolska konferencja ogólna

POLISH - konferencja polsko-polonijna miejsce wymiany korespondencji z Polakami za granicą (głównie USA <sup>i</sup> Kanada), w tej konferencji rozpowszechniana jest "Gazeta" Krzysztofa Leskiego

POL-BRIT - polsko-brytyjska (po angielsku), na razie mały ruch

POL\_DEV.POL - sprzęt <sup>i</sup> oprogramowanie oraz ich współdziałanie, ostatnio ze szczególnym uwzględnieniem zarządzania pamięcią

POL TEL.POL - <sup>O</sup> żałosnym stanie sieci telefonicznej, aktywnie narzekają także pracownicy TP S.A.

POL\_TIX.POL - Polityka — to co tygrysy lubią najbardziej

ROCKECHO.POL - o współczesnej muzyce nadającej się do słuchania

SFF.POL - Science Fiction & Fantasy dla wszystkich miłośników fantastyki we wszelkich postaciach

SOFTWARE.POL - na temat polskiego (lub używanego <sup>w</sup> Polsce) oprogramowania

Poczta SysOpa - miejsce do korespondencji z waszym ulubionym i najwspanialszym

Netmail - poczta sieciowa — do wysyłania listów bezpośrednio do adresata

U\_BORYNY.POL - konferencja warszawska, dla użytkowników ze stolycy <sup>i</sup> okolycy

VIRUS.POL - zdychająca konferencja o wi rusach

ZADANIADOM.POL - coś dla uczniów pomoc <sup>w</sup> rozwiązywaniu zadań domowych <sup>i</sup> ściąganiu

CRYPTO.POL- Kryptologia <sup>i</sup> związane z tym tematy, także miejsce do rozpowszechniania swoich kluczy publicznych od PGP (program do szyfrowania)

Wszystkie opisane konferencje są w tej chwili dostępne dla każdego użytkownika, bez ograniczeń. Przy pisaniu <sup>i</sup> czytaniu listów warto jednak pamiętać <sup>o</sup> kilku podstawowych zasadach:

— obowiązuje kultura <sup>i</sup> tolerancja (za wy jątkiem FREE.STYLE.POL)

— rozsyłanie poczty kosztuje, nie należy więc przesadzać <sup>z</sup> cytowaniem

— polskie litery w standardzie Fido-Mazovia ("ć" zmienione na ASCII 135)

I to wszystko w temacie listy polskich konferencji. W następnym numerze — konferencje zagraniczne (międzynarodowe).

# LISTY OD CZYTELNIKÓW

Jestem posiadaczem IBM PC (386SX 40 MHz, dysk <sup>160</sup> MB, karta SVGA). Usłyszałem, że mógłbym podłączyć drugą kartę graficzną i mo nitor Chciałbym się dowiedziec czy jest to możliwe. Jeśli tak, to jaka mogłaby być to kar ta? Co trzeba by zmienić w komputerze? Czy nie spowoduje to żadnych ubocznych działań? Wojciech Gąska

Każde urządzenie zewnętrzne <sup>w</sup> systemie IBM PC (a do nich zalicza się też karta graficzna, mimo że montowana jest wewnątrz obudowy komputera), ma przyporządkowany pewien obszar pamięci, za pomocą którego procesor wymienia z nim dane. Nie można zatem podłączyć dwóch kart tego samego rodzaju, ponieważ większość <sup>z</sup> nich wymaga, by obszar ten umiejscowiony byl w jednym konkretnym mielscu pamięci.

Niemożliwa jest zatem jednoczesna praca kart VGA, EGA, CGA <sup>i</sup> MDA (wymagających by dane umiejscowione były <sup>w</sup> pamięci od adresu A000:0000).

Możliwa jest jednak koegzystencja wyżej wymie nionych kart z monochromatyczną kartą Hercules (adres B000:0000). Wystarczy jedynie włożyć karty w sloty na płycie głównej <sup>i</sup> podłączyć monitory. Oczywiście wykorzystanie takiej konfiguracji wymagać będzie odpowiedniego oprogramowania (jeśli chcemy korzystać z obu kart jednocześnie). Czasami wykorzystywane jest to przez programy CAD wtedy na monitorze VGA wyświetlany jest rysunek, a monitor monochromatyczny dostarcza danych tekstowych.

Od niedawna posiadam komputer IBM. Nie wiem na jego temat zbyt wiele, dlatego też chciałbym zadać Wam kilka pytan. Oto one:

<sup>1</sup> Jeśli mam PC AT, to czy po wymianie pły ty głównej na 386 SX (lub inną) aktualna konfiguracja będzie współpracować z nową płytą?

2. Czy można <sup>w</sup> PC zainstalować więcej niż jedną kartę muzyczną?

3. Czy można podłączyć dwa joysticki?

4. Czy istnieje emulator ATARI XL/XE na IBM?

K Szymczak

AT.

Ad1. Tak, aczkolwiek należy pamiętać, iż 386 jest znacznie szybszym procesorem niż 286. Mogą zatem pojawić się kłopoty <sup>z</sup> wydajnością kontrole rów urządzeń zewnętrznych (chodzi tutaj głównie o twardy dysk), czego efektem będzie niższa prędkość całego systemu (w porównaniu z 386 z nowymi kartami).

Ad2. Można zainstalować więcej niż jedną kartę (ustawiając na każdej <sup>z</sup> nich, za pomocą mikroprzełączników, inne niż na drugiej adresy I numery przerwań), jednakże by wykorzystać taką konfigurację (możliwości są ciekawe: muzyka kwadrofoniczna <sup>z</sup> dużą liczbą niezależnych kanałów) trzeba by napisać własny program.

Ad3. Tak, wymaga to jednak zakupu specjalnej przejściówki ("rozgałęziacza") do gniazda joysticka <sup>w</sup> PC. Umożliwia ono standardowo podłączenie dwóch joysticków, jednak wszystkie dostępne na rynku posiadają złącze uniemożliwiające bezpośrednie wykorzystanie tej możliwości.

Ad4. Niestety nie.

MSZ

#### Plotr GAWRYSIAK  $\frac{1}{2}$

W małych ilościach dostępne są nawet układy pozwalające "przerobić" w ten sposób nawet komputer AT.<br>AT. Plot GAWRYSIAK 63

Niedawno sprzedałem swoje stare AT i kupilem 386DX z 4 MB pamięci RAM. W związku z tym zakupem mam do was kilka pytań

1. Czy warto kupować polskie Windows 3.1 (czy też lepiej pozostać przy wersji angielskiej) I DOS 6.0.

2. Czemu na dwóch takich samych komputerach (386) Windows uruchamiają się <sup>w</sup> ciągu różnego czasu?

3. Czy aby zmienić komputer na <sup>486</sup> będę musiał wymienić płytę główną wraz z peryferia mi, czy też będę mógł coś pozostawić? Andrzej Pondaszko

Adl. Trudna dać jednoznaczną odpowiedź na tak postawione pytanie. Jeżeli życzy sobie Pan by wszystkie komunikaty wyświetlane przez system były <sup>w</sup> języku polskim, to zakup Windows 3.1 PL jest rozwiązaniem dobrym. Otrzymuje Pan ponadto zestaw polskich czcionek True Type, kilka układów klawiatur i konwerter plików zapisanych w innych standardach kodowania polskich liter na standard Windows (tylko <sup>w</sup> tę stronę). Niestety, <sup>w</sup> dołączonej do systemu klawiaturze "programisty", polskie znaki uzyskuje się przy użyciu prawego klawisza "Alt", co wielu osobom może nie odpowiadać.

Jeżeli zaś zna Pan język angielski <sup>i</sup> pracował Pan już dużo z angielską wersją Windows, to radziłbym przy niej pozostać. Przyczyną jest dosyć nieporadne tłumaczenie angielskich terminów (jak choćby osławiony już "Menedżer programów") w polskiej wersji. Warto w tym przypadku zastanowić się nad zakupem Windows for Workgroups 3.11, które są systemem zalecanym przez Microsoft nawet dla użytkowników indywidualnych. Trzeba też pamiętać, iż Windows 4.0 weszły już <sup>w</sup> fazę testów <sup>i</sup> mają pojawić się na rynku jeszcze <sup>w</sup> pierwszej po łowie <sup>1994</sup> roku. Być może warto więc zaczekać...

DOS 6.0 jest niewątpliwie dobrą inwestycją, jednakże pod warunkiem, że zakupi Pan jednocześnie tzw. "step-up" do wersji 6.2 poprawiający błędy <sup>i</sup> niedoróbki, które znalazły się <sup>w</sup> wersji 6.0. Przed zakupem warto by jednak przyjrzeć się dokładniej konkurencji, a szczególnie Novell DOS 7.0.

Ad2. Ilość czasu, jaka jest potrzebna na załado wanie systemu Windows uzależniona jest przede wszystkim od operacji, które Windows wykonują przy uruchomieniu. Ładowanie opisów czcionek, dodatkowych "tapet" i uruchamianie programów przy starcie systemu znacznie go wydłuża. Można więc powiedzieć, że Windows uruchamiają się tym dłużej im dłuższe są pliki WIN.INI <sup>i</sup> SYSTEM.INI. Ad3. <sup>W</sup> tej chwili możliwe są trzy sposoby rozbu¬

dowy komputera 386. Pierwszym z nich jest wymiana całej płyty głównej, inne podzespoły nie wymagają zwykle wymiany, chyba że uznamy, iż ich szybkość (lub pojemność) jest już dla nas niewystarczająca (dotyczy to głównie twardych dysków). Drugi dostępny jest dla nas, jeśli posiadamy płytę "upgradeable", czyli mającą możliwości rozbudowy. Wtedy wyjmujemy procesor 386, a na jego miejsce (lub <sup>w</sup> podstawkę obok — zależy to od konstrukcji CD płyty) wkładamy procesor 486, czy nawet Pentium. Jeśli nie posiadamy takiej płyty, to pozostaje nam

czeniowęj porównywalnej <sup>z</sup> 486, mającego jednak układ wyprowadzeń zgodny z 386. Jednym z nich

W małych ilościach dostępne są nawet układy poz-

# KUPIĘ • SPRZEDAM • ZAMIENIĘ

W rubryce KSZ wydrukujemy każde ogłoszenie przysłane na wyciętym z Bajtka kuponie. **Kupon jest ważny przez dwa** miesiące od daty wydania numeru. Ogłoszenie może dotyczyć kupna, sprzedaży lub zamiany komputera <sup>I</sup> akcesoriów, używanych i nowych, oryglnalnych programów i literatury. Oferta musi dotyczyć pojedynczych sztuk. Nie drukujemy ogłoszeń anonimowych <sup>i</sup> bez podanej ceny. Piszcie na nasz adres, <sup>z</sup> dopiskiem na kopercie Kuplę-Sprzedam-Zamienię.

#### AMIGA

Kupię 1- A 500 1MB, modulator, 2 joysticki, dyskietki (5,9 min). M. Halbecki, ul. Koman¬ dorska 17, 80-299 Gdańsk-Osowa 38.

2. Modulator TV A 520 (350 tys.) M. Ramotowski, ul. Spółdzielcza 7, 18-420 Jed wabne.

3. Tanią drukarkę <sup>w</sup> dobrym stanie do Amigi 1200. S. Szulik, ul. Rembielińska 6/193, Warszawa, tel. 6425811. 4. Tanio napęd do <sup>A</sup> 600. B. Ptaszyński,

ul. Sięciechowska 1/38, 01-928 Warszawa, tel. 6698764.

5. Wewnęlrzną stację dysków (do 1<br>mln). D. Korkosz, ul. Piaska 1/107, 09–407 Płock 9.

Sprzedam 1. A 500 1MB RAM, literature, modulator, dyskietki (6 min). R. Krzymiński, ul. Królowej Jadwigi 34/10, 88-100 Inowroc ław.

2. A 500 1MB, 3 joysticki, dyskietki (6 min), monitor kolorowy Philips (4,5 min). A. Głowacki, ul. Abrahama 11/87, 03-982 Warszawa, tel. 6716602.

3. A 500 <sup>1</sup> MB, akcesoria (3,9 min), "The Immortal" oryinalną grę (100 tys.) T. Kuna, os. XXX-Lecia 127/17 44-286 Wodzisław Śl.

<sup>4</sup> <sup>A</sup> <sup>500</sup> 1MB, Bootselector, stację 5,25", oryginalne oprogramowanie (4,5 min) P Rogula, ul. Bąkowa 28d, 25-213 Kielce, tel. 617618.

5. A 500 1MB, dyskietki, joystick, mysz (7 min). D. Krajewski, ul. Widawska 3/2, 01-495 Warszawa, tel. 6386179.

6. A 500 <sup>1</sup> MB, modulator, dyskietki, lite¬ raturę, joysticki (5,8 min). S. Turzyński, ul. Ledóchowskiego 7b/7, 81-189 Gdynia-Obluże.

7. A 500 1MB, modulator, joystick (3,9 min). J. Malinowski, ul. Mickiewicza 22/8, 01-551 Warszawa, tel. 394686.

8. A 500 1MB, modulator, sampler, 2 jo-

AMSTRAD-SCHNAJDER

ysticki, pudełko, pokrywę, dyskietki (4,7<br>mln). P. Czaplejewicz, ul. Korsaka 1/138,<br>03–744 Warszawa.

9. A 500 1MB, monitor 1084S, modem Com-Call, TM-1200, literaturę, dyskietki (7 min). K. Kijas, ul. Wojska Polskiego 36/6, 48-370 Paczków.

10. <sup>A</sup> <sup>500</sup> 1MB, osprzęt, dyskietki (5 min), monitor 1084S (5 min) J. Biel, Ùl.<br>Mickiewicza 30/34, 01–616 Warszawa, tel. 395715.

11. A 500 2,2MB, 2 joysticki, modulator TV, mysz, stację dysków <sup>i</sup> freezer, dyskietki (10 min). T. Krajewski, Plac Przyjaźni 3/5, 69-100 Słubice, tel. 3084.

KOMPUTERY, AKCESORIA, SPRZEDAŻ, SERWIS

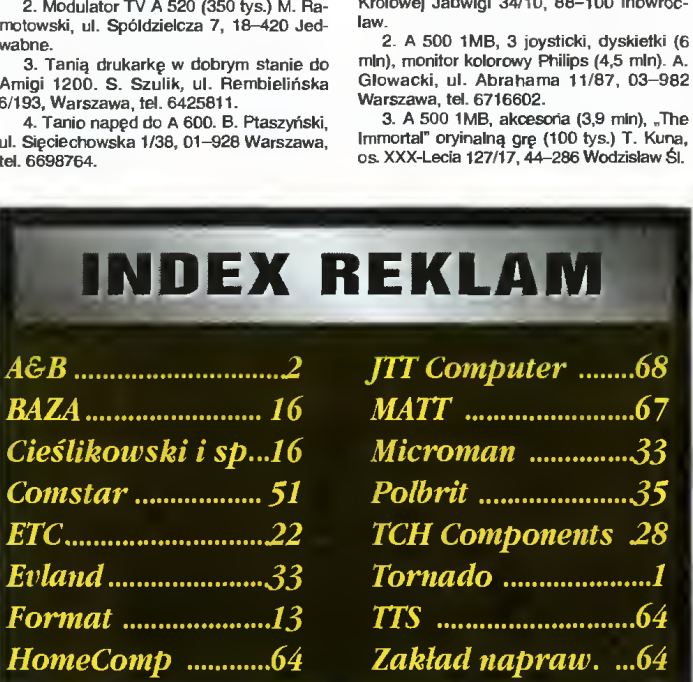

# **TTS** COMPANY

ul.Okrąg 3 (wejście od Czerniakowskiej) 00-415 WARSZAWA tel. (02) 621-12-33, fax (02) 628-28-86

#### TTS TO WSZYSTKIE PROGRAMY W JEDNYM MIEJSCU!

#### PROGRAMY ZACHODNIE

ALDUS BITSTREAM BLAISE COMPUTING BORLAND CENTRAL POINT SOFTWARE **COREL** DATASTORM HORSTMANN SOFTWARE LOTUS MEDIA CYBERNETICS INC. **MICROGRAFX MICROSOFT** Q.S.S. **QUARTERDECK** SEOUITER SOFTWARE SOFTWARE PUBLISHING CORP. SYMANTEC TRAVEL!NG SOFTWARE TURBO POWER SOFTWARE WORDPERFECT CORP

#### ® PROGRAMY POLSKIE

AVALON, AWANGARDA, BIG VENT, BMS, CAD SOFT, COMPOL, CORDAT, D.M.A., EL-PRO, GLOB-SOFT, ILC SYSTEMS, INFOSERVlCE, INSERT, LOGłS, MAŁKOM, NAHLIK SOFT, OBO SYSTEMS, P.P.U. MICRO, PRACOWNIA J.SKALMIERSKIEGO, SENTIS, SIMPLEX, SUPERMEMO WORLD, TAOS, TIMSOFT, VARICO, VIPS, XLAND, ...

#### ® PROGRAMY SHAREWARE

(W ofercie kilkaset ciekawych tytułów!)

PROWADZIMY SPRZEDAŻ WYSYŁKOWĄ ORAZ NA MIEJSCU W NASZYM BIURZE

KATALOGI WYSYŁAMY BEZPŁATNIE!

POSZUKUJEMY DEALERÓW - OFERUJEMY ATRAKCYJNE UPUSTY! ZADZWOŃI SPRAWDŹ NASZE CENY.

Α  $\sigma$  $\infty$ 

64

wysyłkowe

CPC 6128/664/464 COMPUTER - SERVICE Na wykonaną naprawę udzielamy gwarancji Wykonujemy naprawy

informacje:

tel. (091) 608-839 wgodz.10-18 ul. Metalowa 21a Szczecin 70-744

- Commodore, Amiga, Atan - Monitory, zasilacze - Gry, oprogramowanie

- AT, 386, 486

#### HOMECOMP

02-620 Warszawa ul. Puławska 102 tel. 44-87-89, fax. 642-11-17

# KUPIĘ • SPRZEDAM • ZAMIENIĘ

12. A 500 2,5MB, kick 1,3 i 3,0 (6,5 min), FDD 5", monitor mono, dyskietki, sampler, literaturę (4 min). B. Neyman, ul. Amundsena 5a/31, 80-288 Gdańsk.

13. A 500+, dyskietki (4 min), monitor Philips (4 min), literaturę (200 tys.), <sup>2</sup> joys ticki (400 tys.) P. Michalski, ul. Głogowa 10/1, 91-474 Łódź.

14. A 500, modulator, joystick (3,9 min) J. Malinowski, ul. Mickiewicza 22/8, 01-551 **Warszawa** 

15. <sup>A</sup> <sup>600</sup> (5 min). T. Pięta, ul. Szczepa na 20, 61—465 Poznań, tel. 300354. 16. <sup>A</sup> 600, dyskietki, joystick, literaturę

(4,5 min), kolorowy monitor 1084S (3,6 min). D. Sier, ul. Kaczeńców 8, 44-240 Żory-R6j.

17. <sup>A</sup> 600, dyskietki, literaturę (5 min). J. Arndt, ul. Leszczyńskiego 101/15, 85-137 **Bydgoszcz** 

18. A 600, dyskietki, zielony monitor, jo ystick, mysz (8 min). A. Romanowski, ul. Rymera 9/10, 41-800 Zabrze.

19. A 600, joystick, mysz (4,5 min). Da¬ mian Rzeźnicki, ul. Rosy Bailly 5/63, 01-494 Warszawa, tel. 6382532.

20. <sup>A</sup> 600, joystick, mysz, literaturę, dyskietki (6,1 mln). S. Szulik, ul. Rembielińska 6/193, Warszawa, tel. 6425811.

21. <sup>A</sup> 600, monitor 1085S, zewn. stację 3,5", dyskietki, literaturę, joystick. M. Miko¬ łajczak, ul. Necla 17/7, 81-377 Gdynia. 22. Amigę <sup>500</sup> 1MB <sup>z</sup> osprzętem (6

min). M. Jakubowski, ul. Mieszka <sup>I</sup> 15/16, 05-120 Legionowo.

23. Cockpit (500 tys.) M. Kozicki, ul. Wi¬ dawska 13/13, 01-494 Warszawa.

24. Lub zamienię na IBM PC/AT 16/20MHZ, 1MB, 80 HDD, SVGA, 2\*FDD; A 600 HDD 40MB, 2MB, dyskietki, monitor,<br>literaturę, joystick. A. Woźniak, ul. Wiertni-<br>cza †62/1, 02–952 Warszawa, tel. 6412986.

25. Modulator TV 520 (450 tys.) K. Łączyński, ul. Padlewskiego t1, 09-402 Płock, tel. 640884.

**Zamienie** 

1. A 500 1MB, dyskietki, modulator TV, literaturę, motor Ogar 200; na IBM PC/AT, HD <sup>40</sup> lub większy CGA/VGA, HDD 1,2 lub 1,4. M. Zioło, Stara Samka 24a. 49-137 Korfantów.

2. A 500 1MB, modulator, joystick, dys¬ kietki, literaturę; na PC 386 <sup>z</sup> monitorem lub bez. K. Burdelski, ul. Poznańska 12/11, 84-230 Rumia.

su—zou numia.<br>15", a solo, stację 5,25", 1Mb, telewizor<br>16", dyskietki; na PC/AT 386 HDD, VGA,<br>kolorowy monitor. R. Sroczkowski, ul. Retmańska 49, 05-140 Serock.

4. Atari 130 XE ze stacją 551 XF (4 min); na A 500. J. Rasz, ul. Rateje 142/2, 61-144 Poznań.

5. Ateri 800 XE, CA 12, KSO 2000, lite s. Ateri 800 A.c., CA 12, NSO 2000, lite-<br>raturę i inne; na używaną A 600. R. Arasi-<br>mowicz, ul. Kościuszki 47a/10, 17–300 Siemiatycze.

6. C 64, 1541 II, dyskietki, Black Box; о. С 64, 1541 п, дузківікі, віаск вох,<br>ла używaną A 500 (600), ew. CDTV. P. Ko-<br>łodziejski, ul. Fioletowa 2/2, 70–760 Szczecin.

#### **AMSTRAD**

#### Kuplę

1. gry na Schneidera 464. B. Ożarow ski, ul. Słowackiego 58/13, 41-207 Sosno wiec

#### Sprzedam

1. CPC 6128 mono, joystick, dyskietki, literaturę (1,5 min). W. Oślizło, ul. Ocieka 27, 47-400 Racibórz.

2. PCW 8512 2+FDD, drukarkę monitor Połscript, Pascal, Logo, Basic, dBase <sup>i</sup> lite raturę (3,6 min). Z. Kuźmicki, ul. Skibińskie go 4a/1,41-300 Dąbrowa Górnicza.

–<br>3. Zielony monitor GT 65, dyskietki,<br>CPC 664 z uszkodzoną stacją dysków, kabel do magnetofonu- K. Bogacz, os. Chrob¬ rego 8/74, 60-681 Poznań, tel. 225747.

#### **Zamienie**

1. komplet CB, antena, zasilacz <sup>i</sup> komp. wyw. 2D; na Amstrada CPC 6128 lub Spectrum 128 <sup>i</sup> monitor M. Woźniak, ul. Mrągowiusza 48/5, 11-700 Mrągowo.

#### ATARI

Kupię 1. "Wszystko o Atari" A. Leszczyńskie-<br>go, "Grafika Ateri" i "Peek-Poker" W. Zientary. M. Zarański, ul. Nowogrodzka 8/22, 00-513 Warszawa.

2. Monitor do Atari 1040 ST. A. Miłosz, ul. Międzynarodowa 64/46, 03-922 War¬ szawa, tel. 6179357.

3. program "S.A.M" (kaseta lub cartrid-ge). M. Kur, ul. Armii Krajowej 20/9,

72-009 Police.

4. Stację dysków najchętniej Toms 720. P. Kot, ul. Wschodnia 19a, 21-302 Kąkolewnica.

5. Taśmę do drukarki Atari <sup>1029</sup> (80 tys.) D. Marcinkiewicz, ul. Żeromskiego 60. 23-213 Zakrzówek, tel. 187.

6. XC 12 do Ateri 800 XL (200 tys.) P. Szczęsny, ul. Wierzbowa 10/2, 83-110 **Tczew** 

Sprzedam

1. "100 Tricków na Atari" (40 tys.), "Ateri Logo" (40 tys.), "Poradnik Hackera"<br>(50 tys.) A. Rećko, ul. Konopnickiej<br>6–12/54, 62–800 Kalisz.

2. "Tajemnice Ateri" wszystkie n-ry op¬ rócz 1/91, 1-3,9/92. M. Klimczak, ul. Rej-

tena 45/6, 35–326 Rzeszów.<br>3. Ateri 1040 ST 4MB, joystick, literatu-<br>rę, dyskietki (5,5 mln). T. Borzemski, ul.<br>Bronisławy 28/3, 40–739 Katowice, tel. (03)1527578.

4. Atari <sup>1040</sup> STE, dyskietki, literaturę (5,5 min). D. Radkowski, ul. Śniadeckich 62/39, 86-300 Grudziądz, tel. 30687.

5. Ateri 1040 STFM 3MB, Overscan ze gar bateryjny, Tos 1.4 z polskimi znakami<mark>,</mark><br>monitor mono SM 125. T. Kurzacz, Warszawa, tel. 6795913.

6. Atari 130 XE (1,5 min), magnetofon (500 tys ), monitor cz/b (1 min), joysticki (150 tys.) P. Rygas, ul. Sikorskiego 7/13, 05—480 Karczew, tel. 7796689. 7. Ateri 130 XE, CA 2001, dyskietki, li¬

teraturę, CA 12, Turbo 2000, joystick, 2\*cartridge. A. Rokita, ul. Powsińska 72a/12, 02-903 Warszawa.

8. Atari 130 XE, LDW 2000, monitor, joystick, dyskietki (3,5 mln). T. Kopeć, ul.<br>Krasickiego 15/5, 39–460 Nowa Dęba, tel. 2810.

9. Atari <sup>130</sup> XE, stację 1050, monitor Neptun <sup>156</sup> (2,5 min). K. Leszczyński, ul. Czerwińska 37, 03-661 Warszawa, tel. 6789351.

10. Ateri <sup>130</sup> XE, XC 12, stację 1050, drukarkę 1029, dyskietki, <sup>3</sup> joysticki, in¬ strukcję(3,6 min). P. Kaszuba, ul. Gontyny

25, 91-493 Łódź, tel. 348269. 11. Ateri 260 XE, CA 2001 Toms, Multi, literaturę (3 min). H. Peruga, ul. Wojska Polskiego 66/36,78-600 Wałcz.

12. Atari 520 STE 2MB RAM, monitor (5,7 min), SC 1435 kolor (4,7 min). R Dziedzic, ul. Skrońskiego 19/1, 02-468 Warszawa, tel. 239802.

13. Ateri <sup>65</sup> XE, <sup>2</sup> joysticki, literaturę (2,1 min). Ł. Głąb, ul. Żelazowej Woli 14/5, 20-853 Lublin. 14. Atari 85 XE, CA 12 z Turbo (1,2

min). Z- Sosnowski, Aleja 1/2, 43-230 Go czałkowice.

15 Atari 65 XE, CA 12, joystick (1 min), SN-360, dyskietki (2 min). A. Czerw, Chochoł 32, 05-300 Mińsk Maz.

16. Ateri 65 XE, CA 2001, 2 joysticki, li-<br>teraturę, dyskietki ?(1,5 mln). A. Smolka,<br>os. XXX-Lecia 19/3, 44–300 Wodzisław Śl, tel. 553135.

17. Ateri 65 XE, CA 2001, dyskietki (3 min). D. Ignyś, ul. Braclawska 6/26, 04-044 Warszawa.

18. Atari 65 XE, CA 2001, XCA 12, dyskietki (3 min). P. Nowiński, ul. Staszica 4a/11, 62-200 Gniezno.

19. Ateri 65 XE, magnetofon, 2 joysticki (1,35 min). M. Osińska, ul. Anieli Krzywoń

8/44, 01-391 Warszawa, tel. 6643121. 20. Ateri 65 XE, SN 380 (2,6 min), dys kietki, oryginalny Lotus 2.3 PI. M. Jasny, ul. Mickiewicza, 42-115 Pajęczno.

21. Atari 65 XE, Turbo, KSO 2000, magnetofon, joystick (1,5 min). C. Szyma-

la, Paprotnia, ul. Kolbego 37, 96-515 Te¬

1.

zamienić na  $\mathbf{r}$  is the set of  $\mathbf{r}$ 

imię<br>| kalendaria kontrola kontrola kontrola kontrola kontrola kontrola kontrola kontrola kontrola kontrola ko<br>| adres| kolonia kontrola kontrola kontrola kontrola kontrola kontrola kontrola kontrola kontrola kontrola ko

imię [میرانی | میرانیسی | adres | میرانیسی | amię | میرانیسی | میرانیسی | میرانیسی<br>منابه است | میرانیسی | میرانیسی | میرانیسی | میرانیسی | میرانیسی | میرانیسی | میرانیسی | میرانیسی | میرانیسی

resin. 22. Atari 65 XE, XC 12, joystick (1 min). K. Małecki, ul. Międzynarodowa

45/3, 03-922 Warszawa. 23. Atari 65 XE. XC 12, LDW 2000, drukarkę 1027, dyskietki (4,5 min). A. An-dreatto, ul. Pływacka 5, 74-125 Chojna.

24. Ateri 65 XE, XC 12, Turbo (AST, ATT, UM), Joysticki, literaturę. A. Okrojek, ul. Lipowa 23/6, 90-743 Łódź, tel. 321696. 25. Ateri 65 XE, XC 12, Turbo 2000, jo¬

ystick, literaturę (1,25 min). M. Mazur, ul. Kosmonautów 86/1, 20-358 Lublin.

26. Ateri 65 XE, XCA 12, Turbo Bliz¬ zard (1,25 min) C. Jurczyk, Prądzew 4,

98-359 Wola Wiązowa, tel. 47. 27. Atari 800 XE, 2 joysticki (1 min), magnetofon, XC <sup>12</sup> (300 tys.) P. Osiński, Przyjaźń 76, 83-331 Skrzeszewo.

28. Atari 800 XE, XC 12, Turbo 2000, 2\*cartridge, Top Ster, literaturę (1,8 min). W. Bąk, ul. Sportowa 18e/4, 66—400 Go rzów Wikp.

29. Ateri 800 XL, CA 12, CA 2001, lite raturę, <sup>2</sup> joysticki (3 min). D. Badzioch, ul. Browarna 13/12,32-800 Brzesko.

30. Atari 800 XL, CA 2001, dyskietki, joystick, literaturę (2 min). R. Ratusiński, ul. Sienkiewicza 60, 39-300 Mielec.

31. Ateri 600 XL, magnetofon, joystick,

cartridge (900 tys.) M. Marciniak, ul. Naw-<br>rockiego 22b/15, 95–200 Pabianice.<br>32. Ateri 800 XL, Turbo, joystick, mag-<br>netofon, monitor (2,5 mln). A. Koziel, ul.<br>Podwale 25a, 42–575 Strzyżowice.<br>33. Ateri 800 XL, XC 12, LD

teraturę, dyskietki, "Tajemnice Atari" 91-93. M. Setta, ul. Micińskiego 4/1, 51-152 Wrocław.

34. Atari 600 XL, XC 12, Turbo Bliz zard, cartridge, joystick (1,2 mln). B. Łu-<br>czak, ul. Mieszka I 6h/5, 47–220 Kędzie-

rzyn-Koźle, tel. 37165.<br>35. Atari 800 XL, XC 12, Turbo Bliz-<br>zard, joystick (1 min). B. Całus, ul. Space-<br>rowa 56, 43–305 Bielsko-Biała, tel. Lipnik 42412.

36. CA <sup>12</sup> (300 tys.) K. Łączyński, ul. Padlewskiego 11, 09-402 Plock, tel. 640884.

<sup>37</sup> literaturę dotyczącą małego Atari (18 książek). W. Kowalski, ul. <sup>3</sup> Maja 2, 68-300 Lubsko.

38. Lub zamienię na Commodore, magnetofon, literaturę; Atari <sup>600</sup> XU stację 1050, <sup>2</sup> zasilacze, literaturę (2,5 min). T. Honisz, os. Ortowiec 88/10, 44-280 Ryduł towy.

Zamienię

1. Ateri 130 XE, Ldw 2000S, monitor; kartę muzyczną do PC lub sprzedam. K. Matuszewski, ul. Wańkowicza 36, 09—412 Rock.

2. Ateri 65 XE, XC 12, joystick, literatu¬ rę; na Ateri Portfolio. M. Kubik, ul. Rey-monte 7, 93—491 Łódź.

3. Ateri 800, magnetofon, literaturę, jo ysticki; na A 500 lub IBM XT albo lepszy (Laptop). K. Wojtkowski, ul. Powstańców

10, 05–220 Zielonka.<br>4. Kasetę "Videograph"; na kasetę<br>"A.D. 2044". Ł. Pietrasz, ul. Michałowskiego 26/12, 42-200 Częstochowa.

5. maszynę Underwood <sup>1905</sup> (22 min); na Atari Mega ST <sup>z</sup> HDD K. Ziętek, ul. Piaskowa 6, skr. poczt. 31, 09-500 Gostynin.

#### **COMMODORE**

 $i + 1$ 

Kupię 1. Modem do C 64, Bajtek 11/92, Enter 2/92. M. Pawelec, ul. Dąbrówki 40/1, Zie lona Góra, tel. 68554.

2. Pilnie sprawne C 64 II, magnetofon.

dres<br>dres de miasto Antonio Antonio Antonio Antonio Antonio Antonio Antonio Antonio Antonio Antonio Antonio<br>de Miasto Antonio Antonio Antonio Antonio Antonio Antonio Antonio Antonio Antonio Antonio Antonio Antonio Anto

joystick, mysz (ok. 1,5 min). R. Nabielec, Poręba skr. poczt. <sup>89</sup> Uszwica, 32-800 Brzesko.

3. stację dysków (1 min), moduły Super Games (100 tys./szt.), mapę pamięci (50 tys.) do <sup>C</sup> 64. T. Karlik, ul. Strażacka 8, 66-019 Gądków Wielki.

4. stację dysków do <sup>C</sup> <sup>64</sup> (1 min). G. Werner, ul. Wiejska 20/118, 87-800 Włocławek.

#### Sprzedam

1. <sup>1541</sup> II, dyskietki, literaturę, <sup>C</sup> 64, magnetofon. M. Fuchs, ul. Łapkowskiego 4/1, 41-813 Zabrze, tel. 1723143.

2. 1541 II, Finał III (0,8 min). D. Szymecki, ul. Duracza 21/2, 01-874 Warsza wa, tel. 6693537.

3. <sup>C</sup> 128, joystick, dyskietki, stację 1571. magnetofon, literaturę, cartridge (3,5 min). M. Zakrzewski, ul Targowa 47/1, 87-100 Toruń.

4. <sup>C</sup> 128, stację 1570, drukarkę Oki Microline 182, magnetofon (7 min). M. Czerwiński, Al. Przyjaciół 8/8, 00-565 Warszawa, tel. 291599. 5. C 64 II <sup>i</sup> peryferia (2 min) oraz kon¬

s. C C + ii + perylena (z 1 iiii) Craz kon-<br>solę do gier: Sega Master System. S. Si-<br>korski, ul. Wieniecka 32/80, 87–800 Włocławek.

6. C 64 II, 1541 U, monitor 1084S, dru karkę, dyskietki, magnetofon, cartridge (7 min). P. Pytliński, ul. Stołeczna 2/20, 01-501 Warszawa, tel. 392257.

7. C 64 II, magnetofon (1,5 min), 1541 II (1,5 min), Black Box, Finał II (120 tys.), Finał III, Action Replay (200 tys.) R. Pioru-nek, ul. Mickiewicza 12a/9, 56-300 Milicz, tel 072841595. 8. C 64 II, magnetofon, Black Box V 8,

joystick (2 min). D. Fortuna, ul. Noakow-skiego 55/50, 87-800 Włocławek.

9. C 64 II, magnetofon, cartridge, joys-<br>tick, literature (1,5 mln). T. Karliński, Sudół<br>96a, 28-361 Prząsław, tel. 57363.<br>10. C 64 II, magnetofon, gry, joystick<br>(1,8 mln). T. Wojciechowicz, ul. Podgórna

11. C 64 II, magnetofon, mysz, joystick, Black Box 3, Fina! III, literaturę (2,5 min). H. Kępa, ul. Kosmonautów 1/9, 26-110

12. C 64 II, Turbo, cartridge, magneto¬ fon, literaturę, joystick (1,8 min). K. Jas trzębski, ul. Lendziona 5b/7, Gdańsk

13. C 64 z oprzyrządowaniem. G. Szczygielski, ul. Płocka 42/46 m.11,

14. C 64, 1541 II, Finał II, magnetofon, joystick, dyskietki (3 min). M. Pęcikiewicz, ul. Sobieskiego 88/37, 43-300 Bielsko-

15. C 64, 1541 II, magnetofon, dyskietki, Finał <sup>I</sup> <sup>i</sup> li, mysz. P. Łagodziński, ul. Flo¬ riańska 20/5,44-217 Rybnik. 16. C 64, Black Box, magnetofon, 2 jo ysticki, literaturę (2.6 min). A. Niezgoda, Lipowa Góra Wschód 11, 12-100 Szczyt¬

17. C 64, magnetofon (1,7 min). M. Zi ma, ul. Suchodolska 24, 38-400 Krosno. 18. C 64, magnetofon, 2 joysticki, car¬ tridge (1,8 min). M. Ziegler, ul. Strzelców Bytomskich 23b/12, 40-308 Katowice. 19. C 64, magnetofon, cartridge (1,5 min). S. Mackiewicz, ul. Św. Urbana 8/9,

20. C 64, magnetofon. Finał III, joystick (2 min). M. Gariak, ul. Leśna Wola 2, 36-060 Głogów Młp, tel Rzeszów 17705. 21. C 64, magnetofon, joystick, Top Star, cartridge, kolejkę Piko Ho (3,6 min). P. Kamiński, ul. Fabryczna 8a/9, 05-860

> CD  $\sigma$

> CD \*- Có  $\delta$  /

A

65

⊷

25, 62-050 Mosina.

Skarżysko-Kamienna.

Wrzeszcz.

Biała.

no.

41-800 Zabrze.

Józefów.

za tys. zł

za tys. zł Gdy chcesz dokonać zamiany, nie musisz podawać cen.

za tys. zł za tys. zł

93-134 Łódź.

# KUPIĘ • SPRZEDAM • ZAMIENIĘ

22. <sup>C</sup> 64, magnetofon, literaturę (1,8 min), Acron Master Compact z polską literaturą (6,2 min)- K. Kotryba, ul. Pszczyń ska 56, 43-190 Mikołów.

23. C 64, magnetofon, TV mono, filtr, 2 za. C 64, magnetolon, 1 v mono, nm, z<br>Joysticki, 2 moduty, literaturę (2 mln). K.<br>Bola, ul. Tańskiego 19/9, 54–215 Wrocław.

24. C 64, monitor, 1541, 2 joysticki, dyskietki (3 min). A. Wenta, ul. Przeben-dowskiego 6, 84-200 Wejherowo.

dowskiego 6, 84–200 Wejherowo.<br>25. C 64, stację 1541, magnetofon<br>1535, dyskietki, cartridge, Final III, joys-<br>tick, literaturę (3,5 mln). M. Dudek, ul.<br>Dzierzby 12/1, 02–836 Warszawa, tel. 6436083.

26. <sup>C</sup> 64, stecję, magnetofon, <sup>2</sup> joystic ki, Black Box, dyskietki, literaturę (3,7 min). J. Pirim, ul. Gwiaździsta 27/99, 01-551 Warszawa.

27. C 64C, magnetofon, joystick, Black Box V.8, literaturę (1,8 min). S. Wąsik, ul. Szkolna 2, 67-320 Małomice.

28. drukarkę MPS-802 (1,2 min). T. Ruszczak, ul. Okulickiego 8/18, Warsza wa.

29. drukarkę MPS-803 (1,5 min). <sup>J</sup> Kreiowski, ul. Partyzantów 22, 27-500 Opatów, tel. (015)662066 (wieczorem).

30. Floppy Disk Drive (1,1 min), 1541 II, dyskietki. F. Ratajczak, os. Parkowe 22/41,64-700 Czarnków.

31. Kolorowy monitor 1802D do C 64 (2,5 min), rozszerzenie RAM do C 64 (256KB) <sup>i</sup> dyskietki (500 tys.) M. Marzanto-wicz, ul. Malej Łąki 17/27, 02-793 War¬ szawa, tel. 6442524. 32. Lub zamienię na Ateri <sup>65</sup> XE (800

XL), XC 12, Turbo Blizzard; C 64 magne¬ tofon, Black Box, joystick (1,7 min). S. Kaniecki, ul. Jesienna 48/59, 42-200 Często chowa, tel. 635730.

33. Lub zamienię na CDTV; <sup>C</sup> 128, 1571, drukarkę MPS 120, Action Pius (7,8 min). P. Gałka, Rybina 64, 82-103 Steg na.

34. Monitor Commodore 1602, filtr (3,8 min). T. Tracz. ul. Wierzbowa 11, 34-300 Żywie

35. Mysz, podstawkę, pudełko, Black Box, cartridge. B. Bukala, ul Legionów 18/43,35-111 Rzeszów.

38. Nowe <sup>C</sup> 64 <sup>z</sup> osprzętem (3 min). T. Hulbój, 34-370 Rajcza 280b.

37. stecję <sup>1541</sup> II (1 min). J. Szlempo, ul. Białostocka 10, 71-033 Szczecin, tel. 835429.

38. Stację <sup>1541</sup> II, dyskietki, literaturę (1,8 min). T. Strzoda, ul. Orzeszkowej 1/30, 43-100 Tychy, tel. 1172705. 39. Tanio C 64, Turbo, magnetofon,

4∗cartridge i joystick. Z Pachucki, Warsza-<br>wa, tel. 428169.

Zamienię 1. <sup>C</sup> <sup>64</sup> II, osprzęt <sup>+</sup> dopłatę; na <sup>A</sup> <sup>500</sup>

lub A 600. S. Rosenkiewicz, ul. Topołowa 15/10, 82-300 Elbląg, tel. 349347. 2. C 64, Black Box, magnetofon; na Ateri 520 ST. R. Dors, ul. Andersena 5/34, 01-911 Warszawa, tel. 6692062.

3. C 64, magnetofon, 2\*cartridge, joys tick, literaturę; na używaną <sup>A</sup> <sup>500</sup> (600) z dopłatą lub sprzedam. R. Czernecki, ul. Błądzonka 229, 34-200 Sucha Beskidzka.

#### PC

M- $\sigma$  $\overline{\phantom{0}}$  $\infty$ 

 $\Phi$ 

the c

 $\sigma$  $\boldsymbol{\omega}$ 

66

 $\propto$ 

Kupię 1. 386 DX 40MHz, 4MB RAM, FDD 1,44MB, HDD 170-200MB, SVGA 512MB <sup>i</sup> SVGA mono (16 min). W. Gieral, ul. Pias¬

towska 38, 23-210 Kraśnik. 2. 386 SX, 25MHz — płyta główna, 40MB dyski, kolor SVGA — monitor, HDD 5,25" — stacja. P. Mazur, ul. Reja 4/4, 66—400 Gorzów Wlkp., tel. 72961.

3. 386 SX, 33MHz, 2-4MN RAM, HDD ok. 130MB, FDD 3,5" i 5,25", monitor mo<mark>-</mark><br>no SVGA (do 12 mln). T. Nowak, ul. Sikor-<br>skiego 9/2, 95–070 Aleksandrów Łódzki.

4. AT 286 16MHz, 4MB RAM, HDD 40MB, VGA, kolorowy monitor, FDD 1,44 <sup>i</sup> 1,2. G. Skamra, ul. Sportowa 35, 05-840 Brwinów.

5. FDD 1,2 i 1,44, kontroler dysku, kiaul. Tr. Tr. Tr. Tr. Antibach Lysku, kiel<br>wiarurę, HDD 80 lub 120MB. T. Maślanka,<br>ul. Trzech Diamentów 34/38, 43–300 Bielsko-Biała.

6. Instrukcję samodzielnej konfiguracji <sup>i</sup> montażu PC/AT lub XT. T. Cichacki, os. Śląskie 8a/1,65-001 Zielona Góra.

7. Kartę graficzną EGA do AT. M. Wa¬ rowny, ul. Warszawska 29, 08-500 Ryki,

tel. 51058 (po 20-tej).<br>8. Kupię monitor i kartę EGA. M. Bor-<br>kowski, Warszawa, tel 6787838.<br>9. monitor mono VGA, kartę VGA<br>512KB RAM (2,5 mln). S. Pawełczak, ul.<br>Sikorskiego 11/39, 05-480 Karczew, tel. 7796396.

10. PC 386 2MB, N/GA HDD, FDD lub podobny (12 mln). G. Jurek, ul. Poniatow-<br>skiego 17/52, 37–450 Stalowa Wola.

11. PC 386 dowolna konfiguracja (do 11. PC 386 dowolna kontiguracja (do<br>10 mln). T. Pięta, ul. Szczepana 20,<br>61–465 Poznań, tel. 300354.<br>12. PC/AT 16MHz, FDD, 1MB RAM,

N/GA mono. W. Łuniewski, ul. Umińskiego 5/115, 03-983 Warszawa, tel. 6711525

13. PC/AT lub 366 SX (do 10 min ) T Pięta, ul. Szczepana 20, 61-465 Poznań, tel. 300354.

14. Sterowniki do karty AVGA3 (Cirrus Logic), program Lethe (CAD, Shareware). B. Staniszewski, ul. Chopina 3/27, 18-400 Łomża. Sprzedam

1. 386 DX 4MB RAM, 210 HDD, 2\*FDD, VGA kolor (26 min). J. Ludwin, ul. Reja 42/4, 50-338 Wrocław, tel.

(071)616380. 2. AT 286 16MHz, 1MB RAM, FDD 1,2 <sup>i</sup> 1,44MB, HDD 44MB, SVGA, kolorowy monitor, Multi 1/0, mysz. W. Turczuk, ul. Szewczenki 27, 51-352 Wrocław, tel. (071)241465.

3. Epson PC/XT 2+360KB 5,25" (1.5 min), monitor Epson mono (2 min), klawiaturę Epson (1 min). S. Jankowiak, os. B. Śmiałego <sup>1</sup> c/116, 60-682 Poznań.

4. HDD 42MB W-D (2 min). R. Majdaniuk, ul. Wołoska 141a/905a, 02-507 War szawa.

5. IBM PC/AT 286 16MHz, IMB RAM, Hercules, AT-Bus, FDD 5,25" <sup>i</sup> 3,5", HDD 65MB, mini-tower (10 min). T. Max, ul. Płk. Dąbka 243b/3. 81-155 Gdynia, tel. 252273.

6. IBM PC/XT 8MHz, 640KB RAM, 2\*FDD 1,44 <sup>i</sup> 1,2MB, HDD 20MB, CGA/Herc., Multi 1/0, monitor mono. P. Szkotak, ul. Broniewskiego 9, 26-900 Kozienice.

7. Kartę sieciową Ether Link II <sup>z</sup> wbud. Boot Prom (NW 1000) (3 mln), lub zamie-<br>nię na osprzęt do PC. S. Kreli, ul. Pereca<br>36/18, 53–430 Wrocław, tel. 624505.

8. Laptop-a Dell 320 SL <sup>i</sup> 386 DX, 20MHz, 2MB RAM, HDD 60MB, monitor LCD mono, karta VGA kolor. P. Pietruszka, ul. Krasnobrodzka 6/214, 03-214 War-

szawa. 9. Monitor <sup>i</sup> kartę Hercules (900 tys.) R. Szwarecki, ul. Rogalskiego 10/44, 03-982 Warszawa, tel. 125688.

10. monitor N/GA mono 14" z kartą VGA lub bez (gwar.) M. Sawicki, ul. Pocz-<br>towa 2/40, 16~100 Sokółka.

11. monitor z kartą HGC (0,5 min). P. Murawski, ul. Brzózki 24, 05-300 Mińsk Maz.

12. Nowy Gamę Card SV <sup>209</sup> (220 tys.) i joystick Warrior 5 (300 tys.), RGB-<br>Euro do Amigi (90 tys.) P. Kozieł, ul. 1 Ma-<br>ja 110, 42–575 Strzyżowice.

13. Oryginalny DR-Dos 6.0 (550 tys.), Ouickjoy Turbo SN/.124 (100 tys.) J. Li¬ pień, ul. Sportowa 25, 39-200 Dębica.

14. PC 286, Hercules, HDD 52MB,<br>2\*FDD, joystick. T. Rajtar, os. Grunwal-<br>dzkie 1a/9, 66–440 Skwierzyna.<br>15. PC 366 SX 2MB RAM, HDD 80MB,<br>kolorowy monitor, VGA, FDD 1,2 i 1,44 (17<br>min). PC 286 1MB RAM, HDD 70MB, VGA

mono, monitor, FDD 1,2 <sup>I</sup> 1,44 (8,5 min). E. Walczyk, os. Jagiellonów 10/6, 37-800 Lubaczów.

16. PC/XT, Hercules, HDD 20MB, FDD 2+380KB, monitor, klawiaturę. K. Knut, ul. Skłodowskiej 23c/9, 83-400 Kościerzyna, tel. 864470.

17. Płytę 266 20MHz, 1MB RAM, FDD 1,44MB, HDD 42MB, SVGA 512KB, Multi 1/0 (5 min). T. Groszwa, ul. Andersa 2/8,

76-200 Słupsk. 18. Płytę AT <sup>286</sup> 12MHz, 1MB RAM (600 tys.) K. Skowron, os. Przy Arce 25/5, 31-845 Kraków-Nowa Huta.

19. Płytę główną <sup>386</sup> SX <sup>16</sup> (2 min), drukarkę Ster LC <sup>15</sup> PI (5 min). J. Zbysiń-ski, ul. Zegrzyńska 51/10, 05-119 Legio nowo.

20. Twardy dysk 42MB (1,7 min), płytę główną 386 SX 33MHz, Ami Bios (1 mln),<br>kolorowy monitor VGA (4,5 mln). M. Stępień, ul. Sportowa 36/8, 42-200 Częstochowa, tel. 631069.

21. Twardy dysk IBM L42 (1,8 min). A. Cwalina, ul. Gołuchowska 13/31, 01-485 Warszawa, tel. 6382142.

Zamienię

1. A 500 <sup>1</sup> MB <sup>i</sup> joystick (4 min); na IBM 386 DX 40MHz, 80MB, 4MB RAM, FDD I, 44 <sup>i</sup> 1,2MB (18 min). M. Balbuse, ul Wiatrakowa 13/3, 85-115 Bydgoszcz.

2. Amiga CDTV; na PC/AT 16MHz, 2\*FDD, HDD 40MB, VGA mono. R. Myśko, ul. Grochowska 124a/3m, 60-337 Poz nań.

3. Ateri <sup>800</sup> XE z pełnym wyposaże¬ niem; na 1Mb RAM lub kartę muzyczną Sound Blaster do PC. <sup>B</sup> Downar, os. Mieszka <sup>I</sup> 1b/5, 64-510 Wronki.

4. Atari 600 XL, CA 2001, dyskietki, li teraturę <sup>+</sup> dopłata; na płytę główną AT FDD, Hercules <sup>i</sup> inne konfiguracje. R. Ratusiński, ui. Sienkiewicza 60, 39-300 Mielec.

5. Ateri XE, Turbo, joystick; na PC/XT, 640KB RAM, FDD, monitor Hercules. M. Liebich, ul. Bora Komorowskiego 6/201, 63-101 Śrem, tel. 35440.

6. IBM AT 286, Hercules, drukarkę, bez stecji dysków; na Z 88 lub Psion Organiser II, lub zestaw perkusyjny, lub giterę solową ze wzmacniaczem. R. Rynkiewicz, ul. Wa¬

szyngtona 24/175, 15-269 Białystok. 7. Katalogi układów scalonych ITTL, CMOS, uPC, CA-AC, lin. Memory/Ezach; na nową FDD 5,25" 1,2MB. M. Sirowy, ul. Derdowskiego 30/6, 70-250 Szczecin. 8. Notes manadżerski Citizen 34KB,

PC Link-Data Communication; na PC<br>XT/AT z doplatą. D. Mikołajewski, ul. Ag-<br>restowa 29/2, 65–790 Zielona Góra.<br>9. PC/AT 288 16MHz 1MB RAM, Her-

cules, FDD 1,2MB <sup>i</sup> inne; na A 500 1MB <sup>i</sup> modulator. P. Zakrzewski, ul. Fertnera 1/21, 31-424 Kraków, teł 129589. **SPECTRUM** 

Kuplę 1. Interface drukarki, AY 3-8910 do komputera Bajt M. Płoński, ul. Stwosza 8/10, 44-100 Gliwice, tel. 318455.

2. Literaturę na temat Beta Basic-u,

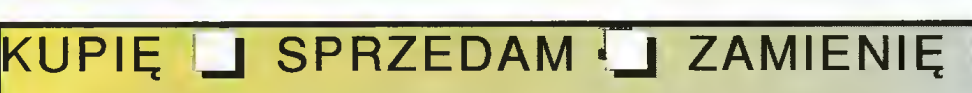

Krzyżykami <sup>w</sup> odpowiednich kratkach zaznacz, czy oferta dotyczy kupna, sprzedaży czy zamiany <sup>I</sup> do jakiego typu komputera się odnosi.

AMIGA LI AMSTRAD LI ATARI LI INNE COMMODORE Q PC Q SPECTRUM Q

Wypełniony po obu stronach kupon wyślij na nasz adres:

Redakcja "Bajtka", ul. Wspólna 61 00-687 Warszawa, Niedokładnie wypełniając kupon ryzykujesz, że nie wydrukujemy Twojego ogłoszenia!

<sup>W</sup> przypadku kupna <sup>i</sup> sprzedaży w przypadku kupna i sprzedazy<br>można wypełnić wszystkie cztery pozycje, podając ceny. W przy-<br>padku zamiany dwie pierwsze

pozycje to oferta, dwie następne - to, czego szukasz. dyskietki 3", napęd 5,25" (FDD 3000). J. Szymański, ul. <sup>23</sup> Stycznia 1, 63-130 szymanski, ur. za stycznia i , 63–130<br>Książ Wlkp.<br>- 3. Spectrum 128 (oryginalne), Kem-

pston przelotowy (700 tys.) W Sokół, ul. Proleteriacka 2a/15, 15-449 Białystok Sprzedam

1. AY + kaseta demonstracyjna (200 tys.) D. Przesmycki, ul. Orzechowa 36/80, 21-500 Biała Podlaska.

2. Timex-a 2048, AY, FDD 3000 3" <sup>i</sup> 5,25", literaturę, dyskietki, monitor, joys¬ tick (3 min). K. Deja, skr. poczt. 27.

85-114 Bydgoszcz 14. 3. Timex-a 2048, literaturę (700 tys.) A. Pajmel, ul. Peowiacka 19a, 99-300 Kutno.

4. Timex-a 2048. magnetofon, joystick. M. Szafrański, ul. Modrakowa 50/48 85-864 Bydgoszcz, tel. 618166.

5. Timexa-a 2048, monitor AY, FDD 3000 (3" <sup>i</sup> 5,25"), dyskietki, Kempston, lite¬ raturę (3 min). K. Deja, ul. Bałkańska 9/132, 85-167 Bydgoszcz.

6. ZX Spectrum 49KB (450 tys.), Kem pston, literaturę (200 tys.), joystick (150 tys.) M. Tarnowski, ul. Batelionów Chłop¬ skich 9/22, 94-058 Łódź.

7. ZX Spectrum\*, FDD 3000 3" <sup>i</sup> 5,25", AY, Kempston (1,7 min), Drukarkę Seikos-ha SP 1200AS, RS 232 (1,5 min). R. Sza-mocki, ul. Podgórna 26/87, 75-336 Kosza lin, tel. (094)431643.

Zamienię

1. Kempston cart. joystick; na Kem-<br>pston cart. drukarkę (centronics "E" inter-<br>face). Ł. Lewandowski, ul. Ujejskiego 33/2, 81-426 Gdynia 14.

2 Timex-a 2048, 2\* FDD 3000 5,25", drukarkę, literaturę; na PC lub Amigę, lub Atari ST dowolna konfiguracja. D. Mazur, ul. Sabały 3/3, 85-791 Bydgoszcz, tel. 443804.

#### INNE

Kupię 1. Edytor na Tex. Ins. 8 bit. (200 tys.), Kempston interface drukarki (250 tys.) J. Lewandowski, ul. Świętojańska 137/11,

81-401 Gdynia 14. 2. Interface Centronics do drukarki Robotron CM 6329.01M. W. Gawron, ul. Krakowska 1/37, 44-335 Jastrzębie Zdrój, tel. (038)719911.

3. Top Secret, C&A oraz inne pisma dotyczące Amigi. A. Sikorski, ui. Hirszfelda 4/29, 02-776 Warszawa, tel. 6445923. Sprzedam

(094)431643.

tel. 396108.

ki, 11-604 Perły.

57-300 Kłodzko.

10/3, 59-220 Legnica.

ław.

1. "Komputer" 1-50, .Komputer" 1-7/92 <sup>i</sup> dyskietki, "Bajtek" roczniki 86-93. J. Andrzejczak, skr. poczt. 8, 98-200 Sieradz 1.

2. Mikrokomputar Meritum", "Przewodnik po ZX Spectrum", "Programowanie<br>w języku Basic", Bajtek 86–93. M. Setta,<br>ul. Micińskiego 4/1, 51–152 Wrocław.

3. Bajtek, Komputer, Mikroklan, Infor-mik (10 tys./szt.), książki. R. Szamocki, ul. Podgórna 26/87, 75-336 Koszalin, tel.

4. Bajtki 1-34 (250 tys.). Komputery 1-31 (250 tys.), Ika 86-88 (120 tys.) P. Śli wiński, ul. Mglista 1c/7, 44-207 Rybnik,

5. C&A 1/93, 3-12/93, 1/94, Bajtki 1-12/93, Top Secret 1-9/93. K. Traczyk, ul. Długa 6/13, 05-660 Warka. 6. Casio syntezator 100 podkładów <sup>i</sup> dźwięków (2,5 min). R. Szweda, Rudzisz-

7. Joystick do IBM Top Star (230 tys.), roczniki Bajtka 88-93. M. Gorzkiewicz, ul. Na Ostatnim Groszu 84/13, 54-207 Wroc¬

8. Kartę VGA kolor 640\*200 (540 tys.) D. Korzeniewski, ul. Parkowa 8, 55-230 Jelcz-Leskowice, tel. 81638. 9. Nintendo (900 tys.), 40\*cartridge (190 tys.) S. Jędrzejewski, ul. Wiślana 4, 85-773 Bydgoszcz, tel. 431957 10. roczne Nintendo-Pegasus w bardzo dobrym stanie (1,1 mln). M. Molka, ul. Łu-<br>kowska 9/81, 04–133 Warszawa. 11. Roczniki Bajtka 86, 87, 88 (10 tys./szt.) E. Chmielak, ul. Rodzinna 8/6,

12. Super Pegasus-a <sup>i</sup> gry na cartridge (1,5 min). A. Pajmel, Peowiacka 19a, 99-300 Kutno. 13. Kabel Amiga-Neptun (48 tys ), "Komputer" 86-90 (4 tys./szt.), "Monitory <sup>i</sup> Karty G" (35 tys.), "Drukarki komputer." (35 tys.) R. Krassowski, ul. Św. Trójcy

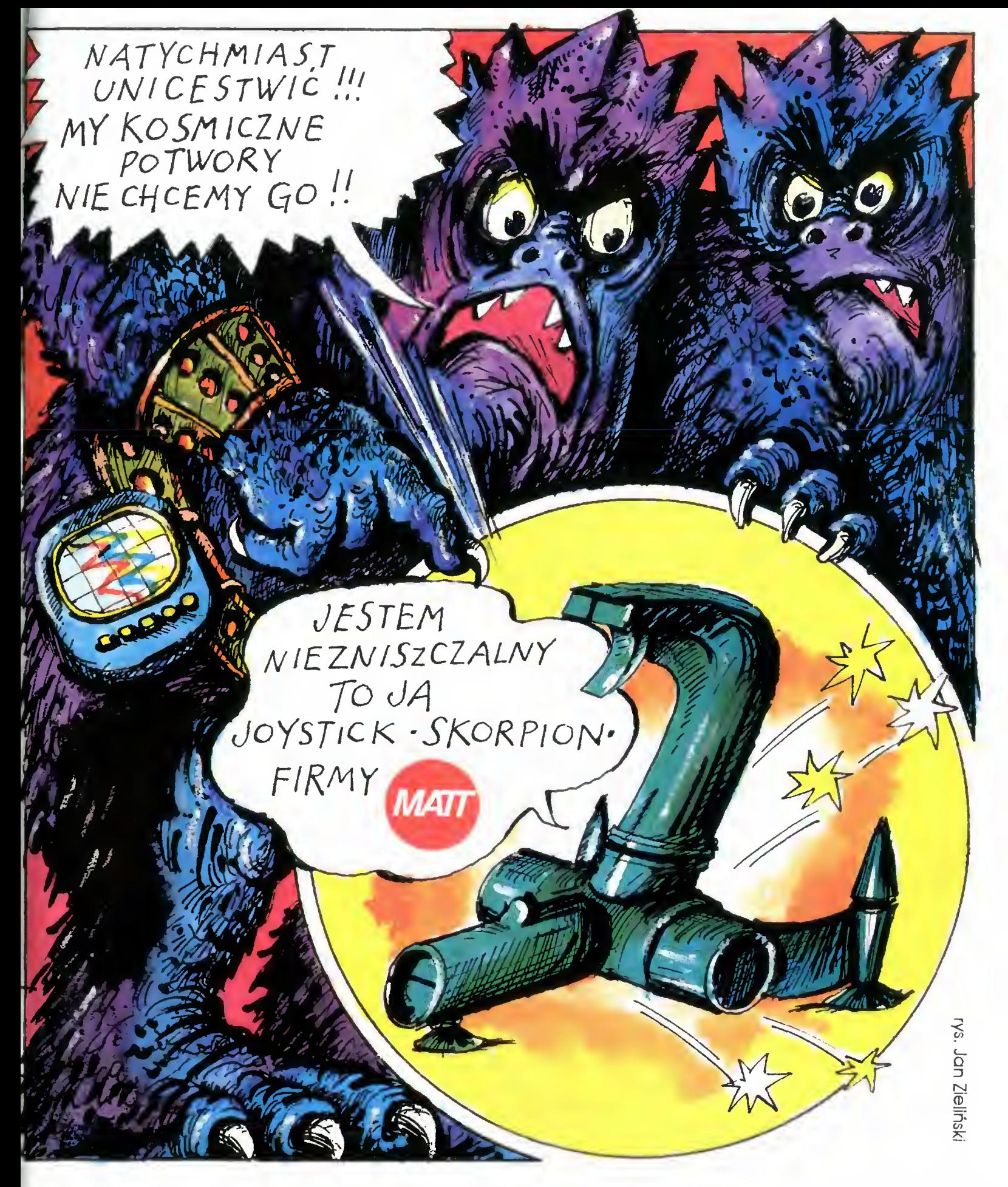

### Przedsiębiorstwo Techniczno - Handlowe MATT 90-302 Łódź , ul. Wigury 15. tel. (0-42) 36 59 24, fax (0-42) 36 84 33, tlx 885770 matt pl.

- joysticki SKORPION joysticki MATJ (standardowe i z autofire'm) testery do joysticków
- interface'y NINTENDO (zastosowanie joysticka stykowego do gry NINTENDO)
- fy interface'y IBM (zastosowanie joysticka stykowego do komputerów typu IBM)
- przedłużacze do joysticków ( <sup>2</sup> óm ) przedłużacze do joysticków <sup>i</sup> myszy (01- 2m )
	- przedłużacze do pistoletu NINTENDO <sup>i</sup> joysticka IBM ( 2m )
- pokrywy na klawiatury nakiejki na dyskietki inne akcesoria komputerowe Hurtowniom atrakcyjne formy współpracy.

# me ma te tak

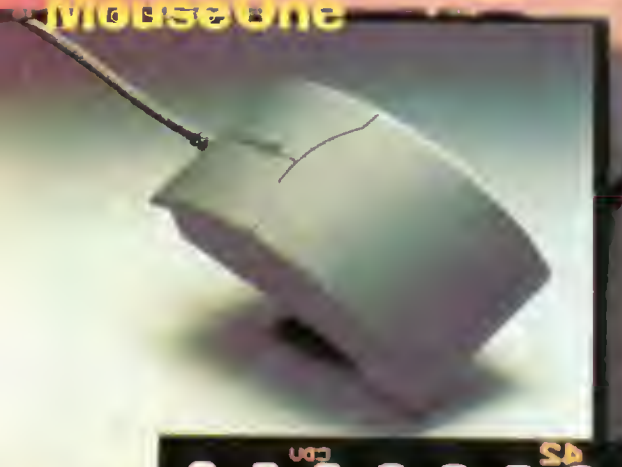

JIT Warszawa<br>
ul. Bartycka 20<br>
00-716 WARSZAWA<br>
tel. 40 38 73<br>
tel. 40 00 21 %. 227<br>
fax 0 38 73

**JTT Katowice** ul. Rożdzieński<br>40-203 KATOWICE<br>tel. 596 031, 599 251

五角

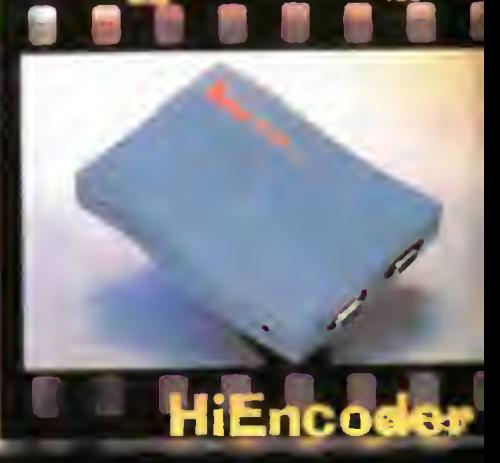

**CONT** 

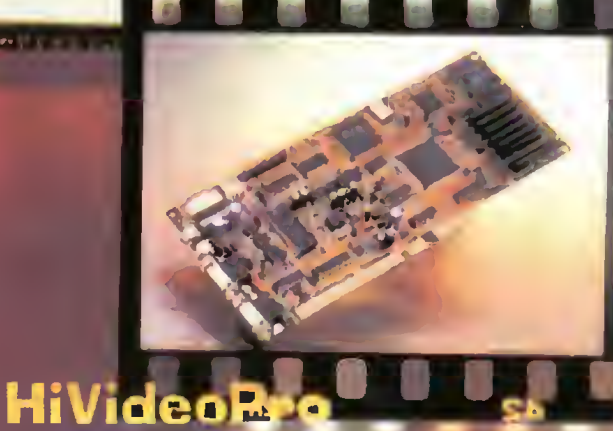

**ScannerCl05** 

ADX Computer ul. Nawrot 114 90-029 ŁODZ tel. 74 46 24 w.283

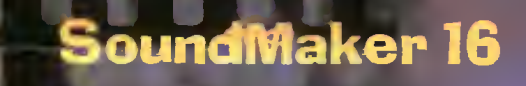

COMPUTER WYŁĄCZNY **AUTORYZOWANY DYSTRYBUTOR** PRODUKTÓW **GENIUS** NA POLSKĘ

**HiTrak**